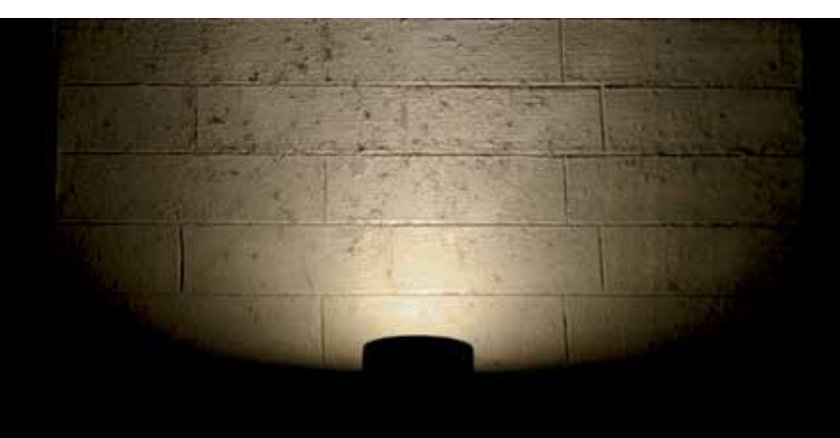

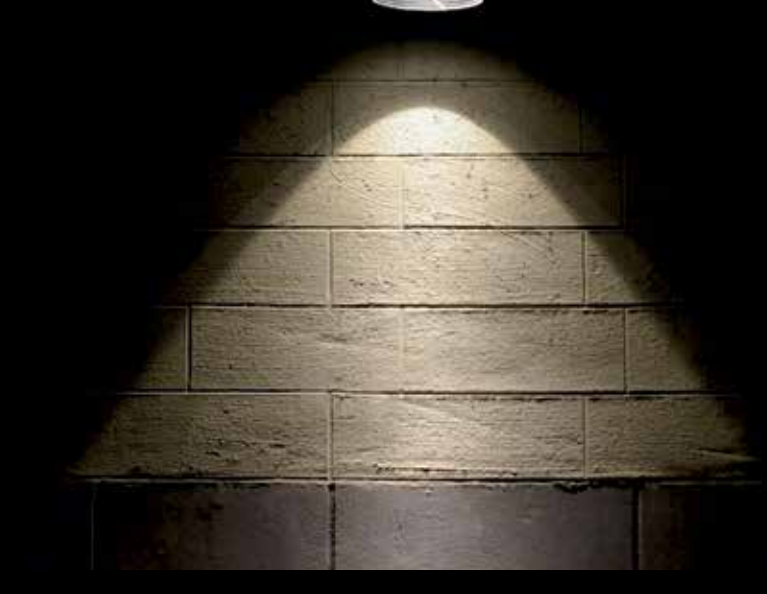

# ABB i-bus® KNX Applikationshandbuch Beleuchtung

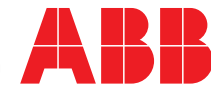

Power and productivity for a better world<sup>™</sup>

### **Beschreibung der Symbole:**

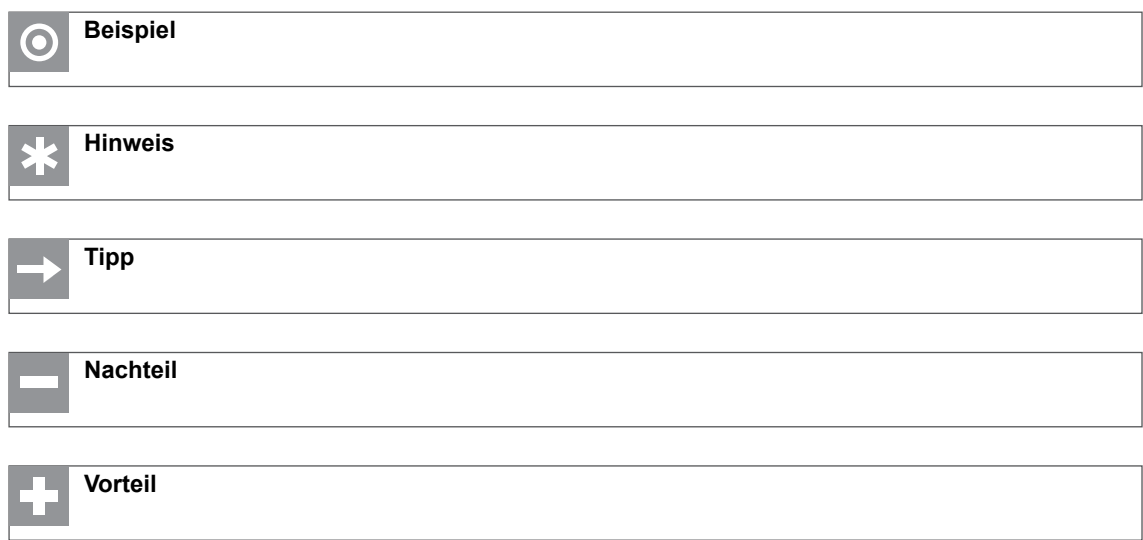

## **ABB i-bus® KNX** Inhaltsverzeichnis

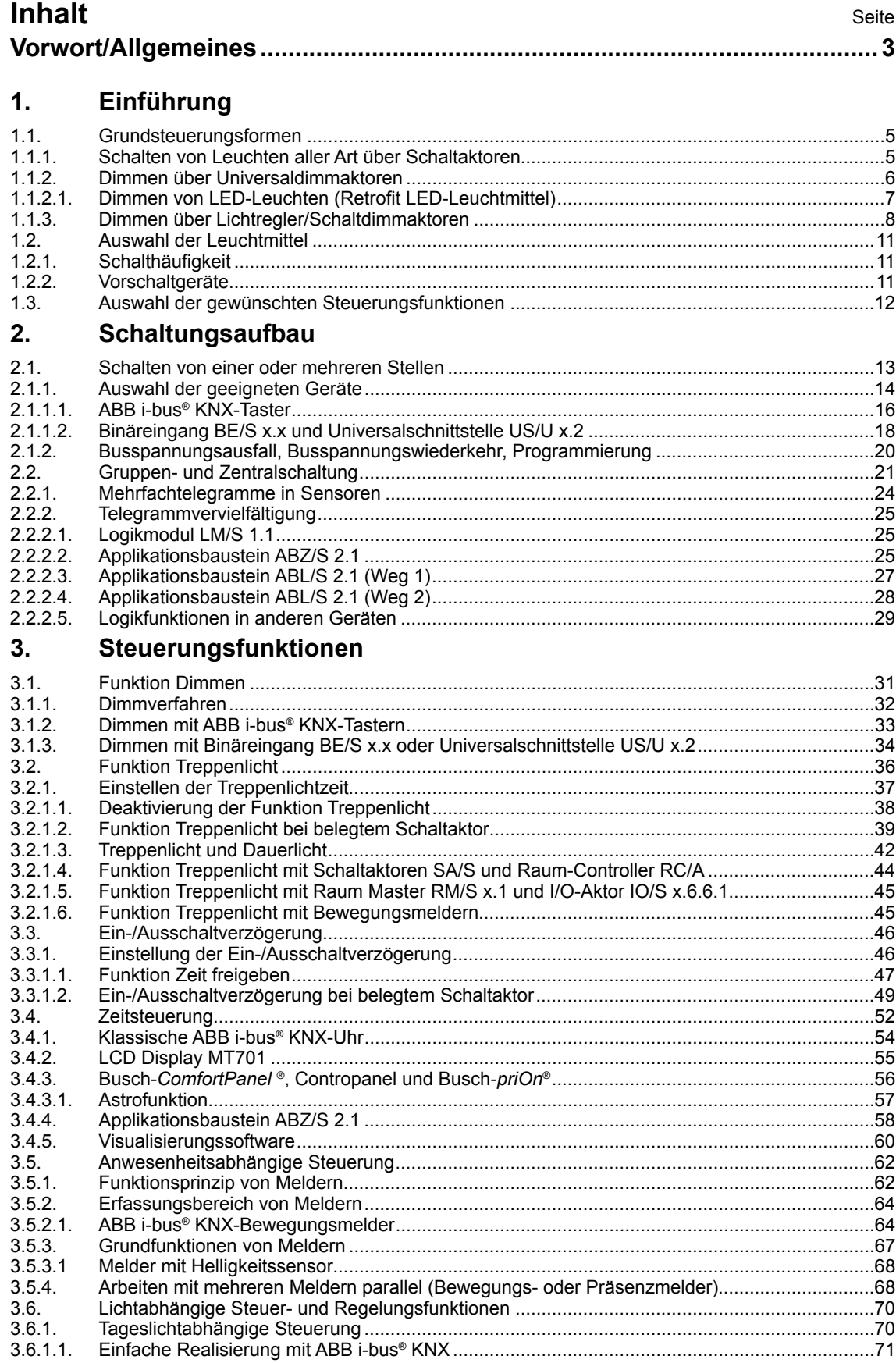

## **ABB i-bus<sup>®</sup> KNX** Inhaltsverzeichnis

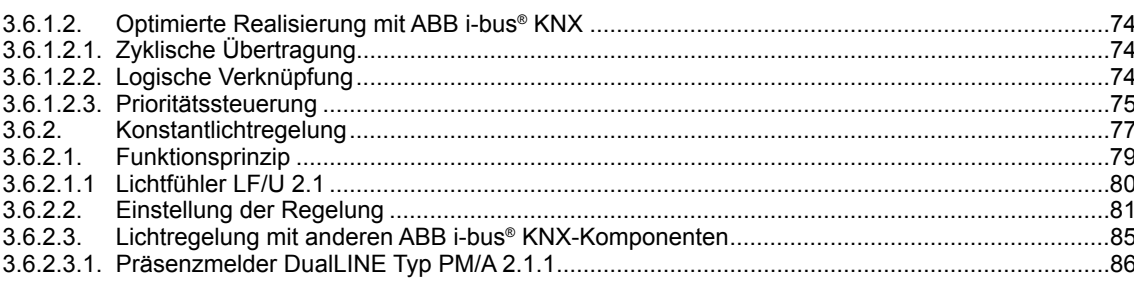

#### 4. Statusmeldungen

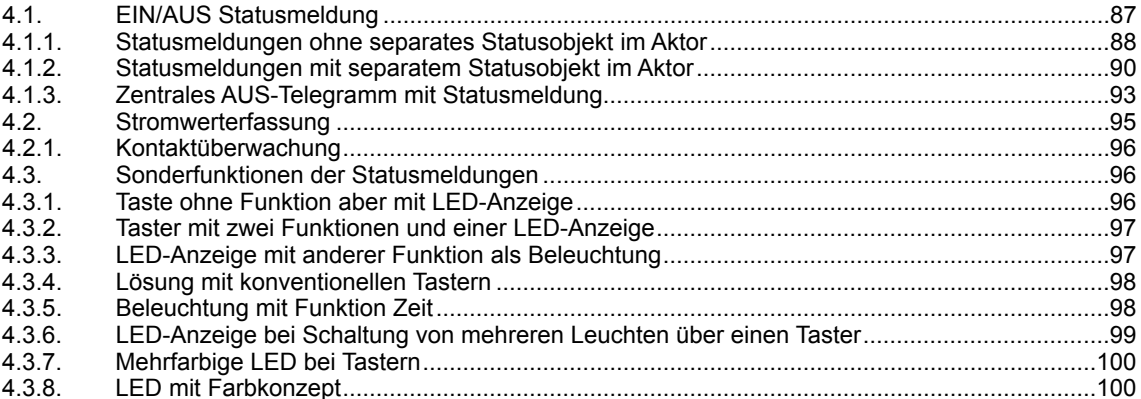

#### **Besondere Steuerungsformen** 5.

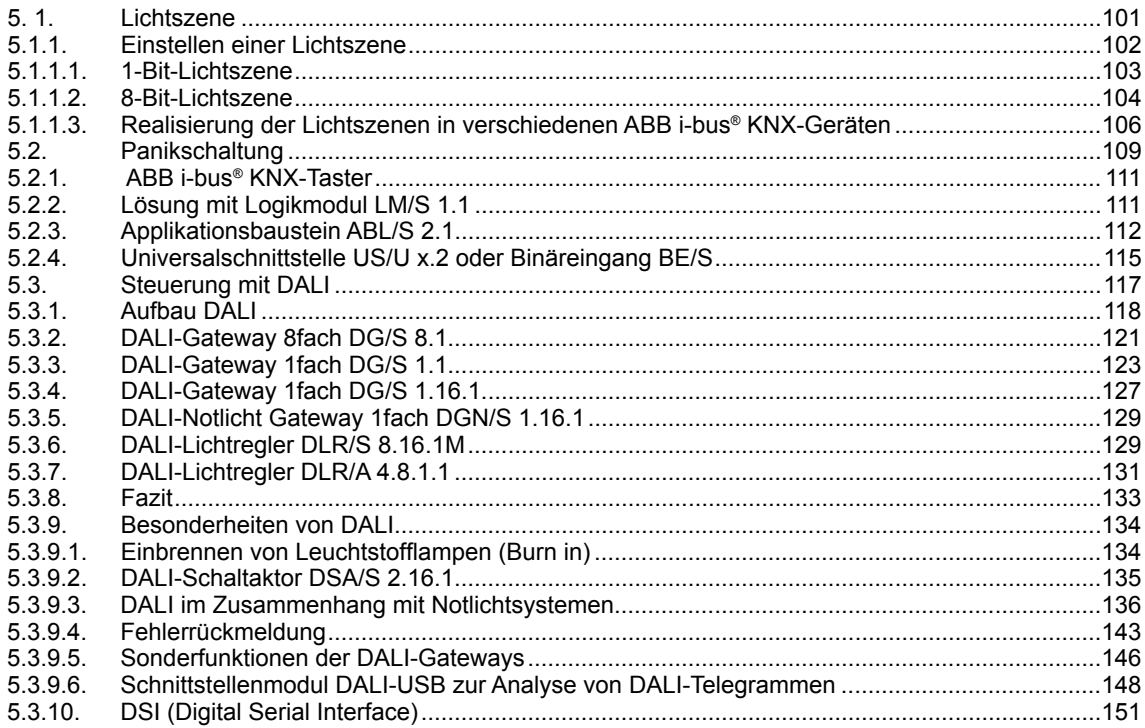

### Anhang

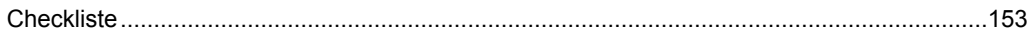

### ABB i-bus® KNX Vorwort/Allgemeines

### **Allgemeines**

Die ABB i-bus® KNX-Systeme bieten in Wohnhäusern, Gewerbebauten und öffentlichen Gebäuden eine attraktive Lösung für höchste Ansprüche. Durch die ABB i-bus® KNX-Systeme sind Wohnqualität, Komfort und Sicherheit mit Wirtschaftlichkeit und Umweltbewusstsein problemlos zu vereinbaren. Die ABB i-bus® KNX-Produkte decken das komplette Anwendungsspektrum in Gebäuden ab: von Beleuchtungs- und Jalousiesteuerung bis hin zu Heizung, Lüftung, Energiemanagement, Sicherheit und Überwachung. Diese Anforderungen sind durch den Einsatz von ABB i-bus® KNX mit möglichst geringem Planungs- und Installationsaufwand kostengerecht möglich.

Ebenfalls sind eine flexible Nutzung der Räume und eine stetige Anpassung an veränderte Bedürfnisse einfach realisierbar.

Wichtig zur Realisierung der erhöhten Anforderungen von Gebäudenutzern ist allerdings eine professionelle und detaillierte Planung. Das vorliegende Applikationshandbuch – aus der Praxis für die Praxis – dient der leichteren Planung und Umsetzung eines Projektes.

### **Planung eines Projektes**

Eine der Hauptfragen bei der Planung einer Gebäudesteuerung mit ABB i-bus® KNX ist, werden die Aktoren für die Stromkreise zentral oder dezentral installiert.

### **Zentrale Installation**

Bei einem kleineren Objekt, Wohnhaus oder Wohnung können alle Leitungen der Verbraucher zu einem zentralen Punkt geführt werden.

Eine zentrale Installation ist übersichtlicher, es werden weniger ABB i-bus® KNX-Komponenten benötigt und die Kosten je Kanal sind geringer.

Die zentrale Installation benötigt einen höheren Leitungsaufwand.

### **Dezentrale Installation**

Bei der dezentralen Installation werden die Geräte in der Nähe des Verbrauchers installiert.

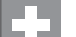

Die dezentrale Installation benötigt einen geringeren Leitungsaufwand lastseitig.

Eine dezentrale Installation erhöht die Kosten je Kanal. Die Gesamtanlage kann schnell unübersichtlich werden und die Geräte sind eventuell schwer zugänglich. Da sich die Anzahl der ABB i-bus® KNX- Geräte bei einer dezentralen Installation erhöht, erhöht sich auch der Programmieraufwand. Eventuell sind zusätzliche Spannungsversorgungen und Koppler notwendig, was wiederum die Kosten erhöht.

### ABB i-bus® KNX Vorwort/Allgemeines

### **Fazit**

Für die Planung ist es wichtig immer auch die baulichen Gegebenheiten eines Gebäudes zu beachten. In der Praxis hat sich eine Mischung aus zentraler und dezentraler Installation bewährt. So kann z.B. in einem Wohnhaus aus Platzmangel keine dezentrale Installation möglich sein. Bei größeren Objekten kann eine zentrale Installation auch einen Raum, einen Flur oder eine Etage bedeuten, was im Gesamtkonzept jedoch einer dezentralen Installation entspricht.

Eine weitere Lösung für einen dezentralen, raumorientierten Einsatz sind die Raum-Controller RC/A x.2 und Raum Master RM/S x.1 von ABB.

**Für weitere Informationen siehe Produkt-Handbuch Raum-Controller und Raum Master.**

### **Applikationshandbuch ABB i-bus® KNX Beleuchtung**

Nach einer kurzen Einführung werden im vorliegenden Applikationshandbuch zunächst die möglichen Schaltungsaufbauformen in Abhängigkeit der Leuchtmittelarten erläutert, z.B. Bedienung von einer oder mehreren Stellen. Die vielen Anwendungsbeispiele ergänzt durch Hinweise, Tipps, Vor- und Nachteile bieten einen schnellen und einfachen Einblick in die Vorzüge der verschiedenen Steuerungsfunktionen, z.B. Funktion Dimmen oder tageslichtabhängige Steuerung. Das ganze wird abgerundet von vielen Hinweisen zur Realisierung von Besonderheiten, z.B. Lichtszenen oder Panikschaltungen.

Die Auswahlmöglichkeiten an einzelnen Steuerungsfunktionen und deren Kombinationsmöglichkeiten sind sehr umfangreich. Zur einfacheren Projektierung hat sich die Checkliste von ABB bewährt.

#### **Eine Kopiervorlage der Checkliste finden Sie im Anhang.**

Das Applikationshandbuch ist für Personen vorgesehen, die bereits ABB i-bus® KNX-Basiswissen erworben haben (Grundfunktionen, Topologie, Adressierung, …) z.B. bei einer zertifizierten ABB i-bus® KNX-Schulung.

### **1. Einführung**

O

Die Beleuchtungssteuerung gehört zu den Grundfunktionen von ABB i-bus® KNX. Ein großer Vorteil von ABB i-bus® KNX ist seine hohe Flexibilität. Dadurch sind Änderungen der Beleuchtung in den Funktionen, der Nutzung und der Raumaufteilung meist durch reine Umprogrammierungen verwirklichbar.

In einem Kindergarten existieren flexible Wände, die bei Bedarf entfernt oder versetzt werden können. So kann z.B. aus dem innen liegenden Turnraum zusammen mit dem Flur eine große Aula für Feste bzw. Aufführungen entstehen. Je nach Tageslicht, Anlass und Raumaufteilung soll die Beleuchtungssteuerung leicht über Taster schaltbar sein.

Zur optimalen Planung eines Projekts hat es sich bewährt wichtige Vorüberlegungen anzustellen. Dazu gehören:

- Auswahl der Grundsteuerungsform (siehe Kapitel 1)
- Auswahl der verwendeten Leuchtenart (siehe Kapitel 2)
- Auswahl der Schaltungsfunktionen (siehe Kapitel 3)

Bei der Planung ist es sinnvoll, die kleinste zu schalten gewünschte Beleuchtungseinheit zu wählen, da diese durch ABB i-bus® KNX softwaremäßig einfach zusammen zu fassen sind.

### **1.1. Grundsteuerungsformen**

Es gibt drei Grundformen der Steuerung:

- **1. Schalten von Leuchten aller Art über Schaltaktoren**
- **2. Dimmen von bestimmten Leuchten über Universaldimmmaktoren**
- **3. Dimmen von bestimmten Leuchten über Lichtregler/Schaltdimmaktoren**

#### **1.1.1. Schalten von Leuchten aller Art über Schaltaktoren**

Im Gegensatz zum konventionellen Schalten über Lichtschalter bzw. Taster mit Installationsrelais werden bei ABB i-bus® KNX Schaltaktoren eingesetzt. Schaltaktoren sind so genannte intelligente Relais. Diese sind mit verschiedenen Stromstärken und unterschiedlich vielen Kanälen, 1…12 je Gerät, erhältlich. Folgende Bauformen der Schaltaktoren stehen zur Verfügung:

- REG-Geräte, ReihenEinbauGeräte in der Verteilung mit den Typen SA/S x.x
- Unterputzgeräte, Montage in der Wand
- Aufputzgeräte, Montage in der Decke oder dem Zwischenboden, z.B. Raum-Controller RC/A x.2

#### **Für weitere Informationen siehe Preisliste ABB i-bus® KNX.**

#### **Dimmen von Leuchten**

Dimmmöglichkeiten in der Beleuchtung sind wichtig und werden immer mehr gewünscht. Hierbei spielen zwei wichtige Faktoren eine Rolle:

- 1. Komfort, z.B. angenehmes Licht beim Essen je nach Situation und Stimmung
- 2. Wirtschaftlichkeit, Energieverbrauch und Kostenreduzierung durch:
- Abdimmen der Beleuchtung bei Außenlichteinfall
- Erhöhte Lebensdauer der Leuchten durch reduzierte Einschalthelligkeit
- Reduzierte Helligkeit bei unterschiedlicher Nutzung der Räume, z.B. wird in einer Sporthalle bei Wettkämpfen eine andere Helligkeit verlangt als beim Training nötig ist.

Metalldampf-, Natriumdampf- und Quecksilberdampflampen können praktisch nicht gedimmt werden, da dies unkontrollierbare Auswirkungen auf die Lichtqualität und die Leuchtmittellebensdauer hätte.

#### **1.1.2. Dimmen über Universaldimmaktoren**

Alle ABB i-bus® KNX-Dimmer sind Universaldimmer, die eine Phasenanschnitt- oder -abschnittsteuerung ausführen können und sich je nach Last auf das entsprechende Steuerungsverfahren einstellen.

Mit Universaldimmaktoren können Glüh- und Halogenlampen gedimmt werden (Abb. 2).

Glühlampen und HV-Halogenlampen (Hochvolt) werden über eine Phasenanschnittsteuerung gedimmt. Die sinusförmige Spannung wird direkt an der 230-V-Spannung angeschnitten (Abb. 1).

NV-Halogenlampen (Niedervolt) mit konventionellen Trafos (induktive Last) werden ebenfalls über eine Phasenanschnittsteuerung gedimmt (Abb. 1).

NV-Halogenlampen mit elektronischen Trafos werden mit einer Phasenabschnittsteuerung gedimmt (Abb. 1).

Die sinusförmige Spannung wird direkt an der 230-V-Spannung abgeschnitten (Abb. 1).

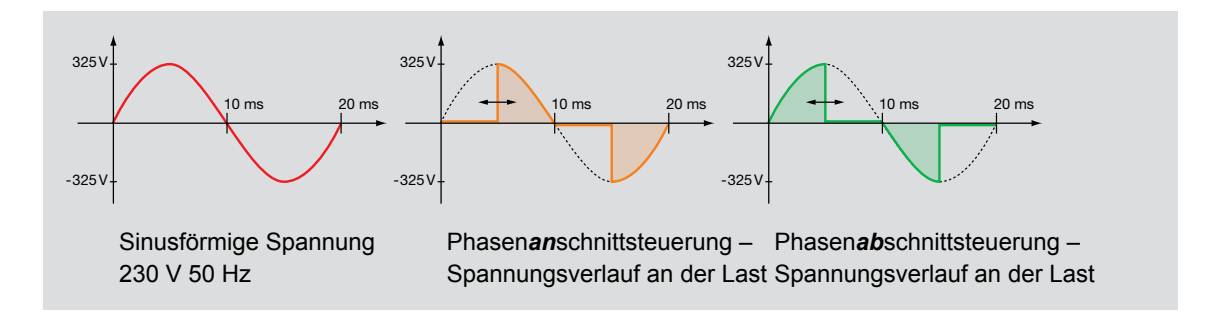

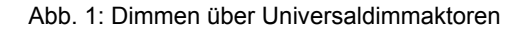

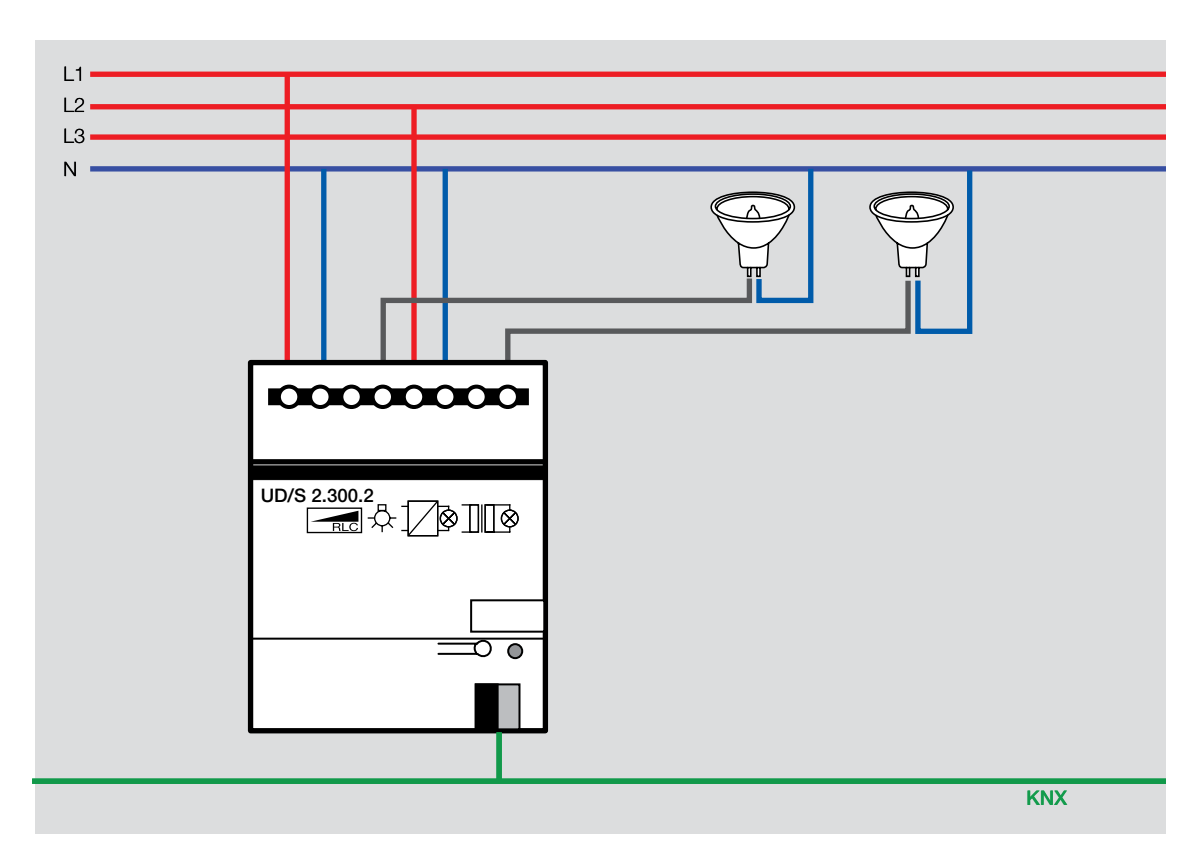

Abb. 2: Anschluss einer Glühlampenlast am Universaldimmaktor UD/S 2.300.2

Durch das Dimmen der Leuchten verändert sich deren Lebensdauer. Bei leicht reduzierter Spannung haben z.B. Glühlampen eine deutlich höhere Lebensdauer, während sich bei Halogenleuchten durch andauernd niedrig gedimmte Helligkeit die Lebensdauer verkürzt. Allerdings lässt sich dies durch eine zeitweilige Beleuchtung mit maximaler Helligkeit verhindern.

#### **1.1.2.1 Dimmen von LED-Leuchten (Retrofit LED-Leuchtmittel)**

Im Zusammenhang mit dem Verschwinden der klassischen Glühlampen werden bei bestehenden Leuchten immer häufiger LED-Leuchtmittel eingesetzt. Hier gibt es mittlerweile eine Vielzahl von Retrofit-Leuchtmitteln, die schnell und einfach gegen die bestehenden Glühlampen ausgetauscht werden können. Sind in diesen Lichtstromkreisen bereits Dimmer eingesetzt, stellt sich die Frage ob eine gleichwertige Dimmfunktion gewährleistet ist. Eine eindeutige Antwort kann man hier nicht geben, da die in den LED-Leuchtmitteln eingebaute Elektronik je nach Hersteller unterschiedlich ist.

Folgende Aussagen beziehen sich auf den Einsatz der KNX Dimmer von ABB (UD/S 4.210.2, UD/S 4.315.2, UD/S 6.315.2, UD/S 4.600.2) zusammen mit ausgewählten Leuchtmitteln der Firma Philips:

- Die entsprechenden Dimmkanäle sind über die ETS auf die Betriebsart "Phasenanschnitt" zu parametrieren.
- Grundsätzlich kann die angegebene Glühlampenleistung des Dimmkanals nie 1:1 mit LEDs bestückt werden. Als Faustformel kann man folgendes sagen: Die anzuschließende LED Last darf max 1/5tel bis 1/6tel der angegebenen Glühlampenleistung pro Dimmkanal entsprechen.
- Es ist zu berücksichtigen, dass Retrofit LEDs einen sehr hohen Einschaltstrom haben, der auf Grund der integrierten Vorschaltgeräte in den Leuchtmitteln um ein vielfaches höher ist als bei einer Glühlampe.

- Die Dimmkurve einer LED ist nicht identisch mit der einer Glühlampe. Eine LED hat einen anderen Dimmverlauf. Eine LED erreicht z.B. schneller die 100 % Helligkeit was z.B. zur Folge haben kann, dass man im oberen Dimmbereich (z.B. nachdem man den Dimmbereich zu 70 % durchlaufen hat) keine wahrnehmbare Helligkeitsveränderung mehr erkennt. Maßnahme: Oberen Dimmbereich über die ETS auf z.B. auf 80% einschränken.
- Retrofit LEDs beinhalten kleine Vorschaltgerate die eine Mindestspannung benötigen. Je nach angeschlossener LED und lastseitiger Ausgangsspannung (< 100 – 120 V) am Dimmkanal kann es ggf. zu leichten Flackererscheinungen kommen. Teilweise lassen sich die LEDs auch nicht soweit runterdimmen wie Glühlampen.

Maßnahme: Unteren Dimmbereich über die Parametereinstellungen in der ETS einschränken. Folgende Broschüre von ABB Busch-Jäger beschreibt den Sachverhalt noch etwas ausführlicher: http://www.busch-jaeger-katalog.de/files\_ONLINE/Flyer\_LED\_dimmen\_Busch-Jaeger.pdf

Grundsätzlich kann man sagen, dass Dimmen von LEDs über spezielle LED-Konverter die bessere technische Lösung mit sehr gutem Dimmverhalten ist. LED-Konverter gibt es mit 0/1–10 V oder DALI-Ansteuerung, siehe auch folgende Kapitel.

#### **1.1.3. Dimmen über Lichtregler/Schaltdimmaktoren**

Da nicht alle Leuchtentypen direkt gedimmt werden können, muss bei einigen ein entsprechendes EVG (Elektronisches VorschaltGerät) installiert werden.

Leuchtstofflampen (Gasentladungslampen) werden gedimmt über EVG, die einen Steuereingang von 0…10 V oder 1…10 V haben. Diese EVG werden über einen entsprechenden ABB i-bus® KNX-Schalt- und Dimmaktor mit 0/1…10-V-Ausgang betrieben.

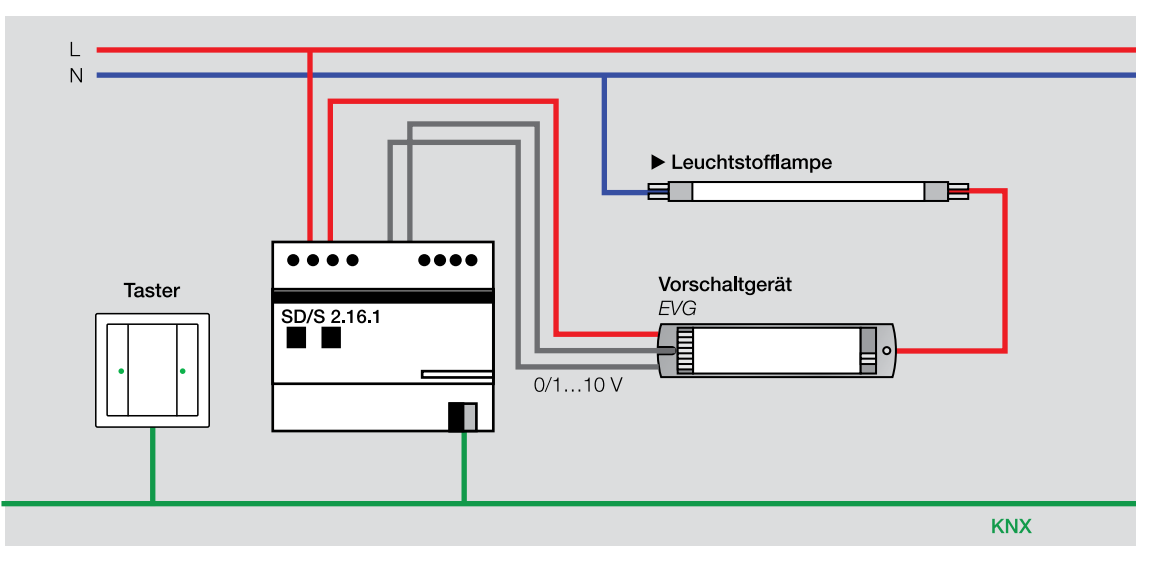

Abb. 3: Funktionsprinzip Schalt- und Dimmaktor

Der 0/1…10 V Ausgang des Schalt-/Dimmaktors ist ein passiver Ausgang, d.h., er verhält sich wie ein gesteuerter Widerstand. Der 0/1…10 V-Ausgang des EVG ist üblicherweise ein Ausgang, der eine strombegrenzte Spannung von 10 V zur Verfügung stellt. Soll mit einem Schalt-/Dimmaktor ein Gerät gesteuert werden, welches als Eingangssignal eine Spannung von 0/1…10 V benötigt aber selbst diese Spannung nicht zur Verfügung stellt, kann kein Schalt-/Dimmaktor verwendet werden. Stattdessen muss für das Ein- und Ausschalten ein Schaltaktor und für das Dimmen ein Analogaktor verwendet werden. Der Analogaktor AA/S 4.1 stellt bei Parametrierung des Eingangsformats Kommunikationsobjekte zum Schalten (1 Bit) und relativ Dimmen (4 Bit) zur Verfügung. Verknüpft mit einem Taster gibt der AA/S 4.1 ein veränderliches aktives 0…10-V-Signal aus.

Der Einsatz eines Schalt-/Dimmaktors, z.B. SD/S 8.16.1, zusammen mit einem elektronischen Trafo, z.B. ETR-U 210-230/12SF, bietet die Möglichkeit einen softwaremäßig leistungsfähigen Dimmer mit bis zu 8 Kanälen zum Dimmen von NV-Halogenlampen zu verwirklichen (Aufbau: Abb. 4). Durch Einsatz von entsprechenden elektronischen Trafos lassen sich auch höhere Leistungen dimmen. Des weiteren gibt es Dimmer, welche, durch Ansteuerung mit einem 1 – 10 V-Signal, auch 230 V-Glühlampen dimmen können. Ebenso gibt es LED-Konverter zum Dimmen von LED-Leuchten, die über 0/1-10V angesteuert werden können. Zusammengefasst ergeben sich dadurch flexible und kostengünstige Lösungen.

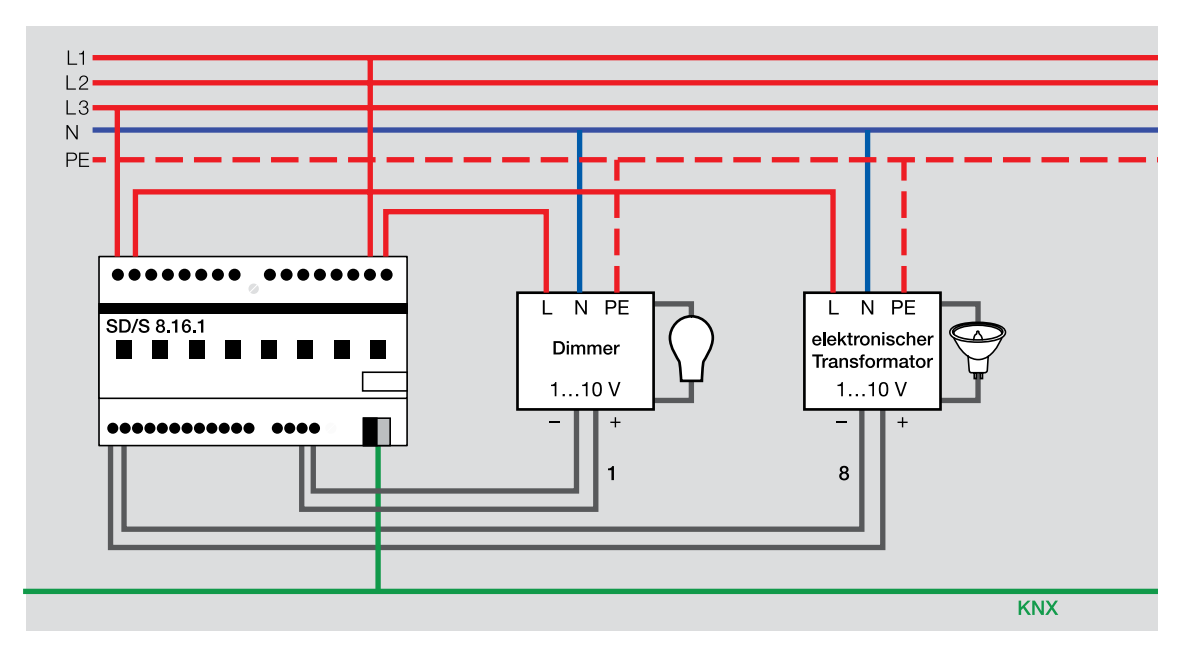

Abb. 4: Aufbau mit Schalt-/Dimmaktoren

Eine weitere Möglichkeit der Ansteuerung von Leuchtmitteln (Schalten und Dimmen) ist die Verwendung von digitalen Techniken wie DALI. Hier wird zwischen dem ABB i-bus® KNX und einem DALI-Vorschaltgerät über ein digitales Protokoll kommuniziert.

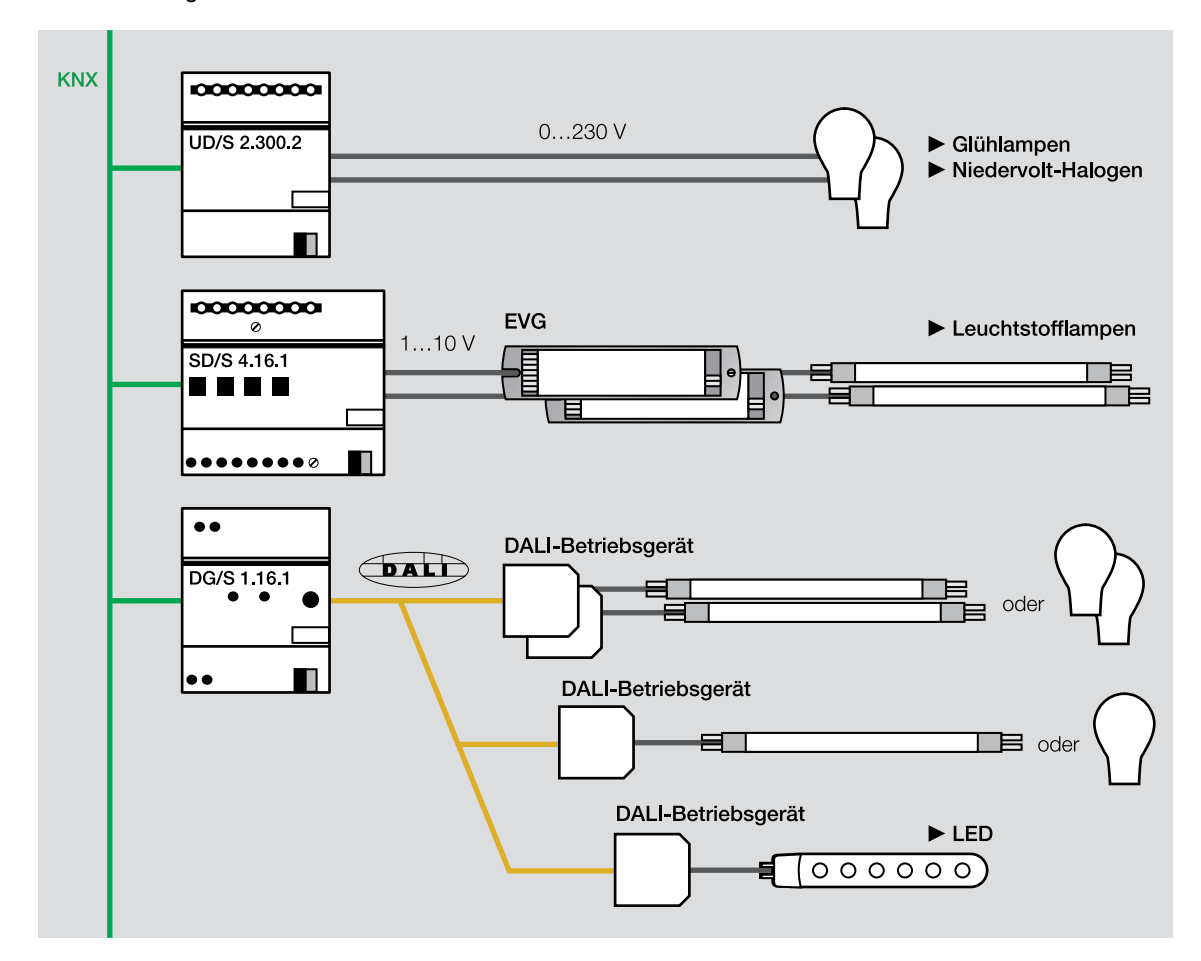

Abb. 5: Übersicht Dimmsysteme

**Für weitere Informationen siehe Kapitel 5.3. Steuerung mit DALI und Kapitel 3.1. Dimmfunktionen.**

### **1.2. Auswahl der Leuchtmittel**

Die Gebäudetechnik verwendet viele verschiedene Leuchtmittel:

- Glühlampen
- Halogenlampen, NV meist 12 V oder HV meist 110 oder 230 V
- Leuchtstofflampen
- Duluxlampen, Kompaktleuchtstofflampen
- Natriumdampflampen
- Quecksilberdampflampen
- LED-Leuchten

Wichtig zu beachten bei der Leuchtmittelauswahl sind die gewünschte Schalthäufigkeit und die Verwendung von Vorschaltgeräten.

#### **1.2.1. Schalthäufigkeit**

Bei Leuchtstofflampen mit KVG (Konventionellem VorschaltGerät), sollte eine Abschaltung nicht kürzer als 15 Minuten sein, ansonsten steht die Energieeinsparung in keinem Verhältnis zur Verkürzung der Leuchtmittellebensdauer. KVG's sollten im Prinzip bei Neuinstallationen, wenn überhaupt noch zulässig, heute nicht mehr eingesetzt werden, da sie vom Einschaltverhalten und bezüglich Verlustleistung nicht mehr zeitgemäß sind.

Natrium- und Quecksilberdampflampen benötigen nach dem Einschalten 30 Sekunden bis zu einigen Minuten um ihre volle Helligkeit zu erreichen. Nach dem Abschalten erfolgt für ein paar Minuten eine Abkühlungsphase. Während dieser Zeit können Natrium- und Quecksilberdampflampen nicht wieder eingeschaltet werden. Zur Sicherheit wird ein vorzeitiges Anschalten durch das Vorschaltgerät verhindert.

#### **1.2.2. Vorschaltgeräte**

Häufig wird nicht berücksichtigt, dass EVGs beim Anschließen nicht nach dem Nennstrom ausgelegt werden müssen. Es handelt sich um eine kapazitive Last, daher ist der Einschaltstrom deutlich höher als der Nennstrom. Dies bedeutet, der Strom steigt beim Anschalten kurzfristig stark an und fällt dann exponentiell auf den Nennstrom ab. Die falsche Auslegung führt in der Praxis zu einem Verkleben oder Verschweißen der Kontakte. Eine Verklebung ist durch mechanische Einwirkungen wieder lösbar. Bei einer Verschweißung der Kontakte müssen die Schaltaktoren mit entsprechendem Aufwand ausgetauscht werden. Das gleiche Verhalten zeigen LED-Retrofit-Leuchtmittel, siehe Kapitel 1.1.2.1.

**Für weitere Informationen siehe Preisliste ABB i-bus® KNX (Übersicht Schaltleistungen) oder im Produkt-Handbuch Schaltaktoren.**

### **1.3. Auswahl der gewünschten Steuerungsfunktionen**

Die Beleuchtungssteuerung mit ABB i-bus® KNX zeichnet sich durch eine hohe Flexibilität aus.

Dazu gehört auch die große Auswahl an einzelnen Steuerungsfunktionen und deren Kombinationsmöglichkeiten.

Folgende Funktionen stehen zu Verfügung:

#### **Schaltungsaufbau**

- Schalten von einer oder mehreren Stellen
- Gruppen-/Zentralsteuerung

#### **Steuerungsfunktionen**

- Funktion Dimmen
- Funktion Treppenlicht
- Ein-/Ausschaltverzögerung
- Zeitsteuerung
- Anwesenheitsabhängige Steuerung

#### **Lichtabhängige Steuer- und Regelung**

- Tageslichtabhängige Steuerung
- Konstantlichtregelung

#### **Statusmeldungen**

#### **Besondere Steuerungsformen**

- Lichtszenen
- Panikschaltung
- Steuerung mit DALI

Die Auswahlmöglichkeiten des Schaltungsaufbaus in Abhängigkeit der Leuchtmittelart und der gewünschten Funktionen sind sehr umfangreich. Aus diesem Grund hat sich die Checkliste von ABB zur Projektierung bewährt.

**Eine Kopiervorlage der Checkliste finden Sie im Anhang.**

### **2. Schaltungsaufbau**

 $\Omega$ 

Um einen sinnvollen Schaltungsaufbau zu planen, müssen in die Vorüberlegungen auch die verschiedenen Schaltungsmöglichkeiten mit einbezogen und ausgewählt werden:

- Schalten von einer oder mehreren Stellen
- Zentral- und Gruppenschaltung

### **2.1. Schalten von einer oder mehreren Stellen**

Auch unter dem Einsatz von intelligenten Elektroinstallationen wie ABB i-bus® KNX erfolgt die Vorort-Bedienung von Leuchten über konventionelle Taster oder Schalter. Diese sind allgemein bekannt und haben sich bewährt. Üblicherweise werden Taster und/oder Schalter positioniert wo sie benötigt werden, d.h., es werden durchaus zwei oder mehr Bedienstellen für einen Stromkreis gefordert.

In einer Büroetage sollen mehrere Bedienstellen die Leuchten im Flur an- bzw. ausschalten. Dazu müssen Wechselschaltungen realisiert werden.

Eine konventionelle Elektroinstallation benötigt hierfür Leitungen für den Energietransport und für jeden Schaltbefehl, jede Messung und jeden Steuerungs- oder Regelbefehl. Zwei Bedienstellen können mit einer Wechselschaltung realisiert werden. Sollen mehr als zwei Bedienstellen eingerichtet werden, muss zusätzlich mit Stromstossschaltern gearbeitet werden. Dies erfordert einen erheblichen Mehraufwand an Leitungen und Geräten.

Im Gegensatz dazu wird bei einer Elektroinstallation mit ABB i-bus® KNX eine Leitung für den Energietransport und eine Busleitung benötigt. Die Sensoren und Schaltaktoren sind parallel an der Busleitung angeschlossen (Abb. 6). Die Aktoren empfangen die gesendeten Telegramme der Sensoren und schalten die angeschlossenen Stromkreise ein bzw. aus. Aus diesem Grunde ist die Umsetzung von mehreren Bedienstellen mit der Bustechnologie einfach und kostengünstig.

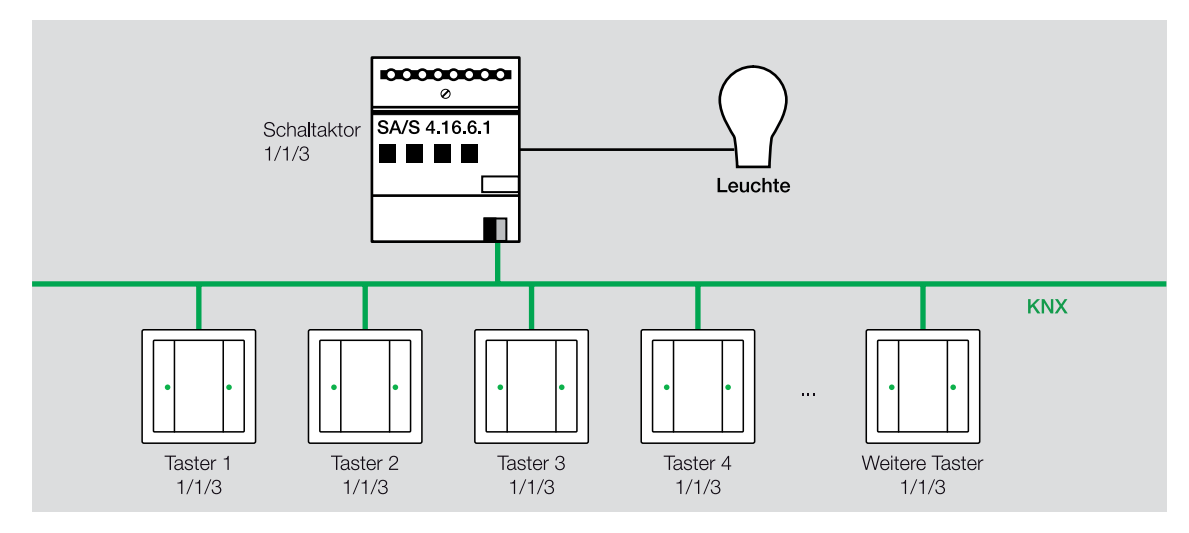

Abb. 6: Wechselschaltung mit ABB i-bus® KNX

Die Installation ist einfach und kostengünstig. Die Taster können dabei unterschiedliche Funktionen haben, z.B. ein Taster ermöglicht ausschließlich eine Ausschaltfunktion, ein anderer eine Ein- und Ausschaltfunktion.

Eine Busleitung wird auch an Stellen verlegt, an der womöglich später eine Bedienung gewünscht werden könnte. Die Leitung führt an eine leere Schalterdose und wird zunächst unsichtbar verschlossen. Eine spätere schnelle und kostengünstige Nutzung steht dadurch jederzeit zur Verfügung.

#### **2.1.1. Auswahl der geeigneten Geräte**

Als Taster können aus dem ABB-Sortiment die unterschiedlichen Serien solo® oder Busch-*triton*® sowie Busch-*priOn*® eingesetzt werden. Der Einsatz konventioneller Taster oder Schalter ist ebenfalls möglich. Diese werden über Binäreingänge am ABB i-bus® KNX angeschlossen.

Hierfür gibt es mehrere Möglichkeiten:

- 1. ABB i-bus® KNX-Taster mit Busankopplung
- 2. Taster-Ankopplung
- 3. Binäreingang, REG Typ BE/S x.x oder integriert im Raum Master RM/S x.1, I/O Aktor, IO/S x.6.1.1 oder UP-Kombigeräte
- 4. Dezentrale Binäreingänge unter Putz mit der Universalschnittstelle US/U 2.2 oder 4.2 oder 12.2

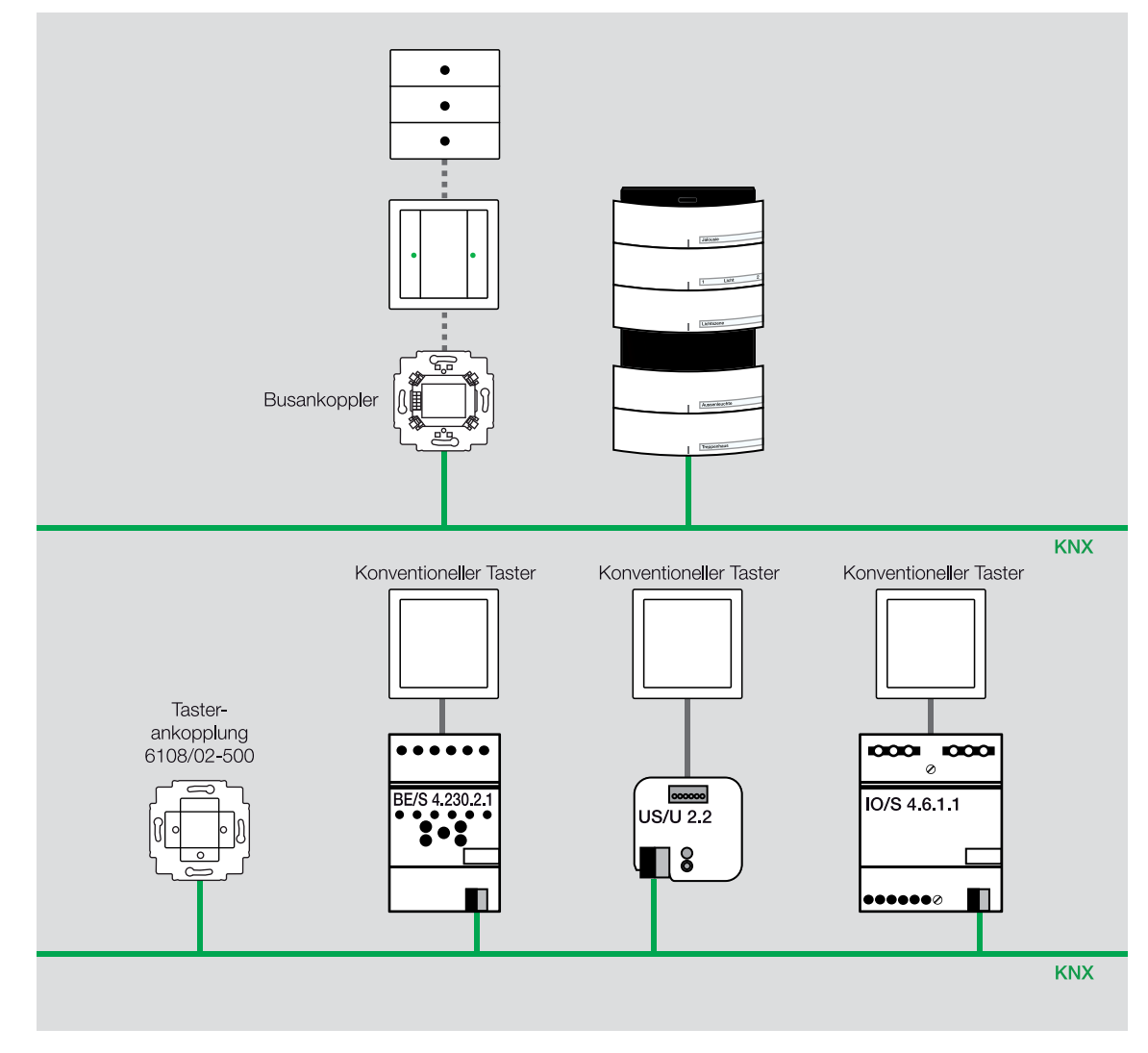

Abb. 7: ABB i-bus® KNX-Lösungen für Bedientaster

#### **2.1.1.1. ABB i-bus® KNX-Taster**

Bei einem Taster kann aus allen drei Funktionalitäten, EIN/AUS/UM, ausgewählt werden, d.h. ein Taster besitzt eine definierte Funktion, entweder EIN, AUS oder UM.

Eine Wippe eines Tasters der Serien von ABB besteht aus zwei Teilen. Hinter jedem Wippenteil befindet sich ein Mikrotaster. Jeder Mikrotaster kann unabhängig vom anderen auf unterschiedliche Funktionen eingestellt werden. Dies bedeutet, mit einem 3-fach-Taster lassen sich sechs Funktionen realisieren.

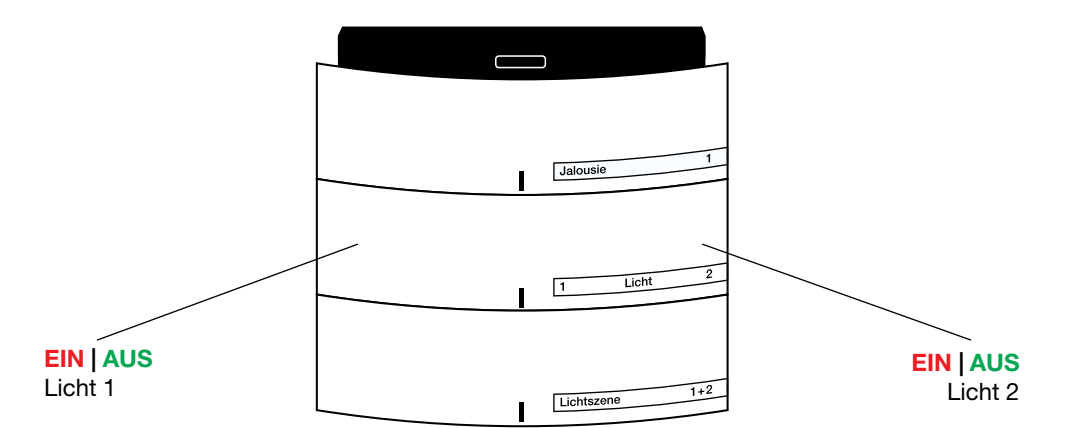

Abb. 8: Schalten von 2 Leuchtengruppen mit Wippe 2 eines Busch-*triton*®-Tasters

Bei der Verwendung von Tastern sollte die Auswahl bei der Planung erfolgen, da die Wippen unterschiedlich angeordnet sind. Bei Busch-*triton®*, Busch-*priOn®* und solo® sind die Wippen horizontal angeordnet.

Es sollten nicht zu viele Funktionen bzw. Wippen an einer Stelle installiert werden. Ansonsten leidet die Übersichtlichkeit und die Bedienung dauert zu lange. Taster von ABB bieten die Möglichkeit einzelne Wippen zu beschriften. Denn schon beim Einsatz von wenigen Bedienstellen ist es oft schwierig sich die entsprechenden Funktionen zu merken. Aus diesem Grund gehören beschriftete Taster zu einer vollständigen ABB i-bus® KNX-Anlage.

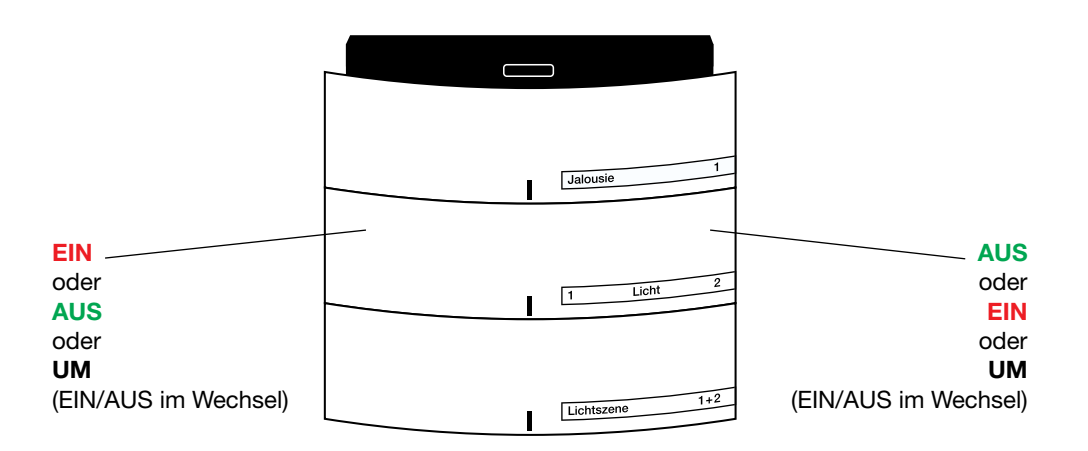

Abb. 9: Schalten von einer Leuchtengruppe mit Wippe 2 eines Busch-*triton*®-Tasters

O

In der Praxis ist die UM-Funktion einfacher zu handhaben, da hier nicht darauf geachtet werden muss, auf welcher Wippenseite die Beleuchtung ein- bzw. ausgeschaltet wird. Unter der Verwendung von Gruppen- und Zentralschaltungen kann es bei dieser Einstellung allerdings zu unbefriedigenden Ergebnissen kommen.

Hat man vor Ort die Beleuchtung eingeschaltet und wird sie von einer anderen Stelle ausgeschaltet, wird beim nächsten Drücken des Vorort-Tasters ein AUS-Telegramm gesendet. Da das Licht aber bereits zentral ausgeschaltet war, kommt es zunächst zu keiner sichtbaren Funktion. Nochmaliges Drücken schaltet wieder ein, was ja gewünscht ist, d.h., wird von einer Stelle ein Licht, z.B. zentral ausgeschaltet, kommt ein UM-Taster "aus dem Rhythmus".

Um dies zu verhindern, muss beim Vorort-Taster die Zentralgruppenadresse als mithörende Gruppenadresse eingetragen und das Schreiben-Flag gesetzt werden (Abb. 10).

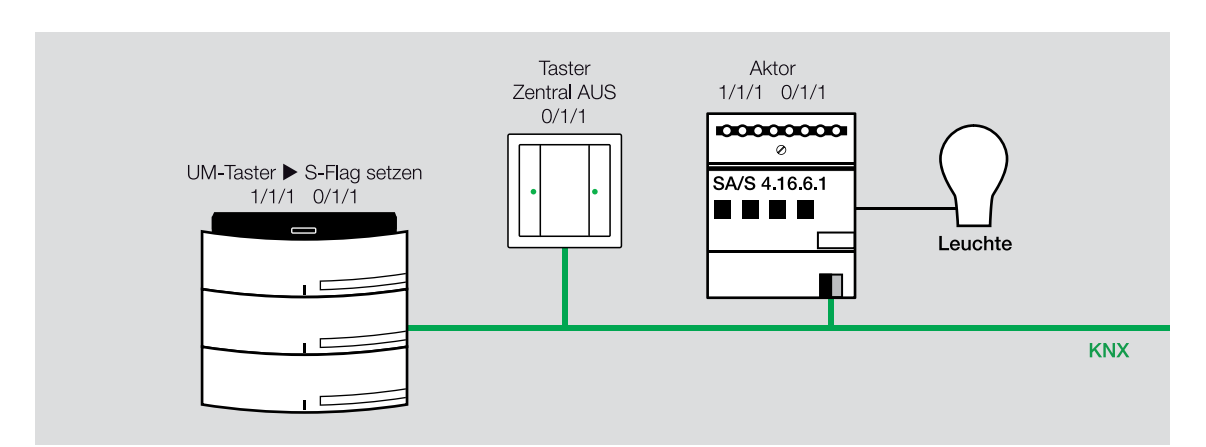

Abb. 10: Mithörende Gruppenadresse bei Zentral-AUS-Taster

Alle Gruppenadressen, die in dieser Weise auf den Stromkreis wirken, müssen als mithörende Gruppenadresse am Vorort-Taster eingetragen werden. Hierbei muss die maximale Anzahl der Adressen im Taster beachtet werden.

Bei Parametrierung des Tasters mit definiertem EIN- bzw. AUS-Schalten auf jeweils einer Wippenseite gibt es dieses Phänomen nicht. Eine weitere Möglichkeit dieses zu umgehen, ist der Einsatz eines Binäreinganges BE/S x.x oder einer Universalschnittstelle US/U x.2. Mit einem Taster können hier definierte EIN- und AUS-Funktionen realisiert werden, d.h., bei kurzer Betätigung des Tasters wird auf EIN geschaltet, bei langer Betätigung auf AUS oder umgekehrt (Abb. 11). Diese Schaltungsform spart einen Eingang, Verdrahtung und einen Taster. Für weitere Informationen siehe Kapitel 2.1.1.2 Binäreingang BE/S und Universalschnittstelle  $US/U \times 2$ .

#### **2.1.1.2. Binäreingang BE/S x.x und Universalschnittstelle US/U x.2**

Meistens wird eine Universalschnittstelle in der UP-Dose integriert. Bei Flurschaltungen haben sich REG-Eingänge Typ BE/S bewährt.

#### **Universalschnittstelle US/U x.2**

Die Universalschnittstelle US/U x.2 benötigt einen geringen Leitungsaufwand. Dadurch erhöht sich die Übersichtlichkeit des Schaltungsaufbaus. Jeder konventionelle Taster oder Schalter kann auf Grund der umfangreichen Softwarefunktionalität angeschlossen werden. Insgesamt zeichnet sich so die Universalschnittstelle US/U x.2 als sehr wirtschaftlich aus.

- 1. Mit der Funktion Schaltsensor in der Applikation können die Binäreingänge durch kurze oder  $\bullet$ lange Tastenbetätigung zwei verschiedene Funktionen ausführen. So schaltet sich z.B. bei kurzer Betätigung das Raumlicht an bzw. aus und bei langer Betätigung schaltet sich die gesamte Beleuchtung des Gebäudes aus.
	- 2. Indem ein Taster ein oder mehrmals betätigt wird, lassen sich verschiedene Lichtstromkreise schalten. So können z.B. in einer Mehrzweck- oder Fabrikhalle verschiedene Bereiche bedarfsgerecht beleuchtet und genutzt werden. Durch einmaliges Betätigen des Tasters wird Bereich 1 beleuchtet, zweimaliges Betätigen beleuchtet Bereich 2 usw.. Weiteres aufeinander folgendes Betätigen des Tasters schaltet die Lichtstromkreise in umgekehrter Reihenfolge wieder aus.
	- 3. Eine Kombination der Tastenbelegung ermöglicht sowohl das Schalten verschiedener Lichtstromkreise in Folge als auch das Schalten der kompletten Beleuchtung durch einen langen Tastendruck.

#### **Für weitere Informationen siehe Produkt-Handbuch Universalschnittstelle US/U x.2.**

#### **REG-Eingänge, ReihenEinbauGeräte**

Im Bereich der Flurschaltungen werden häufig REG-Eingänge eingesetzt.

Bei einer Zuordnung vieler Taster zu einem Stromkreis werden die Taster an einem Kanal eines Binäreingangs angeschlossen (Abb. 11). Durch die Reduzierung der Hardware werden Kosten gesenkt und die Verwendung von 230 V Eingängen ermöglicht die Verwendung von beleuchteten Tastern laut Arbeitsstättenrichtlinie.

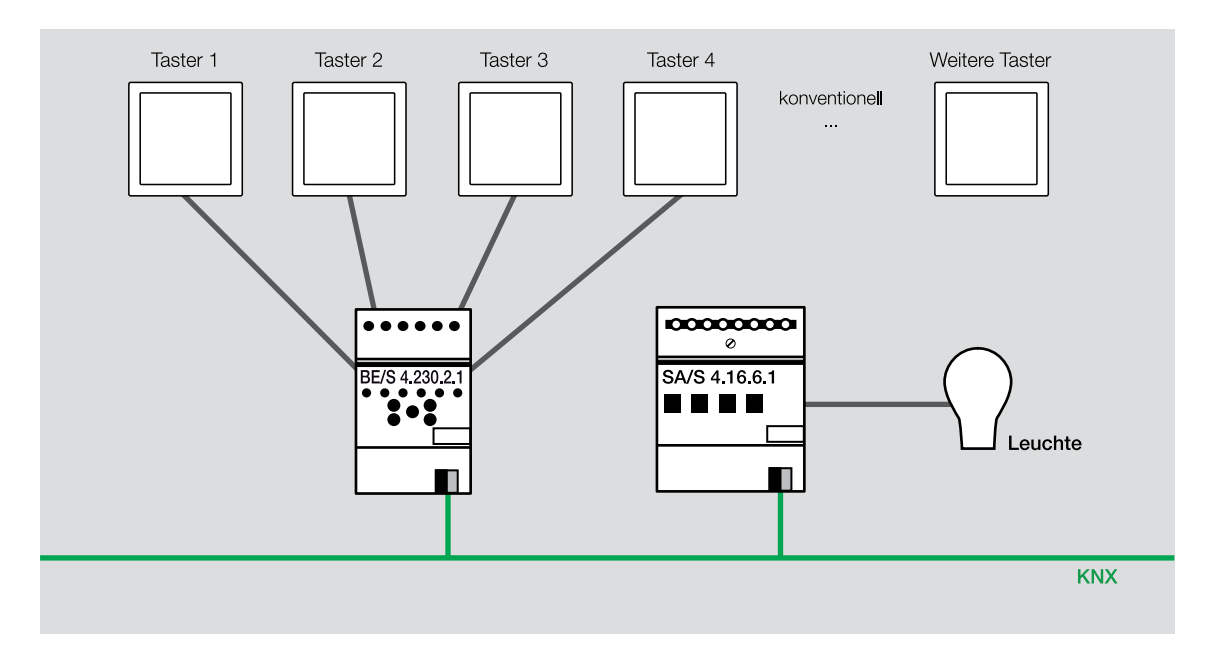

Abb. 11: Wechselschaltung mit nur einem Eingang eines Binäreinganges

#### **Konventionelle Schalter und Taster**

Grundsätzlich können konventionelle Schalter und Taster an die Binäreingänge angeschlossen werden. Über die Parametrierung des Kanals werden die Funktionen eingestellt. Die beiden wichtigen Parameter sind Reaktion beim Schließen des Kontaktes (steigende Flanke) und Reaktion beim Öffnen des Kontaktes (fallende Flanke). Damit können alle Arten von Kontakten und Funktionen eingestellt werden. Grundsätzlich gibt es drei Möglichkeiten der Einstellung (Abb. 12 + 13):

- EIN, Einschalten der Beleuchtung
- AUS, Ausschalten der Beleuchtung
- UM, Ein- und Ausschalten der Beleuchtung im Wechsel

Oft kommt es zu Fehlern bei der Parametrierung eines Schalters oder Tasters, z.B. wird ein Schalter parametriert, aber ein Taster ist angeschlossen. Deshalb ist es wichtig zu prüfen, ob die Einstellungen mit dem angeschlossenen Kontakt übereinstimmen.

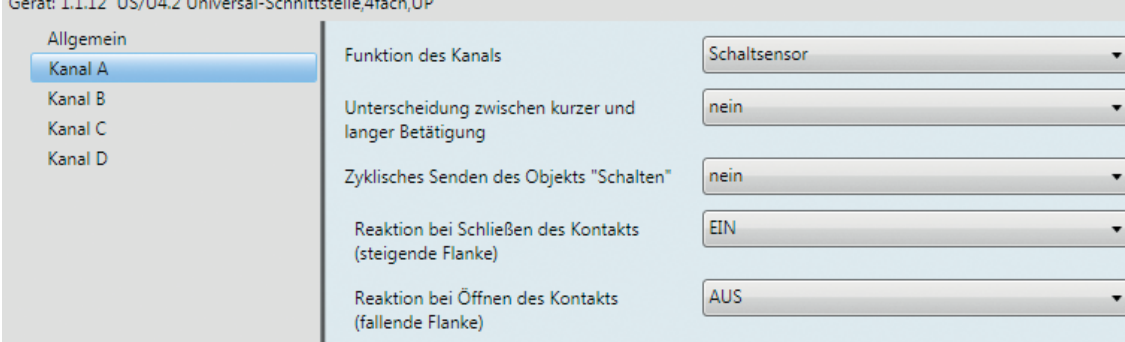

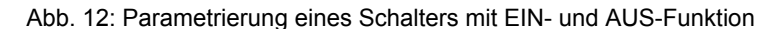

Gerät: 1.1.12 US/U4.2 Universal-Schnittstelle 4fach UP

 $\sigma$  and a second contract the contract of the contract of the contract of the contract of the contract of the contract of the contract of the contract of the contract of the contract of the contract of the contract of th

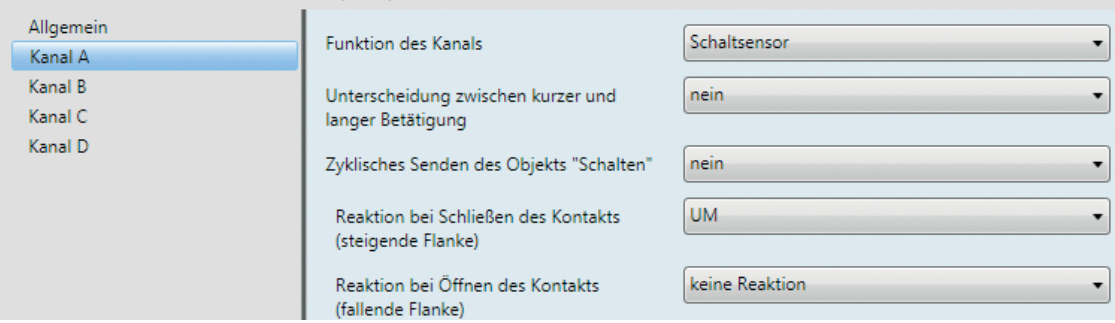

Abb. 13: Parametrierung eines Tasters mit UM-Funktion

Die Mechanik eines Schalters ist mit der Funktion EIN/AUS direkt verbunden, d.h., ist der Schalter geschlossen EIN, ist der Schalter geöffnet AUS. Deswegen ist eine Verwendung von Schaltern nur sinnvoll bei einer örtlichen Schaltung mit nur einer Bedienstelle. Bei allen anderen Installationen, mehrere Bedienstellen, Zentral- und Gruppenschaltung, werden fast ausschließlich Taster eingesetzt.

#### **2.1.2. Busspannungsausfall, Busspannungswiederkehr, Programmierung**

Wenn bei einer Installation von Leuchtmitteln die Fälle Busspannungsausfall, Busspannungswiederkehr und Programmierung auftreten, kann es zu kritischen Zuständen kommen.

Welchen Zustand haben die Leuchtmittel?

Durch einen Busspannungsausfall, dieser bedeutet oft auch Netzspannungsausfall, fällt die Beleuchtung eines Gebäudes aus, was z.B. im Treppenhaus gefährlich sein könnte.

Die Aktoren bieten hier die Möglichkeit verschiedener Einstellungen: – Kontakt geschlossen – Kontakt geöffnet – Kontakt unverändert Die Einstellung Kontakt unverändert stellt sicher, dass der Zustand des Relais im Störungsfall beibehalten wird.

Im Störungsfall soll ein Teil der Beleuchtung ab- und einige Leuchtmittel zugeschaltet werden. Die neu zugeschalteten Leuchtmittel werden über ein Notstromaggregat oder USV betrieben. Für diese Leuchtmittel ist die Einstellung *Kontakt geschlossen* zu wählen, für die abzuschaltende Beleuchtung die Einstellung *Kontakt geöffnet.*

### **2.2. Gruppen- und Zentralschaltung**

O

Eine sehr wichtige Funktion von ABB i-bus® KNX-Anlagen ist die Realisierung von Gruppen- und Zentralschaltungen. Dabei wird von einer oder mehreren Stellen das komplette Gebäude, eine Etage, ein Raum oder eine beliebige Zusammenstellung von Lichtstromkreisen geschaltet. Dies kann ein EIN-, AUS- oder UM-Telegramm sein. Konventionell wäre für die Realisierung ein erheblicher zusätzlicher Installationsaufwand nötig. Mit ABB i-bus® KNX ist dies auf einfache Weise durch entsprechende Programmierung möglich.

In einer Schule soll durch den Hausmeister bei Verlassen des Gebäudes die gesamte Beleuch-∩ tung ausschaltbar sein. Eine zentrale EIN-Funktion ist nicht sinnvoll, da durch den erhöhten Einschaltstrom beim gleichzeitigen Einschalten aller Stromkreise die Einspeisung überlastet werden kann. Jedoch sollen beim Betreten des Gebäudes ausgewählte Stromkreise geschaltet sein, z.B. die Eingangshalle, Flure und Treppenhäuser.

Damit Unbefugte diese Funktionen nicht ausführen können, erfolgt die Betätigung über einen Schlüsselschalter. Dieser ist mit Hilfe einer Universalschnittstelle US/U 2.2 am ABB i-bus® KNX angeschlossen:

- An Kanal A: Zentral AUS
- An Kanal B: Gruppe Zutritt EIN

Alternativ kann diese Funktion auch über einen ABB i-bus® KNX-Taster erfolgen. Dabei würde die Gruppenfunktion, z.B. erst durch langes Betätigen des Tasters ausgeführt. Der Taster parametriert als Jalousientaster verknüpft die Gruppenadressen mit dem Kommunikationsobjekt langes Drücken, meistens mit der STOPP/Lamellenfunktion (Abb. 14).

**Für weitere Informationen siehe Produkt-Handbuch Rollladen- und Jalousieaktoren JA/S.**

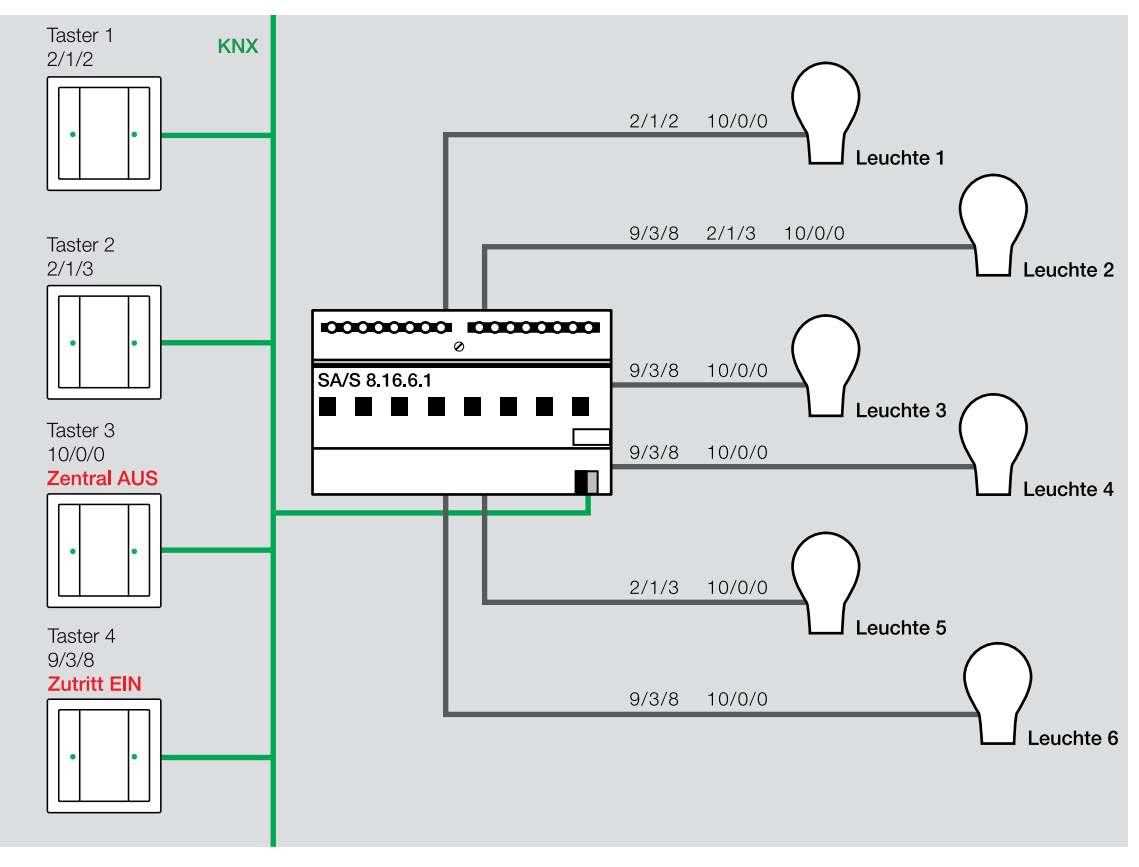

Abb. 14: Gruppen- Zentralschaltung mit ABB i-bus® KNX

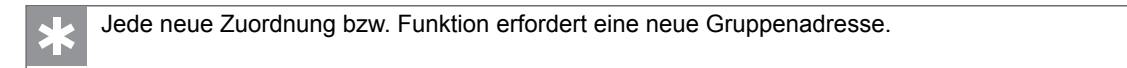

Da die Gruppenadressen nur aus einer Ziffernfolge bestehen, ist es sehr wichtig, diese in der ETS kurz zu beschreiben (Abb. 15), einen Namen zu vergeben (meist die Bezeichnung des Gerätes, Abb. 16) und die Grundfunktion einzutragen. Die ETS bietet auch die Möglichkeit einzelne Kommunikationsobjekte zu beschriften. Werden diese Angaben kontinuierlich eingetragen, kann oftmals im Verlauf des Projektes viel Zeit und Geld gespart werden.

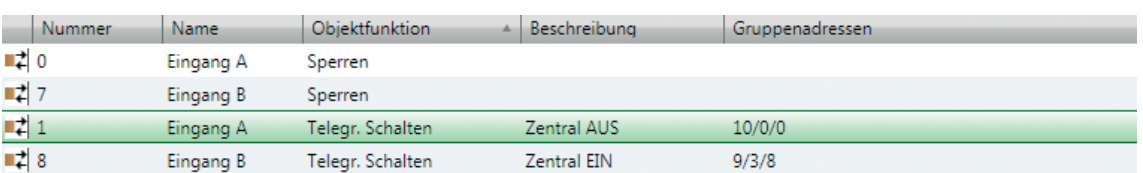

Abb. 15: Nutzung der Spalte Beschreibung

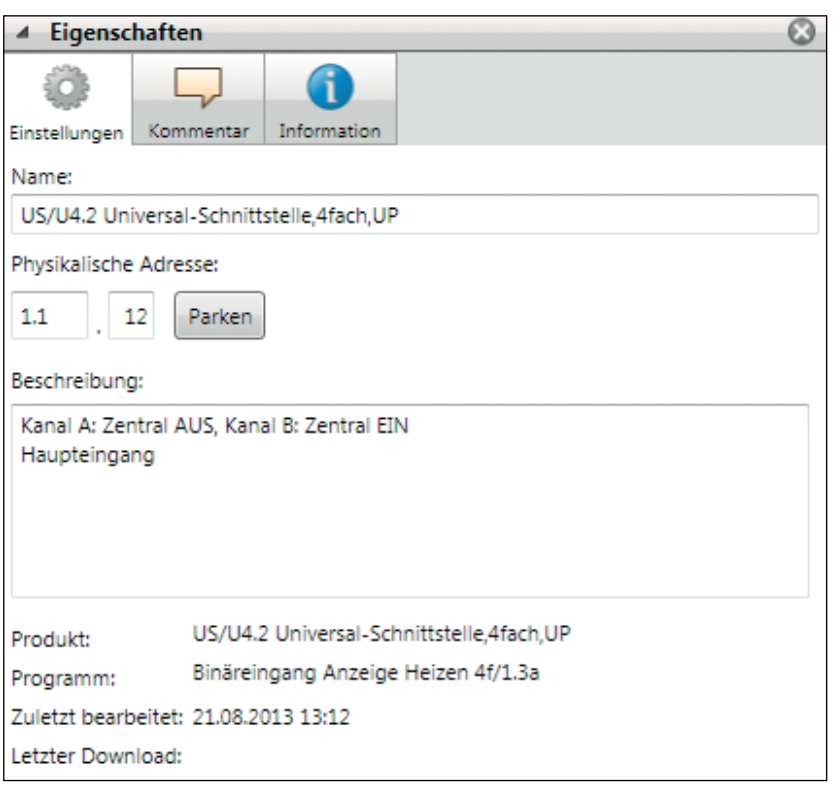

Abb. 16: Bezeichnung des Gerätes

#### **Das Grundprinzip des ABB i-bus® KNX**

Ein Sensorkommunikationsobjekt kann in der Regel nur eine Gruppenadresse senden. Ein Aktorkommunikationsobjekt kann jedoch auf mehrere Gruppenadressen hören. Die Menge hängt vom verwendeten Busankoppler und der Applikation ab. Inzwischen können bis zu 255 Gruppenadressen einem Aktor zugeordnet werden. Diese verteilt auf 12 Kanäle unter der Berücksichtigung weiterer Gruppenadressen für Funktionen, z.B. Status oder Logik, ergeben über zehn Zuordnungen pro Kanal. In der Praxis zeigt sich, dass etwa fünf bis sechs Gruppenzuordnungen pro Schaltkommunikationsobjekt durchaus vorkommen. Die maximal mögliche Anzahl der Gruppenzuordnungen bzw. -adressen sind den technischen Daten der jeweiligen Geräte zu entnehmen.

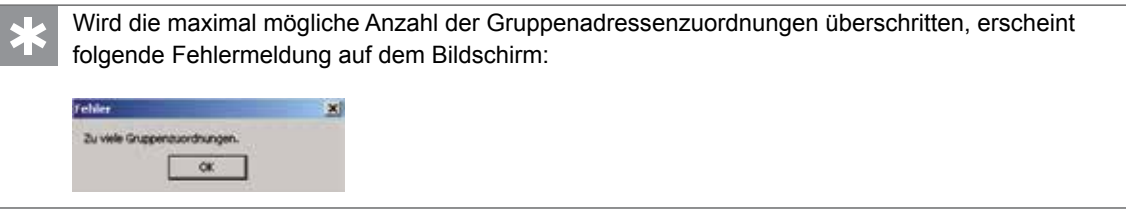

Abb. 17: Fehlermeldung, zu viele Gruppenzuordnungen

Sollte die maximal mögliche Anzahl der Gruppenadressenzuordnungen trotz aktueller Geräte von ABB nicht ausreichen, gibt es die Möglichkeit einen Umweg über andere ABB i-bus® KNX-Geräte zu gehen. Diese Geräte ermöglichen eine Telegrammvervielfältigung.

#### **2.2.1 Mehrfachtelegramme in Sensoren**

Das oben erwähnte Grundprinzip (pro Sensorobjekt nur eine gesendete Gruppenadresse) ist mittlerweile bei Geräten mit Binäreingängen erweitert worden. Dies gilt für folgende Geräte:

- Binäreingänge Typ BE/S
- Raum Master RM/S
- I/O-Aktoren IO/S

Hier lassen sich bis zu 3 Telegramme mit bis zu 3 unterschiedlichen Gruppenadressen auf den Bus senden. Somit lassen sich kleinere Gruppenschaltungen leicht realisieren. Je Telegramm lässt sich das Schaltverhalten (EIN oder AUS) unterschiedlich einstellen, so dass man hier sehr flexibel ist.

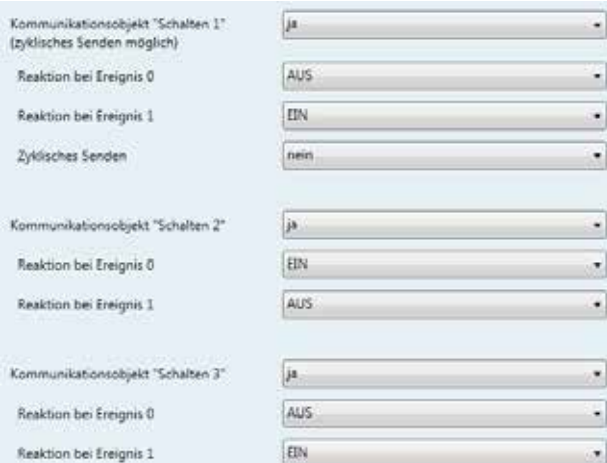

#### Abb. 18: Parameter Mehrfachtelegramm

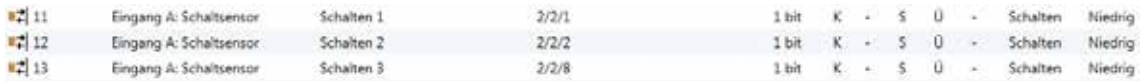

Abb. 19: Kommunikationsobjekte Mehrfachtelegramm

#### **2.2.2. Telegrammvervielfältigung**

Telegramme sind die Kommunikationsform aller teilnehmenden Geräte einer ABB i-bus® KNX-Anlage. Folgende Module und Bausteine von ABB ermöglichen eine Telegrammvervielfältigung:

- Logikmodul LM/S 1.1
- Applikationsbaustein ABZ/S 2.1
- – ABL/S 2.1 und Applikation LogikZeit254EA/2 (Weg 1)
- – ABL/S 2.1 und Applikation LogikZeit254EA/2 (Weg 2)

#### **2.2.2.1. Logikmodul LM/S 1.1**

Die Funktion Vervielfacher erlaubt aus einem Telegramm acht neue zu erzeugen. Das Ausgangs-Telegramm kann 4 x 1 Bit und 4 x 1 Byte sein. Insgesamt steht diese Funktion dreimal pro Gerät zur Verfügung. Durch eine Kaskadierung, Ausgang Vervielfacher 1 auf Eingang Vervielfacher 2, sind auch mehr als acht Ausgänge machbar.

Dieser Ansatz führt zu einer erhöhten Buslast, eventuell auch zu einer Überlast, da hier fast gleichzeitig Telegramme gesendet werden.

#### **2.2.2.2. Applikationsbaustein ABZ/S 2.1**

Mit der Applikation ZeitenMengen ist die Generierung von neuen Telegrammen ebenfalls und in größerem Umfang möglich.

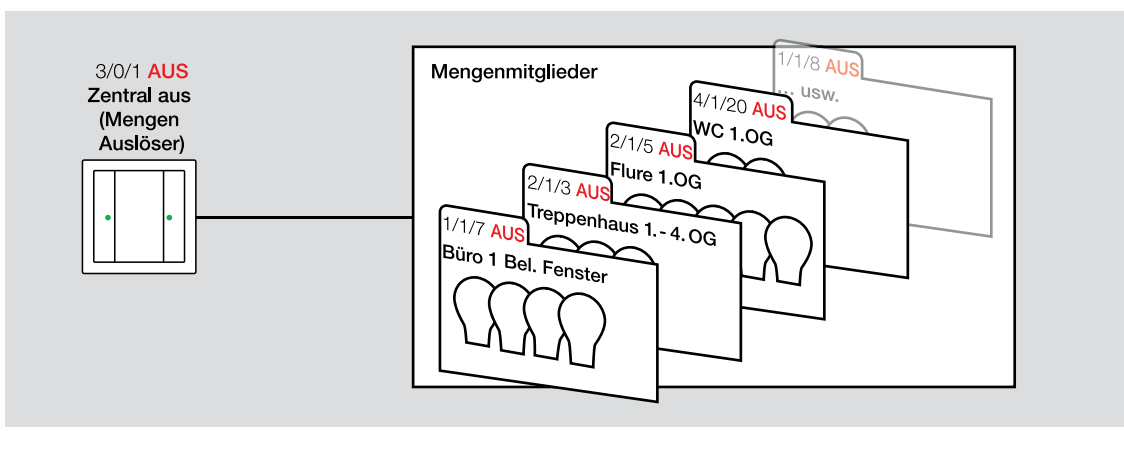

Abb. 20: Zentral AUS in einem Bürogebäude

Dieser Ansatz führt zu einer erhöhten Buslast, eventuell auch zu einer Überlast, da hier fast gleichzeitig Telegramme gesendet werden.

Bei einer Lösung mit dem Applikationsbaustein ABZ/S 2.1 und der Applikation ZeitenMengen/2 besteht die Möglichkeit die Telegramme mit einer Verzögerung nacheinander zu übertragen. Dies ist in den Parametern zwischen 0,1 s und 0,5 s einstellbar.

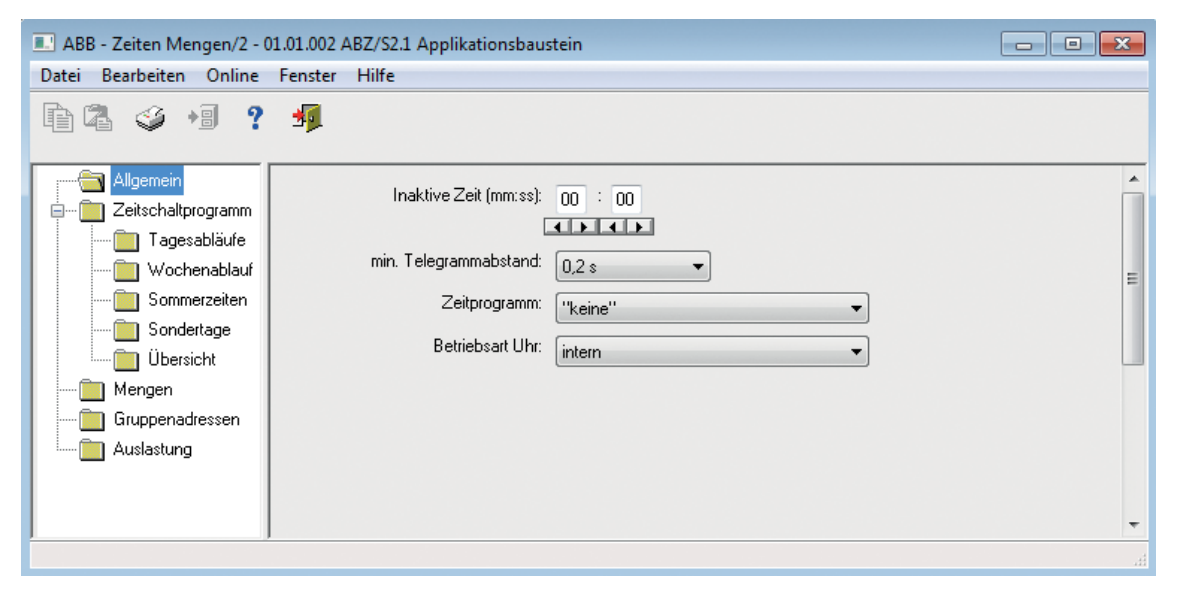

Abb. 21: Telegrammverzögerung

Diese Lösung ist durch invertieren, filtern und senden von weiteren Datentypen sehr flexibel und nicht nur eine Telegrammvervielfachung.

#### **2.2.2.3. Applikationsbaustein ABL/S 2.1 (Weg 1)**

Eingänge beim ABL/S 2.1 können nicht direkt mit Ausgängen verbunden werden. Dazwischen wird deshalb als Hilfsglied ein ODER-Gatter mit einem Eingang geschaltet.

Diese Vorgehensweise empfiehlt sich bei einem bereits in der Anlage befindlichen Applikationsbaustein oder ABL/S 2.1, welcher noch freie Kapazitäten hat.

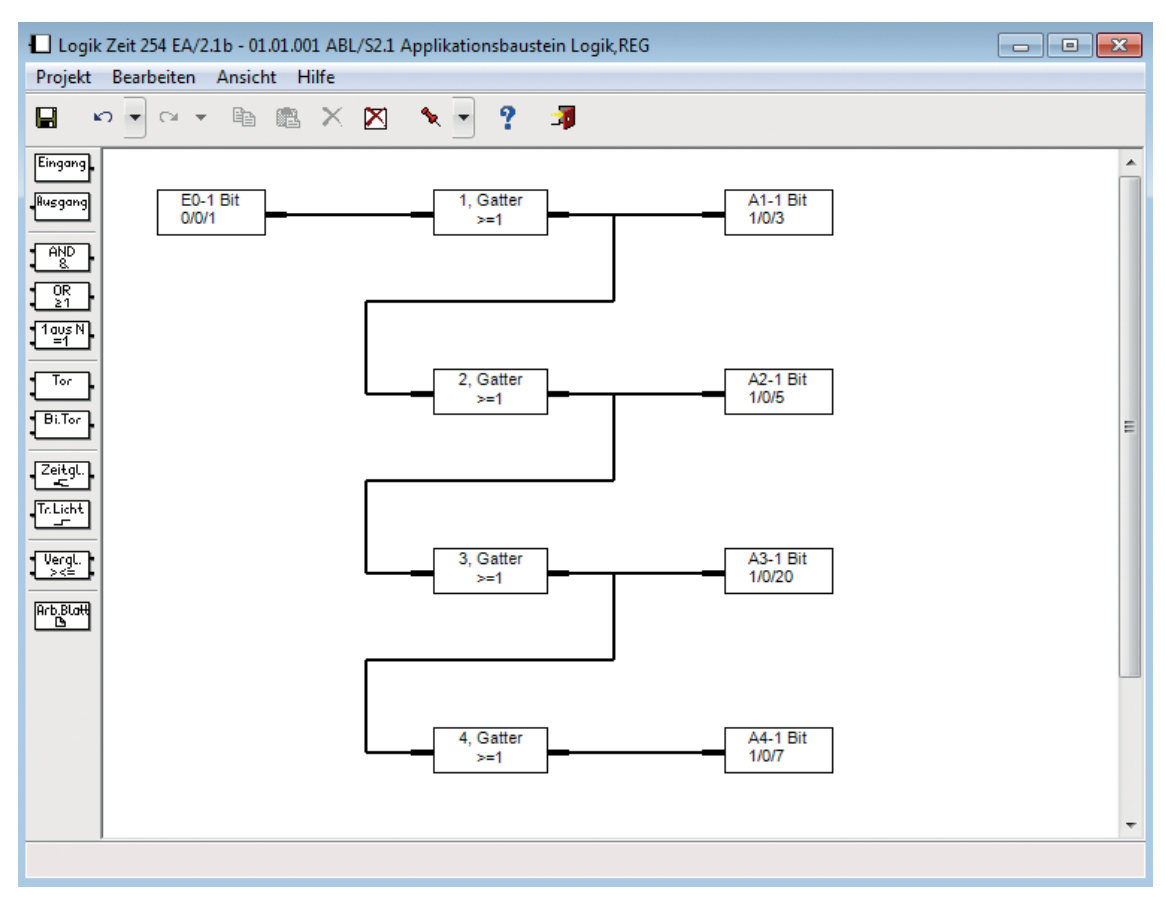

Abb. 22: Funktionsplan ABL/S 2.1 mit Telegrammvervielfachung

Dieser Ansatz führt zu einer erhöhten Buslast, eventuell auch zu einer Überlast, da hier fast gleichzeitig Telegramme gesendet werden.

Bei der gezeigten Lösung mit dem ABL/S 2.1 und der Software LogikZeit254EA/2 (Weg 1) kann diese Verzögerung ebenfalls verwirklicht werden. Man nimmt statt des ODER-Gatters ein Zeitglied und gibt über die Ein- und Ausschaltverzögerung entsprechende Zeiten vor. Die kleinste Zeiteinheit ist hier 1 s.

Diese Lösung ist durch invertieren, filtern und senden von weiteren Datentypen sehr flexibel und nicht nur eine Telegrammvervielfachung.

#### **2.2.2.4. Applikationsbaustein ABL/S 2.1 (Weg 2)**

Einem Eingang werden alle Gruppenadressen die zum Schalten des Stromkreises notwendig sind zugeordnet. Der Eingang wird über ein Hilfsglied (Weg 1) mit einem Ausgang verbunden. Diesem Ausgang wird eine Gruppenadresse zugeordnet, welche dann im Schaltkommunikationsobjekt des Aktors eingetragen wird. Auf diese Weise werden beim Aktorkommunikationsobjekt Gruppenadressen und -zuordnungen eingespart.

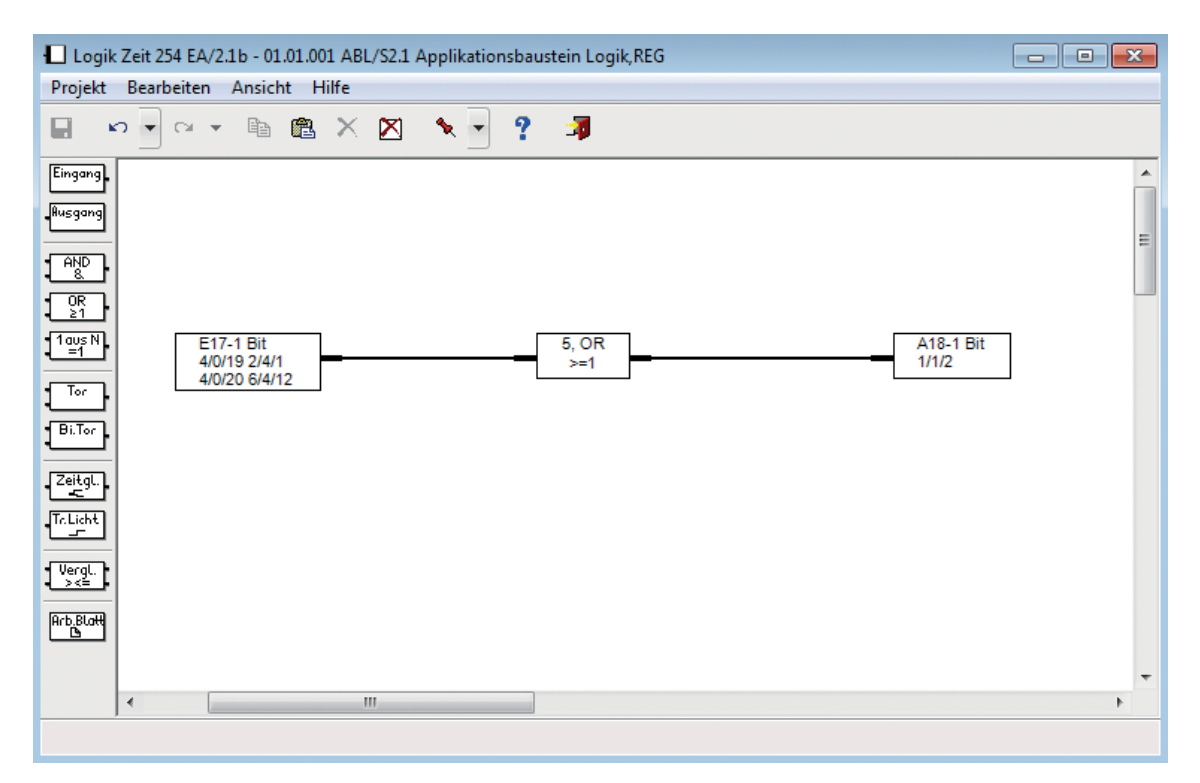

Abb. 23: Zuordnung der Gruppenadressen über ein Hilfsglied

Die Gruppenadresse 1/1/2 des Ausgangs ist im Schaltkommunikationsobjekt des Aktors einge- $\bullet$ tragen. Alle Telegramme am Eingang, hier mit den Gruppenadressen 4/0/19, 2/4/1, 4/0/20 oder 6/4/12, werden vom Applikationsbaustein immer an den Ausgang mit der Gruppenadresse 1/1/2 gesendet und dadurch der Aktor geschaltet.

#### **2.2.2.5 Logikfunktionen in anderen Geräten**

Die aktuelle Generation einiger KNX-Geräte von ABB bietet neben den eigentlichen Funktionen zusätzlich übergeordnete und unabhängige Softwarefunktionen, u.a. Logik. Dies ist auf Grund der Leistungsfähigkeit der Busankopplung möglich.

Somit lassen sich kostengünstig ohne weitere Hardware auch später im Verlauf des Projektes intelligente Funktionen wie eben beschrieben umsetzen.

Folgende Geräte, die mit Hilfe von Power Tool in der ETS parametriert werden, unterstützen dieses Merkmal.

- Taster Solo Multifunktion
- Taster Busch-*priOn*®
- Präsenzmelder DualLINE 6131/11
- Bewegungsmelder 6179/02
- Dimmer 6197/12 .. 13 .. 14 .. 15 ..52 .. 53

Diese übergeordneten Funktionen sind im Power Tool unter 'Allgemeine Funktionen' zu finden:

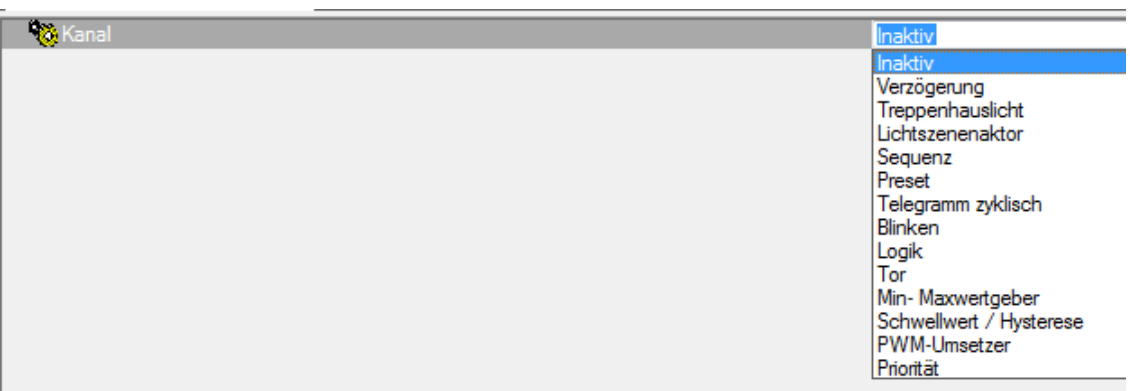

Abb. 24: Übersicht der zusätzlichen Funktionen

### **3. Steuerungsfunktionen**

Um die Beleuchtung eines Gebäudes möglichst komfortabel und ökonomisch zu gestalten, stehen viele verschiedene Steuerungsfunktionen zur Verfügung:

- Funktion Dimmen
- Funktion Treppenlicht
- Ein-/Ausschaltverzögerung
- Zeitsteuerung
- Anwesenheitsabhängige Steuerung

### **3.1. Funktion Dimmen**

Eine sehr häufig gewünschte und sehr angenehme Steuerungsfunktion ist das Dimmen.

In einem Konferenzraum wird die dimmbare Beleuchtung über einen Taster gesteuert. Bei kurzer  $\bullet$ Betätigung des Tasters wird das Licht ein- und ausgeschaltet, bei langer Betätigung hoch und runter gedimmt. Mit einem weiteren Taster ist es möglich verschiedene Helligkeitswerte zu senden. In unserem Beispiel wird die Beleuchtung durch kurze Betätigung des Tasters auf 50 % gedimmt, z.B. als Putzbeleuchtung. Durch lange Betätigung des Tasters wird die Helligkeit auf 0 % gedimmt, d.h. ausgeschaltet.

Mit ABB i-bus® KNX gibt es verschiedene Möglichkeiten die Funktion Dimmen mit Sensoren aufzubauen:

- Dimmen mit ABB i-bus® KNX-Tastern
- Dimmen mit Binäreingang BE/S x.x, Universalschnittstelle US/U x.2 oder den Eingängen im Raum Master RM/S x.1

Die Dimmaktoren von ABB sind individuell einstellbar. Die wichtigsten einstellbaren Parameter eines Dimmaktors sind:

- Einschalthelligkeit: letzte Helligkeit oder voreingestellter Wert
- Dimmgeschwindigkeit
- Dimmgrenzen, unterer und oberer Grenzwert
- Einschalten über 4-Bit-Kommunikationsobjekt, d.h. es ist kein kurzer Tastendruck zum Einschalten notwendig
- Ausschalten über 4-Bit-Kommunikationsobjekt

#### **3.1.1. Dimmverfahren**

Bezogen auf die Telegrammübertragung gibt es zwei mögliche Dimmverfahren:

- Stufendimmen
- Start-Stopp-Dimmen

#### **Stufendimmen**

Das Dimmtelegramm wird beim Stufendimmen während einer langen Betätigung eines Tasters zyklisch gesendet. In den Parametern können die Zykluszeit (Telegramm wird gesendet alle ... s) und die Dimmstufen (Helligkeitsänderung je gesendetes Telegramm) eingestellt werden.

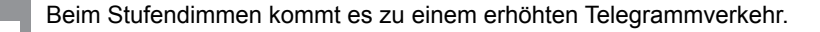

#### **Start-Stopp-Dimmen**

Der Dimmvorgang beim Start-Stopp-Dimmen startet mit einem Telegramm 100 % HELLER bzw. 100 % DUNKLER. Beendet wird der Dimmvorgang mit einem STOPP-Telegramm.

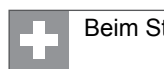

Beim Start-Stopp-Dimmen werden nur zwei Telegramme versendet.

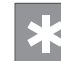

Heutzutage ist das Start-Stopp-Dimmen die Standardlösung.

#### **Einstellung der Dimmverfahren**

Eingestellt werden beide Verfahren direkt bei den Sensoren. Die Dimmaktoren reagieren, unabhängig von den Dimmverfahren, nur auf die 4-Bit-Telegramme.

#### **3.1.2. Dimmen mit ABB i-bus® KNX-Tastern**

Das Dimmen mit ABB i-bus® KNX-Tastern wird mit dem 4-Bit-Datenformat realisiert.

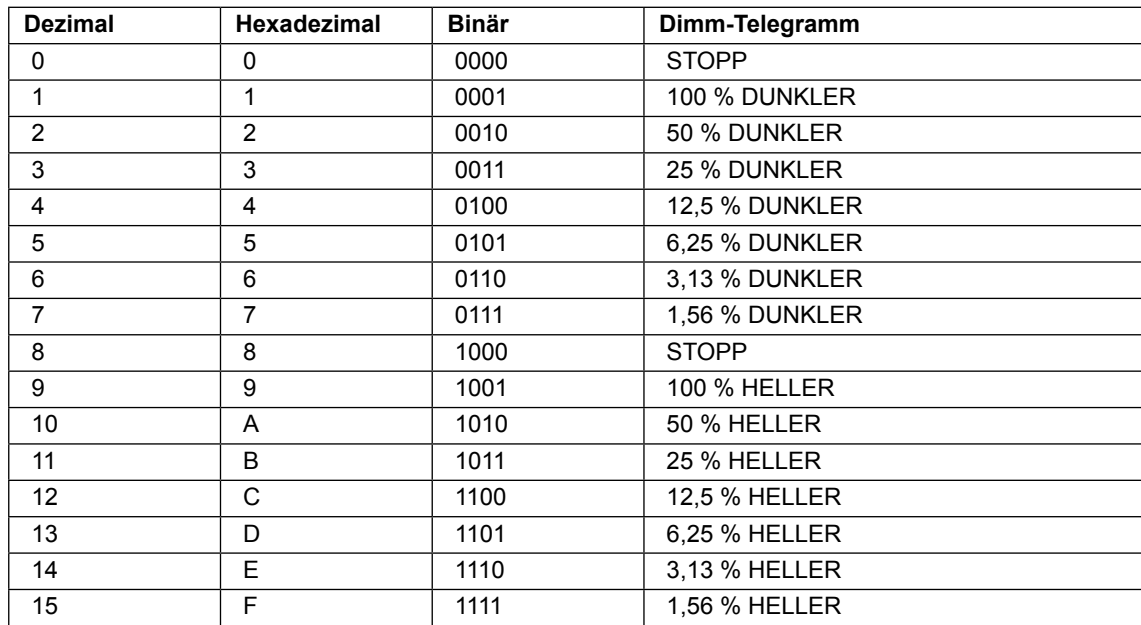

Abb. 25: Tabelle mit Übersicht der 4-Bit-Dimm-Telegramme

#### **Bedienung von ABB i-bus® KNX-Tastern**

Die Bedienung zum Dimmen der Beleuchtung mit ABB i-bus® KNX erfolgt nach dem gleichen Prinzip wie bei einem konventionellen, elektronischen Dimmer:

- Kurzer Tastendruck: Ein- bzw. Ausschalten der Beleuchtung
- – Langer Tastendruck: Dimmen der Beleuchtung (relatives Dimmen)

Jeder ABB i-bus® KNX-Taster hat zwei Seiten. Meist wird eine Seite zum Ab- und eine zum Hochdimmen verwendet. Die Produktserien solo® und Busch-*triton*® bieten die Möglichkeit, die Zuordnung des Ab- bzw. Hochdimmens zu einer Tastenseite frei zu wählen. Beim Busch-*priOn*®, solo® Multifunktion und Busch-*triton*® ist es jetzt auch möglich, dass jede Seite einer Wippe eine Beleuchtung schaltet und dimmt, d.h. eine Wippe kann zwei Leuchtenstromkreise unabhängig voneinander dimmen, siehe auch 1-Taster-Dimmen.

#### **3.1.3. Dimmen mit Binäreingang BE/S x.x oder Universalschnittstelle US/U x.2**

Ein Binäreingang BE/S oder eine Universalschnittstelle US/U x.2 ermöglichen den Anschluss von konventionellen Tastern, siehe Kapitel 2.1.1.2. Mit entsprechend eingestellter Applikation lässt sich natürlich auch mit dieser Lösung die Funktion Dimmen realisieren.

Die Steuerungsmöglichkeiten der Funktion Dimmen mit einem Binäreingang BE/S x.x oder einer Universalschnittstelle US/U x.2 werden unterschieden in:

- 2-Taster-Dimmen
- 1-Taster-Dimmen

#### **2-Taster Dimmen**

Die Funktion des 2-Taster Dimmens ist mit einem zweiseitigen ABB i-bus® KNX-Taster vergleichbar. Zwei Kanäle eines Binäreingangs werden dafür benötigt. Ein Eingang mit einer Taste schaltet die Beleuchtung durch einen kurzen Tastendruck ein und dimmt durch einen langen Tastendruck die Beleuchtung hoch. Entsprechend schaltet ein zweiter Taster nach kurzer Betätigung die Beleuchtung aus und dimmt mit langer Betätigung die Beleuchtung runter.

#### **1-Taster-Dimmen**

Beim 1-Taster-Dimmen wird die komplette Funktion Dimmen mit nur einem Kanal eines Binäreingangs realisiert. Die Funktionen Schalten und Dimmen können vollständig über einen einzigen Taster gesteuert werden, indem die Dimmtelegramme HELLER und DUNKLER bei langer Betätigung des Tasters abwechselnd gesendet werden.

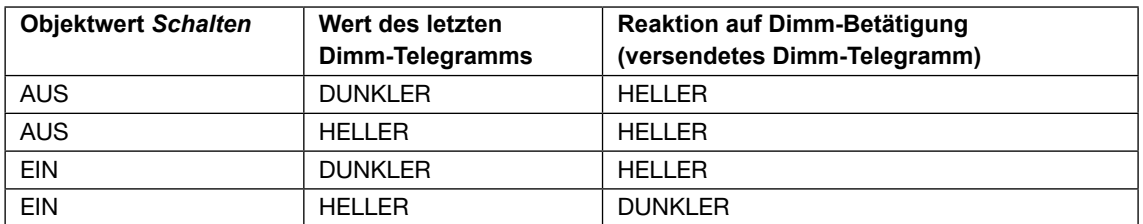

Abb. 26: Funktion Dimmen mit 1-Taster-Dimmen

Hat das Kommunikationsobjekt *Schalten* den Wert 0, wird immer ein HELLER-Telegramm gesendet. So wird sichergestellt, dass beim Hochdimmen, ohne vorheriges Einschalten durch kurze Betätigung des Tasters, die Beleuchtung heller wird. Um die Schalt-Rückmeldung des Aktors auswerten zu können, muss das *Schreiben-Flag* des Kommunikationsobjekts *Schalten* gesetzt werden.

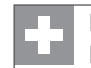

Es wird nur ein Taster und ein Kanal eines Binäreingangs bzw. Universalschnittstelle benötigt. Dies bedeutet eine erhebliche Kostenersparnis.
#### **Dimmen mit 1 Byte Helligkeitswert**

Neben den beiden Kommunikationsobjekten *Schalten* (1 Bit) und *Dimmen* (4 Bit) stellen Dimmaktoren das Kommunikationsobjekt *Helligkeitswert* (1 Byte) zur Verfügung. Über dieses Kommunikationsobjekt meldet der Dimmer seinen Helligkeitswert zurück. Es kann auch ein Helligkeitswert empfangen werden.

Sendet z.B. ein Taster einen Helligkeitswert, schaltet der Dimmaktor die Beleuchtung ein und dimmt auf den entsprechenden Wert.

Eine weitere Möglichkeit einen Dimmvorgang zu verwirklichen ist, dieses 1 Byte-Helligkeitsobjekt zyklisch mit steigendem oder fallendem Wert zu senden. Mit dieser Funktionalität arbeitet eine Visualisierungssoftware oder auch das Controlpanel. Die Taster Busch-*priOn*®, solo Multifunktion und Busch-*triton*® haben diese Funktion ebenfalls.

#### **Dimmen ohne 1-Byte-Helligkeitskommunikationsobjekt (Preset)**

Soll oder kann nicht mit dem 1-Byte-Helligkeitskommunikationsobjekt gearbeitet werden, können durch die Verwendung des *Preset* der Dimmaktoren voreingestellte Helligkeitswerte aufgerufen werden.

Der in den Parametern eingestellte Helligkeitswert wird über ein 1-Bit-Telegramm aufgerufen.

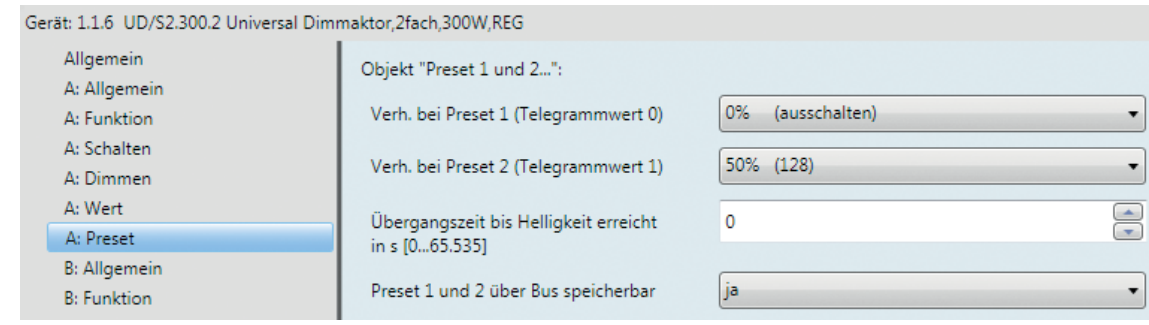

Abb. 27: Parameter *Preset*

#### **3.2. Funktion Treppenlicht**

Unter der Bezeichnung Funktion Treppenlicht wird eine bestimmte Beleuchtungsform verstanden. Dabei leuchtet nach dem Einschalten die Beleuchtung eine voreingestellte Zeit lang und schaltet sich dann automatisch wieder aus. Bekannt ist diese Form der Beleuchtung hauptsächlich in Treppenhäusern, daher der Name. Je nach Einstellung des Aktors kann die Beleuchtung zusätzlich vor Ablauf der Zeit am Taster ausgeschaltet werden. Durch erneute Betätigung des Tasters wird die Treppenlichtzeit neu gestartet.

In einem Wohnhaus gibt es viele Räume, in denen sich nur kurz jemand aufhält, z.B. Flure,  $\bullet$ Gästetoiletten, Abstellräume und Speisekammern. Für diese Räume wurden verschiedene Treppenlichtzeiten programmiert. So schaltet sich das Licht z.B. im Flur nach zwei Minuten und in der Gästetoilette nach zehn Minuten aus.

Zusätzlich wurde in dem Wohnhaus eine Abwesenheitstaste mit ABB i-bus® KNX eingerichtet. Diese Taste mit Treppenlichtschaltung löst u. a. folgende Schritte aus: Das Licht im Flur bleibt noch eine Minute an, das Außenlicht wird für zwei Minuten eingeschaltet und das Licht in der Garage für fünf Minuten.

So ist eine sichere Beleuchtung während des Verlassens des Gebäudes möglich. Das Hin- und Herlaufen zwischen verschiedenen Lichtschaltern und langes Nachdenken, ob das Licht auch wirklich ausgeschaltet wurde, entfallen hiermit.

### **3.2.1. Einstellen der Treppenlichtzeit**

Die Funktion Treppenlicht ist eine Standardfunktion der Schaltaktoren. In den Parametern der Aktoren wird die Zeitdauer eingestellt.

Gerät: 1.1.3 SA/S4.16.2.1 Schaltaktor,4fach,16A,REG

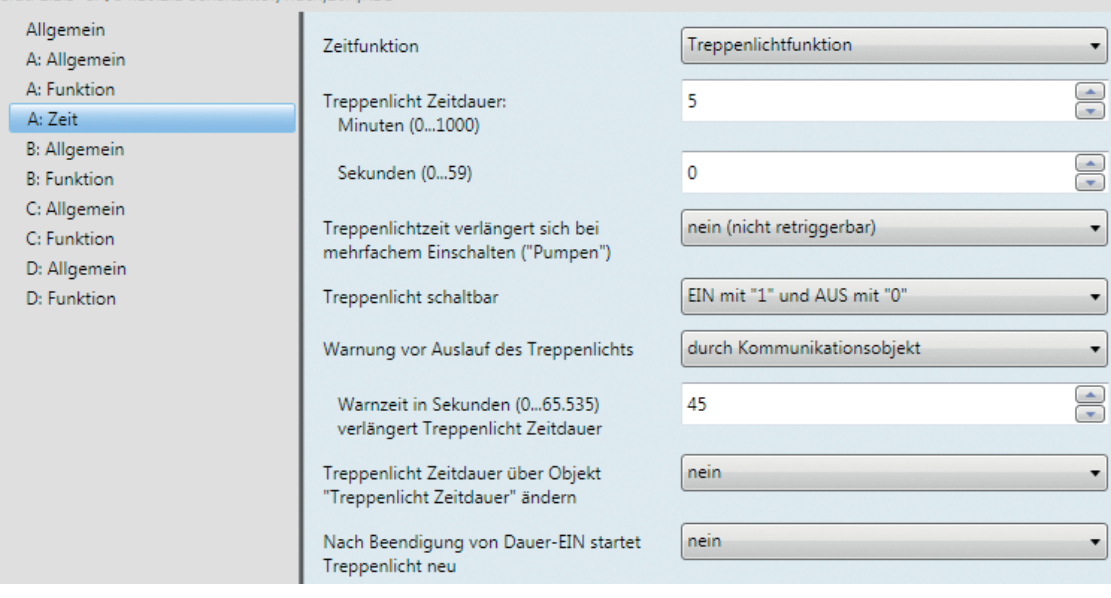

Abb. 28: Parameter *Treppenlicht Zeitdauer* SA/S (alle Schaltaktoren SA/S haben die gleiche Funktion)

Eine Anlage mit ABB i-bus® KNX bietet vielfältige Sonderfunktionen, z.B. Verlängerung der Treppenlichtzeit, Warnsignal vor Ablauf der Treppenlichtzeit abgeben usw. Einige Funktionen werden in dem Kapitel 3.2.1.1 – 3.2.1.5 beschrieben.

**Für weitere Informationen siehe auch Dokumentation Schaltaktoren.** 

### **3.2.1.1. Deaktivierung der Funktion Treppenlicht**

Auf Wunsch kann die Funktion Treppenlicht zu bestimmten Zeiten deaktiviert werden. So ist es möglich, z.B. in einem Bürogebäude das Treppenhaus tagsüber dauerhaft zu beleuchten und nachts über die Funktion Treppenlicht. Ausgeführt wird dies über *Zeitfunktion sperren*:

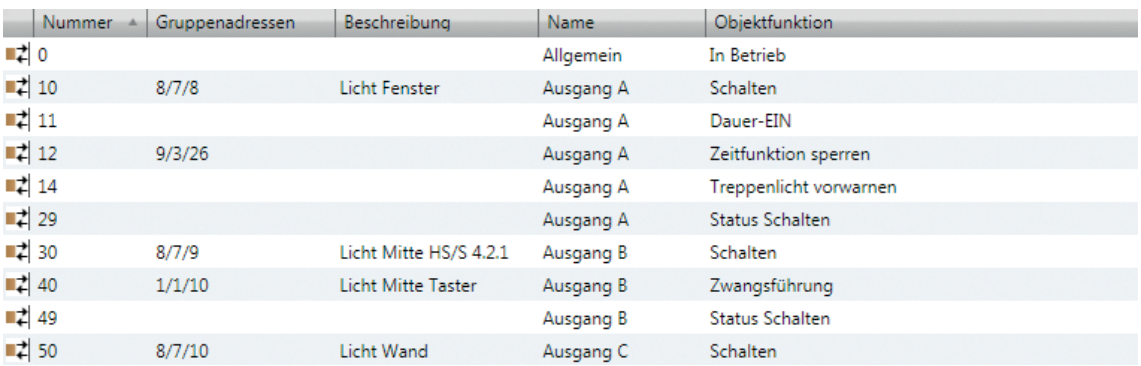

Abb. 29: Kommunikationsobjekt *Zeitfunktion sperren*

Wird diese Funktion mit der Gruppenadresse 9/3/26 eingerichtet, kann die Funktion Treppenlicht \* z.B. über eine Zeitschaltuhr oder einen Taster am Tableau des Hausmeisters aktiviert oder deaktiviert werden.

### **3.2.1.2. Funktion Treppenlicht bei belegtem Schaltaktor**

Manche Funktionalitäten sind nicht gleichzeitig einstellbar. Wird z.B. eine Ein-/Ausschaltverzögerung verwendet ist eine zusätzliche Funktion Treppenlicht an diesem Schaltaktor nicht möglich. Die Lösung erfolgt über die Auslagerung der Funktionalität auf einen anderen ABB i-bus® KNX-Baustein:

- Logikmodul LM/S 1.1
- Applikationsbaustein ABL/S 2.1
- KNX-Geräte mit allgemeinen Funktionen im Power Tool (siehe Kapitel 2.2.2.5)

### **Funktion Treppenlicht mit Logikmodul LM/S 1.1**

Die Gruppenadresse des Schaltaktors wird im Kommunikationsobjekt *Treppenlicht Eingang* eingetragen. In den Parametern wird die Zeitdauer eingetragen. Bei Betätigung der Funktion Treppenlicht setzt so das Logikmodul LM/S 1.1 nach Ablauf der voreingestellten Zeit die Gruppenadresse auf den Wert 0 und sendet diesen. Die Beleuchtung schaltet sich aus.

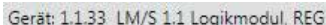

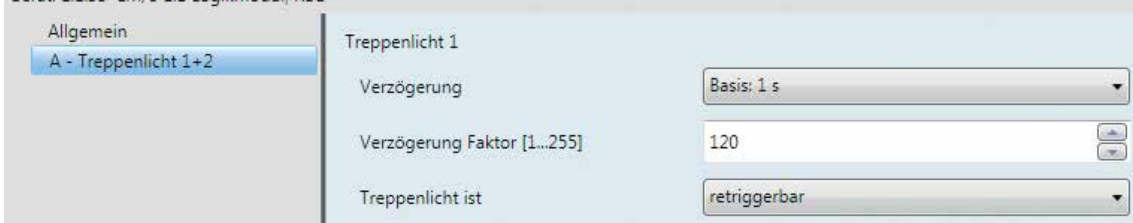

Abb. 30: Parameterfenster *Treppenlicht* des LM/S 1.1

Die Auswahl *Treppenlicht ist retriggerbar* bedeutet, es ist möglich durch erneutes Betätigen des Tasters während der Einschaltzeit diese neu zu starten.

Über das Kommunikationsobjekt *Treppenlicht sperren* kann die Funktion Treppenlicht deaktiviert werden.

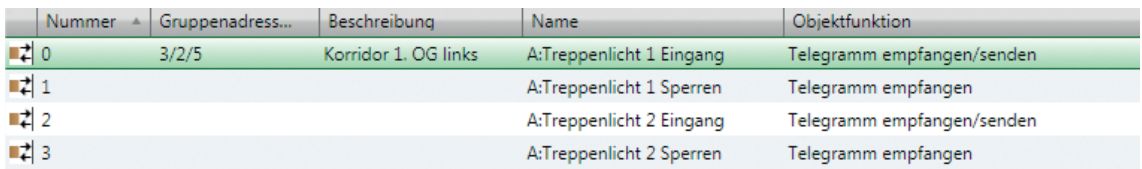

Abb. 31: Kommunikationsobjekte LM/S 1.1

#### **Funktion Treppenlicht mit Applikationsbaustein ABL/S 2.1**

Der Applikationsbaustein ABL/S 2.1 hat eine grafische Programmieroberfläche. So ist die Funktion Treppenlicht sehr einfach zu verwirklichen.

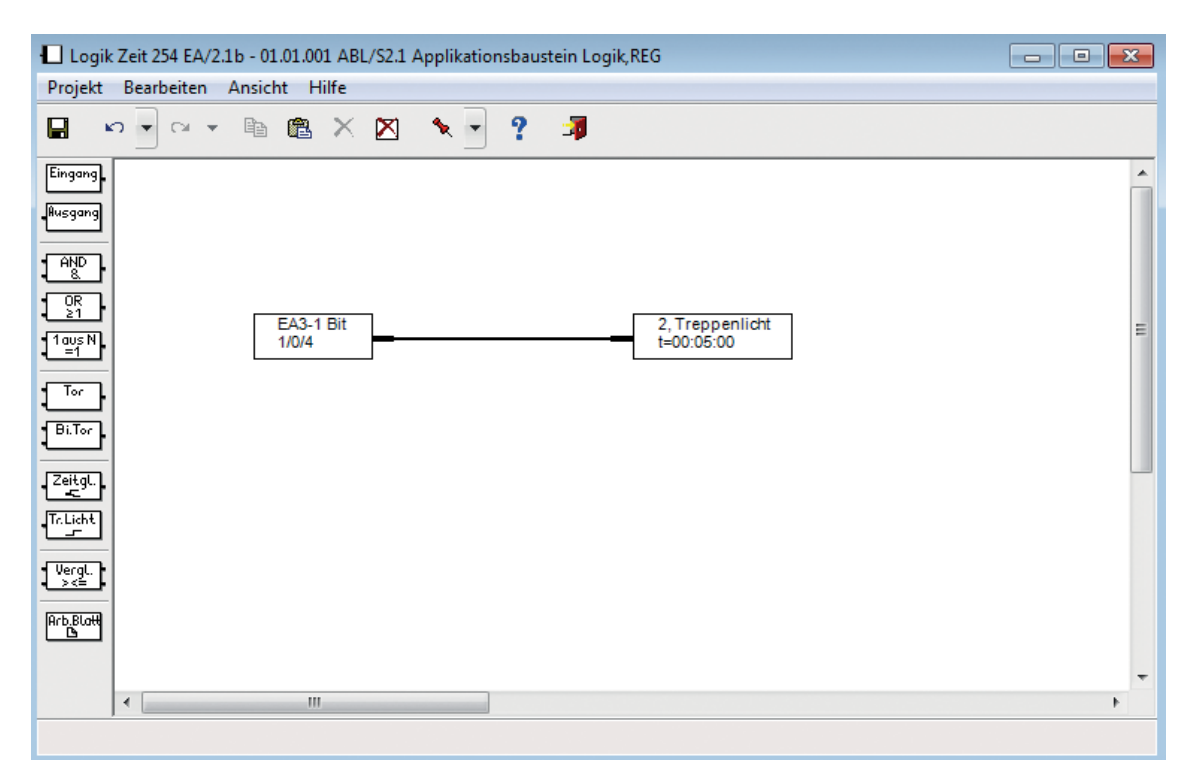

Abb. 32: Funktion Treppenlicht mit ABL/S 2.1

Ein Taster sendet ein Telegramm mit der Gruppenadresse 1/0/4 und dem Wert 1 zum Schaltaktor. Das Licht schaltet ein.

Bei dieser Einstellung wird die Gruppenadresse 1/0/4 nach fünf Minuten auf null gesetzt und gesendet. Die Beleuchtung schaltet sich aus.

### **Besonderheiten der Funktion Treppenlicht mit LM/S 1.1 und ABL/S 2.1**

Bei beiden Lösungen ist es möglich, eine andere Gruppenadresse auf den Bus zurück zu schicken als empfangen wurde. Diese Möglichkeit ist immer dann wichtig, wenn mit der Einschaltgruppenadresse auch noch andere Funktionen verknüpft sind als mit der Ausschaltfunktion.

Mit einer Alarmanlage eines Gebäudes sind verschiedene Funktionen in der Elektroinstalla- $\bullet$ tion verknüpft. Unter anderem soll bei Scharfschaltung der Alarmanlage die Beleuchtung der Eingangstür kurzzeitig eingeschaltet werden, wenn die Scharfschaltung erfolgreich war. Diese Programmierung wird mit dem ABL/S 2.1 realisiert.

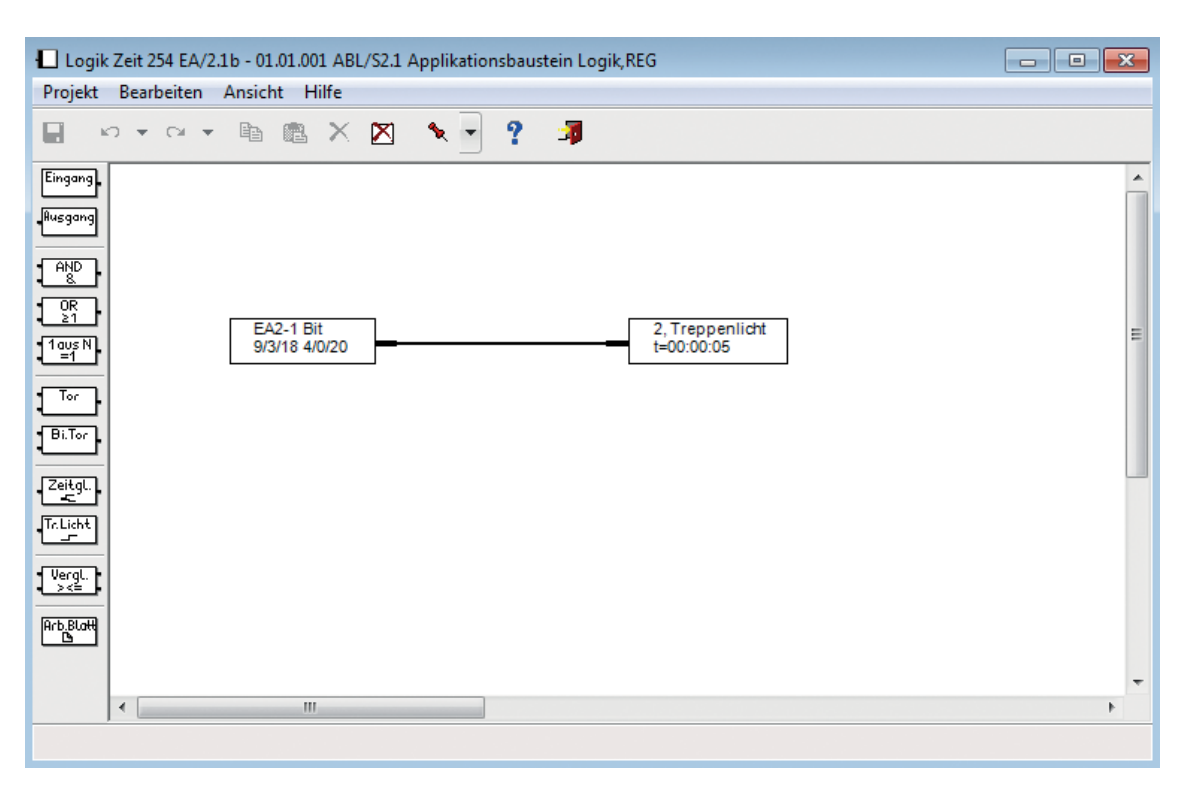

Abb. 33: Unterschiedliche Funktionen beim Ein- und Ausschalten

Ist die Aktivierung der Alarmanlage erfolgreich wird eine Scharfschaltrückmeldung über die Gruppenadresse 4/0/20 mit dem Wert 1 auf den Bus gesendet. Die Beleuchtung an der Eingangstür wird kurzzeitig eingeschaltet, Funktion Treppenlicht = 5 s. Nach Ablauf der Treppenlichtzeit wird die Gruppenadresse 9/3/18 mit dem Wert 0 auf den Bus gesendet.

Diese Gruppenadresse betrifft nur die Beleuchtung an der Eingangstür. Würde nach Ablauf der Treppenlichtzeit dieselbe Gruppenadresse (4/0/20) auf den Bus gesendet werden, würden alle anderen verknüpften Funktionen, z.B. Absenkung der Heizung, abgeschaltet werden.

Die erste eingetragene Gruppenadresse, hier 9/3/18, ist immer die sendende Gruppenadresse. Das bedeutet, diese wird vom ABL/S 2.1 auf den Bus zurückgeschickt.

#### **KNX-Geräte mit allgemeinen Funktionen im Power Tool**

Bei ausgewählten Geräten die über Power Tool parametriert werden gibt es ebenfalls die Funktion Treppenlicht. Eine Besonderheit ist die Möglichkeit mit 1 Byte Kommunikationsobjekten zu arbeiten. Nach Ablauf der Nachlaufzeit wird auf dem Objekt der Wert ,0' gesendet und damit die Beleuchtung ausgeschaltet.

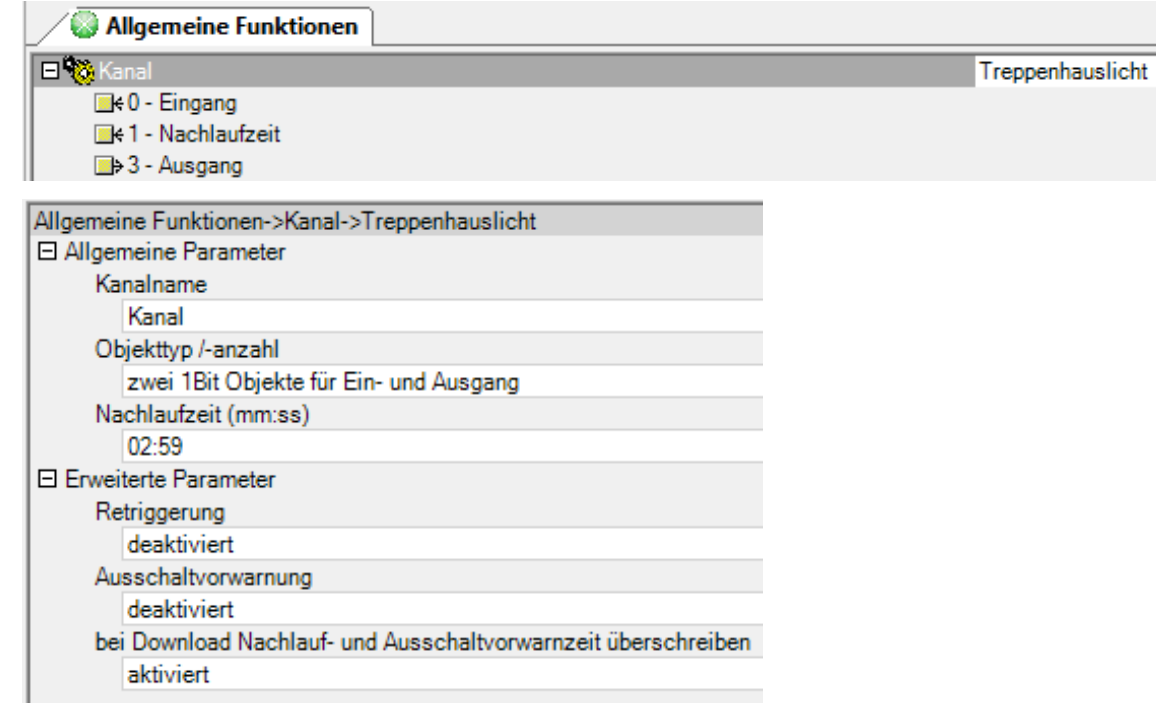

Abb. 34: Kommunikationsobjekte und Parameter Treppenlichtfunktion im Power Tool

#### **3.2.1.3. Treppenlicht und Dauerlicht**

Je nach Nutzung eines Gebäudes ist die Möglichkeit einer Umstellung von Funktion Treppenlicht auf Funktion Dauerlicht und umgekehrt über einen Taster vor Ort wichtig. Der Wechsel der Beleuchtungsfunktion erfolgt durch Belegung der Tastenbetätigung lang und kurz mit je einer Beleuchtungsfunktion. Möglich ist diese Lösung mit:

- ABB i-bus® KNX-Tastern
- Binäreingang BE/S und Universalschnittstelle US/U x.2

#### **ABB i-bus® KNX-Taster**

Mit der Applikation *Jalousiesensor* haben alle ABB i-bus® KNX-Taster die Möglichkeit zwischen langer und kurzer Betätigung zu unterscheiden und dabei auch nur 1-Bit-Telegramme zu versenden.

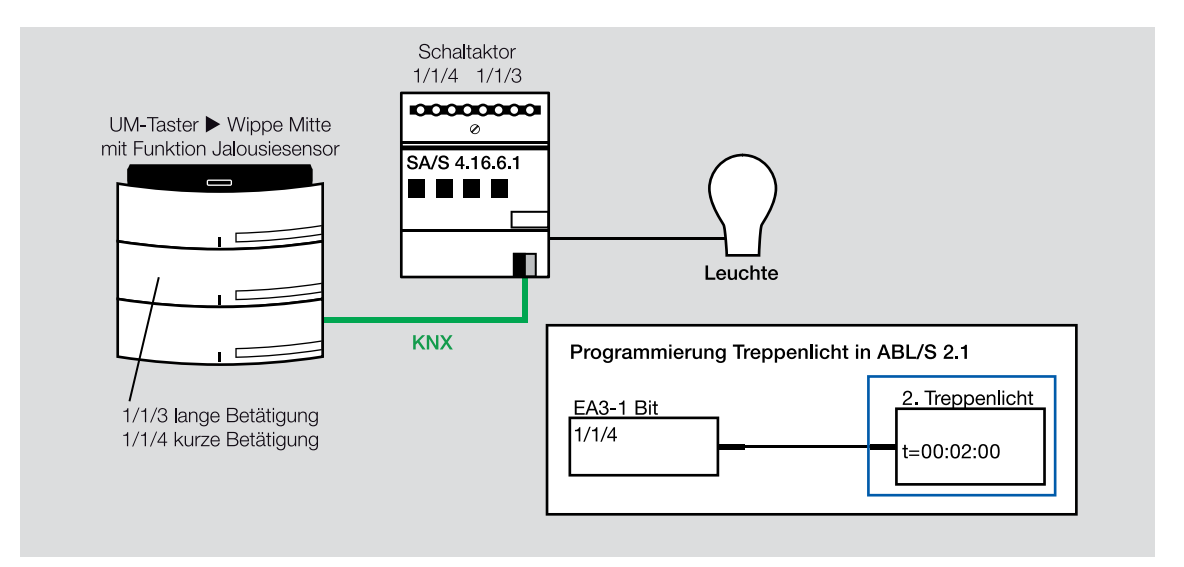

Abb. 35: Treppenlicht mit ABL/S 2.1

Die Wippenseiten sind parametrierbar. Auf einer Wippenseite, hier mittlere Wippe rechts, wird durch kurze Betätigung des Tasters das EIN-Telegramm und die Treppenlichtzeit gesendet, Gruppenadresse 1/1/4. Durch lange Betätigung des Tasters schaltet sich über die Gruppenadresse 1/1/3 die Beleuchtung ein, jedoch ohne Treppenlichtzeit.

Die linke Wippenseite, verknüpft mit dem AUS-Telegramm und der Gruppenadresse 1/1/4 schaltet die Beleuchtung in jedem Betriebszustand aus.

### **Binäreingang BE/S und Universalschnittstellte US/U x.2**

Bei beiden Geräten wird zunächst die Funktion *Schaltsensor mit Unterscheidung zwischen kurzer und langer Betätigung* ausgewählt. Das Kommunikationsobjekt *kurze Betätigung* wird über die Funktion Treppenlicht ABL/S 2.1 geführt und mit dem Kommunikationsobjekt *Schalten* des Schaltaktors verbunden. Das Kommunikationsobjekt *lange Betätigung* wird über eine andere gemeinsame Gruppenadresse direkt mit dem Schaltaktor verbunden. Nun ist es möglich, mit kurzer Betätigung die Treppenlichtzeit zu starten und mit langer Betätigung das Dauerlicht einzuschalten.

Mit den Schaltaktoren REG SA/S x.x und dem Raum-Controller ist die Lösung noch einfacher, Funktion *Dauer Ein*, siehe folgendes Kapitel.

þ,

### **3.2.1.4. Funktion Treppenlicht mit REG-Schaltaktoren SA/S und Raum-Controller RC/A**

Sowohl das REG SA/S x.x als auch der Raum-Controller RC/A x.2 haben eine erheblich erweiterte Funktionalität.

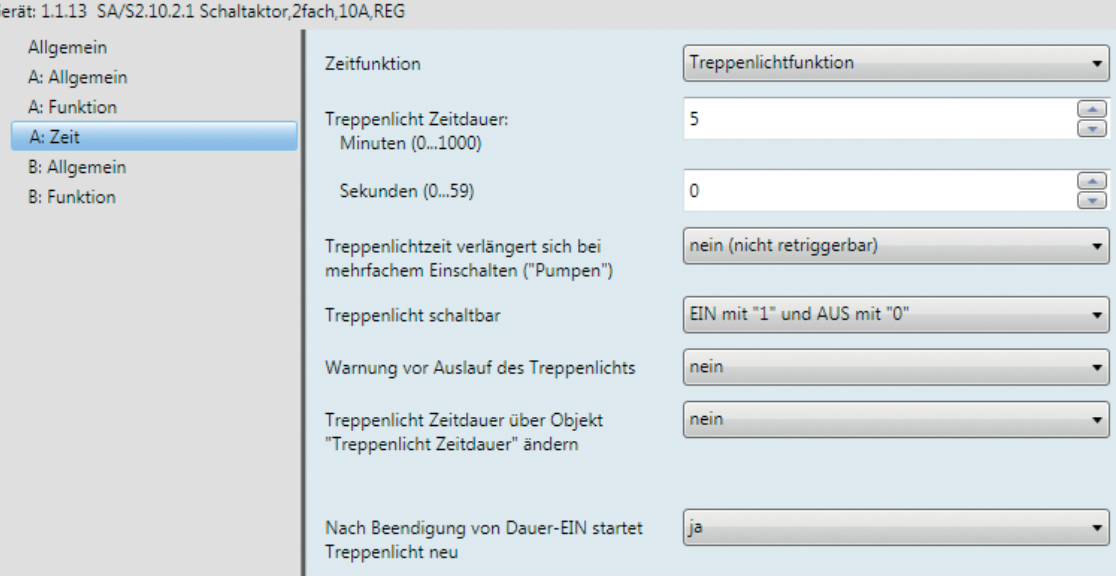

Abb. 36: Parameterfenster Zeit des Schaltaktors SA/S mit Funktion Treppenlicht

### **Funktion Pumpen**

Bei mehrfacher Betätigung des Tasters verlängert sich die Treppenlichtzeit. Sie kann auf die 5-fache Zeit verlängert werden. Basis ist die in den Parametern eingestellte Zeit.

### **Funktion Treppenlicht ausschaltbar**

In der Regel ist die Beleuchtung während der Treppenlichtzeit ausschaltbar. Mit diesem Parameter wird diese Funktion blockiert. Zusätzlich ist es hier möglich, auszuwählen, was nach Beendigung von *Dauer EIN* passieren soll, z.B. die Beleuchtung sofort ausschalten oder erst nach Ablauf der Treppenlichtzeit.

#### **Funktion Warnung vor Auslauf des Treppenlichts**

Hier besteht die Möglichkeit kurz vor Ende der Treppenlichtzeit z.B. einen Warnton abzugeben. Dies wird durch das Senden eines weiteren ABB i-bus® KNX-Telegramms mit einer anderen Funktion ausgeführt. Ebenso ist es möglich, die Beleuchtung kurz vor Ende der Treppenlichtzeit kurzzeitig aus- und dann wieder einzuschalten.

#### **Funktion Treppenlichtzeitdauer über Kommunikationsobjekt ändern**

Bislang konnte die Treppenlichtzeitdauer immer nur über die Parametereinstellung vorgegeben werden und war nur dort mit Hilfe der ETS veränderbar. Mit den Schaltaktoren SA/S x.x und dem Raum-Controller RC/A x.2 kann die Treppenlichtzeitdauer über ein Telegramm, z.B. zusammen mit einem Display, variieren.

#### **Dauer Ein**

Es existiert ein weiteres Kommunikationsobjekt mit dem der Kanal unabhängig von der Funktion Treppenlicht auf *Dauer EIN* geschaltet wird.

#### **3.2.1.5. Funktion Treppenlicht mit Raum Master RM/S x.1 und I/O-Aktor IO/S x.6.6.1**

Folgende Funktionen im Zusammenhang mit der Treppenlichtfunktion sind hier möglich:

- IO/S-Aktor: Dauer-Ein
- Raum Master: Dauer-Ein und Funktion Pumpen

#### **3.2.1.6. Funktion Treppenlicht mit Bewegungsmeldern**

Werden mehrere Bewegungsmelder im Parallelbetrieb eingesetzt, ist es notwendig mit der Funktion Treppenlicht zu arbeiten.

**Für weitere Informationen siehe Kapitel 3.5. Anwesenheitsabhängige Steuerung.**

### **3.3. Ein-/Ausschaltverzögerung**

Die Ein-/Ausschaltverzögerung wird im Bereich der Beleuchtung vielfältig eingesetzt. Bei dieser Steuerungsfunktion wird nach Senden des EIN-Telegramms die Funktion *Einschalten der Beleuchtung* verzögert ausgeführt und/oder nach Sendung des AUS-Telegramms die Funktion *Ausschalten der Beleuchtung*  verzögert ausgeführt.

In einer innen liegenden Toilette wird zusammen mit der Beleuchtung auch die Belüftung geschal- $\bullet$ tet. Mit einer Ein-/Ausschaltverzögerung ist die Steuerung der Belüftung komfortabel zu lösen. Die Beleuchtung wird sofort aktiviert und die Belüftung verzögert ein- und ausgeschaltet. So läuft z.B. der Lüfter erst 30 Sekunden nach Betätigung des Tasters an und nicht nach kurzem Betreten der Toilette. Nach Verlassen der Toilette wird die Beleuchtung sofort ausgeschaltet, die Belüftung z.B. wird erst nach fünf Minuten ausgeschaltet. Auch in sehr großen Gebäuden ist die Ein-/Ausschaltverzögerung eine komfortable Steuerungsfunktion. In den Nachtstunden muss z.B. in bestimmten Abständen ein Kontrollgang vom Wachpersonal durchgeführt werden. Hierzu ist die Beleuchtung aller Bereiche einzuschalten. Um die Energieversorgung nicht zu überlasten (erhöhter Einschaltstrom, EVG), soll die Einschaltung der Beleuchtung in den verschiedenen Bereichen zeitversetzt erfolgen. Möglich ist hier die verschie-

denen Stromkreise der Beleuchtung entsprechend dem zeitlichen Verlauf des Kontrollgangs zu

### **3.3.1. Einstellung der Ein-/Ausschaltverzögerung**

schalten.

Die Zeitfunktion ist eine Standardfunktion der Schaltaktoren. Sie wird in den Parametern eingestellt.

Im Folgenden werden die Einstellmöglichkeiten anhand der Schaltaktoren SA/S 8.16.2.1 erklärt. Die Vorgehensweise ist jedoch bei allen Schaltaktoren SA/S identisch.

### **3.3.1.1. Funktion Zeit freigeben**

Zunächst muss die Funktion Zeit freigegeben werden.

Gerät: 1.1.8 SA/S8.16.2.1 Schaltaktor.8fach.16A.REG

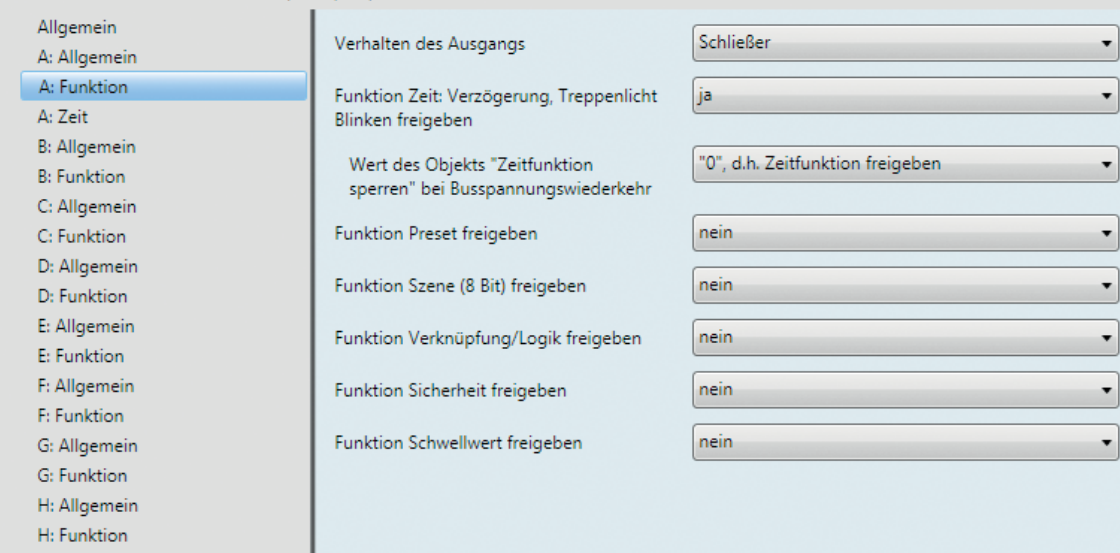

Abb. 37: Funktion Zeit freigeben

Mit dem nächsten Parameter ist es möglich die Zeitfunktion auch bei Busspannungswiederkehr, entspricht dem ersten Zuschalten des Gerätes, zu aktivieren.

Anschließend wird im Menü *Zeit* die Verzögerung aktiviert und die gewünschten Zeiten eingestellt.

| Gerät: 1.1.8 SA/S8.16.2.1 Schaltaktor, 8fach, 16A, REG |                                      |                               |        |  |
|--------------------------------------------------------|--------------------------------------|-------------------------------|--------|--|
| Allgemein                                              | Zeitfunktion                         | Ein- und Ausschaltverzögerung |        |  |
| A: Allgemein                                           |                                      |                               |        |  |
| A: Funktion                                            | Einschaltverzögerung: Min. (065.535) | 0                             | ÷<br>₹ |  |
| A: Zeit                                                |                                      |                               |        |  |
| B: Allgemein                                           | Einschaltverzögerung: Sek. (059)     | 30                            |        |  |
| <b>B: Funktion</b>                                     |                                      |                               | ÷      |  |
| C: Allgemein                                           | Ausschaltverzögerung: Min. (065.535) | 5                             | ×.     |  |
| C: Funktion                                            |                                      |                               | ÷      |  |
| D: Allgemein                                           | Ausschaltverzögerung: Sek. (059)     |                               |        |  |
| D: Funktion                                            |                                      |                               | ÷      |  |

Abb. 38: Auswahl Ein-/Ausschaltverzögerung

Die Zeitfunktion ist erst dann aktiv, wenn der Kanal über das Kommunikationsobjekt *Schalten* angesprochen wird. Über das Kommunikationsobjekt *Zeitfunktion sperren* kann die Zeitfunktion mit einer logischen 0 deaktiviert und mit einer 1 aktiviert werden.

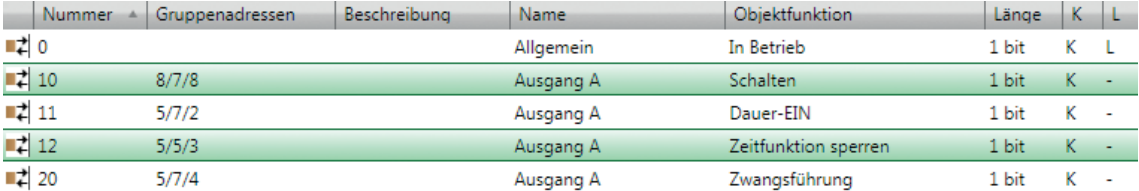

Abb. 39: Kommunikationsobjekt Zeitfunktion sperren

Ist die Zeitfunktion freigegeben, kann jederzeit über das Kommunikationsobjekt *Dauer EIN* die Beleuchtung ohne Zeitfunktion ein- bzw. ausgeschaltet werden.

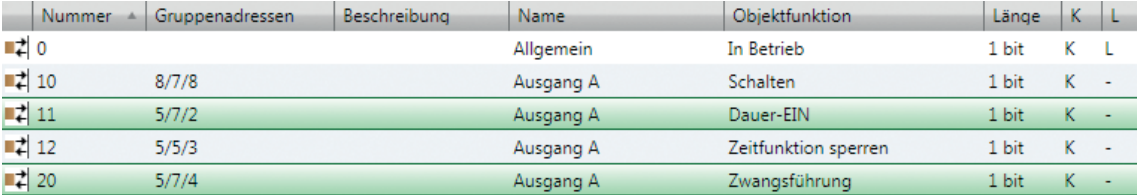

Abb. 40: Kommunikationsobjekt Dauer EIN

Zusätzlich gibt es noch vier so genannte Prioritätskommunikationsobjekte, die übergeordnet mit höherer Priorität schalten können, z.B. Zwangsführung.

Die Zeitverzögerungen sind ohne externe Geräte jederzeit außer Kraft zu setzen. Die Schaltaktoren in der Applikation sind sehr flexibel.

**Für weitere Informationen siehe Produkt-Handbuch Schaltaktoren.**

### **3.3.1.2. Ein-/Ausschaltverzögerung bei belegtem Schaltaktor**

Ist ein Schaltaktor belegt, z.B. bei Verwendung der Funktion Blinken (beide Funktionen sind nicht gleichzeitig einstellbar), so muss die Ein-/Ausschaltverzögerung auf einen anderen ABB i-bus® KNX-Baustein ausgelagert werden. Dies lässt sich mit folgenden Lösungen realisieren:

- Logikmodul LM/S 1.1
- Applikationsbaustein ABL/S 2.1
- – KNX-Geräte mit allgemeinen Funktionen im Power Tool (siehe Kapitel 2.2.2.5)

### **Logikmodul LM/S 1.1**

Die Einstellung einer Ein-/Ausschaltverzögerung mit dem Logikmodul LM/S 1.1 erfolgt in den Parametern.

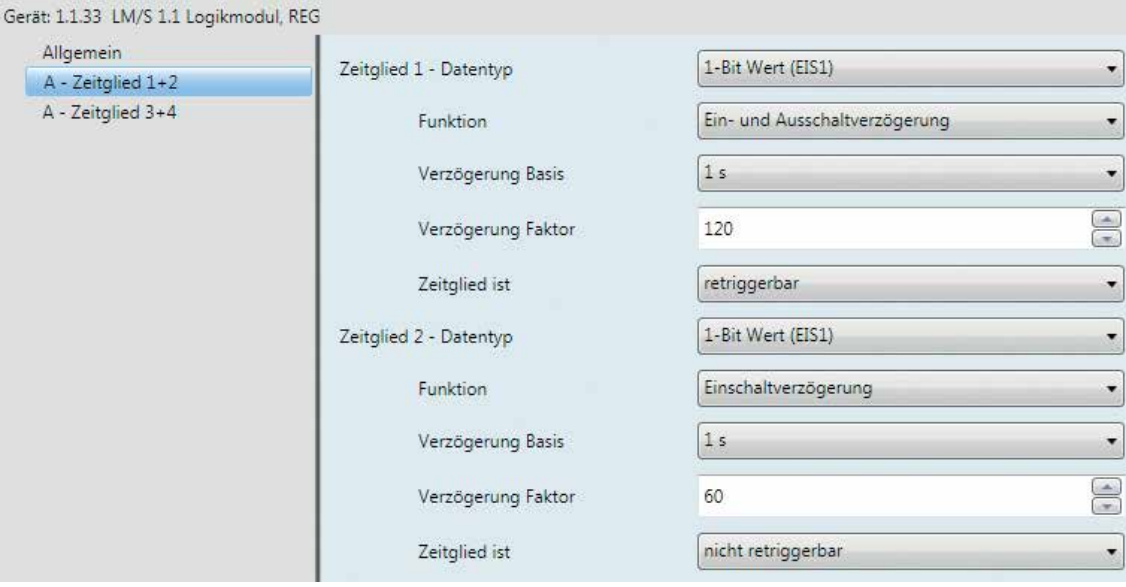

Abb. 41: Parameterfenster Zeitglied des LM/S 1.1

Im Logikmodul LM/S 1.1 gibt es zwei Kommunikationsobjekte: *Eingang* und *Ausgang*. Die Gruppenadresse vom Sensor wird an den *Eingang* gesendet, vom *Ausgang* wird eine Gruppenadresse zum Schaltaktor gesendet. Zur Realisierung von unterschiedlichen Zeiten für die Ein- und Ausschaltverzögerung müssen zwei Zeitglieder des Logikmoduls LM/S 1.1 verwendet werden. Insgesamt stehen zwölf Zeitglieder in einem LM/S 1.1 zur Verfügung.

Zu jedem Zeitglied ist die Funktion *retriggerbar* frei zu wählen. Dadurch ist es möglich die Verzögerungszeit durch nochmaliges Senden des Telegramms (erneuter Betätigung des Tasters) neu zu starten.

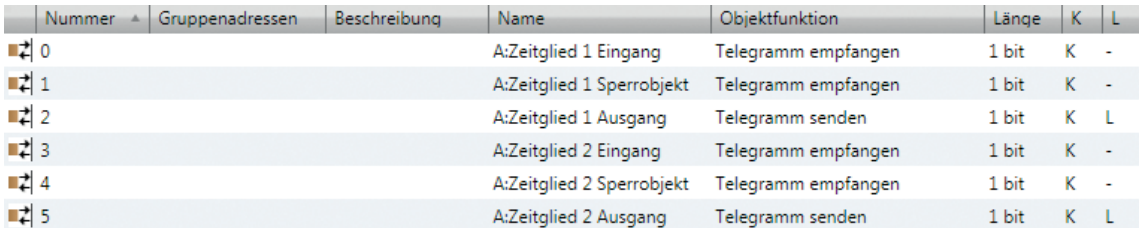

Abb. 42: Kommunikationsobjekte Zeitglied LM/S 1.1

Die Zeitverzögerung kann durch das Kommunikationsobjekt *Sperren* deaktiviert werden. Es wird so kein Telegramm am Ausgang gesendet.

### **Applikationsbaustein ABL/S 2.1**

Mit der grafischen Oberfläche des Applikationsbausteins ABL/S 2.1 ist eine Ein-/Ausschaltverzögerung sehr einfach zu realisieren.

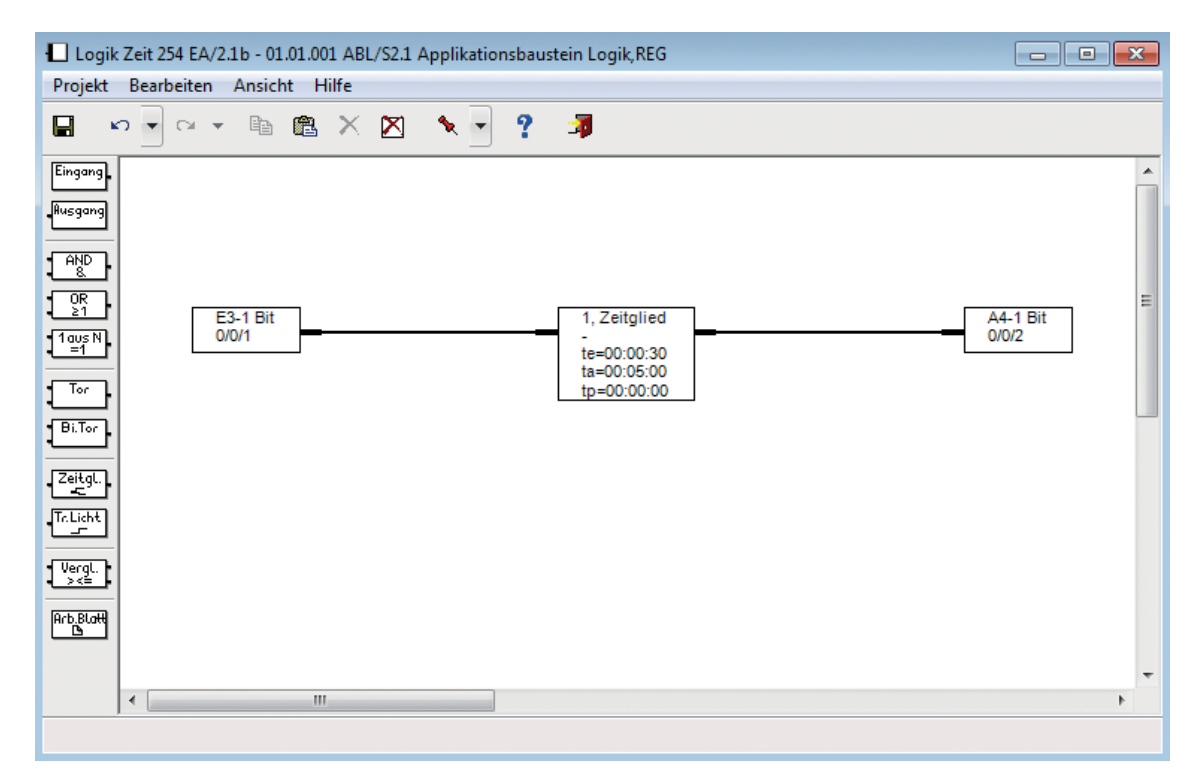

Abb. 43: Ein-/Ausschaltverzögerung mit ABL/S 2.1

Bei dieser Einstellung wird die Gruppenadresse 0/0/1 mit dem Wert 1 gesendet und 30 Sekunden später wird die Gruppenadresse 0/0/2 mit dem Wert 1 weiter gesendet. Nach Sendung des AUS-Telegramms wird die Gruppenadresse 0/0/2 mit dem Wert 0 (AUS-Telegramm) erst nach fünf Minuten übertragen.

Die Impulsdauer *tp* ist zusätzlich eine Art Funktion Treppenlicht innerhalb des Zeitgliedes *Ein-/Ausschaltverzögerung*. Ist die Impulsdauer aktiviert, wird nach Ablauf der Einschaltverzögerung der Ausgang eingeschaltet. Nach Ablauf der Impulsdauer wird dann der Ausgang automatisch wieder ausgeschaltet.

#### **KNX-Geräte mit allgemeinen Funktionen im Power Tool**

Eine Ein- und Ausschaltverzögerung ist auch bei KNX-Geräten mit allgemeinen Funktionen im Power Tool verfügbar. Zu beachten ist, dass beide Verzögerungen getrennt in 2 Kanälen eingestellt werden müssen.

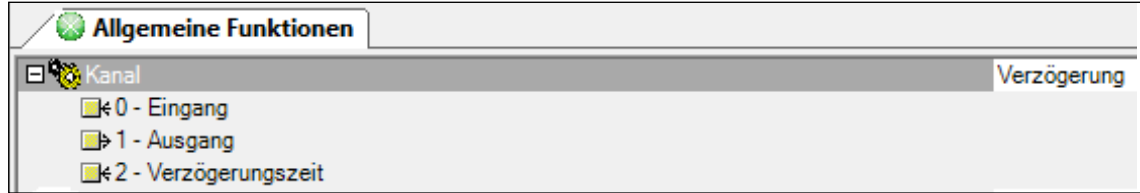

Abb. 44: Ein-/Ausschaltverzögerung mit Power Tool

### **3.4. Zeitsteuerung**

Die Zeitsteuerung ist eine beliebte Funktion der Beleuchtungssteuerung, da so bestimmte Stromkreise automatisch zeitabhängig ein- bzw. ausschalten.

1. In einem Wohnhaus wird bei Abwesenheit der Bewohner die Beleuchtung über eine Zeitsteuerung gesteuert. Durch die Simulation der Anwesenheit der Bewohner, ist für fremde Personen nicht feststellbar, dass die Bewohner z.B. in Urlaub sind.

2. In einem Industriebetrieb sind die Produktions- und Pausenzeiten festgelegt. Ist zum Beispiel der Arbeitsbeginn um 7 Uhr, die erste Pause von 9.00 Uhr bis 9.15 Uhr, die Mittagspause von 12.00 Uhr bis 12.30 Uhr und Arbeitsende ist um 15.45 Uhr. Zu diesen Zeiten werden alle Lichtstromkreise außer der Begehbeleuchtung ausgeschaltet.

Mit einem ABB i-bus® KNX-Bussystem ist es leicht möglich die Zeitsteuerung mit einer Uhr von einer zentralen Stelle aus zu steuern.

Mögliche Geräte zur Realisierung einer Zeitsteuerung sind:

- Klassische ABB i-bus® KNX-Uhr FW/S 8.2.1
- LCD-Display MT701
- Controlpanel bzw. Busch-*ComfortPanel* ®
- Applikationsbaustein ABL/S 2.1 mit Applikation Zeiten/Mengen
- Visualisierungssoftware

Die Schaltaktoren bieten alleine nicht die Möglichkeit zu bestimmten Zeiten zu schalten. Dies wäre zu aufwendig, da in jedem Gerät ein eigener Timer (Quarz) enthalten sein müsste. Die Aktoren bieten relative Zeitfunktionen, z.B. Funktion Treppenlicht bzw. Ein- und Ausschaltverzögerungen, siehe Kapitel 3.2. und 3.3.

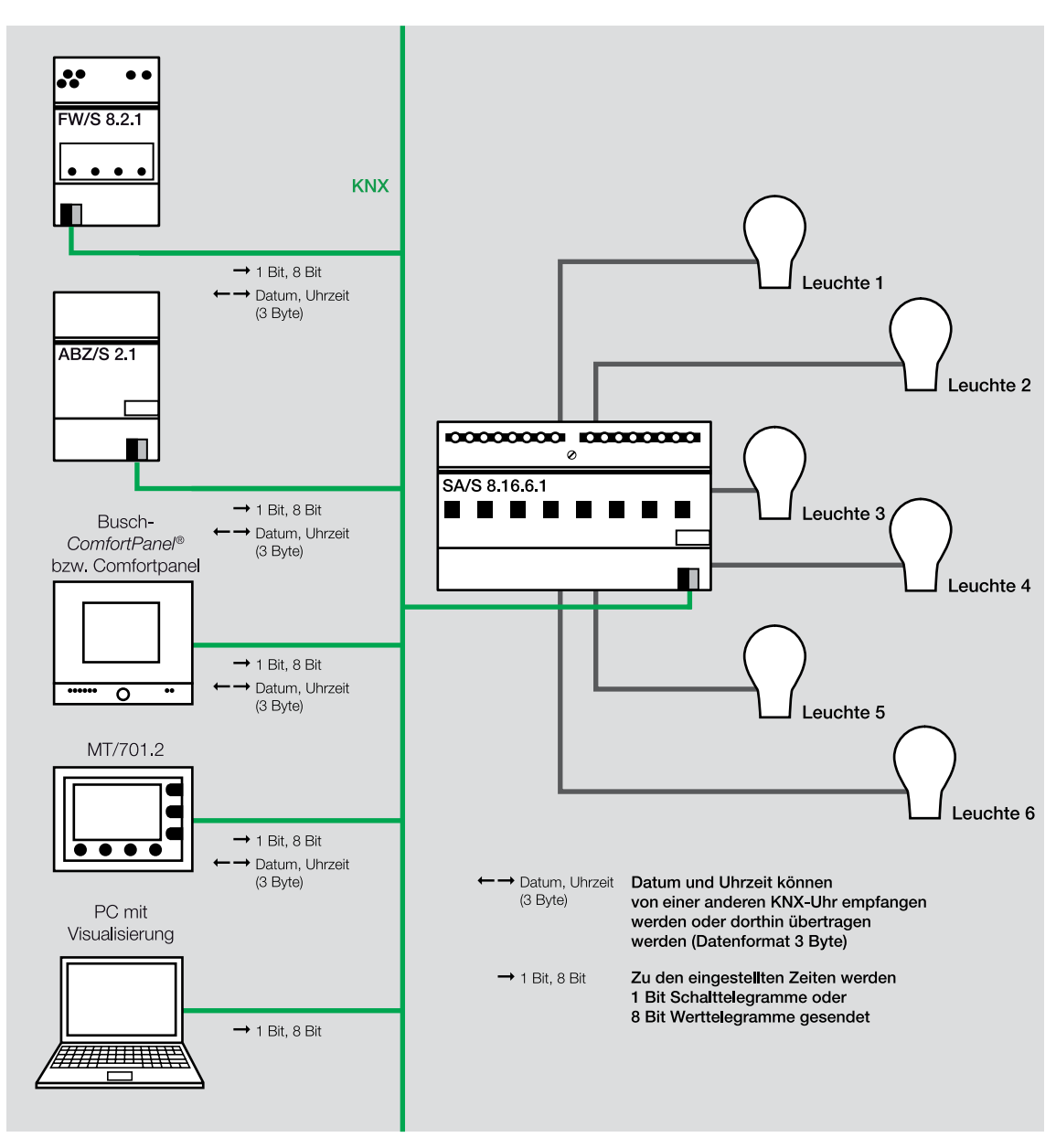

Abb. 45: Übersicht ABB i-bus® KNX-Geräte mit Funktion Zeit

#### **3.4.1. Klassische ABB i-bus® KNX-Uhr**

Die Funkschaltuhr sendet die aktuelle Uhrzeit und das Datum auf den Bus. Die Uhrzeit kann optional durch eine DCF- oder GPS-Antenne empfangen werden. Weiterhin dient die Funkschaltuhr zur einfachen Einstellung von Zeitprogrammen.

Das Gerät hat 8 Kanäle. Jeder Kanal besitzt ein eigenes Tages-, Wochen- und/oder Jahresprogramm. Darüber hinaus sind Sonderprogramme (z.B. für Ferien oder Feiertage) möglich.

Mit Hilfe eines Programmiersets und einer Speicherkarte ist es möglich die Zeitschaltuhr FW/S  $\bullet$ 8.2.1 mit einem PC zu parametrieren. Die Speicherkarte kann zur Übertragung des Zeitprogramms auf weitere FW/S 8.2.1 Zeitschaltuhren genutzt werden. Alternativ kann mit dem Programmierset auch ohne Speicherkarte über eine KNX-Schnittstelle (z.B. USB) das Zeitprogramm übertragen werden. Diese Zeitschaltuhr ist optional über eine DCF-Antenne eine Funkuhr, d.h. sie empfängt in einem Umkreis von 1000 km von Frankfurt/Main in Deutschland die genaue Zeit. Für das Erfassen einer genauen Zeit ist alternativ auch ein GPS-Empfänger anschliessbar.

Zu bestimmten Zeiten können 1-Bit- oder 8-Bit-Telegramme versendet werden.

Die klassischen ABB i-bus® KNX-Uhren besitzen eine begrenzte Anzahl von Kanälen und Schaltfunktionen. Die Einstellung der Schaltzeiten über die integrierte Tastatur ist gewöhnungsbedürftig und somit nicht sehr nutzerfreundlich. Die Zuordnung der Verbraucher zu den Kanälen kann nur über die ETS erfolgen. Diese ist in der Regel für den Endkunden nicht zugänglich.

### **3.4.2. LCD Display MT701**

Immer mehr ABB i-bus® KNX-Geräte, die für viele andere Funktionen gedacht sind, enthalten in ihrer Software die Möglichkeit der Zeitsteuerung. Beim LCD Display MT701 stehen hierfür 16 Kanäle zur Verfügung. Die Zuordnung der Kanäle erfolgt über die ETS. Über das Display hat der Endkunde jedoch die Möglichkeit die Schaltzeiten, den Wert, den zu schaltenden Zustand und den Wochentag einzustellen bzw. zu ändern.

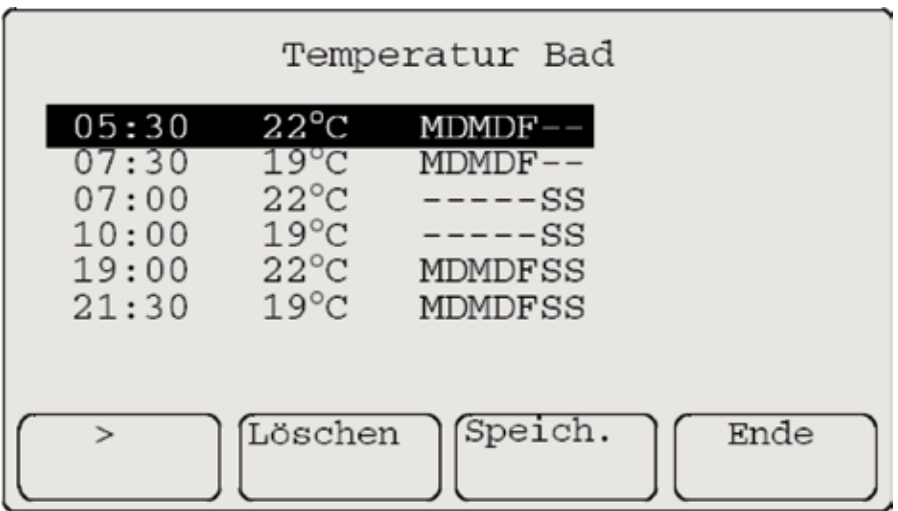

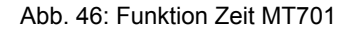

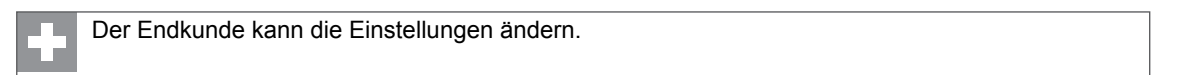

Das LCD Display MT701 hat keine Jahresschaltuhr integriert.

### **3.4.3. Busch-***ComfortPanel* **®, Controlpanel und Busch***-priOn***®**

Beide Geräte ermöglichen Zeitfunktionen in unterschiedlichem Umfang:

- Busch-*ComfortPanel* ®: Umfangreiche Zeitfunktionen mit Wochenprogrammen, Sondertagen und Gültigkeitsintervallen.
- Controlpanel: 20 Kanäle mit jeweils 10 Zeitschaltfunktionen

Nachfolgend sehen Sie die Einstellmöglichkeiten der Zeitfunktionen für den Benutzer am Beispiel des Controlpanels:

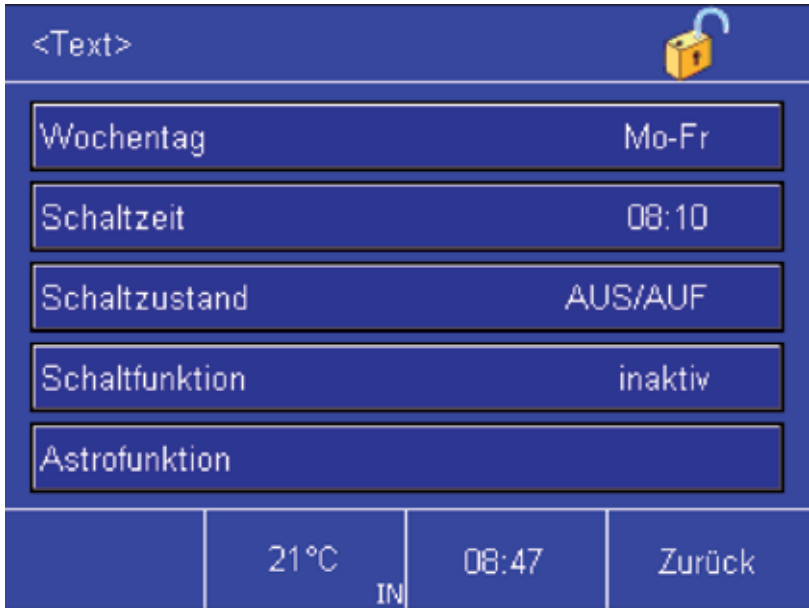

Abb. 47: Zeitfunktionen Controlpanel

Rolliaden zentral Wochentag Montag Wochentag Dienstag Mittwoch Schaltzeit Donnerstag Schaltzustand Freitag Schaltfunktion  $\checkmark$ ╱ Astrofunktion  $\alpha$ Zurück  $24 °C$ 

· Einstellen des Wochentags

### · Finstellen des Schaltzustands

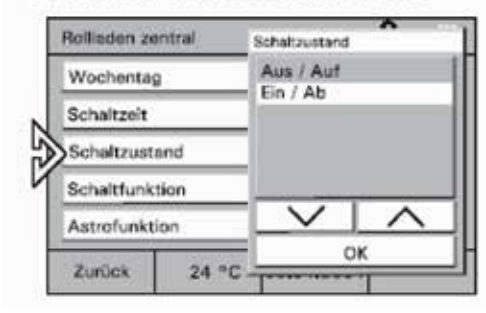

### · Einstellen der Schaltzeit

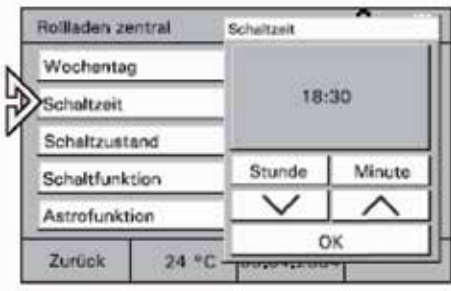

### · Einstellen der Schaltfunktion

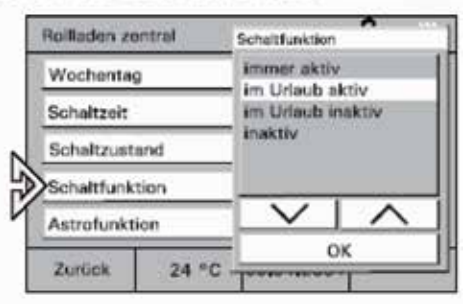

Abb. 48: Einstellung der Zeitfunktion am Controlpanel

### **3.4.3.1. Astrofunktion**

Die Astrofunktion ist eine sehr interessante Zeitfunktion des Controlpanel bzw. Busch-*ComfortPanel* ®. Diese Möglichkeit bietet auch die Schaltuhr FW/S 8.2.1. Eine voreingestellte Zeitsteuerung wird dem Sonnenstand angepasst, d.h., jeden Tag zeitlich etwas verschoben.

In einem Restaurant soll täglich 30 Minuten vor Sonnenuntergang eine bestimmte Lichtstimmung  $\bullet$ im Außenbereich eingestellt werden. Über das Jahr gesehen geschieht dieses natürlich nicht zur gleichen Uhrzeit.

Zur Umsetzung der Astrofunktion wird im Controlpanel am Tag der Inbetriebnahme die Zeitfunktion genau 30 Minuten vor Sonnenuntergang eingestellt. Zusätzlich muss der Längen- und Breitengrad des Projektstandortes sowie Datum und Uhrzeit parametriert werden. Ist die Astrofunktion aktiviert, wird der Schaltzeitpunkt über das Jahr angepasst. So schaltet sich jeden Tag die Lichtstimmung 30 Minuten vor Sonnenuntergang ein.

### **3.4.4. Applikationsbaustein ABZ/S 2.1 mit Applikation Zeiten/Mengen**

Diese Software beinhaltet eine sehr große Zeitschaltuhr mit 800 Schaltzeiten. Diese können beliebigen Verbrauchern zugeordnet werden. Die Grundprogrammierung erfolgt über die ETS, kann aber mit Hilfe der Parametriersoftware PZM2 durch den Endkunden ohne ETS leicht verändert werden. Prinzipiell handelt es sich um eine Wochenschaltuhr. Durch Bildung von bis zu 100 Sondertagen bzw. Zeiträumen, können jedoch einzelne Tage, z.B. Ferien, besondere Zeitprogramme fahren. Es können 1-Bit- oder 8-Bit-Telegramme gesendet werden.

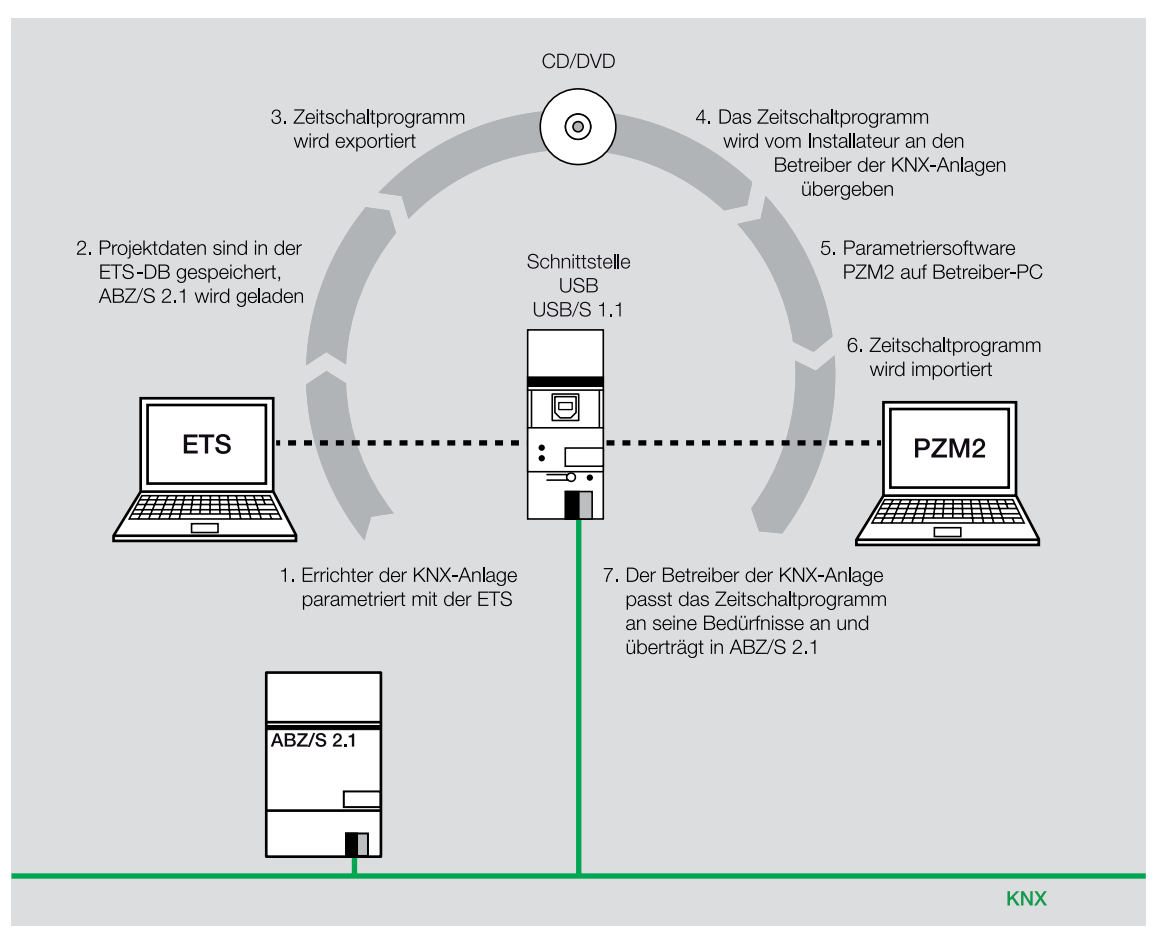

Abb. 49: Programmierung mit ETS und PZM2

| ABB - Zeiten Mengen/2 - 01.01.002 ABZ/S2.1 Applikationsbaustein |    |                 |        |         |  |   |  |  |
|-----------------------------------------------------------------|----|-----------------|--------|---------|--|---|--|--|
| Bearbeiten<br>Online Fenster Hilfe<br>Datei                     |    |                 |        |         |  |   |  |  |
| 电 ③ 词 ? 坝<br>瞺                                                  |    |                 |        |         |  |   |  |  |
| Allgemein                                                       | TA | TA Name         | GA Nr. | GA Name |  |   |  |  |
| Zeitschaltprogramm<br>Ġ.                                        |    | *** neuer Tages |        |         |  |   |  |  |
| Tagesabläufe                                                    |    |                 |        |         |  |   |  |  |
| Wochenablauf                                                    |    |                 |        |         |  |   |  |  |
| Sommerzeiten                                                    |    |                 |        |         |  |   |  |  |
| Sondertage                                                      |    |                 |        |         |  |   |  |  |
| Übersicht<br>:                                                  |    |                 |        |         |  |   |  |  |
| Mengen                                                          |    |                 |        |         |  |   |  |  |
| Gruppenadressen                                                 |    |                 |        |         |  |   |  |  |
| Auslastung                                                      |    |                 |        |         |  |   |  |  |
|                                                                 |    |                 |        |         |  |   |  |  |
|                                                                 |    |                 |        |         |  |   |  |  |
|                                                                 |    |                 |        |         |  |   |  |  |
|                                                                 |    |                 |        |         |  |   |  |  |
|                                                                 |    |                 |        |         |  | Ш |  |  |

Abb. 50: Ansicht der Oberfläche Applikation Zeiten/Mengen

#### **3.4.5. Visualisierungssoftware**

Durch eine Visualisierungssoftware, z.B. Eisbär, BCON oder Voyager, die auf einem PC installiert ist, steht ein umfangreicher Timer zur Verfügung. Die interne Uhr des Computers enthält Uhrzeit und Datum. Zusammen mit der Visualisierungssoftware lassen sich dadurch umfangreiche Zeitschaltfunktionen realisieren.

Auf Grund der vielen verschiedenen Software am Markt, kann an dieser Stelle nicht auf Details eingegangen werden. Die folgenden Bilder der Visualisierungssoftware Eisbär zeigen einige Möglichkeiten.

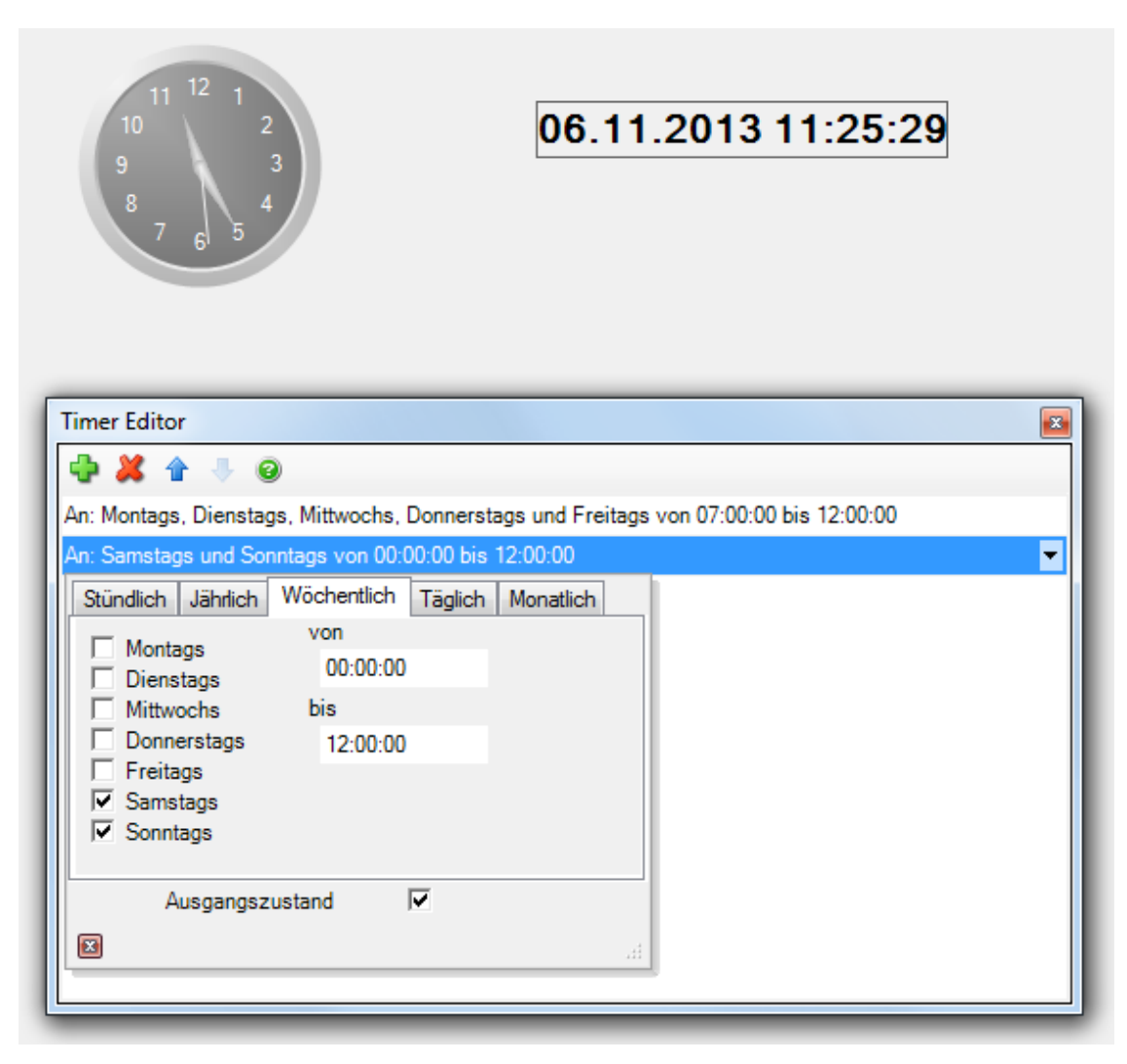

Abb. 51: Einstellung Wochenschaltuhr

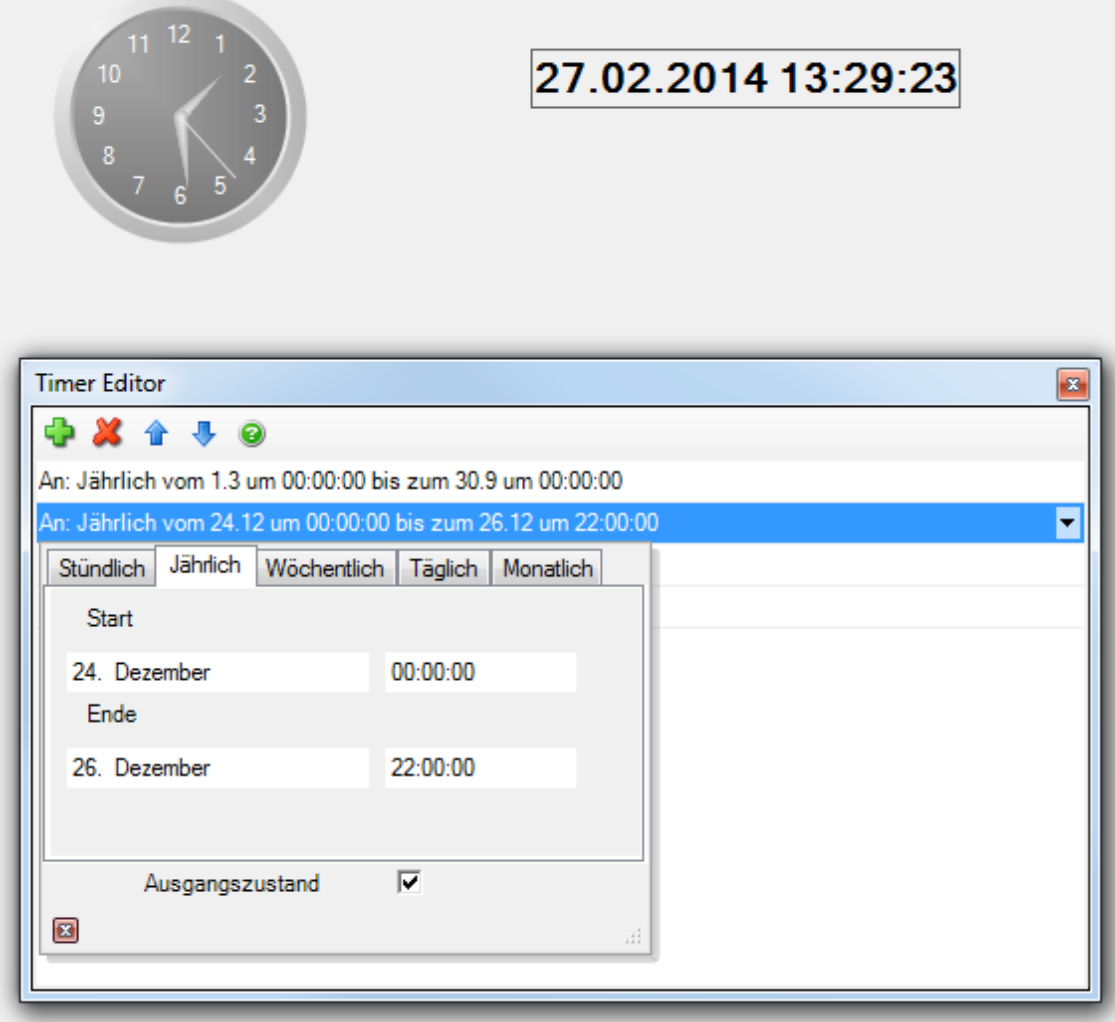

Abb. 52: Einstellung Jahresschaltuhr

### **3.5. Anwesenheitsabhängige Steuerung**

Eine anwesenheitsabhängige Steuerung wird mit Bewegungs- oder Präsenzmeldern realisiert. Diese erkennen die Anwesenheit von Personen im Gebäude oder im Außenbereich und schalten entsprechend die Beleuchtung ein bzw. aus.

In einer Zahnarztpraxis sind die Toilettenräume innen liegend, d.h., sobald eine Person den Toi- $\bullet$ lettenraum betritt, müssen diese beleuchtet werden. Eine Möglichkeit wäre natürlich, die Beleuchtung während dem Praxisbetrieb auf Dauerlicht zu schalten oder die Personen schalten selbst die Beleuchtung ein bzw. aus. Leider wird hierbei das Ausschalten oft vergessen. Eine ökonomische Lösung ist hier die Nutzung eines Bewegungsmelders. Sobald eine Person den Raum betritt, wird die Beleuchtung eingeschaltet und beim Verlassen des Raumes entsprechend aus.

Die Personen müssen keine Taster oder Schalter betätigen. Die Abschaltung der Beleuchtung ist sichergestellt. Dies spart sowohl Energie als auch Kosten.

### **3.5.1. Funktionsprinzip von Meldern**

In der Regel arbeiten Bewegungs- und Präsenzmelder mit dem Infrarot-Erfassungsprinzip, d.h., die Wärme eines Körpers wird erfasst. Das Erfassungsfeld ist in eine Anzahl von Segmenten unterteilt. Die Bewegung eines warmen Körpers von einem zum nächsten Segment wird als Bewegung erkannt.

Der Unterschied von Bewegungsmeldern zu Präsenzmeldern liegt in der Auflösung der Segmente. Die Erfassungssegmente eines Präsenzmelders sind durch die höhere Auflösung kleiner und reagieren dadurch auch auf geringe Bewegungen eines Menschen.

### **Einsatzort Bewegungsmelder**

ABB i-bus® KNX-Bewegungsmelder werden in Bereichen eingesetzt, in deren Erfassungsbereich sich Personen aktiv bewegen, d.h., in diesem Bereich laufen. Typische Bereiche sind Flure, Treppenhäuser und Zugangswege im Außenbereich von Gebäuden. Bewegungsmelder sind für den Einsatz im Innen- und Außenbereich geeignet.

### Einsatzort Präsenzmelder

ABB i-bus® KNX-Präsenzmelder kommen in Räumen zum Einsatz, in denen sich Personen zeitweise wenig körperlich bewegen. Typische Beispiele sind Büroräume, Konferenzräume und Klassenräume. Ein Einsatz von Präsenzmeldern ist nur im Innenbereich sinnvoll.

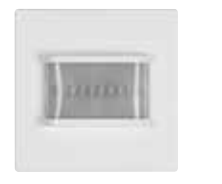

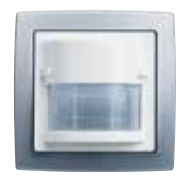

solo<sup>®</sup> Bewegungsmelder solo<sup>®</sup>

Abb. 53: Bewegungsmelder für den Innenbereich

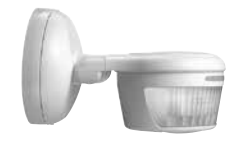

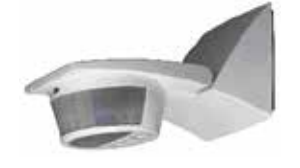

Abb. 54: Bewegungsmelder für den Außenbereich

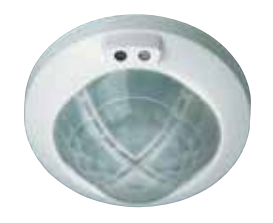

Abb. 55: Präsenzmelder

### **3.5.2. Erfassungsbereich von Meldern**

Der Erfassungsbereich ist je nach Melder unterschiedlich.

Je größer die Entfernung vom Melder ist desto geringer ist deren Empfindlichkeit, da die Segmente im Erfassungsbereich je nach Entfernung größer werden. Die Endwerte der Erfassung sind daher eher als theoretische Werte zu betrachten. In der Praxis ist häufig nur die Hälfte der angegebenen Werte sinnvoll. Hier hilft nur Testen bzw. eine Erhöhung der Nachlaufzeit, siehe hierzu ABB i-bus® KNX-Grundfunktionen von Meldern, Kapitel 3.5.3. Bei den Bewegungsmeldern lassen sich die seitlichen Erfassungsbereiche durch teilweises Abkleben der Linse reduzieren. Die Präsenzmelder sind in vier 90° Bereiche aufgeteilt. Diese lassen sich individuell softwaremä-

ßig in der ETS ausblenden. Auch hier lässt sich der Erfassungsradius durch Abkleben der Linse verringern.

#### **3.5.2.1. ABB i-bus® KNX-Bewegungsmelder**

Den Bewegungsmelder gibt es in verschiedenen Programmserien, z.B *pri*On® und solo®. Die Erfassungsbereiche werden unterschieden in Selectlinse und Multilinse.

### **Selectlinse**

Selectlinse bedeutet, die Erfassung der Bewegung erfolgt als Scheibe. Die Montage in Höhe des Tasters ist hier sinnvoll.

Haustiere, die sich unterhalb der Montagehöhe bewegen, werden nicht erfasst.

### **Multilinse**

Multilinse bedeutet räumliche Erfassung.

Die Montage ist an der Decke möglich, d.h., auch außerhalb des Zugangsbereichs von Personen. Die Möglichkeit einer Beschädigung oder eines Diebstahls der Melder wird dadurch erschwert bzw. reduziert.

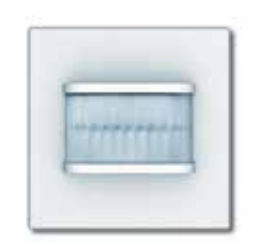

6122/01-500 Busch-Wächter® 180 UP Sensor Standard Select

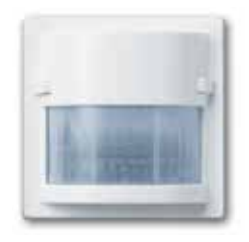

6122/02-500 Busch-Wächter® 180 UP Sensor Komfort II Multilinse

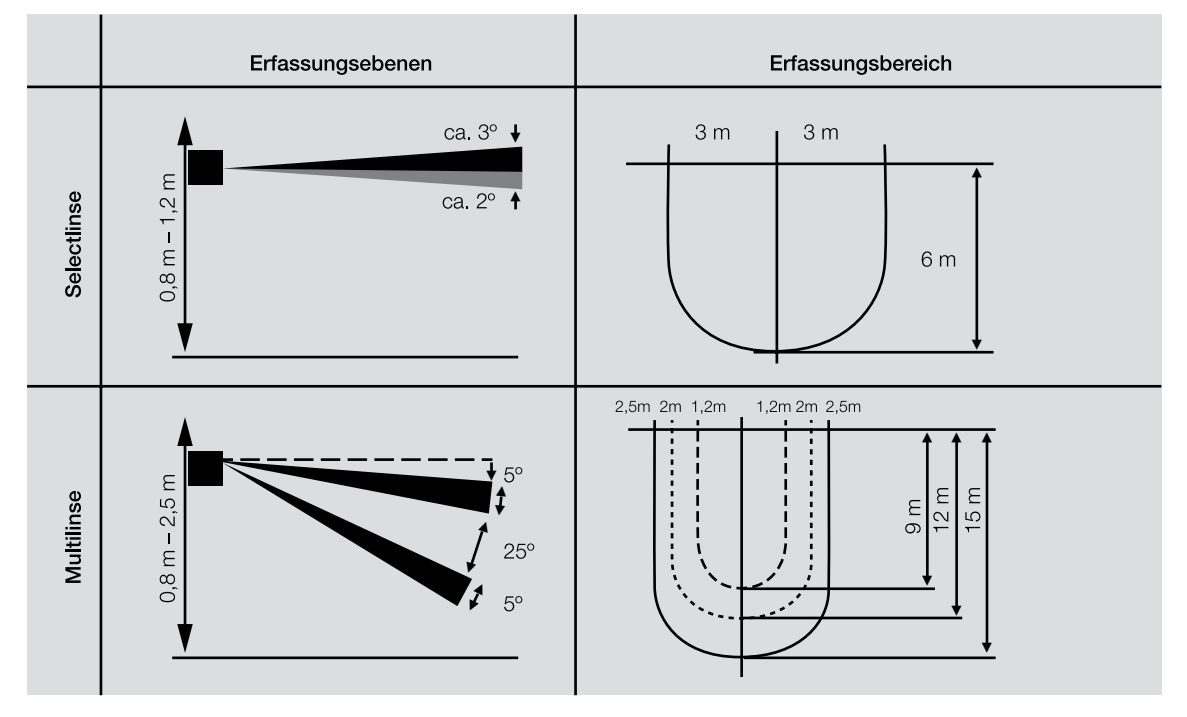

Abb. 56: Erkennungsbereich Bewegungsmelder

#### **ABB i-bus® KNX-Präsenzmelder**

Präsenzmelder werden in der Decke montiert und haben einen Erfassungsbereich von 360°.

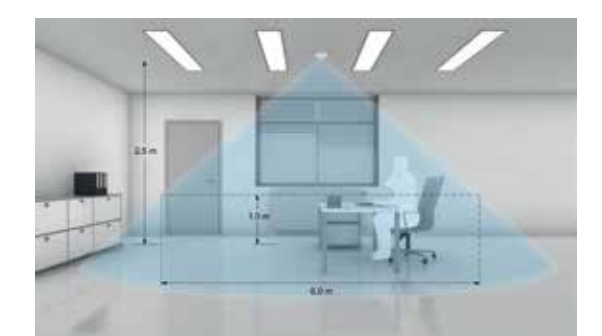

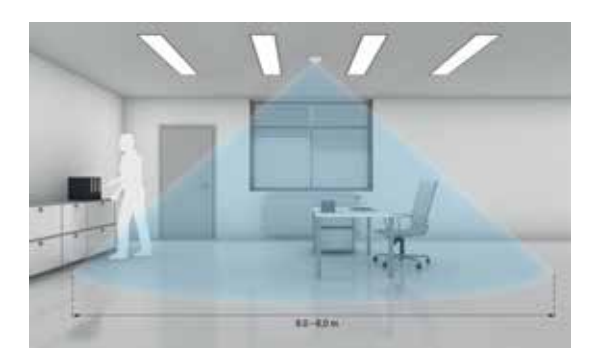

**Innerer Erfassungsbereich (sitzende Personen)**

Sitzende Personen müssen sich komplett im Erfassungsbereich befinden. Je geringer die Distanz zwischen der zu erfassenden Person und dem Präsenzmelder ist, desto geringer kann auch die Bewegung sein, die noch erfasst wird. Die Bezugsebene für die Erfassung sitzender Tätigkeiten beläuft sich auf ca. 1 m. Auf dieser Höhe beträgt der Erfassungsbereich 6 m Durchmesser (Montagehöhe des Präsenzmelder = 2,5 m). Durch eine größere Montagehöhe vergrößert sich der Erfassungsbereich, wohingegen die Erfassungsdichte abnimmt.

**Äußerer Erfassungsbereich (gehende Personen)** Bei der Erfassung gehender Personen ist ein größerer Erfassungsbereich vorhanden. Die Bezugsebene für die Erfassung ist der Fußboden. Dadurch ergibt sich bei einer Montagehöhe von 2,5 m ein Durchmesser von ca. 8 m für den Erfassungsbereich.

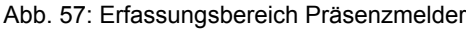

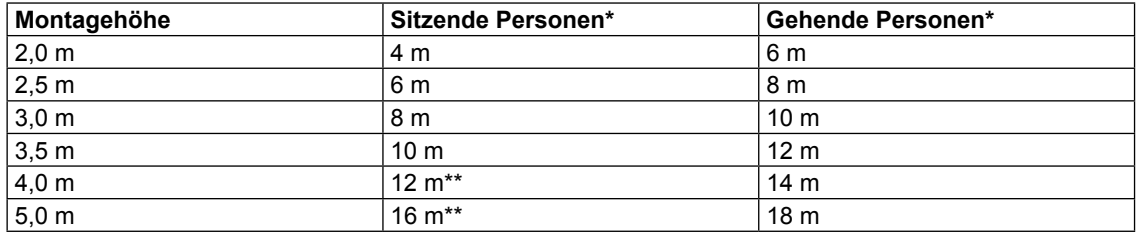

\* Sitzhöhe 1 m

\*\* Für reine "Schreibtischarbeiten" nicht mehr geeignet oder Ausschaltverzögerung > 15 Minuten

#### **3.5.3. Grundfunktionen von Meldern**

Tritt eine Person in den Erfassungsbereich eines Melders, wird in der Regel ein EIN-Telegramm gesendet. Nach Verlassen des Erfassungsbereichs startet die Nachlaufzeit. Nach Ablauf der Nachlaufzeit wird ein AUS-Telegramm zum Aktor gesendet. Die Nachlaufzeit verhindert ein sofortiges Abschalten der Beleuchtung bei wenig oder keiner Bewegung.

Die Zeitspanne der Nachlaufzeit ist frei wählbar, z.B. im Eingangsbereich eines Gebäudes 30 Sekunden und im Toilettenraum fünf Minuten.

Folgende Betriebsarten sind bei den Bewegungsmeldern möglich:

Wann ein Telegramm ausgesendet wird, hängt vor allem von der eingestellten Betriebsart ab, die unter "Erweiterte Parameter-Einstellungen" ausgewählt werden kann. Der Bewegungsmelder verfügt über die Betriebsarten "Einschaltautomatik", "Ausschaltautomatik" oder "Automatik".

In der Betriebsart "Einschaltautomatik" schaltet der Bewegungsmelder automatisch bei Bewegungserkennung ein. Das Ausschalten erfolgt durch den Empfang eines Aus-Telegramms auf dem Objekt "Eingang externer Taster".

Hinweis: Nach 6 h schaltet der Bewegungsmelder automatisch ab.

In der Betriebsart "Ausschaltautomatik" muss der Bewegungsmelder manuell über den Empfang eines Ein-Telegramms auf dem Objekt "Eingang externer Taster" eingeschaltet werden. Das Ausschalten erfolgt nach der eingestellten Nachlaufzeit ab der letzten Erfassung oder manuell.

In der Betriebsart "Automatik" schaltet der Bewegungsmelder bei Bewegungserkennung automatisch ein. Das Ausschalten erfolgt nach der eingestellten Nachlaufzeit ab der letzten Erfassung oder durch den Empfang eines Aus-Telegramms auf dem Objekt "Eingang externer Taster". Beim manuellen Ausschalten wird die Bewegungserfassung über den internen Sensor für die parametrierte Totzeit unterdrückt.

#### **3.5.3.1. Melder mit Helligkeitssensor**

Eine weitere Funktion von ABB i-bus® KNX-Meldern ist die helligkeitsabhängige Steuerung.

In einem verglasten Treppenhaus wird die Beleuchtung über Bewegungsmelder geschaltet. Aus- $\mathbf{O}$ schließlich bei ungenügendem Lichteinfall von außen, soll die Beleuchtung eingeschaltet werden. Ein Bewegungsmelder mit Helligkeitssensor steuert dies. Der Grenzwert der Helligkeit ist individuell einstellbar. Die Parameter Nachlaufzeit und Helligkeitsschwelle sind in der ETS oder am Gerät über Potentio-

meter (an kleinen Stellschrauben) veränderbar. In der Applikation kann eingestellt werden, wo die Parameter eingestellt werden dürfen.

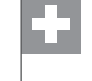

Vorteil der Einstellung am Gerät Der Endkunde kann die Werte ohne ETS verändern. Diese Lösung ist für ihn einfach und kostengünstig.

Vorteil der Einstellung in der ETS Der Endkunde kann die Einstellungen nicht verändern und dadurch auch keine eventuellen Fehlfunktionen verursachen.

#### **3.5.4. Arbeiten mit mehreren Meldern parallel (Bewegungs- oder Präsenzmelder)**

Um den Erfassungsbereich zu erhöhen, werden mehrere Melder montiert.

Um die gesamte Länge eines Flurs zu erfassen, werden mehrere Melder montiert. Diese schalten 0 nur einen Lichtstromkreis. Alle Melder und der Aktor erhalten die gleiche Gruppenadresse. Die Programmierung der Melder erfolgt klassisch, d.h., mit EIN-Telegramm bei Beginn der Erfassung und AUS-Telegramm zum Ende der Nachlaufzeit. Läuft nun eine Person im Flur in den Erfassungsbereich des ersten Melders, wird das EIN-Telegramm gesendet. Die Person bewegt sich weiter in den Erfassungsbereich des zweiten Melders. Es wird wieder ein EIN-Telegramm an den Aktor gesendet. Bewegt sich die Person nun nur noch im Bereich des zweiten Melders, sendet der erste Melder am Ende seiner Nachlaufzeit ein AUS-Telegramm und schaltet die Beleuchtung aus. Dies ist in dieser Situation nicht gewünscht.

### **Lösung 1:**

Erfasst der Bewegungsmelder eine Bewegung, sendet dieser nur noch zyklisch ein EIN-Telegramm. Der Schaltaktor wird mit der Funktion Treppenlicht parametriert und schaltet die Beleuchtung nach der voreingestellten Zeit aus. Zu beachten ist, dass die Zykluszeit des Sensors kürzer ist als die Treppenlichtzeit des Aktors. Andernfalls kommt es wieder zu unerwünschtem zwischenzeitlichem Ausschalten der Beleuchtung.

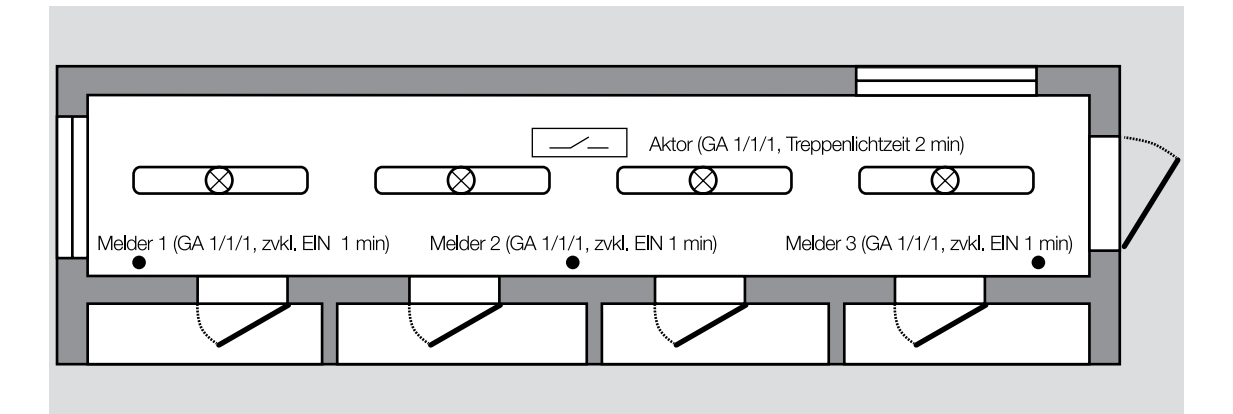

#### Abb. 58: Parallelbetrieb Melder

Die Zykluszeit der Sensoren sollte nicht zu kurz gewählt werden, um den Bus durch unnötigen Telegrammverkehr nicht zu belasten.

### **Lösung 2:**

Einer der Melder wird als Master bestimmt, die anderen arbeiten als Slave. Der Master arbeitet als normaler Melder mit einem EIN-Telegramm bei Bewegungserfassung und einem AUS-Telegramm nach der Nachlaufzeit. Die Slave-Geräte senden bei Bewegung zyklisch EIN-Telegramme auf das Objekt Nebenstelleneingang, bei keiner Bewegung wird kein Telegramm gesendet. Sollte in keinem der Erfassungsbereiche eines Melders eine Bewegung erfasst werden, sendet das Mastergerät nach Ablauf der Nachlaufzeit ein AUS-Telegramm an den Aktor.

### **3.6 Lichtabhängige Steuer- und Regelungsfunktionen**

Besonders komfortabel und ökonomisch realisierbar sind die lichtabhängigen Steuer- und Regelungsfunktionen des ABB i-bus® KNX:

- Tageslichtabhängige Steuerung
- Konstantlichtregelung

### **3.6.1. Tageslichtabhängige Steuerung**

Eine tageslichtabhängige Steuerung nutzt das Außenlicht, um Betriebs- und Energiekosten zu sparen. Vorraussetzung für die Realisierung einer tageslichtabhängigen Steuerung sind deshalb Fenster, die möglichst viel Außenhelligkeit in das Gebäude lassen.

### Lösung 1: Präsenzmelder PM/A x.1.1 als ,Konstantlichtschalter'

Die Konstantlichtschaltung schaltet Licht hinzu, wenn sich Personen im Erfassungsbereich bewegen und das Tageslicht ein gewünschtes Helligkeitsniveau im Raum nicht erfüllen kann. Dabei erkennt der Präsenzmelder die Leuchtkraft der eingesetzten Leuchte. Sobald das natürliche Licht genügt, wird die künstliche Lichtquelle wieder abgeschaltet.

Diese Lösung ist nur dann sinnvoll, wenn Präsenzmelder zur Anwesenheitserfassung vorgesehen sind.

### **Lösung 2: Helligkeitsensor an der Außenfassade**

Zur Umsetzung wird an der Außenfassade des Gebäudes ein Lichtfühler montiert. Dieser misst die Helligkeit, die durch die Fenster in die Räume einfällt. Zur Realisierung gibt es verschiedene Möglichkeiten:

- Einfache Realisierung mit ABB i-bus® KNX
- Optimierte Realisierung mit ABB i-bus® KNX

Parallel zur Fensterfront sind in einem Großraumbüro drei Beleuchtungsbänder an der Decke  $\bullet$ installiert. Der Lichtfühler an der Außenfassade ist an das ABB i-bus® KNX angeschlossen. In der Steuerung werden drei Helligkeitsschwellen eingestellt. Bei Erreichung der ersten Schwelle, wird das Beleuchtungsband an der Fensterfront ausgeschaltet. Wird die zweite Schwelle erreicht, wird das Beleuchtungsband in der Mitte ausgeschaltet und wird die dritte Helligkeitsschwelle erreicht, wird auch das dritte Beleuchtungsband gegenüber der Fensterfront ausgeschaltet.

Die tageslichtabhängige Steuerung ist eine kostengünstige Lösung. Ein Lichtfühler reicht zur Messung für mehrere Räume oder bei geplanten Präsenzmeldern kann die Konstantlichtschaltung genutzt werden. Änderungen der Zuordnung sind leicht durchführbar, z.B. soll die Beleuchtung der Räume im Erdgeschoss nicht mitgesteuert werden. Zusätzlich kann die tageslichtabhängige Steuerung mit der Funktion Dimmen kombiniert werden. Häufig reicht zur Realisierung ein Dimmkanal pro Raum. Je nach Helligkeitsniveau können verschiedene Helligkeitsstufen eingestellt werden. Bei der Konstantlichtschaltung werden Störgrößen erfasst, z.B. Verdunkelung des Raumes durch Jalousien.
In der Praxis erzeugt die tageslichtabhängige Steuerung durch das Schalten kein konstantes Helligkeitsniveau. Manchmal zeigen sich störende Helligkeitssprünge im Raum. Zur Verbesserung kann die tageslichtabhängige Steuerung mit der Funktion Dimmen kombiniert werden. Meist steigert dies jedoch die Investitionskosten für die Aktorik. Ein weiterer Nachteil ist, dass es sich bei der tageslichtabhängigen Steuerung mit Außenlichtfühler um eine reine Steuerung handelt. Störgrößen, z.B. Verdunkelung des Raumes durch Jalousien, werden nicht erfasst.

### **3.6.1.1. Einfache Realisierung mit ABB i-bus**® **KNX**

Im Lichtfühler können Helligkeitsschwellwerte eingestellt werden. Bei Über- oder Unterschreiten des eingestellten Wertes wird ein 1-Bit-Telegramm auf den Bus gesendet. In der Regel wird der Grenzwert so parametriert, dass ein EIN-Signal übertragen wird, wenn die Außenhelligkeit den Schwellwert unterschreitet, und ein Aus-Signal bei dessen Überschreitung.

Anstatt eines 1-Bit-Telegramms kann auch ein 8-Bit-Telegramm gesendet werden. Damit wird der Dimmaktor um eine Helligkeitsstufe herunter gedimmt. Steht das 8-Bit-Telegramm nicht zur Verfügung, kann die Funktion *Preset* des Dimmaktors genutzt werden. Die Funktion *Preset* erlaubt einem Dimmer den Aufruf eines Helligkeitswertes über ein 1-Bit-Telegramm.

### **Für weitere Informationen siehe Kapitel 3.1.**

ABB bietet einen Helligkeitssensor mit Außenlichtfühler der 2. Generation Typ HS/S 4.2.1 mit folgenden Merkmalen an:

- bis zu 3 Sensoren an ein Steuergerät anschliessbar und adressierbar
- Helligkeitsabgleich der Sensoren möglich
- Display am Steuergerät zur Anzeige und Veränderung von Werten
- Helligkeitsmessung von 1 bis 100.000 Lux
- 10 Schaltkanäle mit Grenzwerten, zusätzlich 4 weitere Grenzwerte
- Präziser Sensor
- Interne Logikfunktionen
- Helligkeitswerte auf dem Bus verfügbar

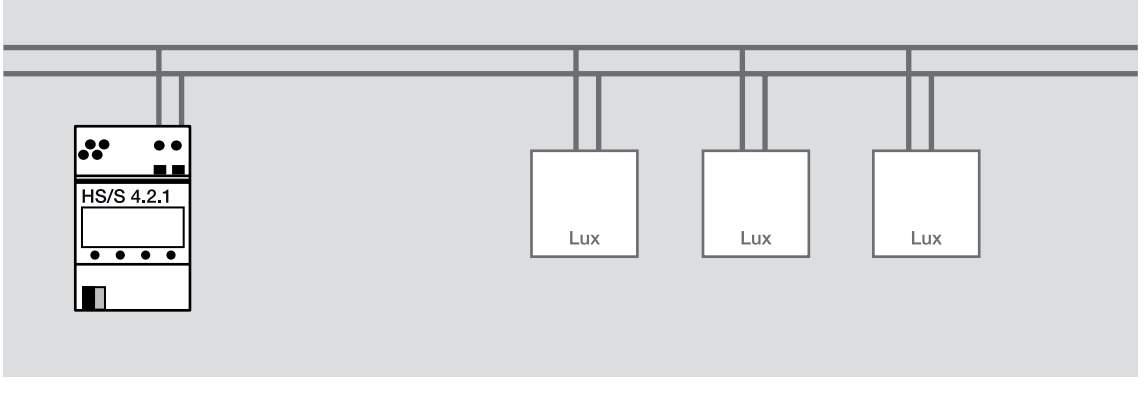

Abb. 59: Helligkeitssensor HS/S 4.2.1 mit bis zu drei zugehörigen Lichtfühlern

Für die Grundfunktion einer außenlichtabhängigen Beleuchtungssteuerung müssen im HS/S 4.2.1 Grenzwerte eingestellt werden bei denen die Beleuchtung aus- oder eingeschaltet werden soll. Die entsprechenden Schaltkanäle des HS/S 4.2.1 werden über die gleiche Gruppenadresse mit den Kanälen der zugeordneten Aktoren mit angeschlossenen Lichtstromkreisen verbunden.

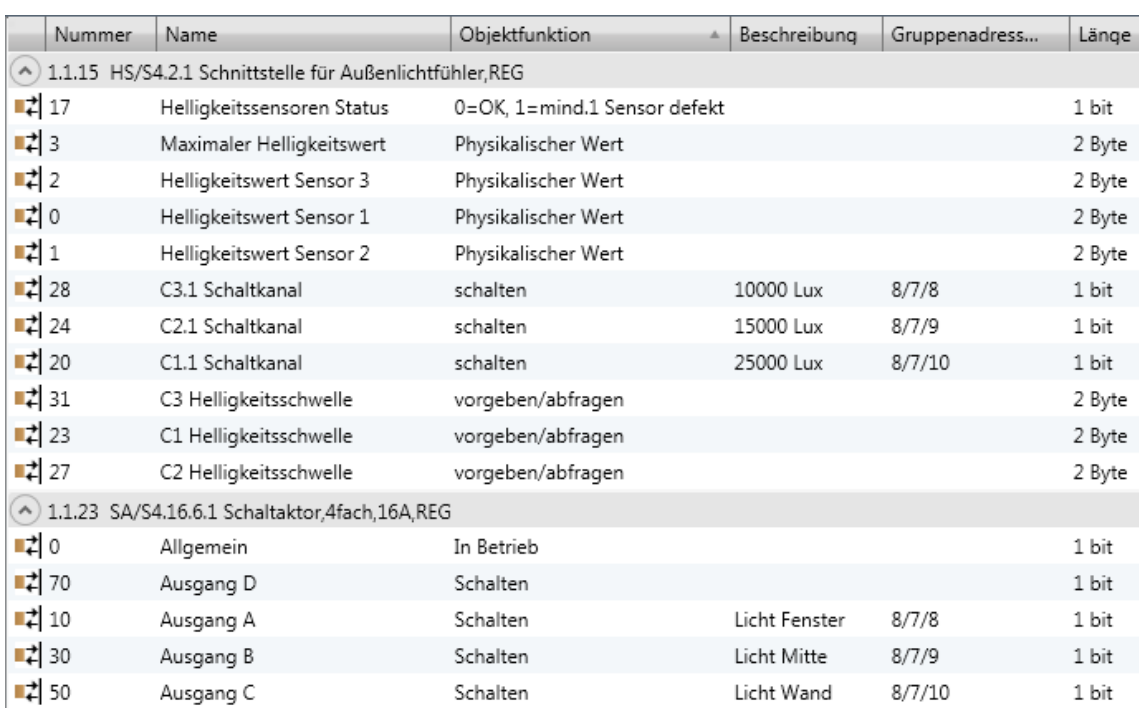

Abb. 60: Gruppenadressierung

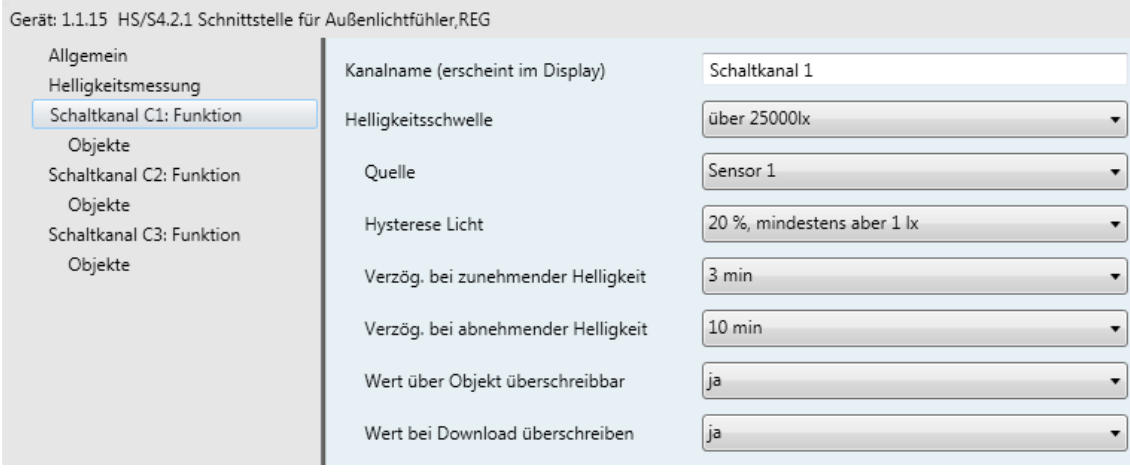

#### Abb. 61: Schwellwerte

Eine Einstellmöglichkeit ist das automatische Einschalten der Beleuchtung bei Unterschreitung der Helligkeitsgrenze. Diese Einstellung führt jedoch zu dem Effekt, dass sich z.B. nach Arbeitsende und ausgeschalteter Beleuchtung, diese bei Einbruch der Nacht automatisch wieder einschaltet. Ebenso ist es möglich, dass die Beleuchtung durch den Lichtfühler ausgeschaltet wurde, nun aber eine Person den Raum betritt und den Lichttaster betätigt. Dies führt dazu, dass die Beleuchtung nicht mehr durch den Lichtfühler ausgeschaltet wird. Die optimierte Realisierung einer tageslichtabhängigen Steuerung mit ABB i-bus® KNX bietet verschiedene Lösungen zu diesem Effekt an.

### **3.6.1.2. Optimierte Realisierung mit ABB i-bus® KNX**

Verschiedene optimierte Realisierungsmöglichkeiten sind mit ABB i-bus® KNX möglich durch:

- Zyklische Übertragung
- Logische Verknüpfung
- Prioritätssteuerung

### **3.6.1.2.1. Zyklische Übertragung**

Das AUS-Telegramm des Lichtfühlers wird zyklisch übertragen, z.B. alle zehn Minuten. Das EIN-Telegramm des Tasters wird dadurch nach kurzer Zeit überschrieben.

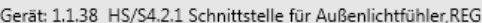

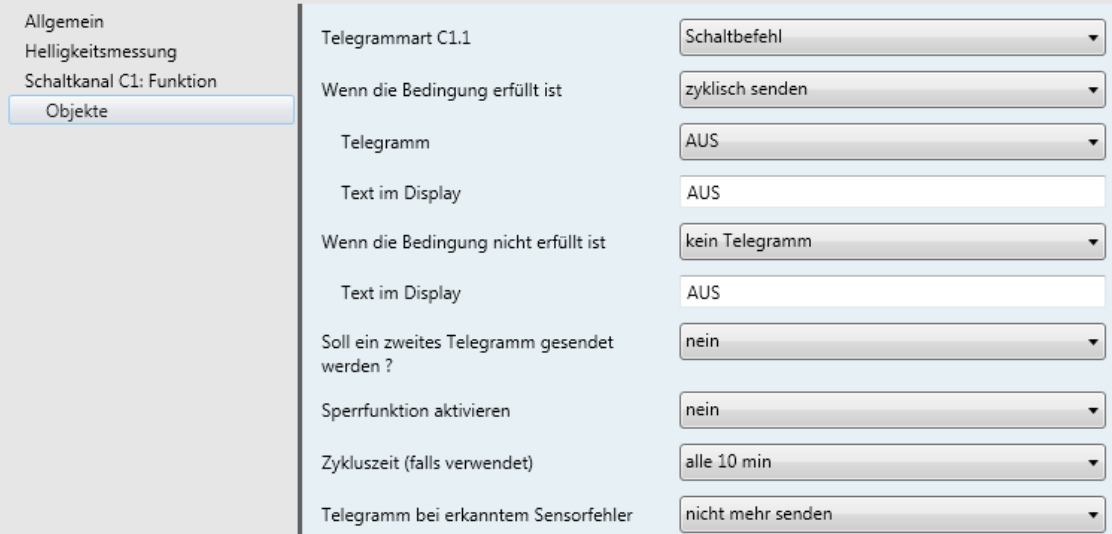

Abb. 62: zyklisches Senden beim HS/S 4.2.1

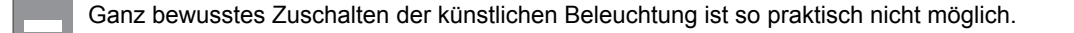

### **3.6.1.2.2. Logische Verknüpfung**

Mit einer logischen Verknüpfung (UND-Verknüpfung) ist es möglich, dass nur bei eingeschaltetem örtlichen Taster der Helligkeitsfühler die Beleuchtung steuern kann.

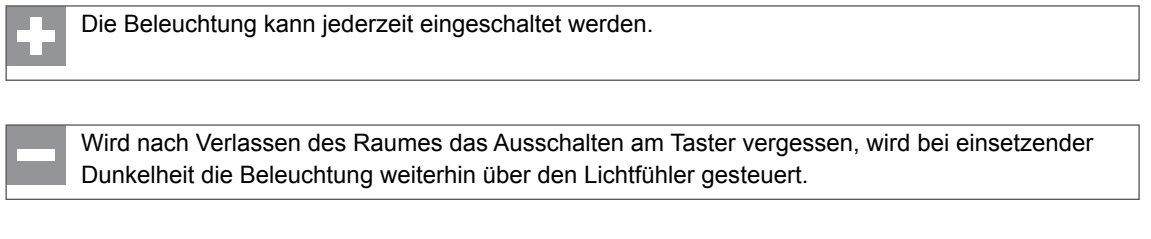

Eine unerwünschte Beleuchtung in der Nacht kann durch Sendung eines zentralen AUS-Telegramms am Abend an sämtliche Leuchten vermieden werden.

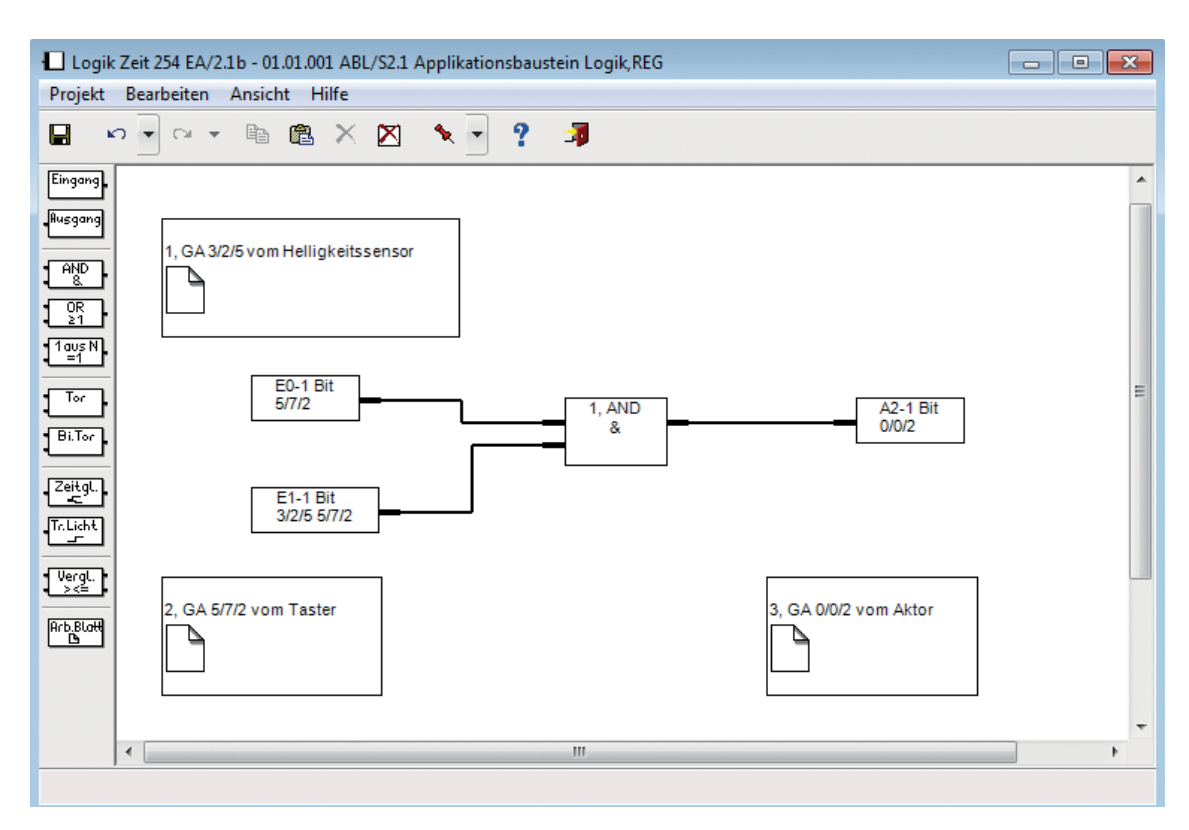

Abb. 63: UND-Verknüpfung am Beispiel des Applikationsbausteins ABL/S 2.1

Die Gruppenadresse 5/7/2 an beiden Eingängen ermöglicht jederzeit das Ein- und Ausschalten der Beleuchtung am Taster vor Ort. Diese Verknüpfung ist auch direkt in den Schaltaktoren SA/S x.x umsetzbar.

### **3.6.1.2.3. Prioritätssteuerung**

Die Prioritätssteuerung des Schaltakors, z.B. Zwangsführung, wird mit der Gruppenadresse des örtlichen Tasters verknüpft. So kann die Beleuchtung jederzeit am Taster geschaltet werden. Wird das Prioritätskommunikationsobjekt mit dem Helligkeitssensor verbunden, hat das Signal des Lichtfühlers höhere Priorität.

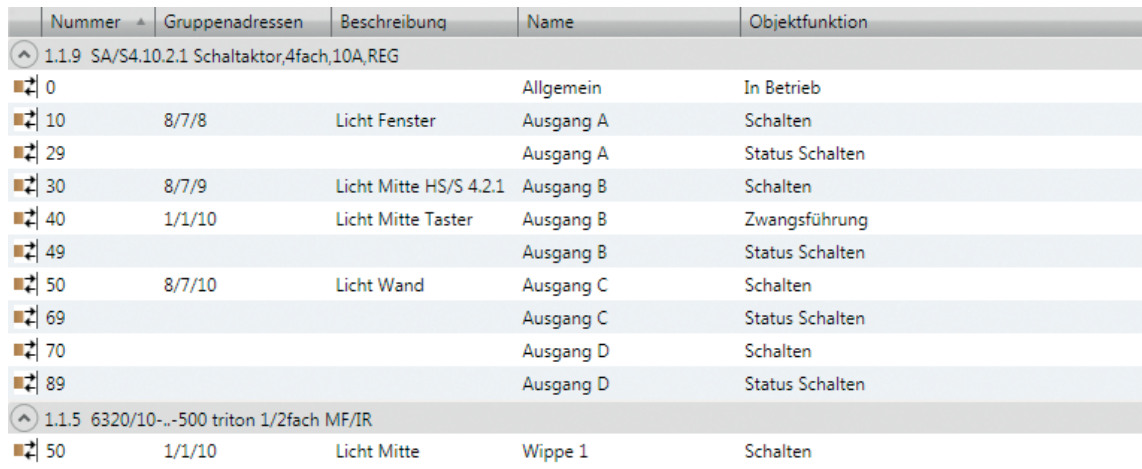

Abb. 64: Gruppenadressierung

#### **Verwendbare Geräte**

Der Helligkeitssensor HS/S 4.2.1 ist die klassische Lösung. In den Parametern können direkt mehrere unabhängige Helligkeitsschwellwerte eingestellt werden.

Am Analogeingang AE/S 4.2 können konventionelle Helligkeitssensoren, z.B. über 0…10 V, angeschlossen werden. Bis zu zwei Helligkeitsschwellwerte können parametriert werden. Hier können sehr genaue Sensoren entsprechender Hersteller verwendet werden.

Bei der Wetterstation WS/S 4.1 oder Wetterzentrale WZ/S 4.1 stehen ebenfalls alle Einstellmöglichkeiten zur Verfügung.

Ein konventioneller Helligkeitssensor, mit Potentiometer zur Schwellwerteinstellung und Relaiskontakt zur Meldung der Grenzwertüberschreitung, muss über einen Binäreingang an den Bus angeschlossen werden.

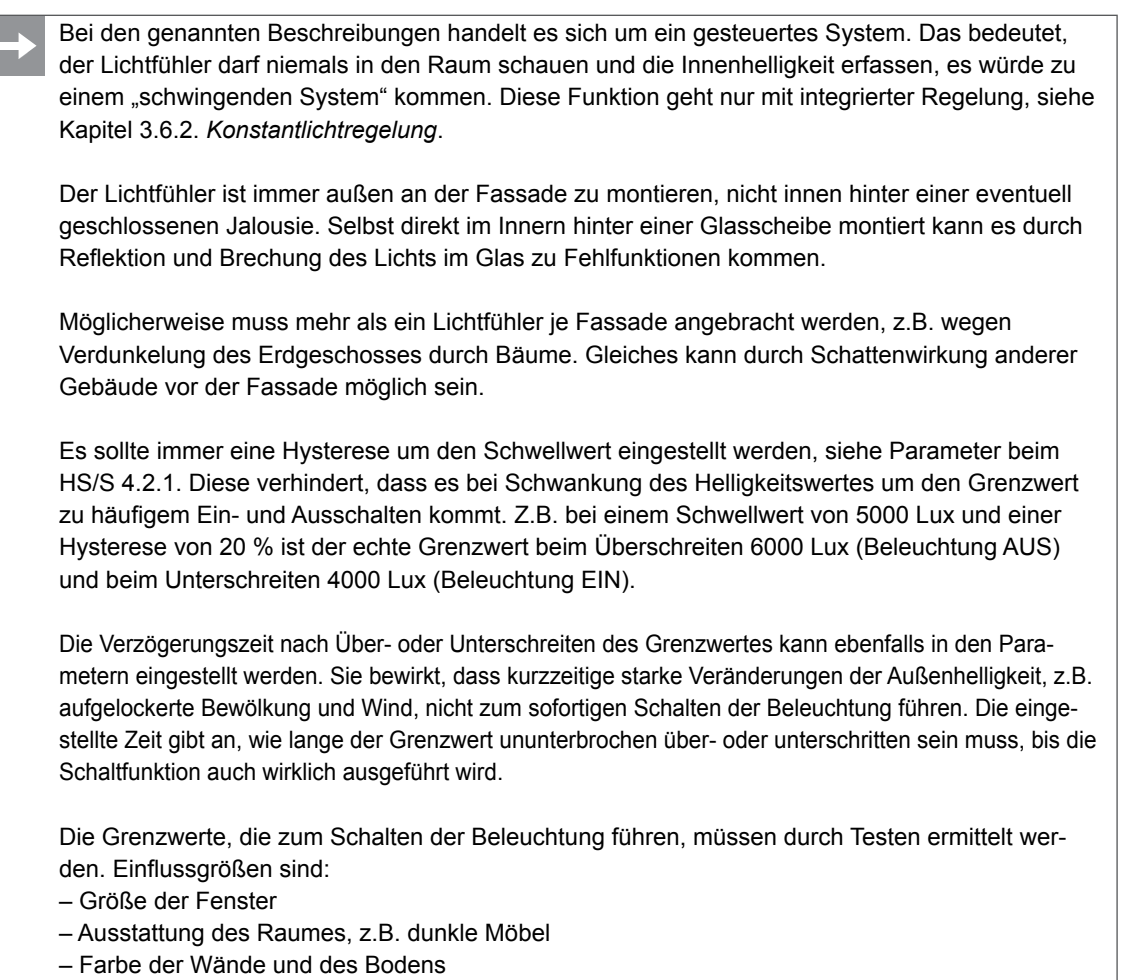

– Gewünschte Helligkeit im Raum

### **3.6.2. Konstantlichtregelung**

Mit der Konstantlichtregelung des ABB i-bus® KNX lassen sich optimale Lichtbedingungen in Gebäuden ökonomisch vorteilhaft verwirklichen. Mit ihr lässt sich die Helligkeit in Räumen tatsächlich regeln. Die Helligkeit im Raum wird gemessen und somit werden prinzipiell alle Störgrößen erfasst, z.B. Verdunkelung durch Jalousien oder teilweise Beschattung von gegenüberliegenden Gebäuden. Dadurch wird unabhängig von den äußeren Bedingungen eine näherungsweise konstante Helligkeit im Raum erzielt.

Zur Realisierung wird ein Dimmaktor, ein Regler, ein Helligkeitssensor mit Verbindung zum ABB ibus® KNX und ein Taster zum Ein- und Ausschalten bzw. manuellen Dimmen benötigt. Typische Lösungen mit ABB i-bus® KNX sind der DALI-Lichtregler DLR/S 8.16.1M bzw. DLR/A 4.8.1.1 oder der Lichtregler/ Schaltdimmaktor LR/S 2.16.1 bzw. 4.16.1, jeweils in Kombination mit dem Lichtfühler LF/U 2.1.

Des Weiteren kann der Raum-Controller RC/A x.2 mit dem Lichtreglermodul LR/M 1.1 eingesetzt werden.

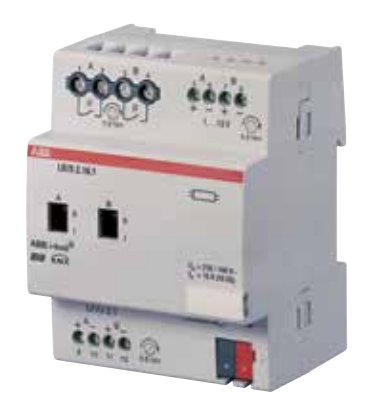

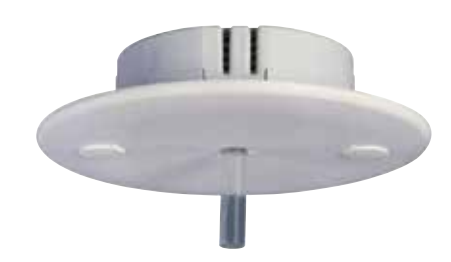

Abb. 65: Lichtregler/Schaltdimmaktor LR/S 2.16.1 und Lichtfühler LF/U 2.1

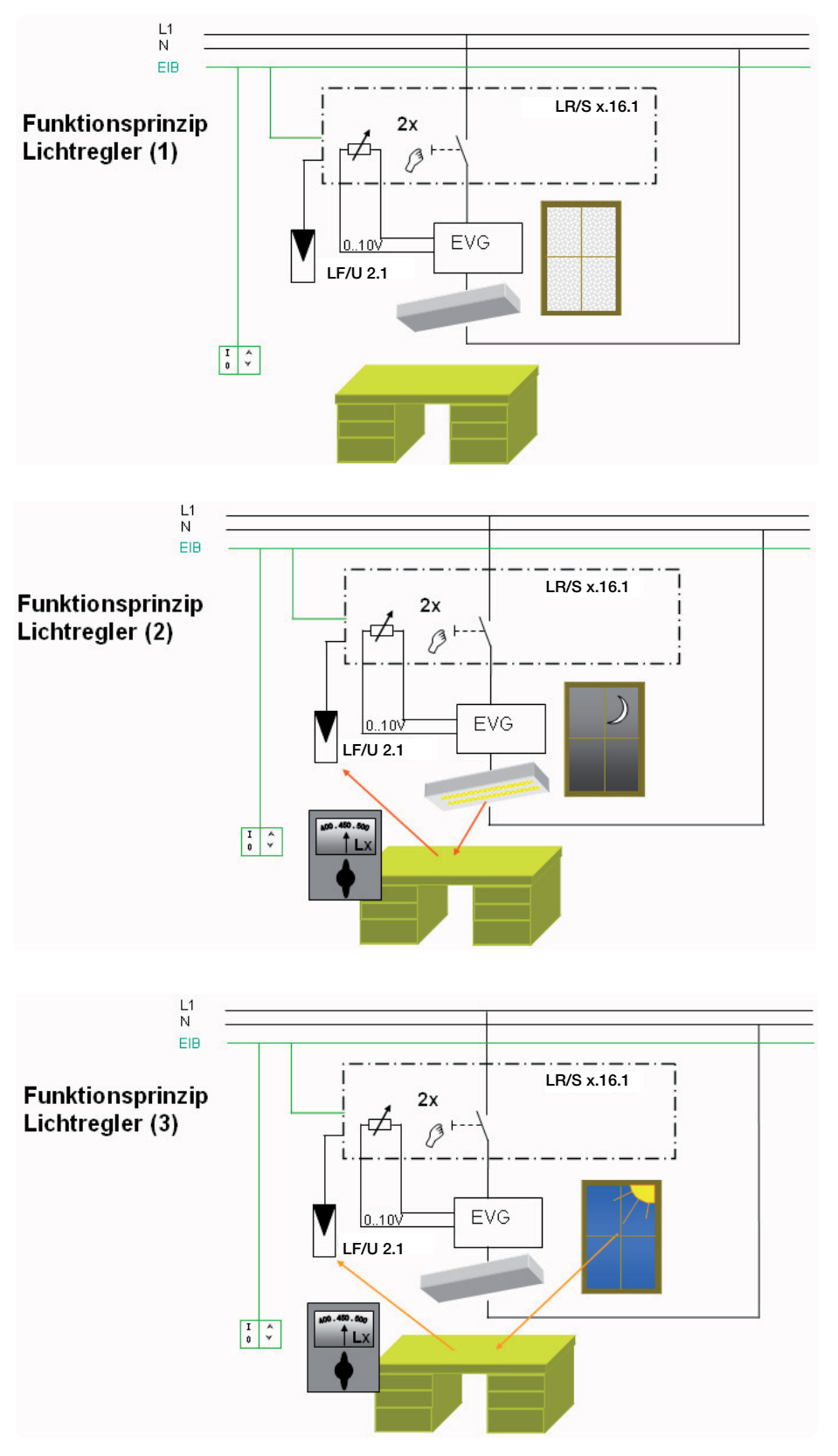

Abb. 66: Funktionsprinzip Lichtregler am Beispiel der 0 – 10 V Ansteuerung

#### **3.6.2.1. Funktionsprinzip**

Am Beispiel des Lichtregler/Schaltdimmaktor LR/S 2.16.1 in Kombination mit dem Lichtfühler LF/U 2.1 wird nun das Funktionsprinzip erläutert. Die Lösung mit dem DALI Lichtregler DLR/S 8.16.1M bzw. DLR/A 4.8.1.1 ist bezüglich der Konstantlichtregelung identisch, so das alle Ausführungen in den folgenden Kapiteln 3.6.2.1 und 3.6.2.2 auch für diese Geräte gültig sind. Der Lichtregler/Schaltdimmaktor LR/S x.16.1 ist gleichzeitig Dimmaktor und Regler.

Der Lichtfühler LF/U 2.1 ist über eine zweiadrige Leitung mit diesem Gerät verbunden. Der Lichtfühler LF/U 2.1 wird in der Decke eingebaut, möglichst in dem Bereich in dem die Beleuchtung geregelt werden soll, z.B. in einem Büro über dem Schreibtisch. Dadurch erfasst der Lichtfühler die "reflektierte Helligkeit" von dem beleuchteten Medium, die Leuchtdichte. Die zweite Helligkeitsmessgröße ist die Beleuchtungsstärke, die z.B. das Luxmeter messen kann. Man könnte auch von der direkten Helligkeit (oder dem Lichtstrom) sprechen, die das Luxmeter oder auch das menschliche Auge sieht.

Bei derselben Beleuchtungsstärke aber unterschiedlich reflektierenden Medien, z.B. heller oder dunkler Teppichboden, ergeben sich unterschiedliche Leuchtdichten. In der Praxis wird es auf Grund dieser und anderer Gegebenheiten nie zu einer ganz genauen Regelung kommen, Abweichungen von +/– 10 bis 20 % vom Sollwert sind durchaus üblich. Diese Toleranz wird aber als unbedeutend empfunden und ist für das menschliche Auge und das Empfinden der anwesenden Personen unkritisch. Die Regelungsvorgänge im Lichtregler/Schaltdimmaktor LR/S x.16.1 werden bewusst langsam ausgeführt, um Helligkeitsübergänge kaum zu erkennen.

**Für weitere Informationen siehe Produkt-Handbücher Lichtregler LR/S x.16.1 oder DALI Lichtregler DLR/S 8.16.1M bzw. DLR/A 4.8.1.1.**

#### **3.6.2.1.1. Lichtfühler LF/U 2.1**

Der Lichtfühler besitzt zur Erfassung der Helligkeit eine Fotodiode, die in Abhängigkeit der Helligkeit einen Strom erzeugt.

Dem Lichtfühler liegen zwei Lichtstäbe bei. Folgendes Bild zeigt den Erfassungsbereich der beiden Fühler. Das Diagramm zeigt die Lichtempfindlichkeit des Fühlers im Raum in Abhängigkeit des Erfassungswinkels der Helligkeit. Die prozentuale Angabe bezieht sich auf die maximale Empfindlichkeit des Lichtfühlers.

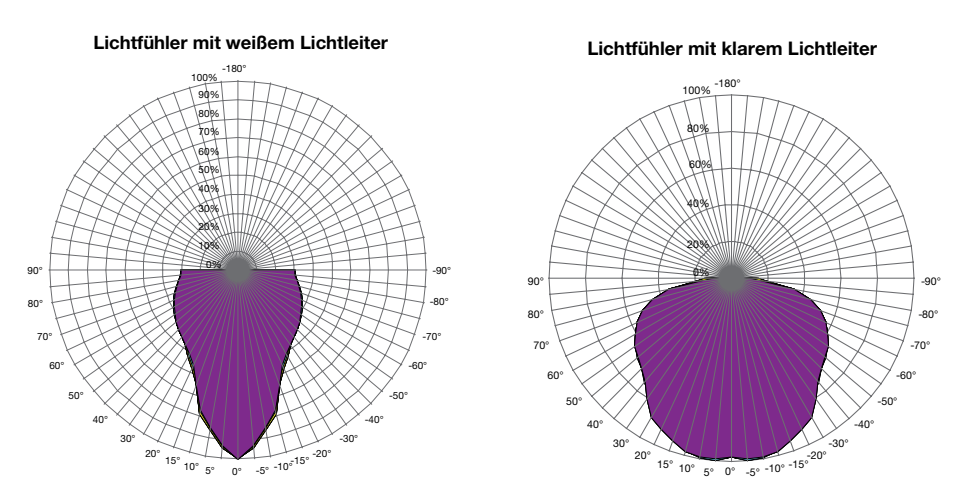

Abb. 67: Erfassungsbereich der beiden Fühler

### **Plexiglasstab mit klarem Lichtleiter**

Dieser hat einen grösseren Erfassungsbereich und wird auch durch seitlich einfallendes Licht beeinflusst

#### **Plexiglasstab mit weißem Lichtleiter**

Dieser Stab hat eine weisse Ummantelung, damit einen kleineren Erfassungsbereich und ist unempfindlicher gegen seitliche Lichteinflüsse. Dieser Stab kann eingesetzt werden, wenn der Erfassungsbereich eingeschränkt werden muss, da reflektierendes Licht, z.B. durch Fensterbänke den größeren Referenzbereich des glasklaren Lichtfühlerstabes beeinflusst.

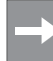

In der Praxis wurde bereits in Projekten der Plexiglasstab komplett entfernt. Dadurch wird das Sichtfeld größer und diffuser, was in manchen Fällen zur Optimierung der Lichtregelung beiträgt.

#### **Positionierung des Lichtfühlers LF/U 2.1**

Zur Positionierung des Fühlers gibt es eine Grundregel:

*Fühler möglichst tief im Raum platzieren, jedoch nicht direkt vor reflektierenden Wänden. Darauf achten, dass der Fühler weder von Tageslicht noch von künstlicher Beleuchtung direkt angestrahlt wird.*

### **Für weitere Informationen siehe Produkt-Handbuch Lichtregler LR/S x.16.1 und Lichtfühler LF/U 2.1.**

### **3.6.2.2. Einstellung der Regelung**

Die Vorgehensweise ist ausführlich im Handbuch des LR/S x.16.1 beschrieben. Zum prinzipiellen Verständnis im Folgenden eine Zusammenfassung:

#### **Kunstlichtabgleich**

Es wird zuerst der Kunstlichtabgleich durchgeführt. Das bedeutet, dass der gewünschte Sollwert ausschliesslich durch künstliches Licht eingestellt werden muss:

- 1. Regelung deaktivieren. An Kommunikationsobjekt *Regelung aktivieren* eine 0 senden.Regelung ist deaktiviert.
- 2. Zimmer verdunkeln über Jalousie bzw. Dunkelheit draußen abwarten. Die Helligkeit im Erfassungsbereich des Lichtfühlers sollte kleiner als 20 lx sein.
- 3. Kunstlicht so einstellen, dass die Sollhelligkeit auf der Referenzstelle eingestellt ist. Der Lichtfühler ist über der Referenzfläche zu positionieren. Über das Dimmobjekt *Relativ Dimmen* den Sollwert einstellen, z.B. 500 lx. Das Luxmeter ist zum Messen senkrecht unter dem Lichtfühler zu positionieren.
- 4. Auf dem Kommunikationsobjekt *Abgleich freigeben* ein Telegramm mit dem Wert 1 senden.
- 5. Kunstlichtabgleich auslösen. Auf Kommunikationsobjekt *Kunstlichtabgleich* ist ein Telegramm mit dem Wert 1 zu senden.
- 6. Der Regler beginnt nun mit dem Kunstlichtabgleich. Es erfolgt ein Sprung auf 100-%-Helligkeit und dannach ein Abdimmen bis auf 0 %. Nach etwa 1 Minute ist der Abgleich beendet.
- 7. Ende des Kunstlichtabgleichs. Das Licht wird automatisch eingeschaltet, die Regelung ist aktiv und die Beleuchtung wird auf den eingestellten Helligkeitswert geregelt.

#### **Tageslichtabgleich**

Der Tageslichtabgleich erfolgt ähnlich wie oben beschrieben. Dazu müsste zunächst der gewünschte Sollwert ausschliesslich durch natürliches Tagesslicht erreicht werden. Dies wird in der Praxis sehr schwierig und häufig sogar unmöglich sein.

Daher wird i.d.R. mit dem Kompensationsfaktor gearbeitet. Dieser Wert liegt zwischen 0 und 99 und kann in den Parametereinstellungen verändert werden.

Der Standardwert ist 35 und wird zunächst in das Gerät geladen. Die weitere Vorgehensweise wird im Handbuch erläutert:

*Dieser Faktor gibt das Verhältnis zwischen Tageslicht und Kunstlicht an.*

*Ein großer Wert kompensiert das Tageslicht stärker. Ein kleiner Wert gewichtet hingegen das künstliche Licht stärker. Nachdem der Faktor durch einen Download in den Lichtregler übertragen wurde, ist die Lichtregelung anhand der mit einem Luxmeter gemessen Helligkeit im Erfassungsbereich des Lichtfühlers zu vergleichen. Wenn der gewünschte Sollwert unterschritten bleibt, wird mehr Kunstlicht benötigt. Dies wird dadurch erreicht, dass der Faktor vergrößert wird. Wenn der gewünschte Sollwert überschritten wird, ist zu viel Kunstlicht vorhanden. Der Kunstlichtanteil muss verringert werden. Dies erfolgt durch Verkleinerung des Faktors.*

*Dies wird so lange wiederholt, bis die Lichtregelung die gewünschte Helligkeit einregelt.*

Der Schalt-/Dimmaktor und Lichtregler LR/S x.16.1 bietet diverse Möglichkeiten bei aktiver Regelung manuell einzugreifen:

Häufig wird in dem Raum noch ein Taster montiert, mit dem man die Beleuchtung einschalten und dimmen kann. Werden die ersten beiden Parameter wie im nachfolgenden Parameterfenster eingestellt ergeben sich diese Bedienmöglichkeiten:

- Manuelles Dimmen (langer Tastendruck) am örtlichen Taster schaltet die Regelung ab
- Einschalten der Beleuchtung (kurzer Tastendruck) aktiviert die Regelung mit 70 % Anfangshelligkeit

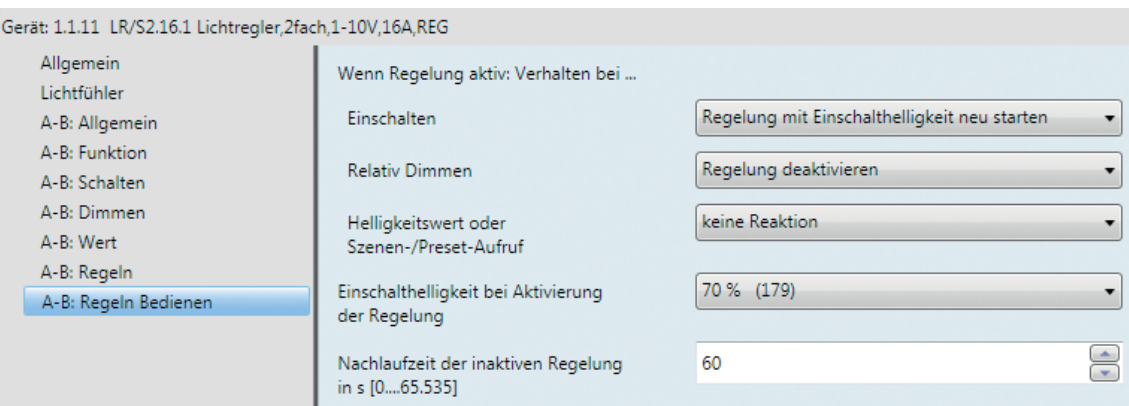

Abb. 68: Parameter LR/S x.16.1 Regeln Bedienen

Das i-bus Tool als kostenloses Servicetool bietet eine einfache Umsetzung des Kunstlicht- und Tageslichtabgleichs.

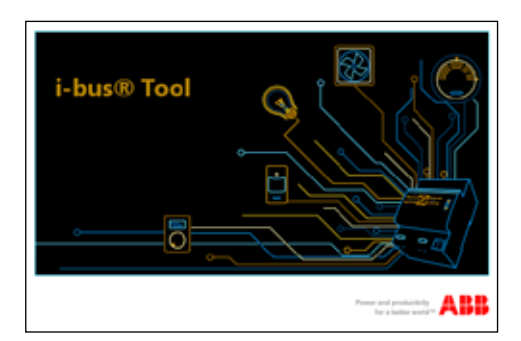

Abb. 69: i-bus Tool

Aus der Praxis vieler Projekte lässt sich sagen, dass das Deaktivieren der Regelung bei manueller Betätigung sinnvoll ist und meistens verwendet wird. Die Regelung wird, wie oben erwähnt über das Kommunikationsobjekt *Schalten* aktiviert. Dieses kann über den örtlichen Taster, aber z.B. auch von einem Präsenzmelder oder zentral gesendet werden. Allerdings bietet nur der örtliche Taster dem einzelnen Raumnutzer die Chance, die Automatikregelung jederzeit ein- und auszuschalten. Die Akzeptanz für ein automatisches System ist vielfach höher, wenn der Nutzer die Automatik abschalten kann. Auch wenn dies selten oder gar nicht genutzt wird.

#### **Funktion Slave**

Mit Hilfe der Funktion *Slave* können mehrere Kanäle von Dimmern zu einem regelnden Lichtkreis zusammengefasst werden. Ein Kanal übernimmt die Funktion *Master* und sendet die Stellgröße über das Kommunikationsobjekt *Master: Slave Helligkeitswert* auf den Bus. Weitere Dimmer arbeiten als Slave und können somit auch nur noch über das Kommunikationsobjekt *Slave Helligkeitswert* angesprochen werden.

Wird die Funktion *Slave* in den Parametern abgeschaltet und wird die Stellgröße vom Masterdimmer auf das normale Helligkeitsobjekt gesendet, so ist ein separater Zugriff auf diesen Dimmer möglich.

In einem Büro ist ein Lichtregelkreis mit zwei Lichtbändern installiert. Band 2 soll wegen der Nähe О zum Fenster etwas dunkler als Band 1 sein. Lichtband 1 ist der Master, Lichtband 2 ist der Slave mit aktivierter Kennlinienkorrektur. Damit lässt sich eine Helligkeitsdifferenz zwischen beiden Lichtbändern realisieren ohne dass ein zweiter Lichtfühler installiert werden muss.

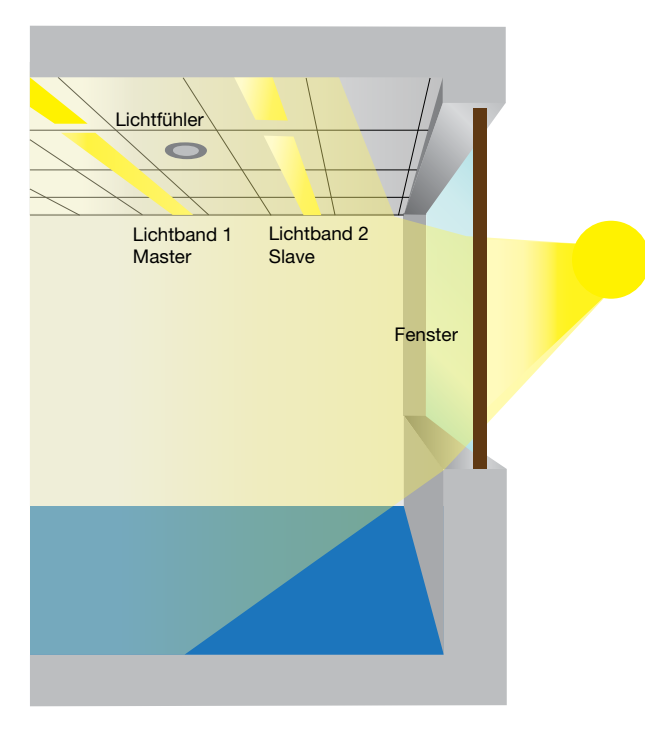

Abb. 70: Büroraum mit Master/Slave-Regelung

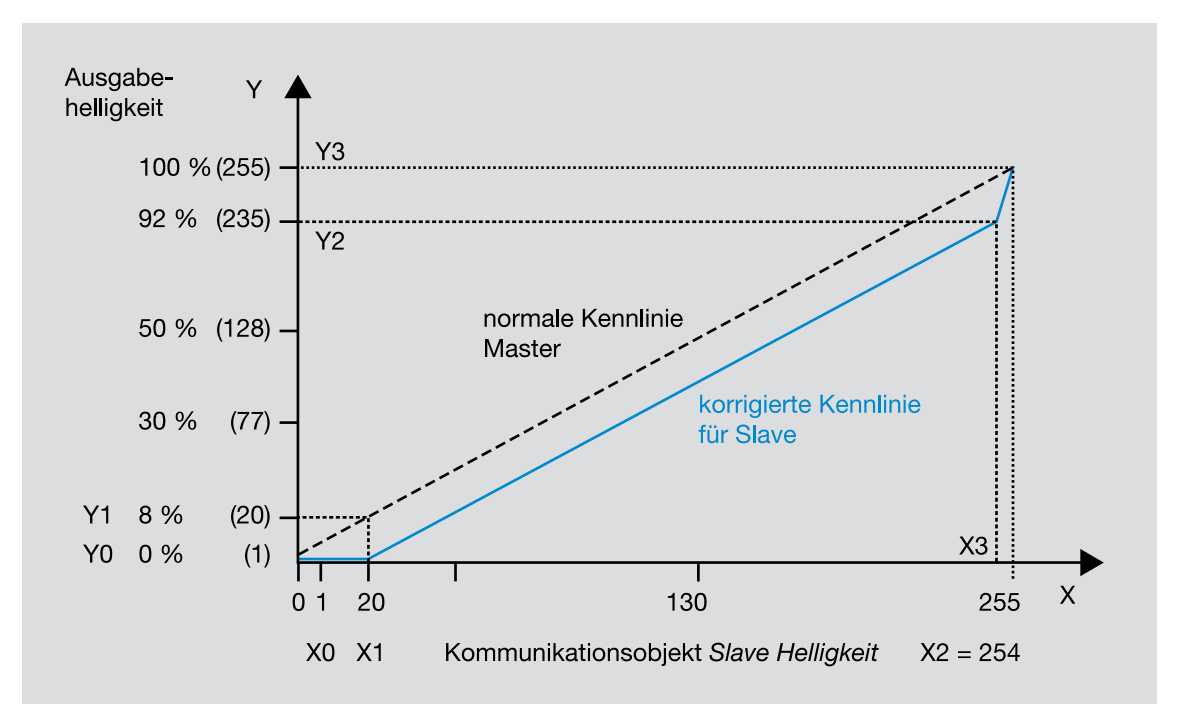

Abb. 71: Kennlinienkorrektur

Manchmal ist es notwendig, die Dimmkennlinie der Beleuchtung zu verändern. Diese Kennlinie kann durch bis zu vier Wertepaare in eine korrigierte Kurve umgewandelt werden. Damit lässt sich beispielsweise das Dimmverhalten der Empfindlichkeit des menschlichen Auges anpassen, man bekommt einen sichtbar gleichmäßigen Dimmvorgang.

Die Kennlinienkorrektur wirkt sich direkt auf den 1-10-V-Ausgang aus und wird nicht auf das Kommunikationsobjekt Master: *Slave Helligkeitswert* oder Status Helligkeitswert übertragen. Dies bedeutet, dass eine Kennlinienkorrektur in dem Ausgang des Lichtreglers oder in dem externen Slave einzustellen ist. In einer Master/Slave-Kombination von LR/S x.16.1 und DG/S 1.1, DG/S 8.1 bzw. DG/S 1.16.1 lässt sich keine Kennlinienkorrektur auf das DG/S übertragen.

### **3.6.2.3. Lichtregelung mit anderen ABB i-bus® KNX-Komponenten**

Zur Lichtregelung können weitere ABB i-bus® KNX-Komponenten eingesetzt werden:

- Präsenzmelder PM/A 2.1
- Externer Regler

#### **3.6.2.3.1. Präsenzmelder DualLINE Typ PM/A 2.1.1**

Der Präsenzmelder PM/A 2.1 hat einen integrierten Lichtfühler und die Applikation erlaubt eine Lichtregelung. Die Stellgröße wird über den Bus an verschiedene Dimmer gesendet.

Zur Einstellung des gewünschten Sollwertes wird auch hier ein Luxmeter benötigt und die Helligkeit an der gewünschten Stelle gemessen. Die Leuchten werden manuell gedimmt bis die erforderliche Helligkeit erreicht ist. Anschließend wird der gemessenen Lichtwert über das Speichern-Objekt des Präsenzmelders gespeichert.

Eine Kalibrierung wird bei diesem Gerät nicht durchgeführt.

Der Präsenzmelder ist in der Lage, über zwei unabhängige Ausgänge/Kommunikationsobjekte zwei Lichtkreise pro Kanal zu regeln.

Der Wert des Ausgangs 2 ergibt sich aus dem Wert des Ausgangs 1 und dem entsprechenden Proportionalitätsfaktor, z.B. 70 %. Wird der gewünschte Sollwert nicht erreicht, wird auch darüber hinaus geregelt. Diese Möglichkeit ist vergleichbar mit der oben beschriebenen Master/Slave-Funktion

#### **Weitere Informationen siehe Produkthandbuch Präsenzmelder**

Die Position des Lichtfühlers ist fest an die des Präsenzmelders gekoppelt. Wird dies nicht berücksichtigt, kann es zu einem Konflikt kommen. Der Präsenzmelder sollte eher in der Mitte des Raumes, der Lichtfühler eher möglichst tief im Raum angebracht werden.

Der Installationsaufwand reduziert sich und mindestens der Lichtfühler LF/U 2.1 kann eingespart werden.

Die Stellgröße wird auf den Bus geschickt. Bei Einsatz von vielen Regelkreisen führt dies zu einem erhöhten Telegrammverkehr. Dieser führt zu einer erhöhten Buslast, eventuell zu einer Überlast.

#### **Externer Regler**

Ein weiterer Ansatz ist die Verwendung eines externen Reglers, z.B. Analogeingang AE/S 4.2 oder AE/A 2.1. An dessen 0...10-V-Eingang wird ein Lichtfühler angeschlossen.

Dieser Ansatz hat einen erhöhten Installationsaufwand zur Folge. Der daraus entstehende erhöhte Telegrammverkehr führt zu einer erhöhten Buslast, eventuell auch zu einer Überlast.

### **4. Statusmeldungen**

Die Statusmeldungen zeigen den Zustand einer Beleuchtung an. Der direkte Zustand einer Leuchte kann sein:

- EIN
- AUS
- Helligkeit

Diese direkten Statusmeldungen werden meist örtlich am Taster über eine LED (für EIN/AUS) oder ein LCD-Display (für Helligkeit) angezeigt.

Durch den schrägen Blickwinkel von außen in einen Raum, ist der Zustand der Deckenbeleuch- $\bullet$ tung durch ihre reflektierenden Spiegelflächen nicht erkennbar. Mittels der Statusanzeige durch die LED-Leuchtanzeige am örtlichen Taster ist der direkte Zustand sofort erkennbar.

Weitere Statusmeldungen zeigen zusätzlich bestimmte Betriebszustände an:

- Funktion Treppenlicht
- Hand/Automatik
- Konstantlichtregelung
- Lichtszene, usw.

Da diese Statusmeldungen nur etwas über den Betriebszustand aussagen, werden sie meist an zentraler Stelle über ein Display oder eine Visualisierung angezeigt.

### **4.1. EIN/AUS-Statusmeldung**

Die EIN/AUS-Statusmeldung kommt am häufigsten vor. Unabhängig von welcher Stelle die Beleuchtung geschaltet wurde, zeigt die LED am örtlichen Taster den Schaltzustand an.

Die Farbe der LED kann parametriert werden:

- $-$  EIN = rot und AUS = grün
- Invertiert: EIN = grün und AUS = rot
- Komplett AUS

### **4.1.1. Statusmeldungen ohne separates Statusobjekt im Aktor**

Die Kommunikation des ABB i-bus® KNX läuft über Telegramme. Ein Sensor, z.B. ein Taster, sendet ein Telegramm mit einer Gruppenadresse. Der oder die Aktoren mit der gleichen Gruppenadresse nehmen das Telegramm an und führen die enthaltene Funktion aus, z.B. einschalten. Ein Aktor sendet nach Empfang des Telegramms ein Bestätigungstelegramm (Acknowledge). Der Sensor, z.B. Taster, weiß nun, dass das Telegramm den oder die Empfänger erreicht hat. Eine Wiederholung ist somit nicht notwendig.

Dieser Vorgang bestätigt nicht, dass das Relais geschaltet hat und die Beleuchtung eingeschaltet ist. Es bestätigt lediglich das Senden der Telegramme und deren Empfang. Normalerweise ist jedoch davon auszugehen, dass mit dem Senden des Telegramms auch die Funktion ausgeführt ist. Das Telegramm könnte auch zur Betätigung der LED verwendet werden.

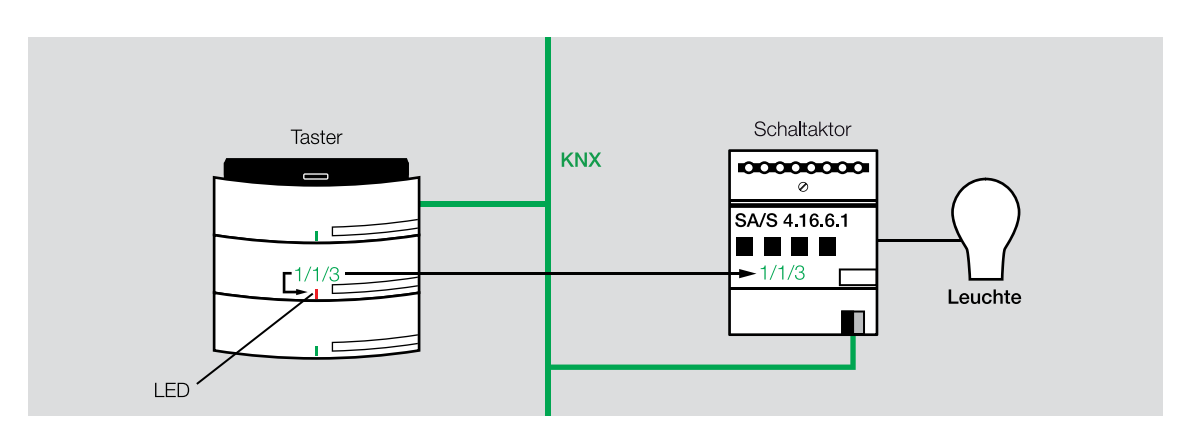

Abb. 72: Statusanzeige LED des Tasters

Abhängig vom verwendeten Taster gibt es zwei Möglichkeiten die Gruppenadresse der LED zuzuordnen:

- LED mit eigenem Kommunikationsobjekt
- LED ohne eigenes Kommunikationsobjekt

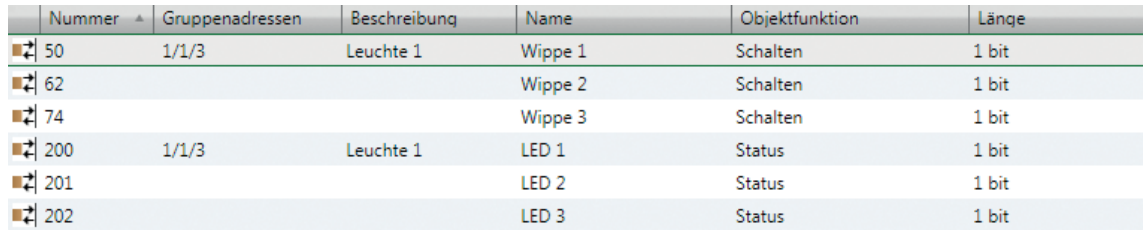

Abb. 73: LED mit eigenem Kommunikationsobjekt

|      | Nummer | aruppenadresser | Beschreibung          | Name    | Jbiekttun | Länge |
|------|--------|-----------------|-----------------------|---------|-----------|-------|
| ■ 50 |        | 6/3/9           | Leuchte Decke Raum 23 | Wippe 1 | ichalten  | 1 bit |

Abb. 74: LED ohne eigenes Kommunikationsobjekt

In diesem Kommunikationsobjekt steuert der Wert der Gruppenadresse direkt den Zustand der zugehörigen LED in diesem Taster.

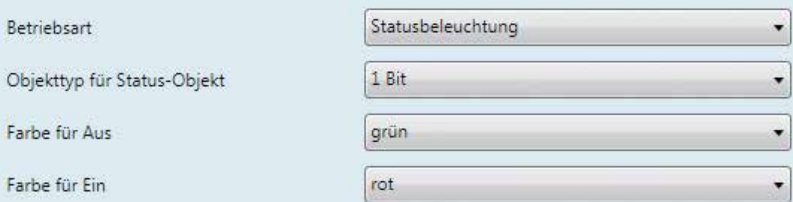

Abb. 75: Mögliche Einstellungen der Parameter

 $\bullet$ 

### **4.1.2. Statusmeldungen mit separatem Statusobjekt im Aktor**

Die Schaltaktoren bieten die Möglichkeit ein separates Telegramm als Statusmeldung auf den Bus zurück zu senden. Dieses Statustelegramm wird erst gesendet, wenn das Relais von der Applikation angesteuert wurde.

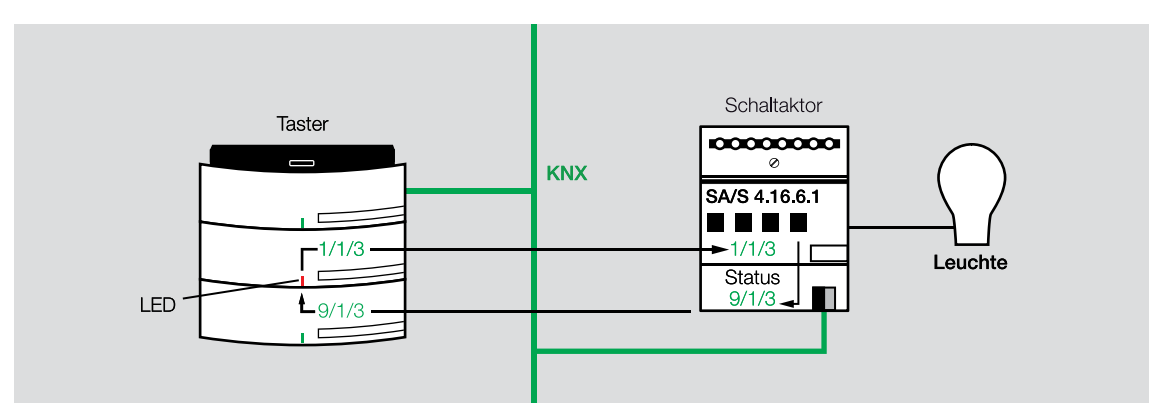

Abb. 76: Statusanzeige LED des Tasters mit separatem Statusobjekt

Insgesamt werden so vier Telegramme gesendet: das Telegramm des Senders, das Statustelegramm des Aktors und die Bestätigungstelegramme (Acknowledge).

Die Beleuchtung eines Raumes ist vor Ort über Taster und zusammen über die Beleuchtungssteuerung des gesamten Gebäudes mit einer Zentralschaltung bedienbar. Abends schaltet ein zentrales AUS-Telegramm sämtliche Leuchten aus. Werden alle Zustände der gesamten Beleuchtung auf den Bus gesendet, kann es durch den erhöhten Telegrammverkehr zu einer erhöhten Buslast, eventuell zu einer Überlast kommen.

Es gibt die Möglichkeit, z.B. bei den Schaltaktoren SA/S x.x, in den Parametern einzustellen, ob der Status des Zustandes immer zurück gesendet wird oder nur bei einer Zustandsänderung, Abb. 77. Dadurch wird der Telegrammverkehr erheblich gemindert.

#### Gerät: 1.1.9 SA/S4.10.2.1 Schaltaktor,4fach,10A,REG

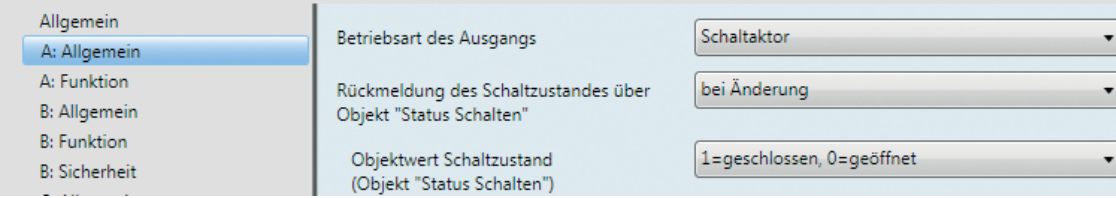

Abb. 77: Parameter *Rückmeldung des Schaltzustandes*

Ein weiterer großer Vorteil dieser Lösung ist die Möglichkeit den Zustand des Relais unabhängig von der Bedienstelle, z.B. Taster vor Ort, Zentraltaster oder Zeitschaltuhr, durch eine einzige Gruppenadresse darzustellen, nämlich das Kommunikationsobjekt *Status Schalten*. Dadurch muss in das Kommunikationsobjekt *LED-Anzeige* auch nur diese eine Gruppenadresse eingetragen werden.

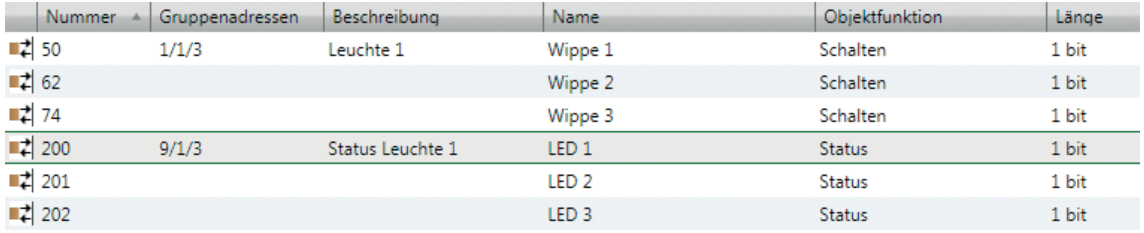

Abb. 78: Kommunikationsobjekte Taster

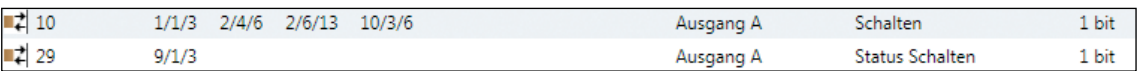

Abb. 79: Kommunikationsobjekte Aktor

Die Gruppenadressen 2/4/6, 2/6/13 und 10/3/6 greifen von anderer Stelle, z.B. zentral, Lichtwertschalter, Zeitschaltuhr, auf den Kanal zu.

Wäre im Aktor kein Kommunikationsobjekt *Status Schalten* vorhanden, müssten alle diese Gruppenadressen im Aktor auch im Kommunikationsobjekt *LED-Anzeige* des Tasters stehen. Dadurch könnte die maximale Anzahl der möglichen Gruppenadressen des Tasters schnell erreicht sein.

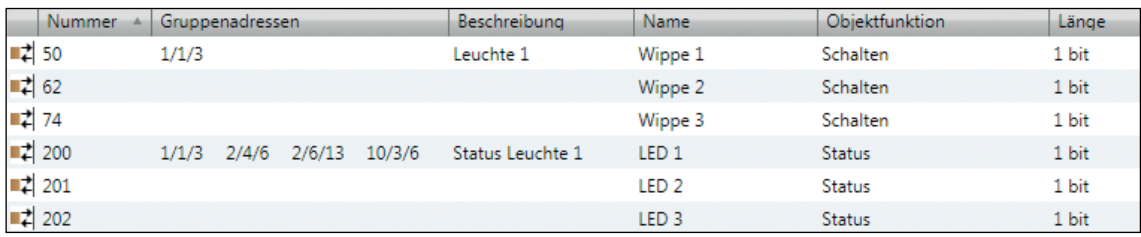

Abb. 80: Kommunikationsobjekte Taster bei Aktor ohne Kommunikationsobjekt *Status Schalten*

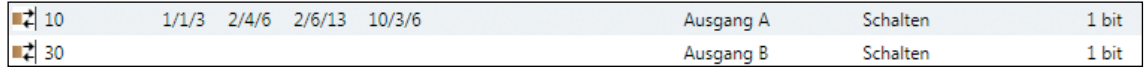

Abb. 81: Kommunikationsobjekte Aktor

Steht im Taster kein getrenntes Kommunikationsobjekt für die LED-Anzeige zur Verfügung, ändert sich die Zuordnung.

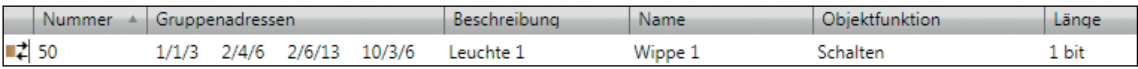

Abb. 82: Kommunikationsobjekte Taster

Die Gruppenadressen 2/4/6, 2/6/13 und 10/3/6 sind mithörende Gruppenadressen. Sie beeinflussen die Funktion der LED entsprechend. Die LED zeigt den Wert des Kommunikationsobjektes des zugehörigen Tasters an, siehe LED ohne eigenes Kommunikationsobjekt (Abb. 72).

#### **4.1.3. Zentrales AUS-Telegramm mit Statusmeldung**

Wird in den Parametern die Einstellung *Status immer melden* gewählt, werden bei einem zentralen AUS-Telegramm alle Relais praktisch gleichzeitig geschaltet und die Statusmeldungen jedes Kanals auf den Bus gesendet.

Werden nun alle Statusmeldungen an einen zentralen Punkt gesendet, z.B. zur Visualisierung, kann es zu einer Überlast des Bussystems kommen.

Um eine Überlast des Bussystems zu vermeiden, muss dafür gesorgt werden, dass das zentrale Telegramm aufgeteilt wird und die Sendung der aufgeteilten Telegramme zeitlich versetzt erfolgt.

Ein Bürogebäude besteht aus fünf Etagen. In jeder Etage sind 40 Leuchten montiert. Wird nun  $\bullet$ das zentrale AUS-Telegramm ausgelöst, schaltet sich die Beleuchtung nur der untersten Etage aus. Die Gruppenadresse wird hierzu über ein Zeitglied geführt, z.B. über eine Ausschaltverzögerung mit dem Applikationsbaustein ABL/S 2.1, siehe Kapitel 3.3. "Ein-/Ausschaltverzögerung". Dadurch wird das Telegramm für die nächste Etage verzögert gesendet und somit die Beleuchtung der nächsten Etage verzögert ausgeschaltet. Über weitere Zeitglieder werden dann die nächsten Etagen geschaltet.

Zur Realisierung teilt man das zentrale Telegramm in Untertelegramme auf, die zeitlich versetzt gesendet werden. Sind die Zeitglieder auf jeweils fünf Sekunden eingestellt, kommt es zu einer Gesamtverzögerung von 25 Sekunden. Dieser Zeitfaktor ist funktional meist unerheblich.

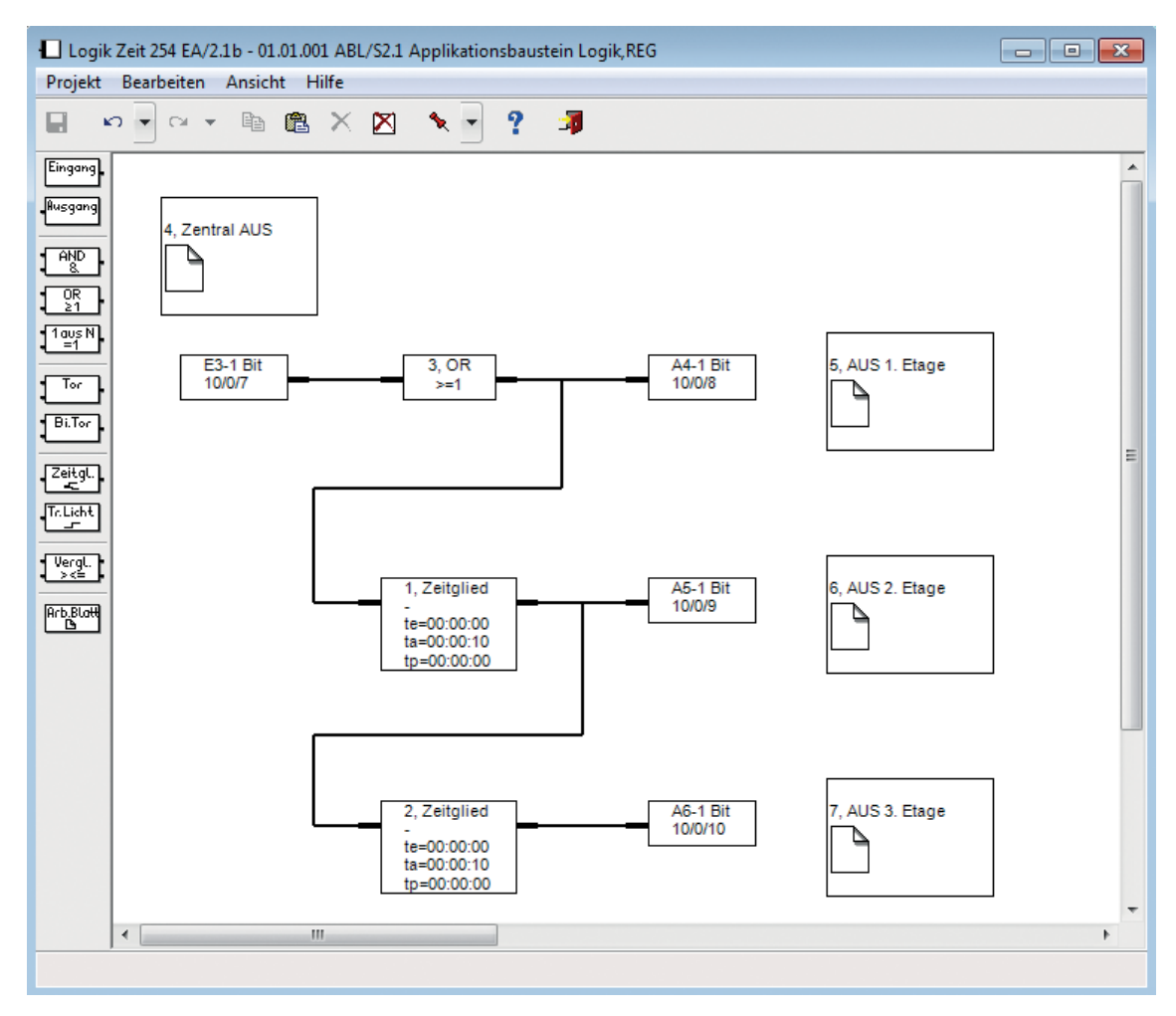

Abb. 83: Zentralschaltung mit ABL/S 2.1 und Verzögerung

### **4.2. Stromwerterfassung**

Dem Ziel einer richtigen Zustandanzeige kommt man mit einer separaten Statusmeldung zwar näher, aber ob die Beleuchtung wirklich eingeschaltet ist, wird dadurch nicht erkannt. Die Leuchte könnte auch defekt sein.

Zur Erkennung des tatsächlichen Zustandes der Leuchte ist eine Stromerkennung im Stromkreis notwendig. Einige Schaltaktoren, z.B. SA/S x.16.6.1, können den über das Relais fließenden Strom messen. Der Stromwert wird erfasst und mit zwei parametrierten Schwellwerten verglichen. Bei Über- oder Unterschreitung eines Schwellwertes wird ein 1-Bit-Telegramm gesendet.

In einem Treppenhaus ist es wichtig, dass alle Leuchten funktionstüchtig sind. Ansonsten kann es zu dunklen Abschnitten kommen, die schwerwiegende Folgen haben können, z.B. Unfallgefahr. Damit ein Hausmeister nicht täglich alle Leuchtmittel vor Ort überprüfen muss, bietet sich eine Überwachung durch die Erfassung des Stromflusses der Verbraucher (der Leuchten) an. Hierzu wird in den Parametern der Schaltaktoren ein Stromgrenzwert eingestellt, bei dem eindeutig die Leuchte (Betriebsmittel) aktiv ist. Wird dieser Schwellwert unterschritten, wird ein Telegramm als Meldung gesendet. Ein weiterer Parameter ermöglicht die Auswertung der Stromerkennung zu parametrieren: Optionen:

– Immer

- Nur bei geschlossenem Kontakt
- Nur bei geöffnetem Kontakt

Meistens ist die Einstellung *nur bei geschlossenem Kontakt* sinnvoll. Diese stellt den eingeschalteten Betriebszustand dar.

Bei der Unterschreitung eines Schwellwertes kann die Unterbrechung des Stromflusses auch durch einen Leitungsdefekt oder einen Schutzschalter ausgelöst sein. Dies ist in der Praxis allerdings eher selten.

Diese interessante und nützliche Funktion lässt sich mit relativ geringem Aufwand und Kosten realisieren. Daher wird sie in immer mehr Projekten eingesetzt und gefordert.

### **4.2.1. Kontaktüberwachung**

Die Kontaktüberwachung ist ein "Abfallprodukt" der Stromerfassung. Damit ist es möglich zu erkennen, wenn z.B. ein Relaiskontakt klebt oder die Mechanik des Relais klemmt, d.h., die Kontakte können sich nicht öffnen.

Das Kommunikationsobjekt *Kontaktüberwachung* wird auf den Wert 1 gesetzt, wenn bei einem Schalttelegramm *Kontakt öffnen* ein Strom größer als 100 mA fließt. Fließt bei geöffnetem Kontakt kein Strom, wird der Wert auf 0 gesetzt.

### **4.3. Sonderfunktionen der Statusmeldungen**

Die LED-Anzeige an den Tastern können auch für weitere Funktionen eingesetzt werden:

- Taste ohne Funktion aber mit LED-Anzeige
- Taster mit zwei Funktionen und einer LED-Anzeige
- LED-Anzeige mit anderer Funktion als Beleuchtung
- Lösung mit konventionellen Tastern
- Beleuchtung mit Funktion Zeit
- LED-Anzeige bei Schaltung von mehreren Leuchten über einen Taster
- Mehrfarbige LED bei Tastern
- LED mit Farbkonzept

#### **4.3.1. Taste ohne Funktion aber mit LED-Anzeige**

Soll eine Taste keine Funktion haben, aber die LED-Anzeige des Tasters, so wird in das Funktionsobjekt *Schalten* nichts eingetragen. Hat der Taster kein eigenes Kommunikationsobjekt *LED*, muss die Gruppenadresse im Kommunikationsobjekt *Schalten* an zweiter Stelle (als mithörende Gruppenadresse) eingetragen werden. An erster Stelle wird eine so genannte Dummy-Gruppenadresse eingetragen. Diese ist keinem Kommunikationsobjekt eines anderen Gerätes zugeordnet, führt also nichts aus.

Ein Taster ohne eigenes Kommunikationsobjekt *LED* kann nicht zwischen ausführender Funktion und anzeigender Information mit LED unterscheiden.

### **4.3.2. Taster mit zwei Funktionen und einer LED-Anzeige**

Ein Taster programmiert mit zwei Funktionen, kann nur eine Funktion je Wippe optisch darstellen, gültig für *Triton*- und Busch-*priOn*®-Taster. Jede Wippe hat eine LED. In der Regel wird eine Wippenseite der LED-Anzeige fest zugeordnet. Alle solo-Taster haben zwei LEDs, für unterschiedliche Funktionen der rechten oder linken Wippenseite.

#### **4.3.3. LED-Anzeige mit anderer Funktion als Beleuchtung**

 $\bullet$ 

Es ist möglich, über die LED-Anzeige eines Tasters andere Schaltzustände als die der zugehörigen Beleuchtung darzustellen. Ist ein separates Kommunikationsobjekt im Taster vorhanden, kann jede beliebige Gruppenadresse zugeordnet werden. Ist kein separates Kommunikationsobjekt vorhanden, werden die gewünschten Gruppenadressen im Kommunikationsobjekt zusätzlich als mithörende Gruppenadressen eingetragen. Die erste Gruppenadresse ist folglich die mit der Hauptfunktion des Tasters.

Ein Gebäude ist mit einer Sonnenschutzanlage (Jalousien) ausgestattet. Kommt es zu einem Windalarm, sollen alle LED-Anzeigen an den Tasten der Beleuchtung blinken. Hierzu wird über eine externe Logik, z.B. Applikationsbaustein ABL/S 2.1, bei Windalarm ein Telegramm mit wechselndem EIN/AUS erzeugt. Diese Gruppenadresse wird zusätzlich dem Kommunikationsobjekt *LED* zugeordnet.

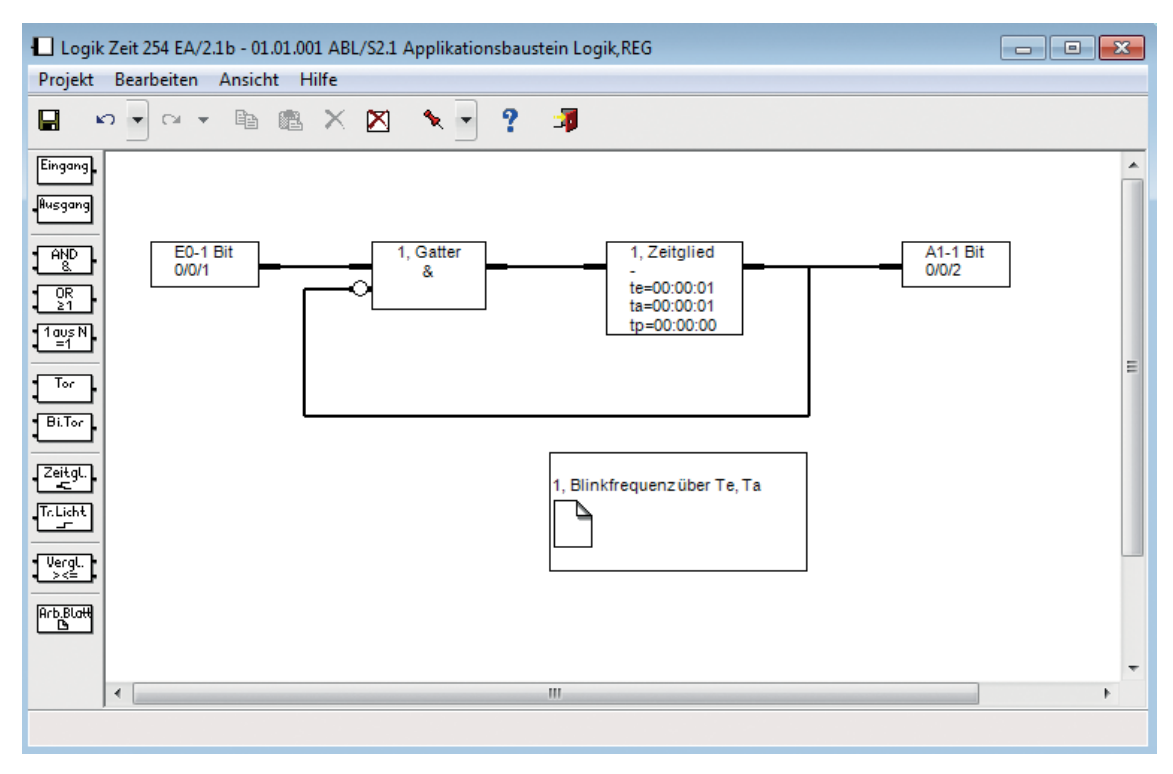

Abb. 84: Realisierung der Funktion *Blinken* im ABL/S 2.1

Eine weitere Möglichkeit die LED des Tasters blinken zu lassen ist die Alarmfunktion. Diese lässt sich bei den Tastern solo und Busch-*priOn*® aktivieren und damit ein zusätzliches Kommunikationsobjekt Alarm freischalten. Wird ein Telegramm mit dem Wert 1 auf dieses Objekt gesendet, blinkt die LED mit der Frequenz 1 Hz.

日 &LED Wippe 1 rechts 图 - Alarm

**LED-Funktion** 

Abb. 85: Kommunikationsobjekt Alarm Taster solo

### **4.3.4. Lösung mit konventionellen Tastern**

Wird mit der Universalschnittstelle US/U x.2 von ABB und konventionellen Tastern gearbeitet, kann mit einem Ausgangskanal der Universalschnittstelle US/U x.2 eine LED-Anzeige angesteuert werden. Diese Lösung ist noch flexibler als die Lösung mit Bustastern, z.B. enthält die Software der Universalschnittstelle US/U x.2 bereits eine Funktion Blinken.

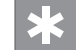

Der Ausgangsstrom je Kanal beträgt 2 mA. Dies ist für bestimmte hocheffiziente LED-Anzeigen ausreichend.

Oft ist es schwierig konventionelle Taster mit LED-Anzeige am Markt zu erhalten. Es ist jedoch möglich, Taster mit einer Glimmlampe auszuwählen und diese durch eine LED zu ersetzen.

### **4.3.5. Beleuchtung mit Funktion Zeit**

Bei einer Beleuchtung mit Zeitverzögerung oder einer Funktion Treppenlicht besteht kein direkter zeitlicher Zusammenhang zwischen Betätigung des Tasters und dem Schaltzustand der Beleuchtung. Soll hier eine LED-Anzeige erfolgen, muss mit der Funktion *Status* gearbeitet werden. Das Telegramm der Funktion Status wird praktisch zeitgleich mit der Zustandsänderung des Relais gesendet.

#### **4.3.6. LED-Anzeige bei Schaltung von mehreren Leuchten über einen Taster**

Über einen zentralen Taster wird die Beleuchtung einer Etage oder mehrerer Etagen geschaltet. Der Status der Beleuchtung kann hierbei an der LED des Tasters angezeigt werden.

An einer zentralen Stelle eines Hauses soll mit einem Taster die gesamte Beleuchtung des Ober- $\bullet$ geschosses ausgeschaltet werden können. Zur Überprüfung, ob auch wirklich alle Leuchten des Obergeschosses ausgeschaltet sind, wird ein Taster mit einer LED-Anzeige installiert. Sobald mindestens eine Leuchte des Obergeschosses eingeschaltet ist, soll die LED-Anzeige rot leuchten.

Es reicht hier nicht alle Gruppenadressen der Beleuchtungen in dem Kommunikationsobjekt *Taste LED* einzutragen. Denn werden zwei Leuchten eingeschaltet und nur eine wieder aus, wird die LED-Anzeige im Taster auf grün wechseln, obwohl noch ein Licht aktiviert ist. Daher muss zur Realisierung mit einer ODER-Verknüpfung gearbeitet werden, z.B. mit dem Logikmodul LM/S 1.1 oder dem Applikationsbaustein ABL/S 2.1.

### **4.3.7 Mehrfarbige LED bei Tastern**

In den Tastern solo Komfort und Busch-*priOn*® sind mehrfarbige LEDs eingebaut. Ist das zugehörige Statusobjekt vom Typ 1 Byte kann je nach Wertebereich eine Farbe zugeordnet werden. Bis zu 5 Farben sind möglich, weiß, grün, gelb, rot-orange, rot. Bei der Anwendung Beleuchtung lässt sich zum Beispiel ein Helligkeitsbereich einer Farbe zuordnen.

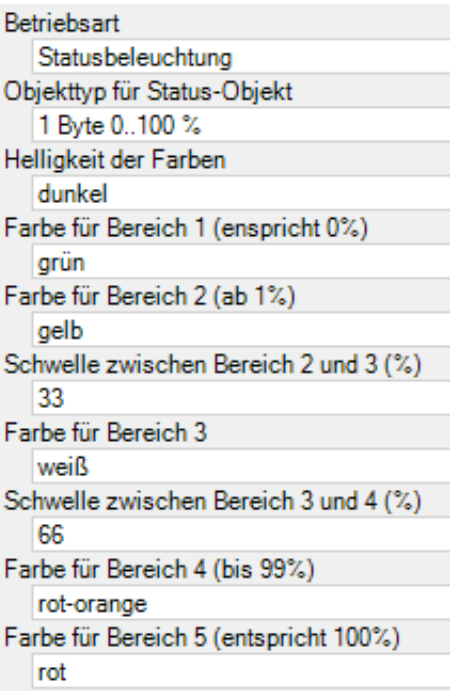

Abb. 86: Parameter mehrfarbige LED

### **4.3.8 LED mit Farbkonzept**

Die Taster solo Komfort und Busch-*priOn*® ermöglichen eine weitere 'Statusfunktion', das sogenannte Farbkonzept.

Hier wird eine Funktion (z.B. Beleuchtung) einer festen Farbe (z.B. gelb) zugeordnet. D.h. es lässt sich an Hand der Farbe der LED eine Funktionszuordnung erkennen, aber kein realer Zustand der einzelnen Funktion. Folgende Möglichkeiten gibt es:

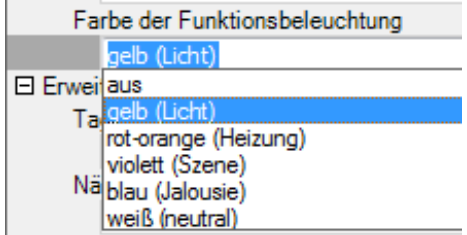

Abb. 87: Funktionszuordnung Farbe LED

### **5. Besondere Steuerungsformen**

Mit ABB i-bus® KNX können besondere Steuerungsformen sehr ökonomisch und komfortabel eingerichtet werden:

- Lichtszene
- Panikschaltung
- Steuerung mit DALI

### **5.1. Lichtszene**

Mit einer Lichtszene lässt sich eine Gruppe von Leuchten durch eine bestimmte Aktion in den gewünschten Betriebszustand bringen. Der Betriebszustand einer Leuchte kann ein EIN mit 100 % Helligkeit, ein AUS oder ein Dimmwert sein, falls eine dimmbare Leuchte installiert wurde. Eine Aktion ist ein ABB ibus® KNX-Telegramm, das die Lichtszene aktiviert. Außer Licht kann eine Szene auch weitere Funktionen beinhalten, z.B. Verdunkelung und Aktionen im Bereich HEIZEN/KÜHLEN.

Das Aktionstelegramm kann von verschiedenen Elementen ausgelöst werden, z.B. Taster, Bewegungsmelder oder Zeitschaltuhr.

#### **Taster**

O

Der Standard zum Schalten einer Lichtszene sind Taster. Sie werden meistens verwendet.

In einem Wohnzimmer sollen alle Leuchten mit einem Tastendruck auf Fernsehlicht geschaltet werden. Die Helligkeitswerte der einzelnen Leuchten werden dafür auf die ideale Helligkeit zum Fernsehen voreingestellt und parametriert, z.B. Deckenleuchte aus, Wandleuchten dimmen und indirekte Beleuchtung an.

### **Bewegungsmelder**

Der Einsatz eines Bewegungsmelders für eine Lichtszene ist sehr interessant. Dies wird meist gewählt, wenn ein weiches Einschaltverhalten gewünscht wird.

In den Fluren und den Badezimmern eines Hotels soll die Beleuchtung bei Betreten der Bereiche langsam hochgedimmt werden. Dies erhöht den Komfort sehr, da z.B. nach dem Aufwachen die Gäste zum Besuch des Badezimmers nicht nach dem Taster suchen müssen und nicht durch grelles Licht geblendet werden.

### **Zeitschaltuhr**

Zu einer bestimmten voreingestellten Zeit wird die Beleuchtung in festgelegter Form eingeschaltet.

In einer großen Einkaufspassage werden in den Schaufenstern zu bestimmten Zeiten verschie- $\bullet$ dene Lichtszenen aufgerufen, z.B. verschiedene Exponate sollen abwechselnd hervorgehoben werden. Diese Form der Lichtszene ist auch in Museen und Galerien sehr gut einsetzbar, um besondere Stimmungen zu erzeugen und Exponate passend zur Ausstellung darzustellen.

#### **Tableau/Touchdisplay**

An Stelle eines Tasters wird zur komfortablen Bedienung von verschiedenen Lichtszenen ein Tastentableau, ein LCD- oder Touchdisplay eingesetzt.

Verschiedene Lichtszenen sollen von einer Stelle im Wohnzimmer geschaltet werden, z.B. Fernsehlicht, romantisches Licht oder Lichtszene zum Essen. Auch in Vortragsräumen oder Konferenzräumen ist der Einsatz von einem Tableau sinnvoll. Dort werden ebenfalls verschiedene Lichtszenen gewünscht, z.B. Szene *Vortrag mit Beamer* oder Szene Video.

### **5.1.1. Einstellen einer Lichtszene**

 $\bullet$ 

Die Grundfunktion einer Lichtszene ist deren *Aufruf*. Aufgerufen werden dabei die voreingestellten Helligkeitswerte die parametriert wurden. Diese Werte sind fest und können bzw. sollen in der Regel vom Bediener nicht geändert werden, außer bei einer neuen Parametrierung mit der ETS.

Eine neue Szene wird mit der Funktion *Abspeichern* eingestellt. Hierzu werden die Helligkeiten der dimmbaren Leuchten oder deren Betriebszustände individuell eingestellt und gespeichert.

Neue oder geänderte Szenen lassen sich so vom Bediener einfach und schnell ohne Programmierkenntnisse einrichten.

Lichtszenen können über einen Lichtszenenbaustein (1 Bit Szene) oder in den Aktoren/Sensoren (8-Bit-Szene) eingestellt werden.

Mit verschiedenen Bausteinen lassen sich Lichtszenen umsetzen:

- Taster der Serien Busch-*triton*® und solo® und Busch-*priOn*®
- Universalschnittstelle US/U x.2, Binäreingang BE/S x.x und Raum-Controller RC/A x.2
- Logikmodul LM/S 1.1
- Melde- und Bedientableau MT701
- Controlpanel bzw. Busch-*ComfortPanel* ®
- alle DALI-Gateways
- Applikationsbaustein ABZ/S 2.1

### **5.1.1.1. 1-Bit-Lichtszene**

Dabei werden in einem Lichtszenenbaustein die Helligkeitswerte oder Betriebszustände (EIN/AUS) zentral hinterlegt.

Als Eingänge des Lichtszenenbausteins z.B. Logikbaustein LM/S 1.1 dienen die Kommunikationsobjekte *Setzen* und *Aufrufen der Lichtszene* und als Ausgänge die Kommunikationsobjekte zu den Dimm- und Schaltaktoren der angeschlossenen Leuchten (Aktorgruppen).

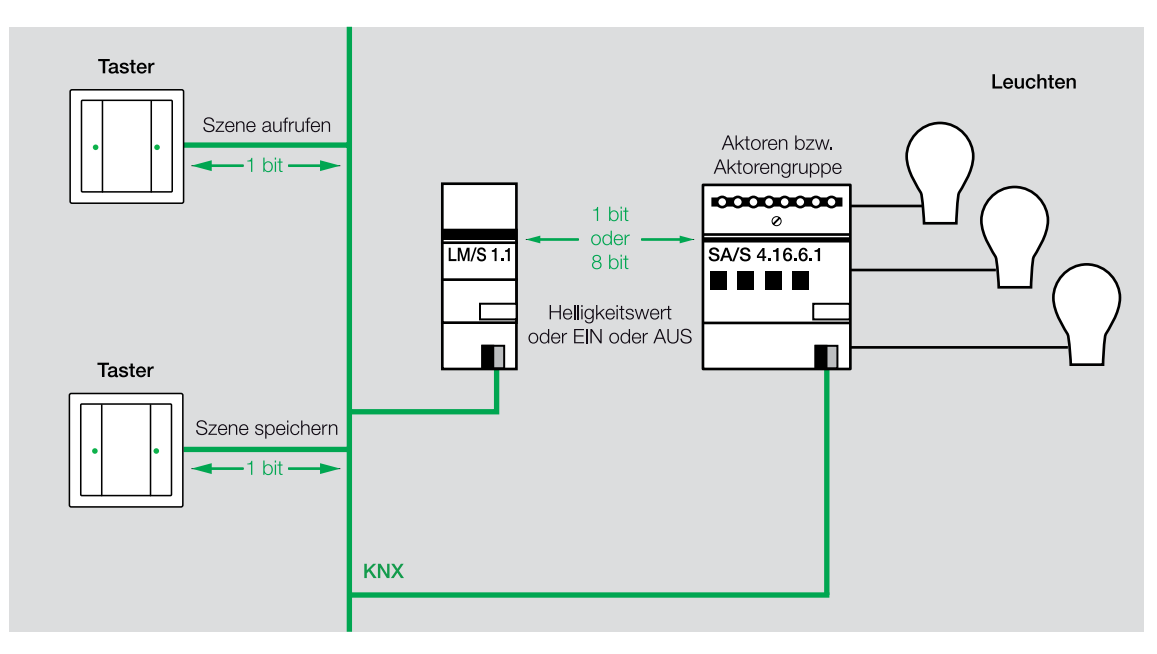

Abb. 88: Prinzip der 1-Bit-Lichtszene mit separatem Lichtszenenbaustein

### **5.1.1.2. 8-Bit-Lichtszene**

 $\bullet$ 

Vorraussetzung zur Umsetzung einer 8 Bit Lichtszene ist, dass die einbezogenen ABB i-bus® KNX-Geräte diese Funktion unterstützen. Im Gegensatz zur 1-Bit-Szene, werden bei der 8-Bit-Szene die Helligkeitswerte und Betriebszustände nicht zentral in einem Lichtszenenbaustein gespeichert sondern in den zugeordneten Aktoren. Der Sensor, der die Szene aufruft oder neu speichert und die Aktoren kommunizieren über ein 8-Bit-Telegramm.

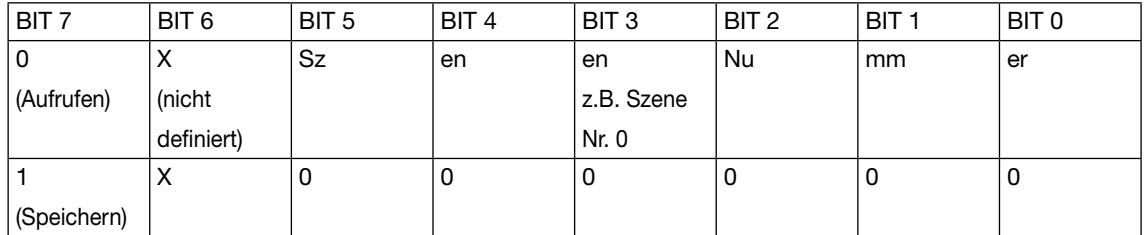

Abb. 89: Telegrammaufbau 8-Bit-Szene

Das Bit Nr. 7 definiert, ob die Szene aufgerufen, Bit 7 = 0, oder gespeichert wird, Bit 7 = 1. Das nächste Bit ist nicht definiert, kann also 0 oder 1 sein. Die restlichen 6 Bit geben an, welche Szenennummer angesprochen wird. Mit den 6 Bit können 64 verschiedene Szenennummern kodiert werden.

Die Szene Nr. 4 wird mit dem Binärwert 00000011 oder Dezimalwert 3 aufgerufen. Mit dem Binärwert 1001000 oder dem Dezimalwert 144 wird die Szene Nr. 17 gespeichert. Werden nun die Szenennummern einem Taster zugeordnet, wird bei kurzer Betätigung eine Szene aufgerufen und bei langer Betätigung eine Szene gespeichert.

Bei der 8-Bit-Szene wird nur ein Telegramm gesendet, um alle zugeordneten Aktoren gleichzeitig zu schalten bzw. zu dimmen.

**Für weitere Informationen siehe Produkt-Handbuch der Rollladen- und Jalousieaktoren JA/S, Schlüsseltabelle.**

#### **Die 8-Bit-Szene lässt sich mit folgenden ABB i-bus® KNX-Geräten verwirklichen:**

- Universalschnittstelle US/U x.2
- Binäreingang BE/S x.x
- Raum-Controller RC/A x.2, alle Module außer Schaltaktor
- Jalousieaktoren REG JA/S x.x
- Tastsensor solo®
- Tastsensor Busch-*priOn*®
- Schaltaktoren SA/S x.x
- Alle DALI-Gateways
- Schalt-/Dimmaktoren SD/S x.16.1
- Universal-Dimmaktoren außer UD/S 2.300.2

Taster oder Binäreingänge inklusive der Universalschnittstelle US/U x.x können in der Regel 8-Bit-Werte senden, d.h., Szenen können in diesem Fall auch durch konventionelle Taster aufgerufen werden. Allerdings kann nicht zwischen kurzem und langem Tastendruck differenziert werden. Aus diesem Grund müsste für die Funktion *Speichern der Szene* ein zweiter Taster belegt werden.

### **Melde- und Bedientableau MT701**

Mit dem Melde- und Bedientableau MT701 von ABB i-bus® KNX lassen sich 24 Lichtszenen mit 32 Gruppenadressen (Aktorzuordnungen) umsetzen.

Über ein 8-Bit-Nebenstellenobjekt können die Lichtszenen von extern aufgerufen und gespeichert werden.

#### **5.1.1.3. Realisierung der Lichtszenen in verschiedenen ABB i-bus**® **KNX Geräten**

#### **Taster Busch-***triton*® (8 Bit)

Mit allen Tastern Busch-*triton*® von ABB sowie dem Raumtemperaturregler lassen sich Lichtszenen einrichten. Es stehen acht Lichtszenen mit acht Aktorgruppen zur Verfügung.

Der Aufruf und die Speicherung der Lichtszene führen nur die entsprechenden Tasten am Taster Busch-*triton®* durch. Über ein 1-Byte Objekt Lichtszenennummer (siehe auch 8-bit Lichtszene) kann eine Lichtszene im *Triton* auch von extern aufgerufen werden oder ein anderer Aktor in die Lichtszene einbezogen werden.

#### **Taster solo**® (8 Bit)

Mit der Programmserie *solo*® Multifunktion von ABB lassen sich acht Lichtszenen mit acht Aktorgruppen einrichten. Diese findet man in der Applikation unter , Allgemeine Parameter'. Mit den Wippen des Taster *solo*® sind zusätzlich 8-Bit-Szenen möglich.

#### **Universalschnittstelle US/U x.2, Binäreingang BE/S x.x und Raum-Controller** (1 Bit und 8 Bit)

Mit diesen Bausteinen lassen sich ie Kanal eine Lichtszene mit bis zu fünf Aktorgruppen realisieren. Die Lichtszenen können von extern über ein Kommunikationsobjekt gespeichert werden. Diese Bausteine können auch 8-Bit-Lichtszenen realisieren.

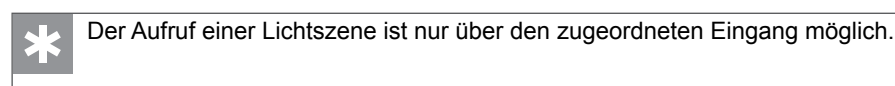

Der Binäreingang REG Typ BE/S x.x bietet die Möglichkeit über das Kommunikationsobjekt *Szene gespeichert,* die Speicherung der Szene zu melden, z.B. über die LED-Anzeige des zugehörigen Tasters.

#### **Logikmodul LM/S 1.1** (1 Bit)

Im Logikmodul LM/S 1.1 von ABB i-bus® KNX stehen drei Funktionen für jeweils acht Lichtszenen mit sechs Aktorgruppen zur Verfügung. Es lassen sich also insgesamt 24 Lichtszenen realisieren.

Zusätzlich zu den bereits beschriebenen Ein- und Ausgangskommunikationsobjekten gibt es im Logikmodul LM/S 1.1 auch das Kommunikationsobjekt *Speichermodus* und die Rückmeldung *Szene gespeichert*.

**Für weitere Informationen siehe Produkt-Handbuch Logikmodul LM/S 1.1.**
#### **Controlpanel**

Das Controlpanel von ABB kann 32 Lichtszenen mit jeweils 20 Aktorzuordnungen realisieren.

#### **Busch-***ComfortPanel* ®

Mit den Busch-*ComfortPanel* ® stehen insgesamt 64 Szenen bzw. Sequenzen zur Verfügung. Im Gegensatz zu Szenen ist bei Sequenzen die zeitlich verzögerte Abarbeitung von aufeinander folgenden Aktionen möglich. Bei Sequenzen können zwischen die einzelnen Aktionen unterschiedliche Pausenzeiten eingefügt werden und Sequenzen können auch pausiert oder gestoppt werden.

**Für weitere Informationen siehe Produkt-Handbuch des Busch-***ComfortPanel* ®**.**

#### **DALI-Gateway DG/S 1.1, DG/S 8.1, DG/S 1.16.1, DLR/S 8.16.1M , DLR/A 4.8.1.1 und DGN/S 1.16.1**

Mit dem DALI-Gateway DG/S 1.1 lassen sich 15 Lichtszenen, mit dem DG/S 8.1 lassen sich 16 Lichtszenen jeweils mit allen 128 Leuchten aus den Kanälen des Bausteins realisieren.

Beide Bausteine können sowohl 1-Bit- als auch 8-Bit-Lichtszenen umsetzen. DG/S 1.16.1, DLR/S 8.16.1M, DLR/A 8.4.1.1 sowie DGN/S 1.16.1 bieten 14 Lichtszenen.

#### **Applikationsbaustein ABZ/S 2.1**

Der Applikationsbaustein ABZ/S 2.1 mit der Applikation *Zeiten/Mengen* kann eine Art Lichtmanagement zur Verfügung stellen. Über die Mengenbildung der Applikation ist es möglich eine feste Szene zu programmieren. Mit der Zusatzsoftware PZM2 kann der Endkunde die Werte bei Bedarf einfach verändern. Dazu ist lediglich ein PC nötig, da die Änderungen nicht am Taster vor Ort wie bei den klassischen Bausteinen erfolgen.

Durch den Einsatz eines Applikationsbausteins ABZ/S 2.1 von ABB i-bus® KNX lassen sich 30 Szenen mit insgesamt 300 Verknüpfungen einrichten.

Durch diese Anzahl von möglichen Verknüpfungen und der Verwirklichung von Lichtszenen ist der Applikationsbaustein ABZ/S 2.1 besonders geeignet zur Umsetzung von Sonderfällen, z.B. umfangreiche Szenen mit vielen zugeordneten Leuchten, welche während des Betriebs nicht mehr verändert werden müssen.

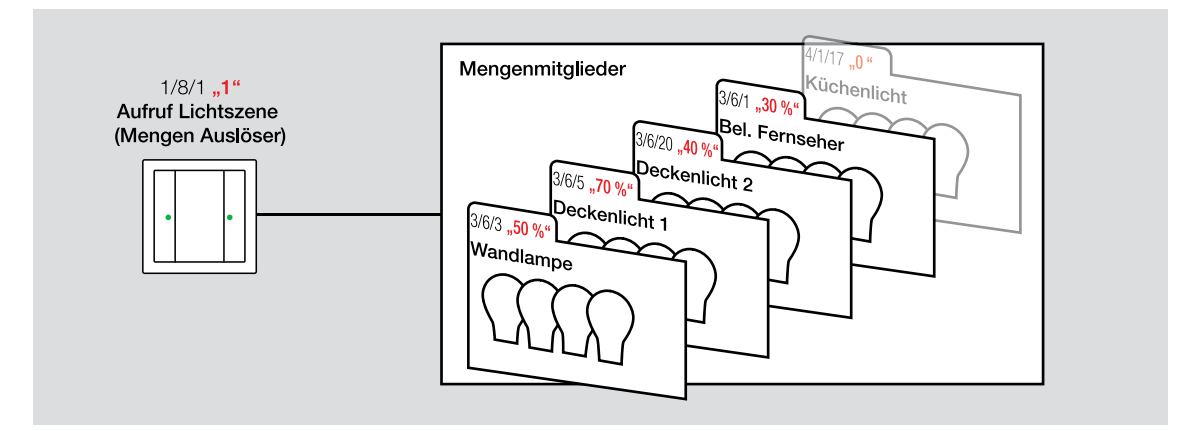

Abb. 90: Prinzip der Lichtszene mit dem ABZ/S 2.1

In einer Veranstaltungshalle sind 20 dimmbare Leuchten installiert. Diese werden über die 1-Bit- $\bullet$ Lichtszene angesteuert. Dafür müssen 20 Telegramme auf den Bus gesendet werden. Es kommt zu einer sichtbaren Verzögerung beim Szenen-Aufruf, die nicht immer akzeptabel ist. Bei den Tastern Busch-*triton*® kann in den Parametern noch eine zusätzliche Verzögerungszeit zwischen dem Senden der einzelnen Telegramme eingestellt werden.

Die Helligkeitswerte und Betriebszustände werden zentral von dem jeweiligen Baustein auf den Bus gesendet. Da ABB i-bus® KNX seriell überträgt, werden die Telegramme nacheinander gesendet und empfangen. Sind der Szene viele Leuchten zugeordnet, kommt es beim Aufrufen zu einer Art "Lauflicht", die Leuchten werden nicht gleichzeitig geschaltet und gedimmt.

Wird eine 8-Bit-Lichtszene eingesetzt, tritt dieses Phänomen nicht auf.

#### **5.2. Panikschaltung**

Mit ABB i-bus® KNX ist es leicht verschiedene Verbraucher (Stromkreise) zentral von einer oder mehreren Stellen zu schalten, z.B. Beleuchtung EIN/AUS oder bestimmte Helligkeitswerte, siehe Kapitel 2 *Schaltungsaufbau*.

Auf Grund der Einfachheit bietet sich die Nutzung dieser Funktionalitäten auch für besondere Anwendungen an. Eine sehr nützliche Anwendung ist die so genannte Panikschaltung.

In der klassischen Sicherheitstechnik, Bereich Alarmanlagen, wird diese Funktion als Notfall- oder Überfalltaster bezeichnet. Diese Taster können ausschließlich normale Alarmierungen ausführen, z.B. Sirene aktivieren oder stiller Alarm über Telefon. Der klassische Überfalltaster ist ein spezieller Taster, der durch eine Schutzfolie abgedeckt ist. Die Optik dieses Tasters wird oft nicht akzeptiert.

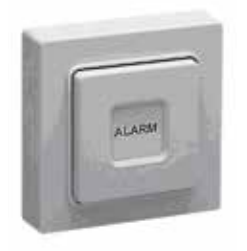

Abb. 91: Überfalltaster

Mit ABB i-bus® KNX kann die Funktion des Überfalltasters ersetzt und erheblich erweitert werden, was sehr das Sicherheitsgefühl des Endkunden erhöht. Die einzelnen Funktionen sind als Zusatz ohne zusätzliche Hardware erhältlich und der Programmierungsaufwand ist überschaubar.

- 1. Die Beleuchtung eines Wohnhauses wird mit ABB i-bus® KNX gesteuert. Im Schlafzimmer  $\bullet$ wurde ein Taster installiert, der die gesamte Beleuchtung des Hauses, innen und außen durch Betätigen des Tasters einschaltet. Befürchtet nun der Bewohner des Hauses, z.B. dass sich ein Unbefugter am oder im Haus aufhält, kann durch einen Tastendruck sein Haus und dessen Umgebung beleuchtet werden. Meist werden unbefugte Personen dadurch vertrieben.
	- 2. In einem öffentlichen Gebäude mit Publikumsverkehr, z.B. Finanzamt, Arbeitsamt oder Gericht, ist unter den Schreibtischen jeweils ein Taster installiert, der im Falle einer Gefahr betätigt werden kann, z.B. wird dadurch der Sicherheitsdienst alarmiert und der Empfangsbereich erhält eine Meldung. Des Weiteren kann über das Telefongateway automatisch eine Nachricht an das Mobiltelefon einer ausgewählten Person abgesetzt werden.
	- 3. Eine Industrieanlage wurde an ausgewählten Stellen mit Tastern ausgestattet, welche die Beleuchtung in Teilbereichen komplett einschalten. Im Gefahrenfall, z.B. vor Eintreffen der Feuerwehr bei Feuerausbruch, soll trotz Abwesenheit von Personen die gesamte Beleuchtung über ein Mobiltelefon geschaltet werden können. Um die Stromversorgung nicht zu stark zu belasten, soll diese Funktion immer eine bestimmte Anzahl von Leuchten zeitverzögert zuschalten, siehe auch Kapitel 4.1.3.

Die Panikschaltung kann beliebig erweitert werden:

- Die Rollläden im Wohnhaus fahren zusätzlich hoch, so dass das hell erleuchtete Gebäude samt Eindringling von außen gut sichtbar ist.
- Eine Musikanlage wird eingeschaltet und dadurch eine zusätzliche, akustische Abschreckung erreicht. Ist eine intelligente Verknüpfung zum AV-System (Audio/Video) vorhanden, kann zusätzlich eine erhöhte Lautstärke aktiviert werden.
- Eine Innensirene wird angesteuert.
- Die Beleuchtung des Gebäudes fängt an zu blinken.
- Über ein Telefongateway wird ein stiller Alarm ausgelöst.
- Das wichtigste einer Panikschaltung ist jedoch, dass die Auslösung möglichst einfach ist. Eine Panikschaltung die im Ernstfall auf Grund schlechter Planung nicht ausgelöst werden kann nutzt niemandem. Daher sollte eine Panikschaltung eventuell an verschiedenen Stellen verfügbar sein. Sie muss leicht zu bedienen sein und was besonders wichtig ist, sie muss gegen eine Fehlbedienung geschützt werden. Dies ist besonders wichtig, wenn mit der Panikschaltung eine Sirene oder eine Alarmierung des Wachdienstes ausgelöst wird.

Eine Panikschaltung kann mit verschiedenen ABB i-bus® KNX-Geräten realisiert werden:

- ABB i-bus® KNX-Taster
- Logikmodul LM/S 1.1
- Applikationsbaustein ABL/S 2.1
- Universalschnittstelle US/U x.2 oder Binäreingang BE/S x.x

#### **5.2.1. ABB i-bus® KNX-Taster**

Zur Realisierung einer Panikschaltung mit ABB i-bus® KNX-Tastern gibt es zwei Möglichkeiten der Programmierung:

- 1. Ein ABB i-bus® KNX-Taster wird so programmiert, dass beide Seiten der Wippe die gewünschte Funktion auslösen. Das Beschriftungsfeld des Tasters wird farblich markiert, z.B. roter Hintergrund. Dadurch wird die Gefahr einer Fehlbedienung reduziert.
- 2. Ein ABB i-bus® KNX-Taster wird als Jalousietaster programmiert. Hier wird das Kommunikationsobjekt AUF/AB durch lange Betätigung des Tasters genutzt, um die Funktion zu aktivieren. Beim Busch-*triton*®- Taster ist es zusätzlich möglich in den Parametern die Funktion *Langes Drücken* zeitlich zu parametrieren auf bis zu 3 Sekunden, Standard ist 0,3 Sekunden. Durch diese Einstellung kann eine Fehlbedienung fast ausgeschlossen werden.

Normalerweise sendet eine Seite der Wippe des Tasters eine logische 1 für Jalousie AB und die andere eine logische 0 für Jalousie AUF. So ist nur eine Wippenseite, meist die mit der logischen 1, für die Funktion nutzbar.

Um zu erreichen, dass beide Wippenseiten eine logische 1 senden, wird ein ODER-Glied mit einem invertierten und einem nicht invertierten Eingang genutzt. Beide Eingänge erhalten vom Taster dieselbe Gruppenadresse.

#### **5.2.2. Lösung mit Logikmodul LM/S 1.1**

Es ist die Funktion Logikgatter im LM/S 1.1 zu wählen. An Eingang 1 und Eingang 2 werden dieselben Gruppenadressen vergeben.

Gerät: 1.1.33 LM/S 1.1 Logikmodul, REG Allgemein ODER Verknüpfung der Eingänge  $\ddot{\phantom{1}}$ A - Tor/Filter 1 A - Tor/Filter 2 B - Logik Eing. 1-4 Eingang 1 normal  $\overline{\phantom{a}}$ B - Logik Eing. 5-8 B - Logik Ausgang Objektwert bei Busspannungswiederkehr Wert vor Busspg. Ausfall verwenden  $\overline{\phantom{a}}$ Eingang 2 invertieren **v** Objektwert bei Busspannungswiederkehr Wert vor Busspg. Ausfall verwenden  $\overline{\phantom{a}}$ Eingang 3 nicht verwendet ۰, Eingang 4 nicht verwendet  $\overline{\phantom{a}}$ 

Abb. 92: Logik Eingang in LM/S 1.1

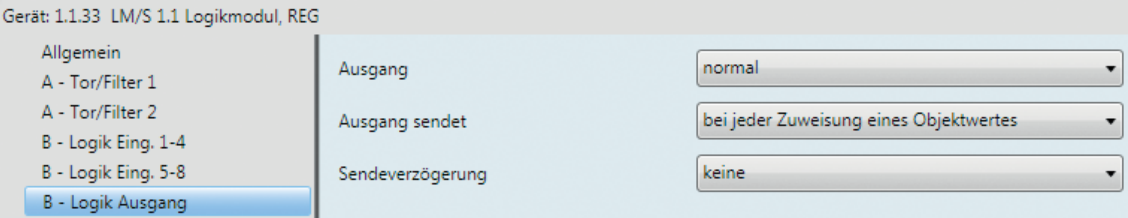

Abb. 93: Logik Ausgang des LM/S 1.1

Der Ausgang muss *bei jeder Zuweisung eines Objektwertes* senden, da immer nur eine 1 gesendet wird.

#### **5.2.3. Applikationsbaustein ABL/S 2.1**

Durch die grafische Darstellung des Applikationsbaustein ABL/S 2.1 ist die Lösung sehr einfach.

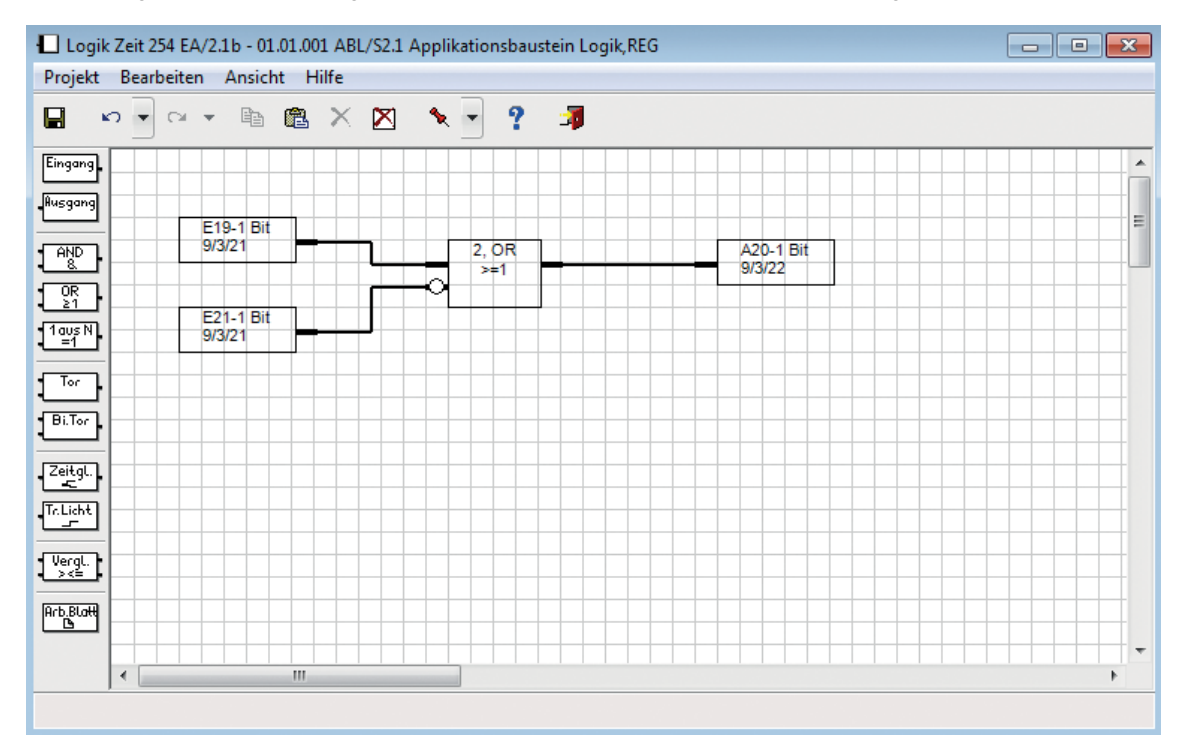

Abb. 94: Lösung mit ABL/S 2.1

Eine etwas aufwendigere Lösung ist die Verwendung von zwei Toren. Diese ist interessant sobald keine Logikgatter mehr zur Verfügung stehen.

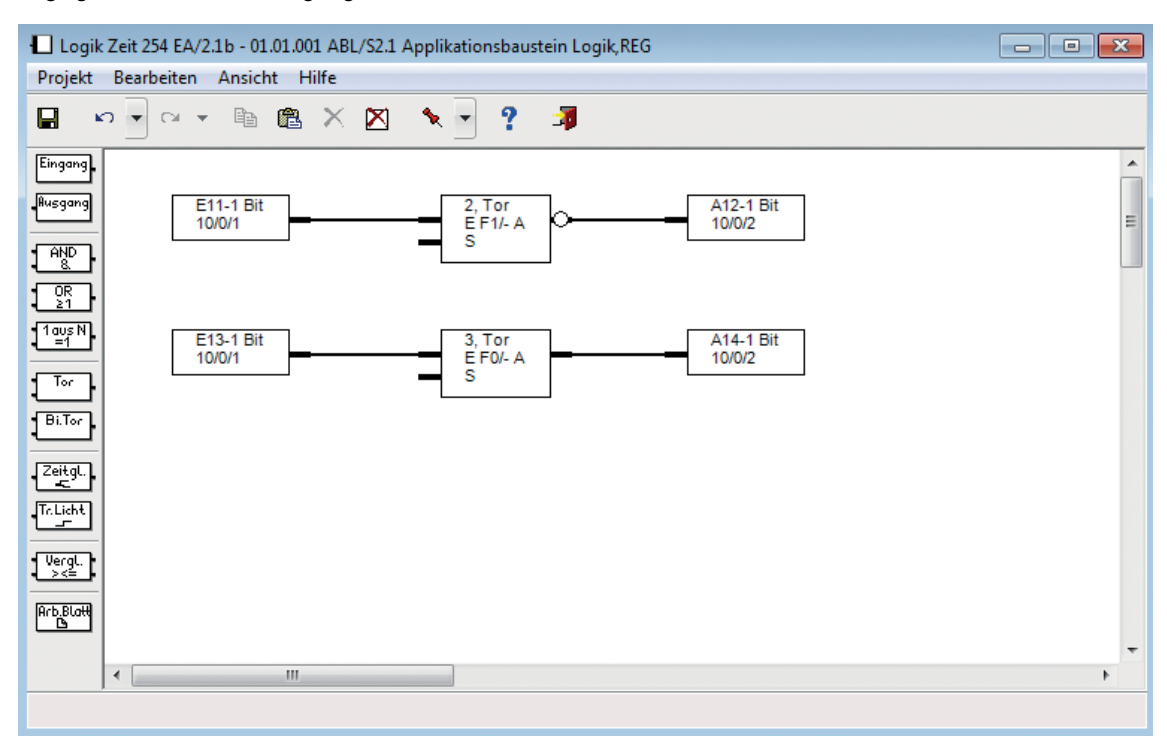

Abb. 95: Verwendung von zwei Toren

Wird die Gruppenadresse 10/0/1 mit dem Wert 0 gesendet, so wird sie invertiert und mit dem Wert 1 und der Gruppenadresse 10/0/2 weiter gesendet. Im zweiten Funktionsblock wird durch den Filter *aus ausfiltern* die 10/0/1 nicht weitergeleitet.

Hat die Gruppenadresse 10/0/1 den Wert 1 wird sie im ersten Funktionsblock gesperrt, im zweiten Block direkt als 10/0/2 mit dem Wert 1 weitergeleitet.

Die Gruppenadresse 10/0/2 wird allen Aktoren zugeordnet, die zur Panikschaltung gehören.

So ist sichergestellt, dass nur der Wert 1 gesendet wird.

Im Applikationsbaustein ABL/S 2.1 hat ein Tor mit unbeschaltetem Steuereingang immer Durchgang.

Zur Umsetzung mit dem Applikationsbaustein ABL/S 2.1 müssen die Ausgänge wie folgt eingestellt werden:

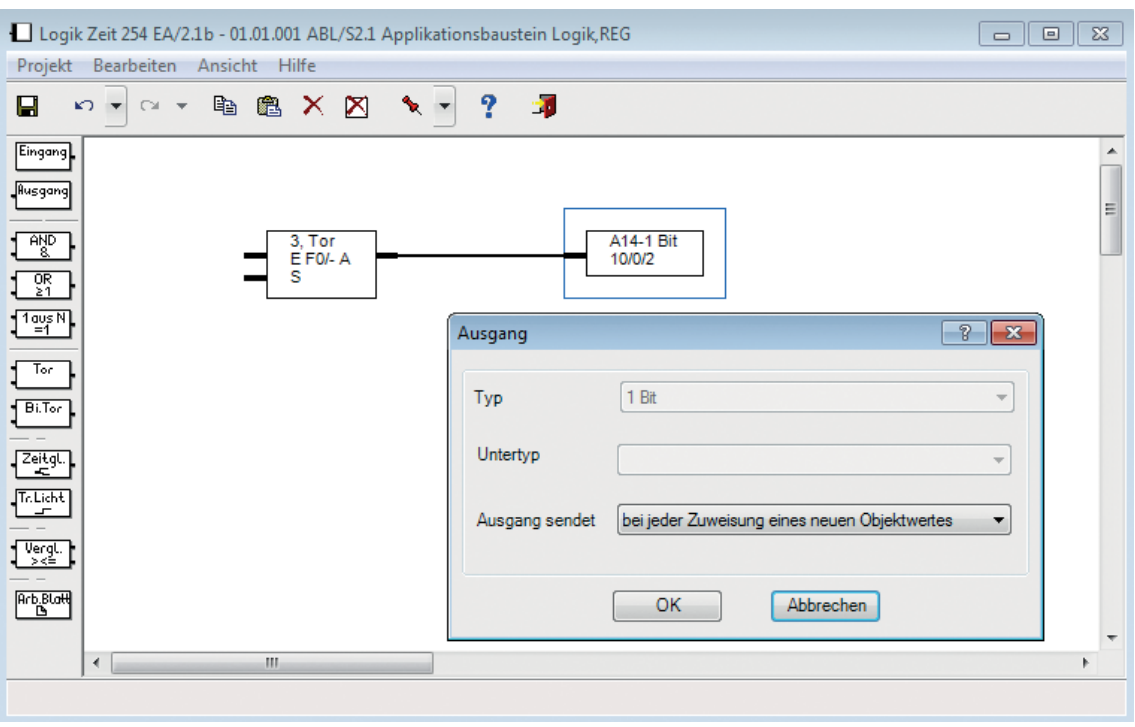

Abb. 96: Einstellung der Ausgänge

Mit der Einstellung *bei jeder Zuweisung eines neuen Objektwertes* wird sichergestellt, dass die Gruppenadresse 10/0/2 immer mit dem Wert 1 gesendet werden kann.

Falls die Tore im Applikationsbaustein ABL/S 2.1 alle verbraucht sind, kann diese Funktionalität auch mit dem Zeitglied erfolgen.

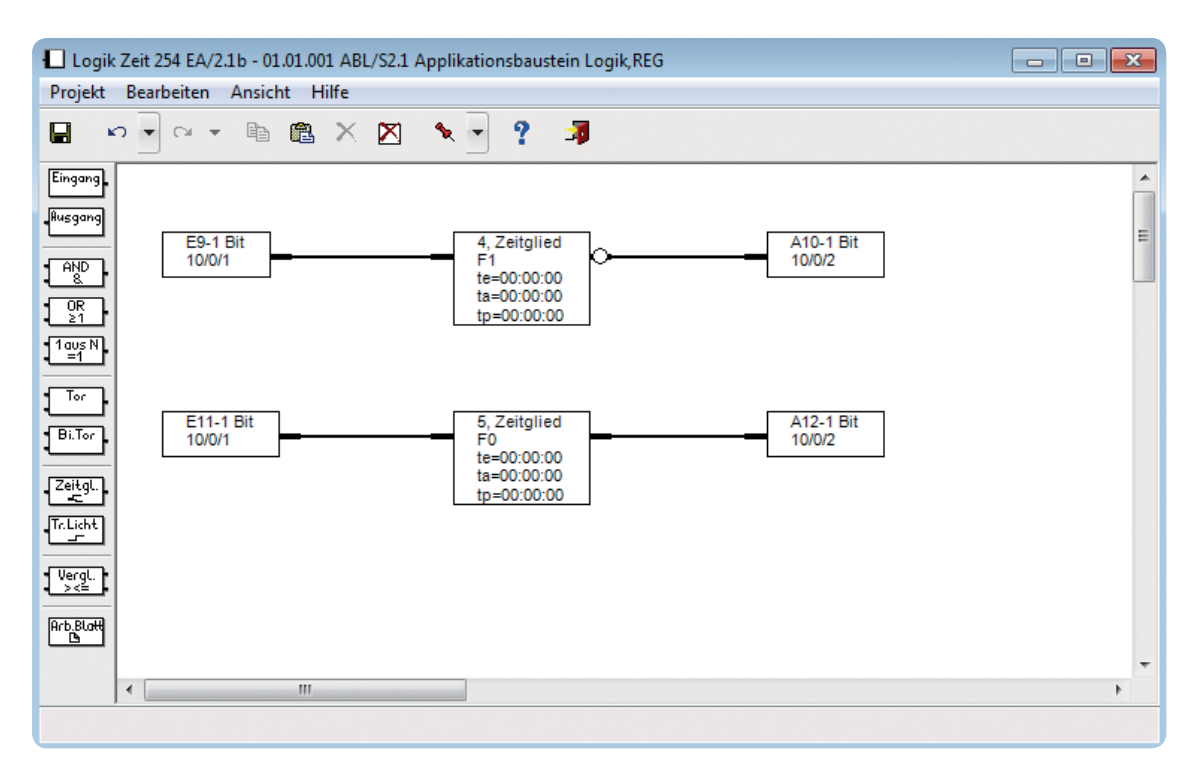

Abb. 97: Lösung mit Zeitglied

#### **5.2.4. Universalschnittstelle US/U x.2 oder Binäreingang BE/S**

Sowohl die Universalschnittstelle US/U x.2 als auch der Binäreingang BE/S x.x von ABB i-bus® KNX bieten die Funktion *Betätigung durch langes Drücken*. Hier kann zusätzlich eine Zeit festgelegt werden, wie lange der Taster betätigt werden muss, bis die Panikschaltung ausgelöst wird. So kann eine Fehlbedienung vermieden werden.

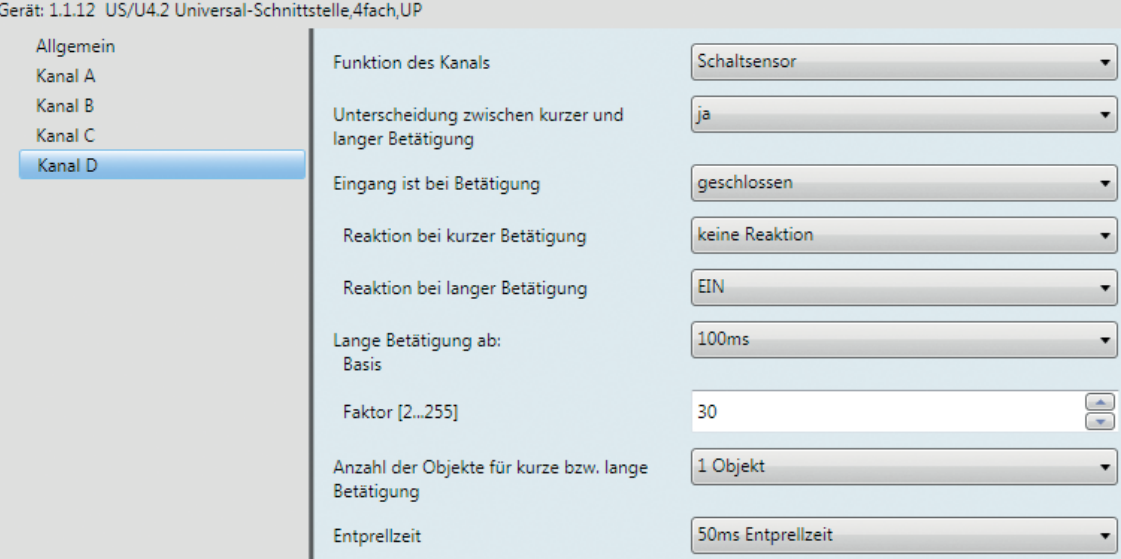

Abb. 98: Lösung mit US/U x.2 oder BE/S x.x

Bei dieser Einstellung muss der Bediener die Taste drei Sekunden betätigen, damit das Telegramm abgeschickt wird. Eine Betätigung unter drei Sekunden führt zu keiner Aktion.

Sonderlösungen, z.B. dreimal Betätigen um die Funktion auszulösen, sind mit diesen Geräten ebenfalls machbar.

#### **5.3. Steuerung mit DALI**

Die Beleuchtungssteuerung und -regelung bietet vielfältige Möglichkeiten. Vor allem das Dimmen in Verbindung mit folgenden Merkmalen gewinnt mehr und mehr Bedeutung in der Beleuchtungstechnik:

- Komfort
- Energieeinsparung
- Schonung des Leuchtmittels
- Lichtszenen
- Konstantlichtregelung
- Große Flexibilität

Der Einsatz von DALI bedeutet normalerweise auch die Nutzung der Funktion Dimmen. Daher an dieser Stelle ein kurzer Überblick über die verschiedenen Arten des Dimmens aus technologischer Sicht.

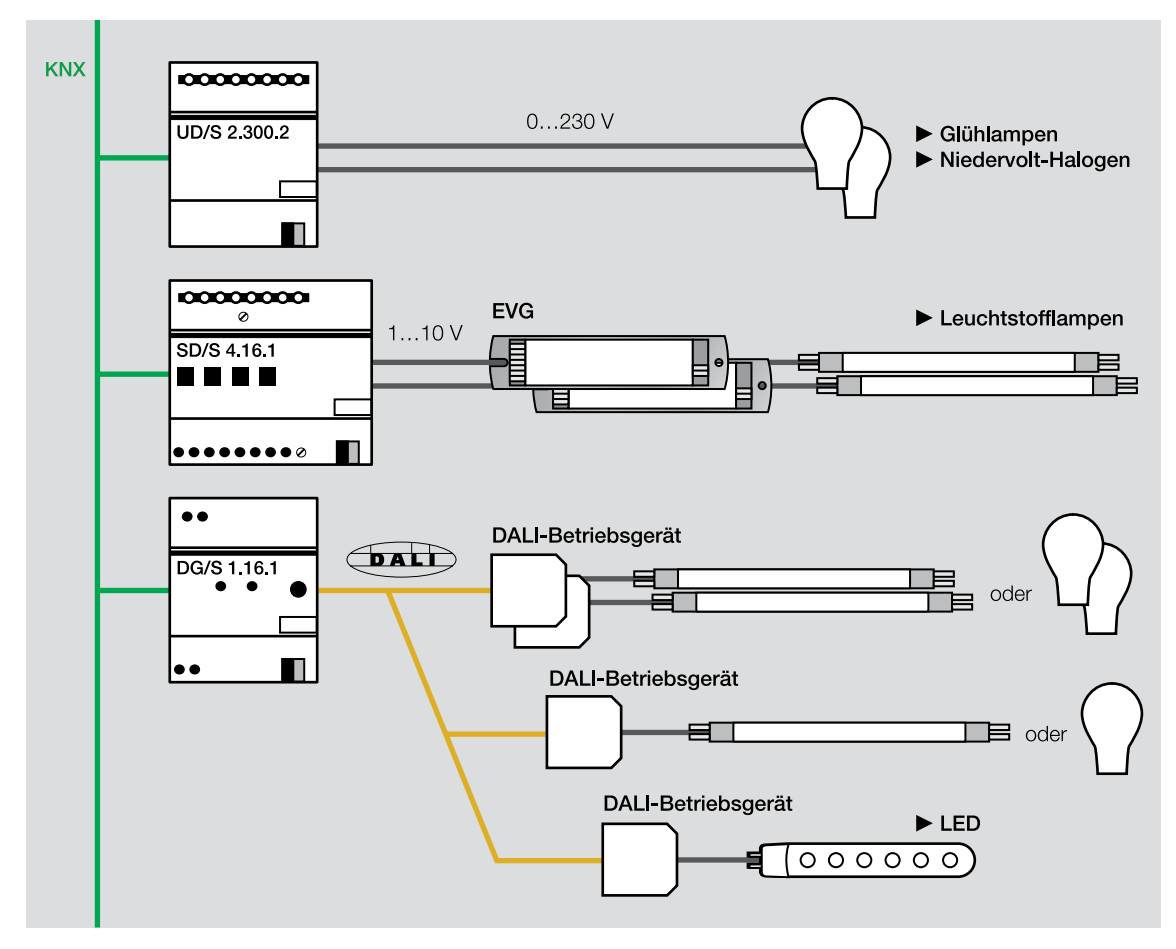

Abb. 99: Übersicht Dimmsysteme

**Für weitere Informationen siehe Kapitel 1.3.** *Funktion Dimmen***.**

#### **5.3.1. Aufbau DALI**

DALI bietet alle Funktionen, die in Zusammenhang mit einer kompletten Beleuchtungssteuerung benötigt werden.

Grundsätzlich werden beim Einsatz von DALI Signale zur Ansteuerung eines DALI-Betriebsgerätes über eine zweiadrige Steuerleitung gesendet, um die Leuchten zu schalten, zu dimmen oder eine Lichtszene aufzurufen.

Für die verschiedenen Arten von Leuchtmitteln gibt es passende DALI-Geräte von verschiedenen Herstellern. Der große Vorteil des DALI-Systems ist die Standardisierung und die dadurch erreichte Kompatibilität des Datenprotokolls, ähnlich dem des ABB i-bus® KNX-Systems. Infolgedessen können die Marktpartner aus einer Vielzahl von Produkten mehrerer Hersteller wählen. In der Norm DIN IEC 60929 sind die Merkmale des DALI dargestellt.

Merkmale des DALI nach DIN IEC 60929

- DALI ist von den weltweit führenden Herstellern der Beleuchtungstechnik 1999 als *Schnittstellenstandard* für die Ansteuerung der lichttechnischen Betriebsgeräte definiert worden.
- Es ist ein Protokoll für die digitale Kommunikation zwischen Komponenten einer lichttechnischen Anlage.
- – Jede einzelne Leuchte ist ansprechbar (Einzeladressierung).
- Telegramme für 64 Teilnehmer, 16 Gruppen (Gruppenadressierung) und 16 Lichtszenen sind möglich.
- Übertragene lichttechnische Werte sind: Helligkeitswert, Dimmgeschwindigkeit und Fehlerrückmeldung.
- DALI kann mit Bussystemen für die Gebäudesystemtechnik zusammenarbeiten, da es sich um ein Subsystem handelt. DALI ist kein Bussystem der Gebäudetechnik.
- DALI besitzt eine zweiadrige Steuerleitung.
- Die Verlegestruktur ist frei wählbar, z.B. Baumstruktur.
- Eine DALI-Signalleitung ist polaritätsfrei.
- Die Verlegung kann zusammen mit der Versorgungsspannung in einem fünfadrigen Kabel erfolgen.
- Die Signaleingänge sind netzspannungsfest.
- Eine Rückmeldung über den Status erfolgt direkt, z.B. Lampe EIN/AUS, aktueller Helligkeitswert, Lampenfehler, Fehler Betriebsgerät.
- Verschiedene Einstellungen, z.B. Geschwindigkeit der Lichtänderung, Dimmgrenzen und das Verhalten im Systemfehlerfall, sind möglich.
- Bei Aufruf einzelner Szenen erreichen alle DALI-EVG gleichzeitig ihren Dimmwert.
- Der Dimmbereich, abhängig vom eingesetzten EVG, beträgt 0,1 bis 100 %.
- Die logarithmische Dimmkennlinie ist analog zu der Augenempfindlichkeit.
- Die Ein-/Ausschaltung der Beleuchtung erfolgt geräuschlos.
- Das System ist notstromfähig, d.h., der Betrieb mit Gleichspannung ist möglich.
- Es handelt sich um eine durchgängige Lösung zur Ansteuerung (Dimmung) von LEDs bzw. farbigem Licht.

DALI-Betriebsgeräte sind ständig an die Versorgungsspannung angeschlossen und haben daher Standby-Verluste. Aktuelle DALI-Geräte ermöglichen einen Wert von nur noch 200 bis 250 mW.

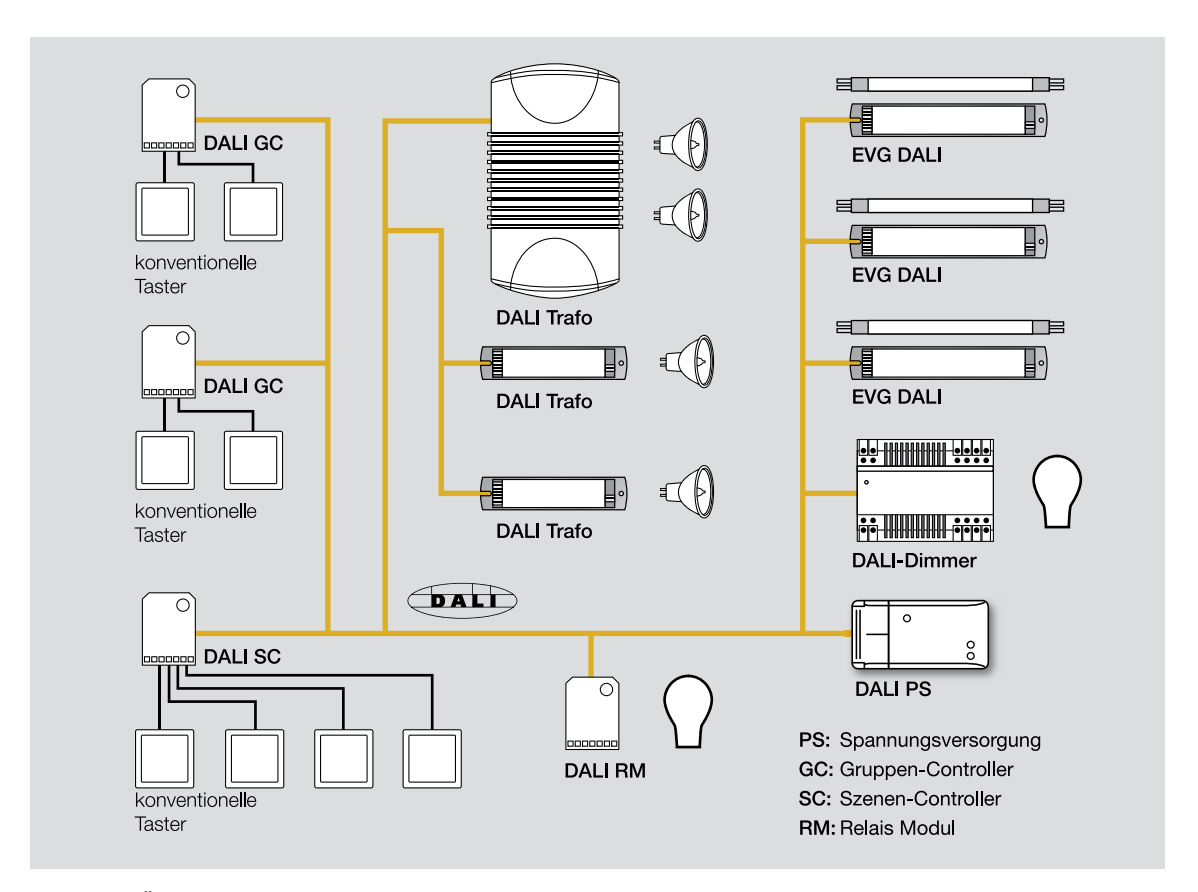

Abb. 100: Übersicht über ein DALI-System (Stand alone ohne Gateway zu einem anderen System)

Die DALI PS (Spannungsversorgung, Power supply), der GC (Gruppenkontroller, Group Controller) und SC (Szenenkontroller, Scene Controller) sind nur bei der Stand alone Lösung notwendig. Bei einer Verbindung mit ABB i-bus® KNX fallen diese Komponenten weg.

Jedes DALI-Betriebsgerät wird in der Regel adressiert, damit es individuell angesprochen werden kann. Die Adressierung erfolgt mit Hilfe einer Software oder über Mehrfachbetätigung bzw. lange Betätigung der Taster. Bei Einbindung von DALI in ABB i-bus® KNX ist diese Adressierung deutlich vereinfacht.

#### **Für weitere Informationen siehe Dokumentationen der Hersteller oder www.dali-ag.org.**

Es ist davon auszugehen, dass DALI mittel- bzw. langfristig die analoge 1-10-V-Technologie ablösen wird.

Zum Vergleich beider Systeme hier eine Gegenüberstellung:

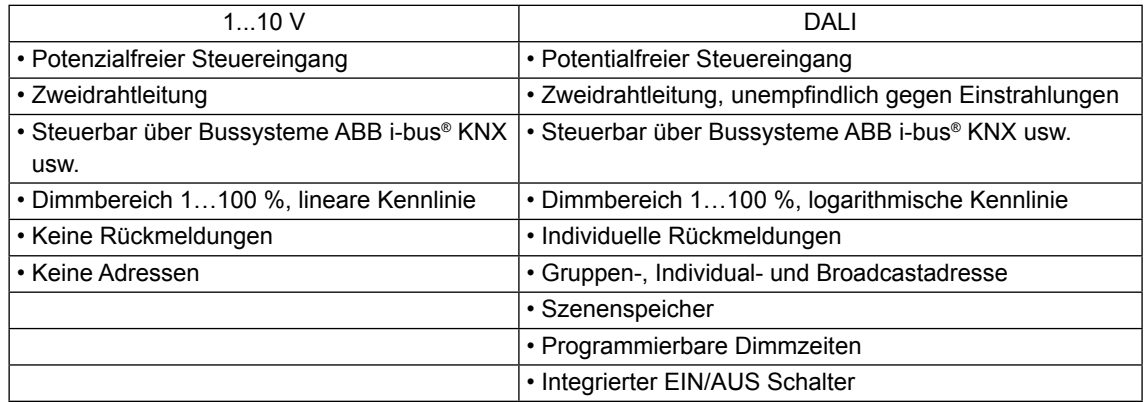

DALI wird neben der Verwendung für anspruchsvolle Aufgaben in der Lichttechnik mittlerweile sehr viel in verschiedenen kommerziellen Gebäuden wie Büros, Schulen oder ähnlichem eingesetzt, DALI hat in den letzten Jahren weltweit eine sehr positive Entwicklung mitgemacht. In der Kalkulation eines Projektes mit Lichtsteuerung und Leuchtstofflampen sind natürlich auch die Kosten für die Vorschaltgeräte zu betrachten.

Ist z.B. eine dimmbare Beleuchtung mit Gasentladungslampen vorgesehen, so ist der Preisunterschied zwischen einem notwendigen 1-10-V-EVG und einem entsprechenden DALI-EVG nur noch minimal, wenn nicht bereits preisgleich. Dieser ist auch abhängig von der Region bzw. dem Land.

Folgende Aspekte werden die Marktdurchdringung des DALI weiter fördern:

- Standardisierung der DALI-Technik
- Höhere Anforderung an die Beleuchtungssteuerung
- Preisreduktion der DALI-Betriebsgeräte
- $-$  Einsatz der LED-Technik/farbiges Licht  $\rightarrow$  Lösung mit DALI
- Schnittstellen zu anderen Systemen

Da DALI ausschließlich für die Lichttechnik mit maximal 64 Geräten einsetzbar ist, ist eine Schnittstelle zu ABB i-bus® KNX mit seinen vielfältigen weiteren Funktionen notwendig. Das Ziel ist es, das Beste aus beiden Welten in einem System zu verwirklichen.

Dies ist die Aufgabe von unseren DALI-Gateways:

- DALI-Gateway 8fach
- DALI-Gateways 1fach (teilweise mit Konstantlichtregelung und Notlichtfunktion)

#### **5.3.2. DALI-Gateway 8fach DG/S 8.1**

Merkmale des DALI-Gateway 8fach DG/S 8.1 von ABB i-bus**®** KNX:

- Reiheneinbaugerät
- – 8 Kanäle (DALI-Ausgänge)
- Max. 128 DALI-Geräte, 16 pro Kanal
- Integrierte DALI-Stromversorgung
- Kanal-Test, ABB i-bus® KNX unabhängig
- Anzeige DALI-Störung
- Anzeige Betriebsspannung
- **Keine DALI-Adressierung**

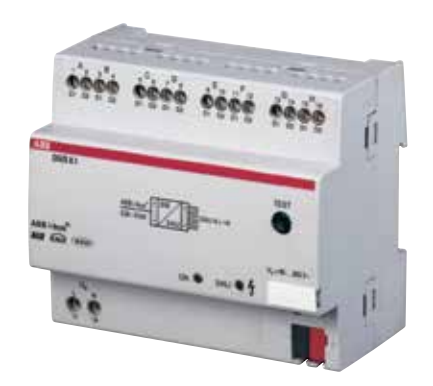

Abb. 101: DG/S 8.1

Das DALI-Gateway 8fach DG/S 8.1 von ABB i-bus® KNX besitzt acht unabhängige DALI-Ausgänge an denen jeweils 16 DALI-Betriebsgeräte angeschlossen werden können. Damit werden bis zu 16 Leuchten gleichzeitig geschaltet und gedimmt. Rückmeldungen lassen sich nur kanalweise senden, eine Unterscheidung einzelner Leuchten im Kanal ist nicht vorgesehen. Eine zusätzliche DALI-Adressierung ist nicht notwendig. Alle Einstellungen werden in der Applikation des DG/S 8.1 in der ETS durchgeführt.

Die Handhabung des Gerätes ist vergleichbar mit einem 8fach ABB i-bus® KNX-Dimmaktor. Der Planer bzw. Installateur der Beleuchtungssteuerung muss sich, außer um die Auswahl der zur Leuchte passenden Betriebsgeräte, um DALI nicht kümmern. Der Umstieg von der 1-10-V-Technologie fällt bei dieser Komponente besonders leicht.

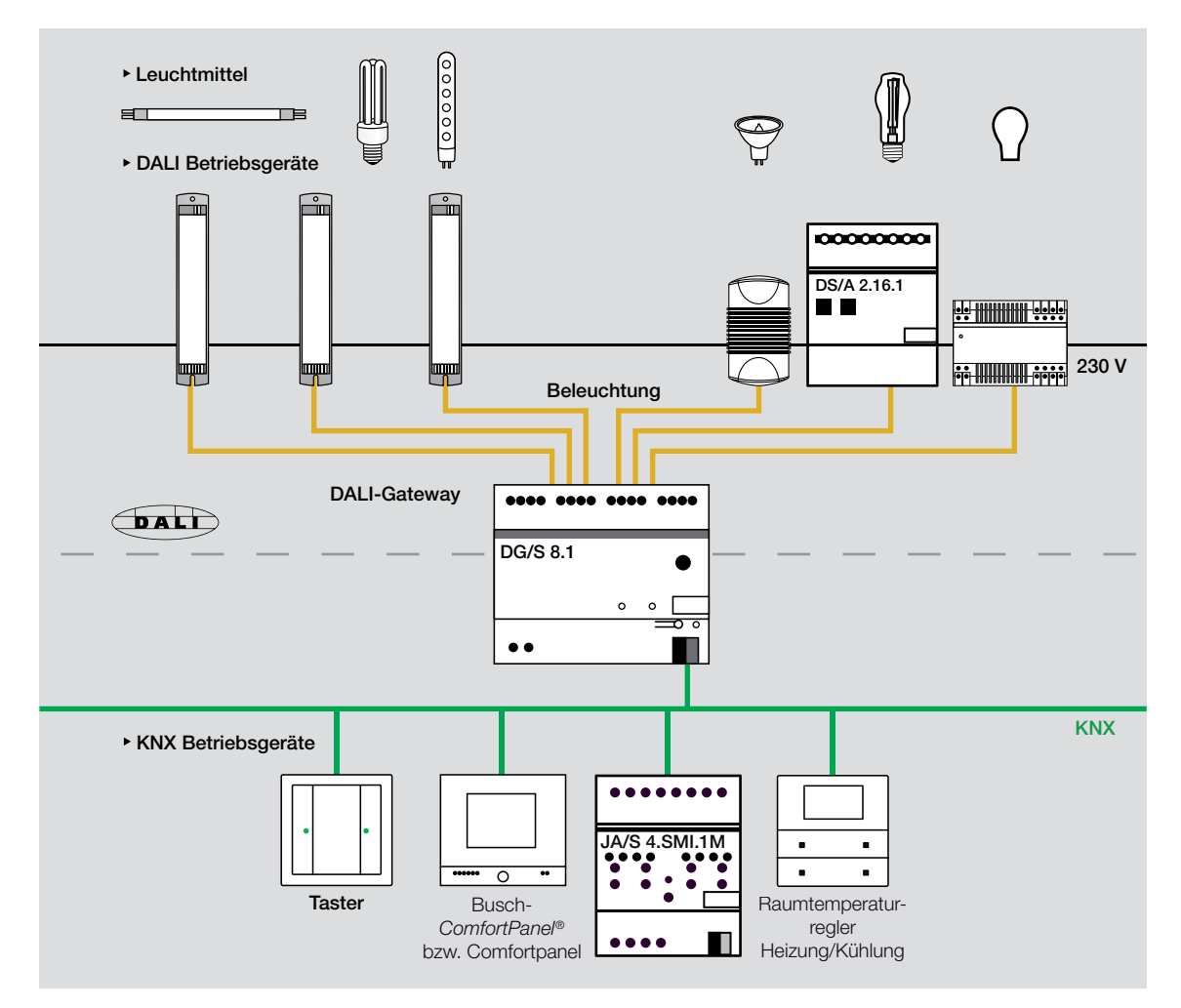

Abb. 102: Integration in ABB i-bus® KNX

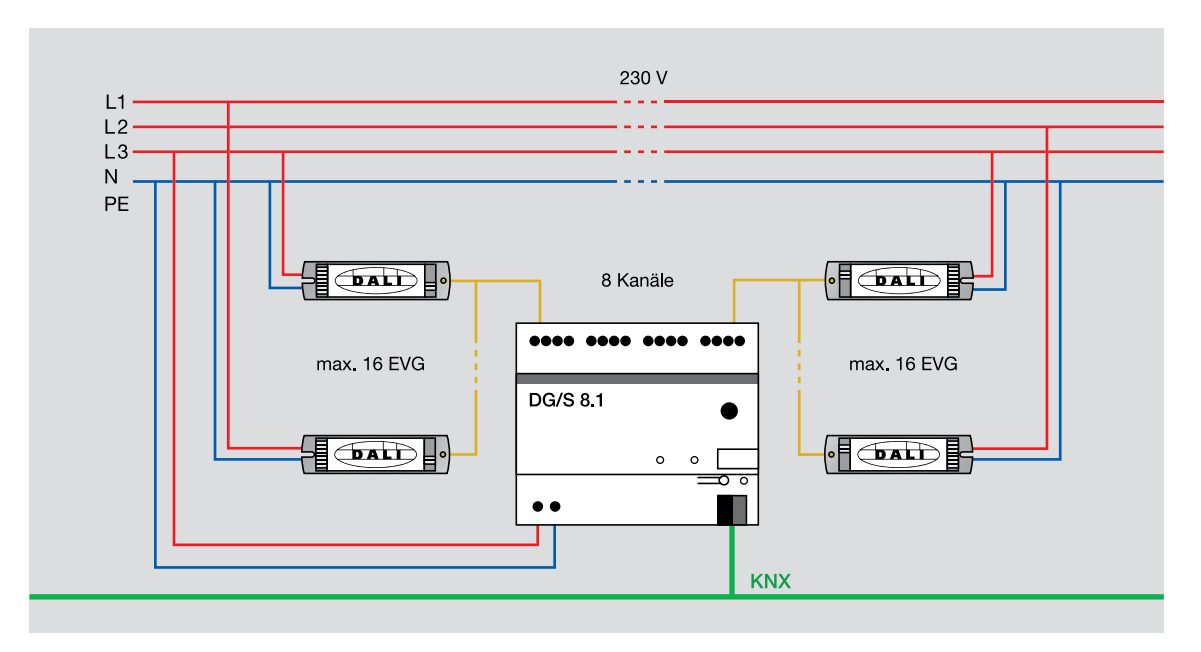

Abb. 103: Anschlussdiagramm DG/S 8.1

Die DALI-Betriebsgeräte sind einerseits an der DALI-Leitung angeschlossen, andererseits mit dem 230-V-Netz verdrahtet. Unterschiedliche Phasen können auch innerhalb eines Kanals benutzt werden. Zusätzlich wird am Betriebsgerät die Leuchte angeschlossen, auf Abb. 102 nicht dargestellt.

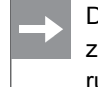

Die DALI-Steuerleitung und -Netzleitung können auch parallele Adern in einer Mantelleitung sein, z.B. 5 x 1,5 mm². Eine Beeinflussung des Steuersignals findet im Gegensatz zur 1-10-V-Steuerung nicht statt. Dies ist ein Vorteil der digitalen Technik.

Beim DALI-Gateway 8fach DG/S 8.1 muss keine DALI Inbetriebnahme oder Adressierung durchgeführt werden. Die Zuordnung erfolgt durch Verkabelung analog zur 1-10-V-Technik.

#### **5.3.3. DALI-Gateway 1fach DG/S 1.1**

Merkmale des DALI-Gateway 1fach DG/S 1.1 von ABB i-bus® KNX:

- Reiheneinbaugerät
- 4 TE, ABB i-bus® KNX
- – 2 Kanäle (DALI-Ausgänge)
- Max. 128 DALI-Geräte, 64 pro Kanal
- Integrierte DALI-Stromversorgung
- Kanal-Test, ABB i-bus® KNX unabhängig
- Anzeige DALI-Störung
- Anzeige Betriebsspannung
- **– Einzeladressierung der DALI Teilnehmer**

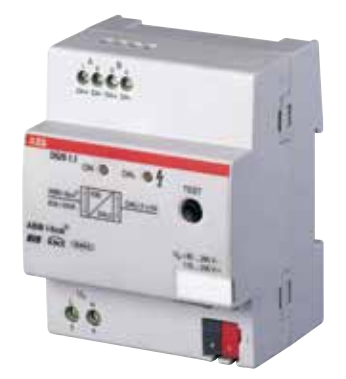

Abb. 104: DG/S 1.1

Das DALI-Gateway 1fach DG/S 1.1 von ABB hat zwei unabhängige Kanäle, an denen jeweils bis zu 64 DALI-Betriebsgeräte angeschlossen werden können. Diese können zusammen geschaltet und gedimmt werden (Broadcast-Mode), sind jedoch auch **einzeln** ansprechbar.

Dies ist der entscheidende Unterschied zum DALI-Gateway 8fach DG/S 8.1 von ABB, mit dem einzelne Leuchten im Kanal **nicht** getrennt angesteuert werden können.

Möglich ist dieses durch eine DALI-Adressierung, d.h., jedes Gerät erhält eine DALI-Adresse.

Hierzu steht ein Konfigurationstool DG/S 1.1 Tool zur Verfügung. Dieses Tool ermöglicht die Adressierung sehr einfach und schnell.

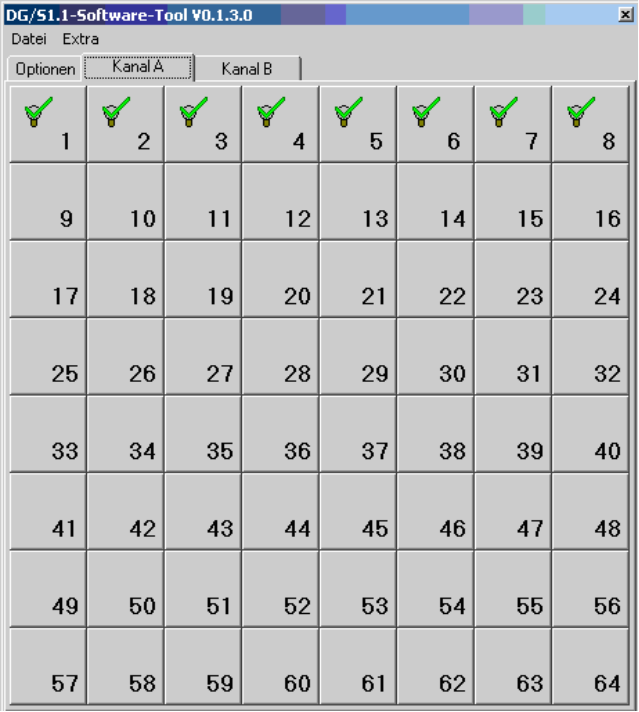

Abb. 105: DG/S 1.1 Tool

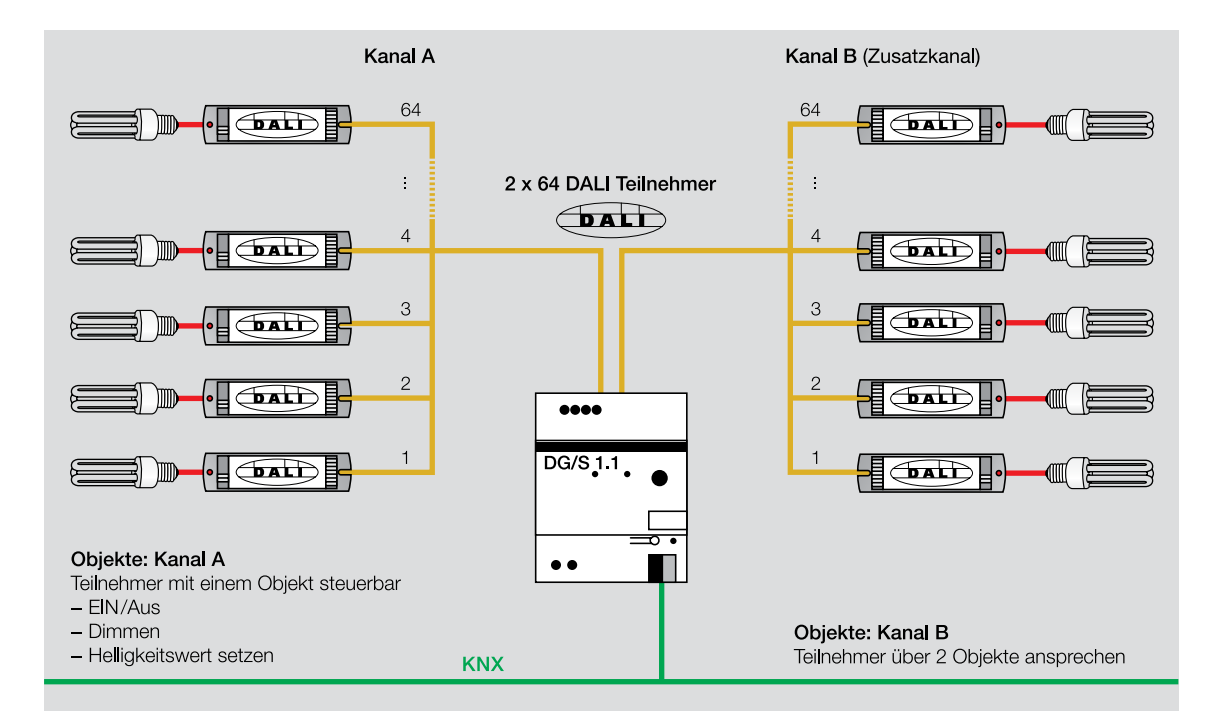

Abb. 106: DG/S 1.1 mit angeschlossenen Leuchten

#### **Kanal A**

Kanal A ist der Hauptkanal und hat für die drei Standardfunktionen EIN/AUS, Dimmen und Helligkeit für jedes Gerät getrennte Kommunikationsobjekte in der ETS, d.h., separates Schalten und Dimmen durch beliebige ABB i-bus® KNX-Sensoren ist einfach möglich.

Gruppenbildung und Lichtszenen sind wie bisher in der ETS-Applikation einstellbar, analog zu den ABB i-bus® KNX-Dimmern.

#### **Kanal B**

Kanal B ist ein Zusatzkanal. Jede einzelne Leuchte ist ebenfalls separat ansteuerbar, allerdings nur über eine Codierung:

- Senden der Nummer der Leuchte im Kanal über 1-Byte-Kommunikationsobjekt.
- Senden des Telegramms mit der entsprechenden Funktion, z.B. EIN oder AUS.

Durch die Codierung müssen immer zwei Telegramme gesendet werden, um eine Aktion auszuführen. Dies lässt sich in der Regel nur zusammen mit einer Visualisierung oder einem LCD-Panel verwirklichen und wird daher speziellen Projekten vorbehalten bleiben.

Hintergrund dieser Codierung, ist die begrenzte Anzahl an Kommunikationsobjekten, max. 255, die je Gerät in der ETS zur Verfügung stehen.

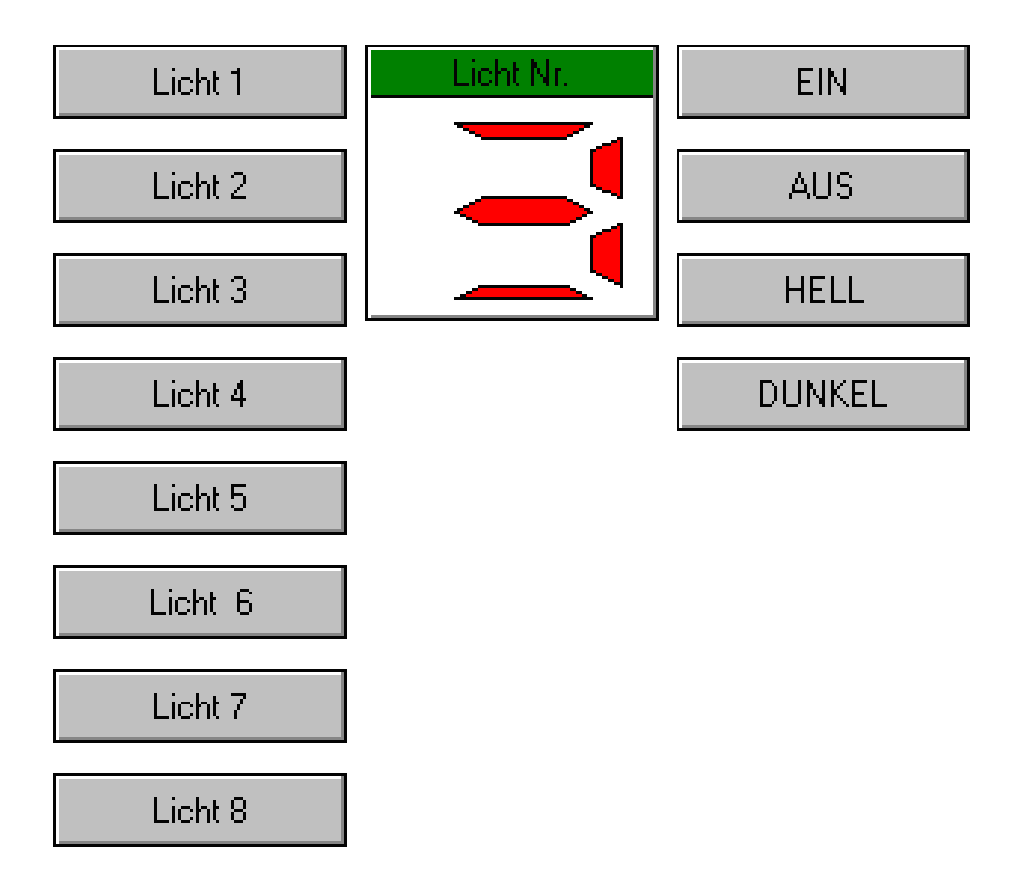

Abb. 107: Beispiel für eine Lösung mit einer Visualisierung

Die virtuellen Taster *Licht 1* bis *Licht 8* sind Vorwahltaster, welche die Nummer der Leuchte als 1-Byte-Telegramme auf den Bus senden. Die Taster EIN/AUS/HELL/DUNKEL sind dann die entsprechenden Funktionstaster.

Der Broadcast-Mode (Zentralfunktion) ist bei Kanal B auch über eigene Kommunikationsobjekte zugänglich und kann daher jederzeit genutzt werden, z.B. für Räume in denen mehrere Leuchten zusammen geschaltet und gedimmt werden sollen wie Fertigungshallen, Treppenhäuser und Flure. In der Praxis wird Kanal B meistens so verwendet.

Beim DALI-Gateway DG/S 1.1 sind zweimal 64 DALI-Teilnehmer individuell adressierbar, im Hauptkanal individuell ansteuerbar und im Zusatzkanal (im Broadcast) ansteuerbar. Jeder Kanal hat eine Steuerleitung für 64 Teilnehmer. Dadurch bietet das DALI-Gateway DG/S 1.1 von ABB i-bus® KNX eine hohe Flexibilität bei einem Umbau oder einer Nutzungsänderung.

#### **5.3.4. DALI-Gateway 1fach DG/S 1.16.1**

Merkmale des DALI-Gateways 1fach DG/S 1.16.1 von ABB i-bus® KNX:

- Reiheneinbaugerät:
- 4 TE, ABB i-bus® KNX
- – 1 Kanal (DALI Ausgang)
- Max. 64 DALI-Geräte
- Max. 16 Gruppen parametrierbar
- Integrierte DALI-Stromversorgung
- Kanal-Test, KNX unabhängig
- Anzeige DALI-Störung
- Anzeige Betriebssspannung
- **– Einzeladressierung der DALI-Teilnehmer**

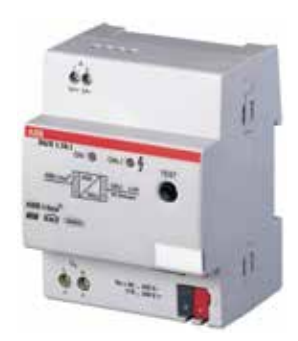

Abb. 108: DG/S 1.16.1

Beim DG/S 1.16.1 werden die einzeln adressierten Teilnehmer in bis zu 16 Gruppen zugeordnet. Eine Gruppe kann aus 1 – 64 Teilnehmern bestehen, wobei der Broadcast-Mode mit Betätigung aller Teilnehmer auch hier zur Verfügung steht.

Überlappende Gruppen sind möglich, d.h. eine Leuchte kann ein Mitglied verschiedener Gruppen sein. Die Erstellung von Gruppen wird in einem erweiterten Konfigurationstool durchgeführt, man spricht auch von DALI-Gruppierung.

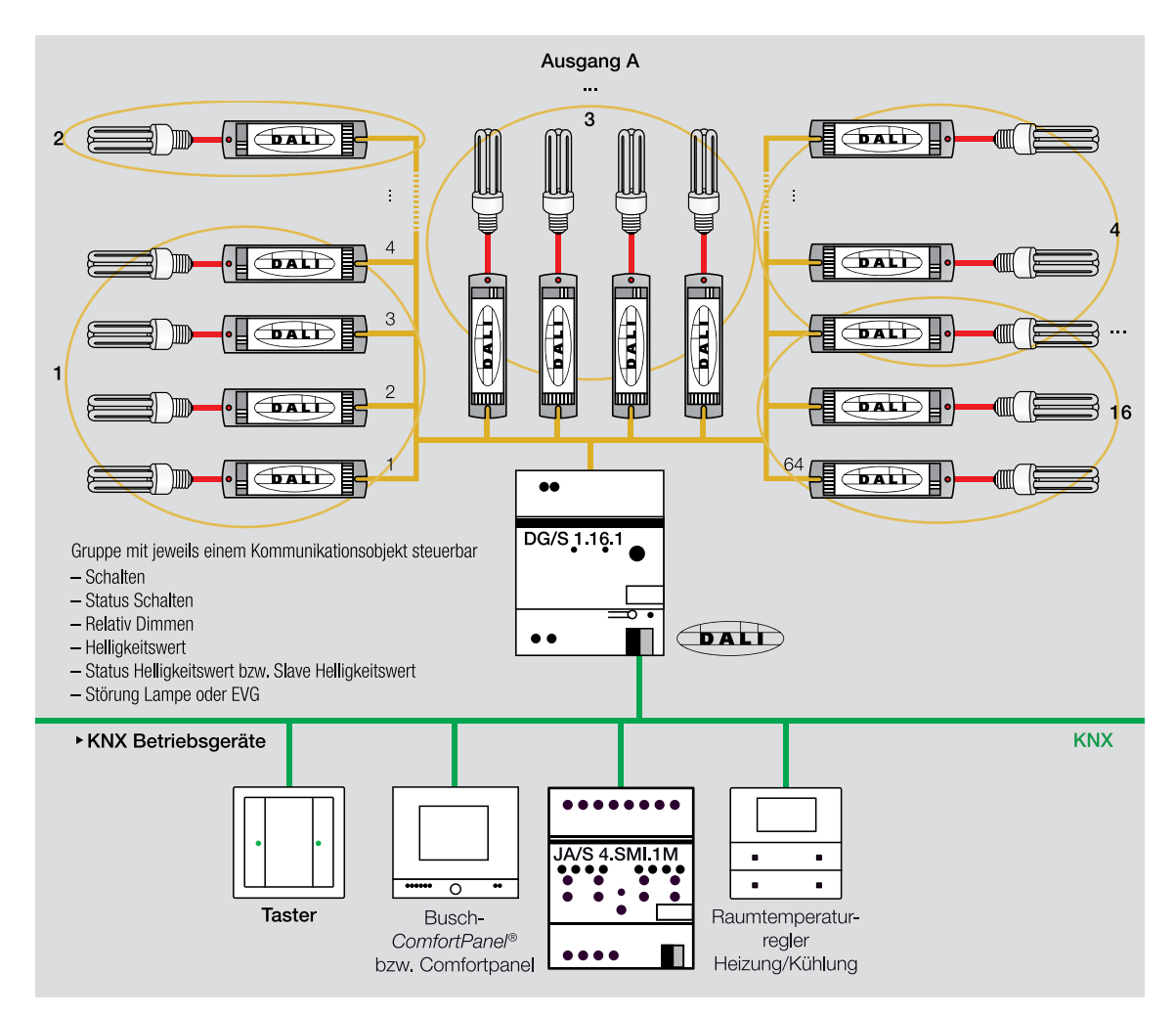

Abb. 109: DG/S 1.16.1 mit angeschlossenen Leuchten

Auf den ersten Blick scheint dieses Gerät eine Einschränkung gegenüber dem DG/S 1.1 zu haben, da maximal 16 Gruppen beim DG/S 1.16.1 einer freien Gruppenzuordnung beim DG/S 1.1 gegenüberstehen.

Der Vorteil beim DG/S 1.16.1 ist die Tatsache, dass der Aufwand der Parametrierung mit der ETS geringer ist. Zusätzlich ist wichtig, dass bei der Ansteuerung einer Gruppe von Leuchten nur ein DALI-Telegramm versendet wird. Dadurch erfolgt die Ansteuerung aller Leuchten gleichzeitig, es kommt zu keiner Verzögerung bei der Funktion.

Beim DG/S 1.1. erfolgt die Gruppenzuordnung im KNX über Gruppenadressen. Wird nun eine entsprechende Anzahl von Leuchten angesteuert, müssen entsprechend viele DALI-Telegramme nacheinander geschickt werden. Eventuelle Status-Telegramme einzelner Leuchten werden ebenfalls seriell übertragen.

Falls diese Verzögerungen nicht akzeptiert werden, sollte beim DG/S 1.1 die Anzahl der Leuchten in einer DALI-Gruppe auf 7 Stück begrenzt werden.

#### **5.3.5 DALI-Notlicht Gateway 1fach DGN/S 1.16.1**

Dieses Gateway entspricht dem DG/S 1.16.1, besitzt aber eine erweiterte Applikation für Notlichtanwendungen mit Einzelbatterie. Weitere Details sind im Kapitel DALI im Zusammenhang mit Notlichtsystemen zu finden

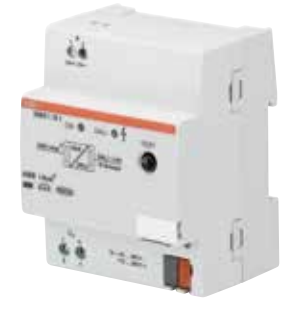

Abb. 110: DGN/S 1.16.1

#### **5.3.6 DALI-Lichtregler DLR/S 8.16.1M**

Die Grundfunktion dieses Gerätes entspricht ebenfalls dem DG/S 1.16.1, d.h. bis zu 16 Beleuchtungsgruppen aus 64 einzeln adressierbaren DALI-Teilnehmern. Zusätzlich lassen bis zu 8 Lichtfühler Typ LF/U 2.1 direkt am Gerät anschliessen. Somit lassen sich bis zu 8 Lichtgruppen als Konstantlichtregelung betreiben. Das Prinzip der Lichtregelung ist identisch mit dem Lichtregler/Schaltdimmaktor LR/S x.16.1, siehe Kapitel 3.6.2. Desweiteren hat das Gerät eine umfangreiche Handbedienmöglichkeit. Über eine Tastatur mit LEDs lassen sich die einzelnen Gruppen schalten und dimmen, DALI-Teilnehmer aufspüren und mit Hilfe von LEDs der korrekte Betrieb und eine eventuelle DALI-Störung erkennen.

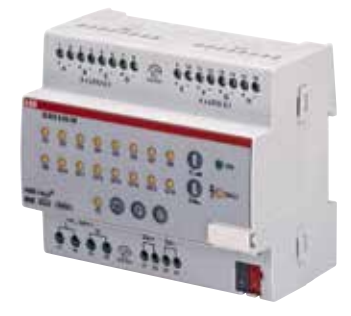

Abb. 111: DLR/S 8.16.1M

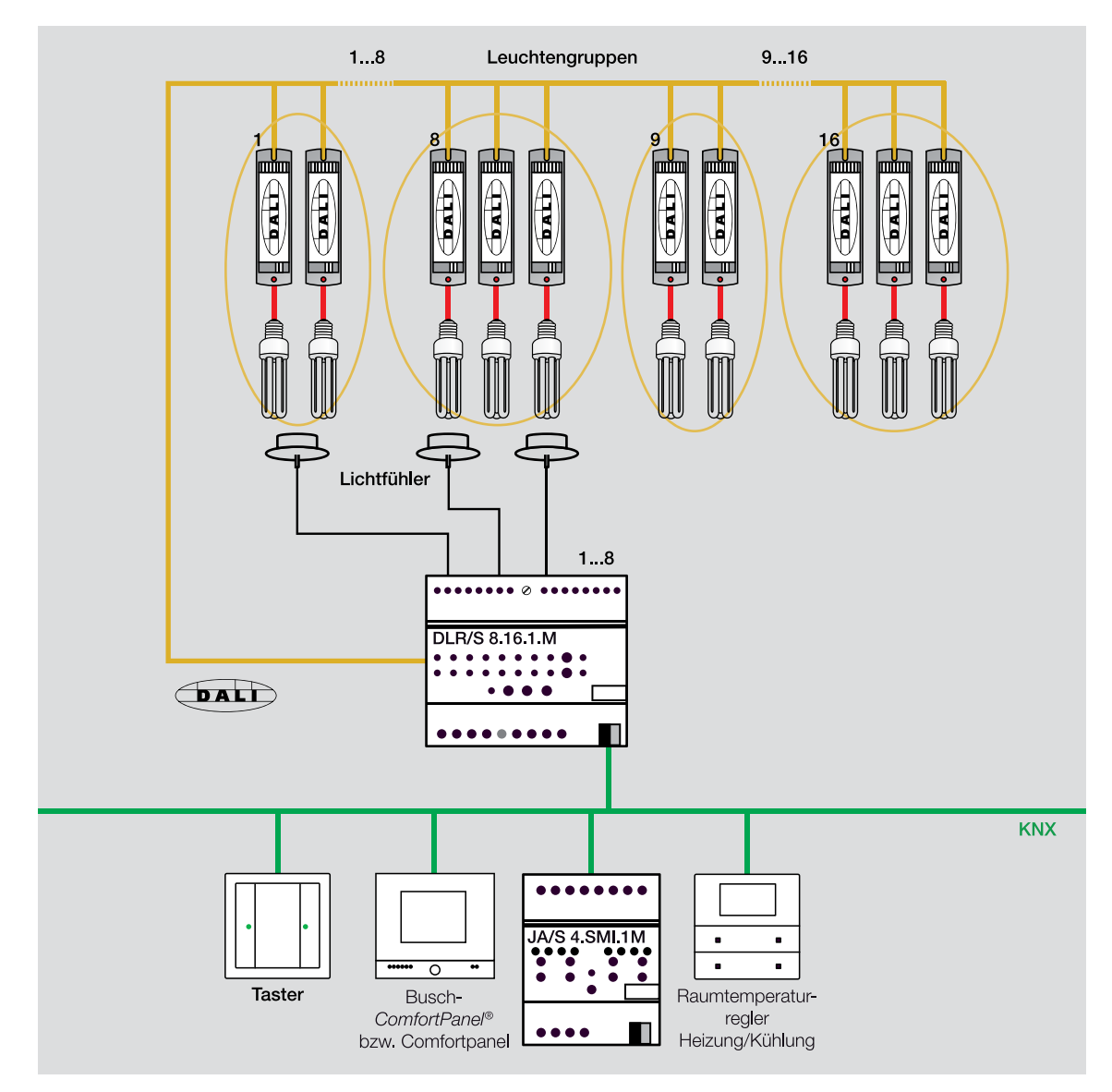

Abb. 112: Bild DLR/S 8.16.1M mit angeschlossenen Leuchten und Lichtfühlern

#### **5.3.7 DALI-Lichtregler DLR/A 4.8.1.1**

Die Grundfunktion dieses Gerätes entspricht dem DLR/S 8.16.1M. Es lassen sich bis zu 8 Beleuchtungsgruppen aus 64 einzeln adressierbaren DALI-Teilnehmern schalten und dimmen. Zusätzlich können mit bis zu 4 Lichtfühlern Typ LF/U 2.1, direkt am Gerät angeschlossen, bis zu 4 Lichtgruppen als Konstantlichtregelung realisiert werden. Es handelt sich um eine Aufputzgerät zur Montage in der Zwischendecke bzw. Unterboden, jedoch ohne Handbedienmöglichkeit.

Mit diesem Gerät wird das erfolgreiche Konzept der Konstantlichtregelung mit DALI und KNX fortgeführt. Dieser DALI Lichtregler bietet für die dezentrale Installation eine sehr kostengünstige Lösung. Es eignet sich ideal zur Ergänzung für den Raumcontroller RC/A x.2, welcher alle anderen Raumfunktionen bereits abdeckt.

Der Umfang der Verkabelung kann bei diesem Geräte gegenüber einem REG-Gerät reduziert werden.

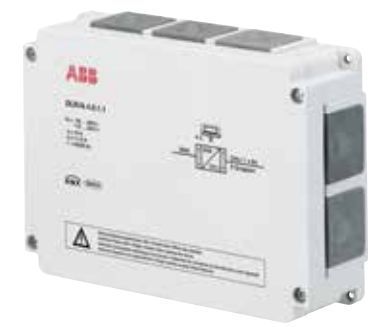

Abb. 113: DLR/A 4.8.1.1

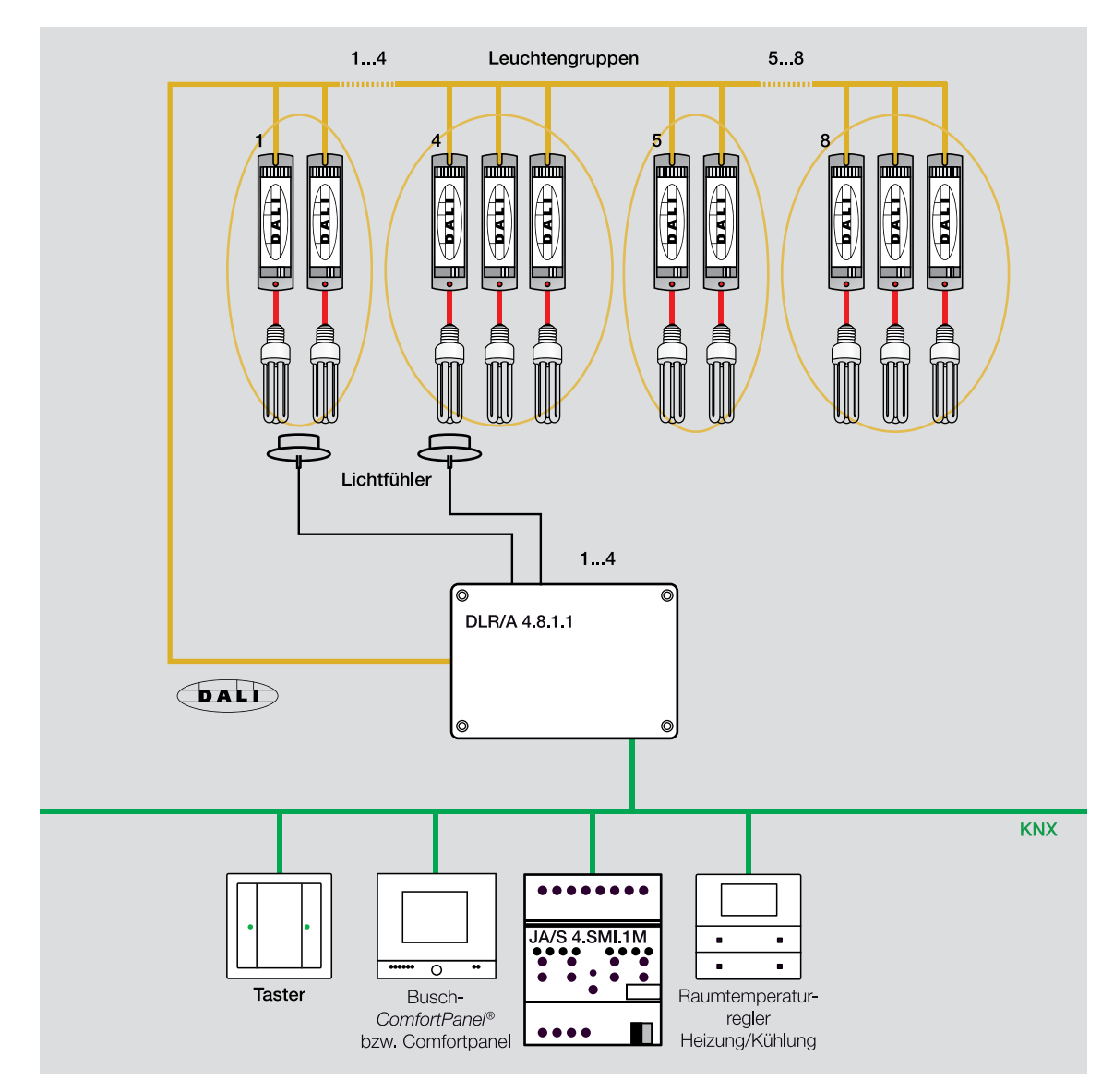

Abb. 114: Bild DLR/A 4.8.1.1 mit angeschlossenen Leuchten und Lichtfühlern

#### **5.3.8. Fazit**

Prinzipiell können alle DALI-Gateways für die Anbindung von ABB i-bus® KNX an DALI-Betriebsgeräte eingesetzt werden. Es können jedoch folgende besondere Merkmale bei den Geräten genannt werden:

#### **DALI-Gateway DG/S 8.1**

- keine Adressierung und damit keine DALI-Inbetriebnahme notwendig
- für Lichtkreise mit vielen Einzelleuchten, die später nicht mehr neu zugeordnet werden müssen
- Gleichmäßiges Dimmen in großen Gruppen

#### **DALI-Gateway DG/S 1.1**

- für viele Lichtstromkreise mit wenigen Leuchten
- höchste Flexibilität
- bis zu 128 Leuchten adressierbar

#### **DALI-Gateway DG/S 1.16.1**

- Flexibilität
- für große Leuchtengruppen, insgesamt 16 Gruppen
- erhöhte Softwarefunktionalität

#### **DALI-Gateway DGN/S 1.16.1**

- Flexibilität
- für große Leuchtengruppen, insgesamt 16 Gruppen
- – erhöhte Softwarefunktionalität für Notlichsysteme mit Einzelbatterie (siehe Kapitel 5.3.9.3)

#### **DALI-Lichtregler DLR/S 8.16.1M**

- Flexibilität
- insgesamt 16 Gruppen
- 8 Lichtkreise für Konstantlichtregelung

#### **DALI- Lichtregler DLR/A 4.8.1.1**

- Flexibilität
- insgesamt 8 Gruppen
- 4 Lichtkreise für Konstantlichtregelung
- Aufputzgerät, auch als Ergänzung des Raumcontroller RC/A x.2

#### **5.3.9. Besonderheiten von DALI**

Beim Einsatz von DALI sind einige Einstellungen und Sonderfunktionen besonders interessant und wichtig:

- – Einbrennen von Leuchtstofflampen (Burn in)
- DALI-Schaltaktor DSA/S 2.16.1
- DALI im Zusammenhang mit Notlichtssystemen
- Fehlerrückmeldungen der Gateways
- Sonderfunktionen der Gateways
- Schnittstellenmodul DALI-USB zur Analyse von DALI-Telegrammen

#### **5.3.9.1. Einbrennen von Leuchtstofflampen (Burn in)**

Die an das DALI-Gerät angeschlossenen Gasentladungslampen, meistens Leuchtstofflampen, sollen gedimmt werden. Wird dieses zu Beginn des Betriebszyklusses ausgeführt, entstehen normalerweise folgende unangenehme Effekte:

- Die gesamte Lebensdauer der Leuchte reduziert sich deutlich.
- Das Helligkeitsverhalten der Leuchte wird schlechter.
- Es wird nicht mehr die volle Helligkeit erreicht.

Diese Effekte können verhindert werden, in dem zu Beginn des Betriebs der Leuchte, diese für etwa 50 Stunden (T8 Leuchtstofflampen mit 26 mm Durchmesser) bzw. 100 Stunden (T5 Leuchtstofflampen mit 16 mm Durchmesser) mit 100 % Helligkeit geschaltet wird. Während dieses Zeitraums sollte die Leuchte auf keinen Fall gedimmt und möglichst auch nicht ausgeschaltet werden. Weitere Angaben zur Dauer des Einbrennvorgangs stehen in den technischen Daten der Hersteller dimmbarer EVG's.

Soll dieser Vorgang des Einbrennens automatisiert bzw. vereinfacht werden, kann in den Parametern der DALI-Gateways von ABB i-bus® KNX eine entsprechende Zeitdauer eingestellt werden. Der Einbrennmodus wird über ein separates Kommunikationsobjekt gestartet. Während dieses Zeitraums kann die Leuchte nur mit 100 % Helligkeit geschaltet werden. Das Dimmen ist deaktiviert. Nach Ablauf der Zeit wird das Dimmen automatisch frei geschaltet.

#### **5.3.9.2. DALI-Schaltaktor DSA/S 2.16.1**

Eine kleine Besonderheit stellt der DALI-Schaltaktor DSA/S 2.16.1 von ABB i-bus® KNX dar. Er führt Schaltfunktionen aus:

- DALI-Schaltaktor, 2-fach, 16 A.
- Zwei potenzialfreie Kontakte, geeignet für kapazitive Lasten mit hohem Einschaltstrom.
- Relais können auch manuell betätigt werden.
- Die Ansteuerung erfolgt über das DALI-Steuersignal.
- Die beiden Kanäle arbeiten als zwei unabhängige DALI-Teilnehmer.

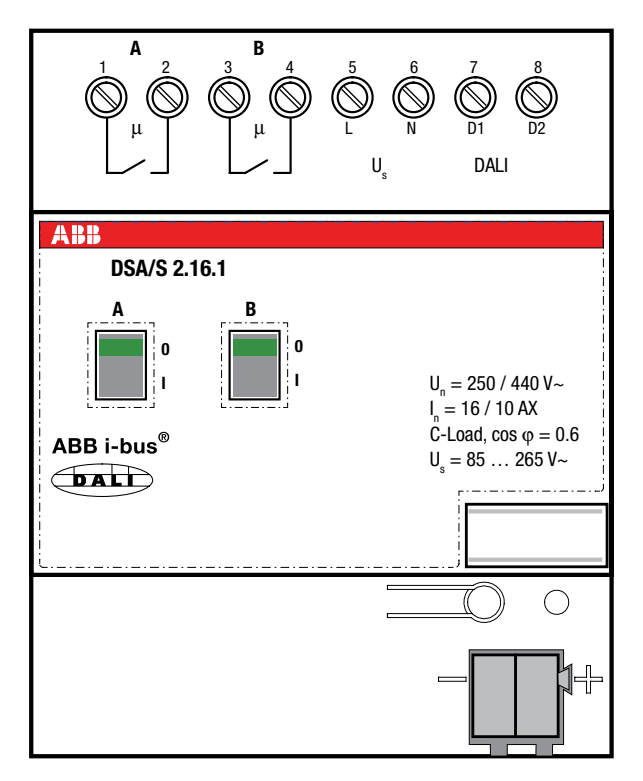

Abb. 115: DSA/S 2.16.1

Ist der DALI-Schaltaktor DSA/S 2.16.1 in eine ABB i-bus® KNX-Anlage integriert, können Stromkreise über das DALI-Gateway mit diesem Aktor nur geschaltet werden. Ein typisches Projekt für dieses Gerät wäre eine Beleuchtungssteuerung, in dem DALI auf Grund seiner besonderen Merkmale eingesetzt werden soll, jedoch nicht alle Leuchten gedimmt werden müssen.

#### **5.3.9.3. DALI im Zusammenhang mit Notlichtsystemen**

Bislang wurden Notlichtsysteme in der Regel als eigenständiges System mit separaten Leuchten ausgeführt.

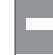

Diese konventionelle Lösung erfordert einen hohen Aufwand und höhere Kosten. Ebenfalls sind zusätzliche Notlichtleuchten aus ästhetischen Gründen unerwünscht.

Ist bzw. wird in einem Gebäude ABB i-bus® KNX und/oder DALI installiert, ist es möglich ausgewählte Leuchten der Allgemeinbeleuchtung als Notlichtleuchten einzusetzen.

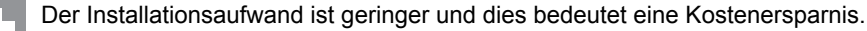

Vorraussetzungen für die Realisierung sind:

– Die EVG können mit Gleichspannung betrieben werden.

– Das Helligkeitsniveau für dimmbare EVG ist einstellbar.

#### **Allgemeines über Notlichtsysteme**

Notbeleuchtung ist definiert als Beleuchtung, die bei Ausfall der allgemeinen Beleuchtung im Gebäude eingeschaltet ist.

Ziel ist es, in entsprechenden Gebäuden einen sicheren Betrieb und Aufenthalt bzw.ein sicheres Verlassen des Gebäudes zu gewährleisten oder das Beenden oder Weiterführen eines potenziell (bei Netzspannungsausfall) gefährlichen Arbeitsablaufes zu ermöglichen

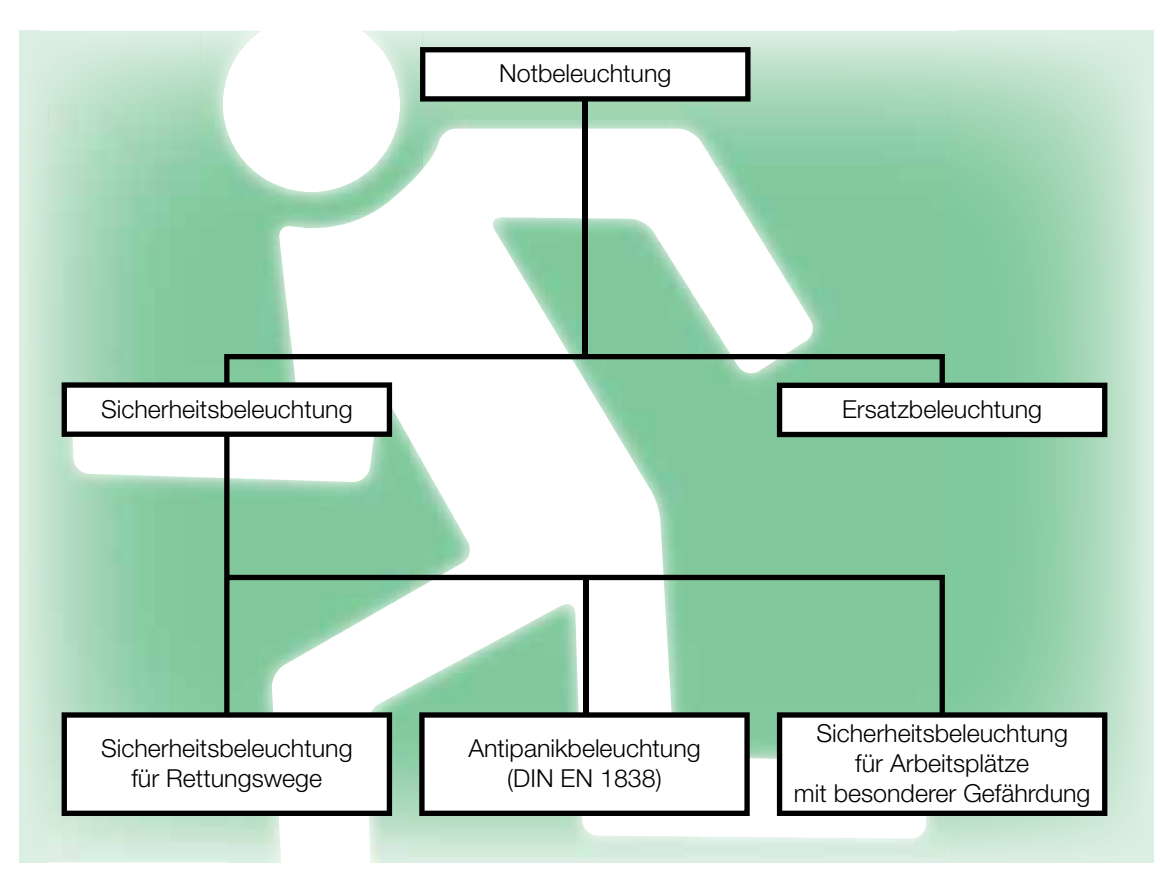

Man unterscheidet bei der Notbeleuchtung folgende Fälle:

Abb. 116: Unterscheidung der Notbeleuchtung

- Notbeleuchtung: Oberbegriff
- Sicherheitsbeleuchtung
	- Sicherheitsbeleuchtung für Rettungswege: Kennzeichnung und Beleuchtung von Rettungswegen
	- Antipanikbeleuchtung: Beleuchtung zur Verhinderung von Panik bei Dunkelheit in Gebäuden mit vielen Menschen, z.B. in Sportstadien und Konzerthallen
	- Sicherheitsbeleuchtung für Arbeitsplätze mit besonderer Gefährdung: Beleuchtung an Arbeitsplätzen mit Gefahr bei Dunkelheit, z.B. bei rotierenden Maschinen oder in Laboratorien
- Ersatzbeleuchtung: besteht die betriebswirtschaftliche Notwendigkeit, z.B. bei einem chemischen Prozess, die Arbeit weiterzuführen, sorgt eine Ersatzbeleuchtung für das erforderliche Licht.

Die im folgenden dargestellten Lösungen mit KNX und DALI beziehen sich in erster Linie auf die Anwendung der Sicherheitsbeleuchtung, zur Kennzeichnung der Rettungswege und der Verhinderung von Panik.

Für Notlichtsysteme gibt es diverse (nationale) Vorschriften, in Europa vielfach schon vereinheitlicht. Zusätzlich ist die Notwendigkeit von Notlichtsystemen je nach Land abhängig vom Typ und der Grösse des Gebäudes. Auf Vorschriften wird im Rahmen dieser kurzen Einführung in das Thema nicht näher eingegangen, dies muss projektspezifisch betrachtet werden.

Die Energie für die Notbeleuchtung kommt i.d.R. aus Batterien. Man unterscheidet Lösungen mit

- Einzelbatterie: Die Batterie ist dezentral an der Leuchte montiert, häufig eingesetzt mit LED-Beleuchtung
- Gruppenbatterie: zur zentralen Versorgung der Notbeleuchtung eines Gebäudebereiches (z.B. eine Etage)
- Zentralbatterie: zur zentralen Versorgung der Notbeleuchtung des gesamten Gebäudes

Vergleich der am häufigsten eingesetzten Lösungen (Einzel- und Zentralbatterie)

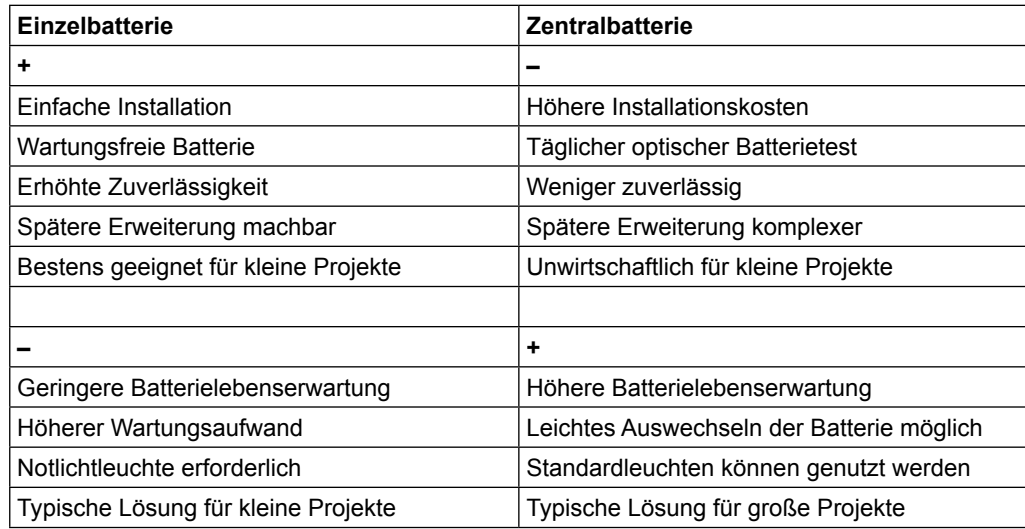

Da für Notlichtsysteme praktisch eine 100 % Verfügbarkeit notwendig ist, ist es wichtig, das System zu überwachen und regelmäßig zu prüfen. Folgende typische Tests sind notwendig:

- – Sichtprüfung der Batterie (Zentralbatterie)
- Notleuchten auf Funktion prüfen
- Umschalten auf Notbetrieb
- Protokollieren der Ergebnisse

Ziel ist es nun, wie bereits am Anfang des Kapitels dargestellt, zusammen mit KNX und DALI eine Gesamtlösung in einem System für die allgemeine Beleuchtung und Notbeleuchtung zu schaffen.

#### **1. Lösung für Zentral-/Gruppenbatterie**

Eine integrierte Lösung eines Notlichtsystems mit Zentralbatterie ist mit KNX, DALI und den verschiedenen DALI-Gateways von ABB realisierbar.

Folgende Aufgaben sind zu lösen:

- Überwachung des Vorschaltgerätes und der Leuchte, möglich über das KNX-DALI-Gateway
- Das Gateway ist an der normalen Spannungsversorgung angeschlossen. Bei Spannungsausfall schaltet das Notlichtelement die Gleichspannungsversorgung (Batterie) auf das Vorschaltgerät und das DALI-Gateway. Beide können mit Gleichspannung betrieben werden.
- Bei Netzspannungsausfall schaltet das Gateway die Notleuchten auf ein definiertes Helligkeitsniveau, welches in der ETS-Applikation eingestellt werden kann.
- Ein übergeordnetes Steuerungssystem, eine Visualisierung oder Software eines Gebäudemanagementsystems führt alle notwendigen Tests aus und dokumentiert sie. Die Umschaltung auf die Notstromversorgung macht ebenfalls das System bzw. das Notlichtelement unabhängig von KNX und DALI.

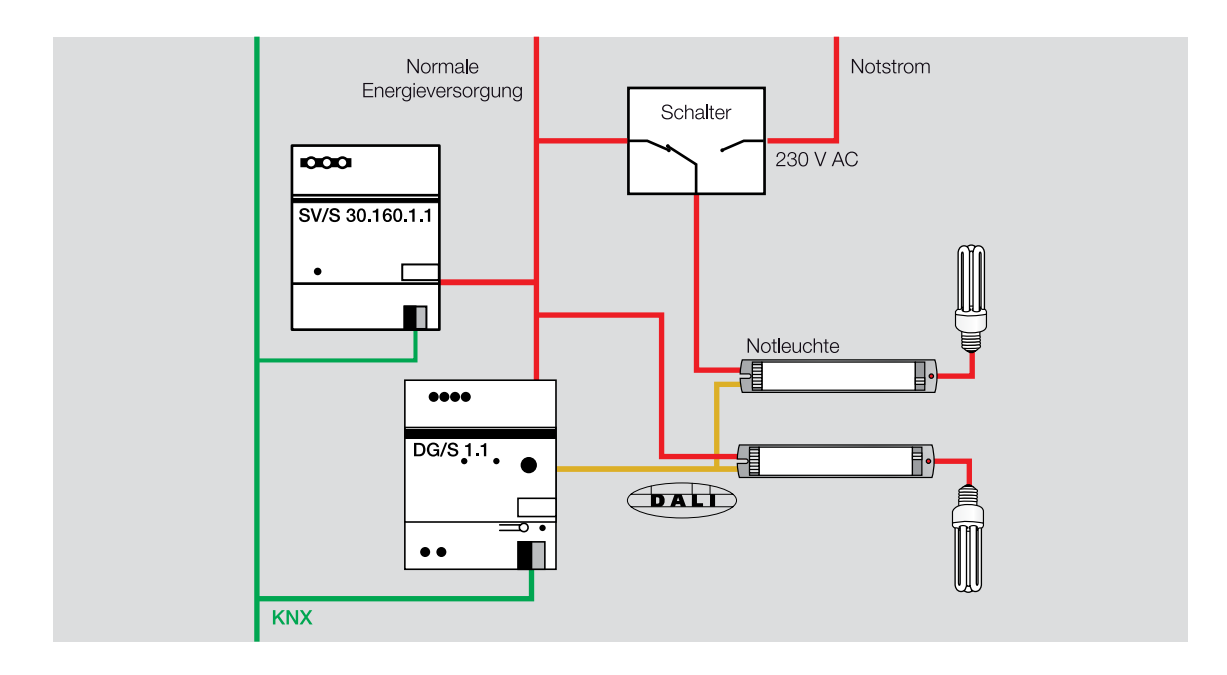

Abb. 117: Bild: Prinzip eines Notlichtsystems mit Zentralbatterie, KNX, DALI-Gateway und DALI

#### **2. Lösung mit Einzelbatterie**

Hierfür ist das DALI Notlichtgateway DGN/S 1.16.1 von ABB entwickelt worden. Es verbindet in bewährter Form KNX mit DALI und entspricht bezüglich Hardware dem DG/S 1.16.1. Die Applikation ist deutlich erweitert und deckt alle Anforderungen für die Durchführung der notwendigen Tests ab. Im DALI sind neben der normalen Beleuchtung einzelne Leuchten als Notleuchten vorgesehen, bevorzugt integrierte Komponenten, bestehend aus (LED)-Leuchte, DALI- Notlichtkonverter und Einzelbatterie. Das DGN/S 1.16.1 kann nun über DALI mit den Notlichtkonvertern kommunizieren, entsprechende Tests aktivieren und die Prüfresultate an KNX zur weiteren Darstellung und Speicherung an eine Visualisierung weiterleiten. Es können beliebige Lichtgruppen aus allen angeschlossenen Leuchten gebildet werden, man hat die volle Flexibilität Dank Integration in einem System, jedoch ohne Einschränkung bezüglich der Notlichtfunktionalität.

Diese Lösung ist in der Norm EN 62386-202 dokumentiert.

Folgende Bilder zeigen das System:

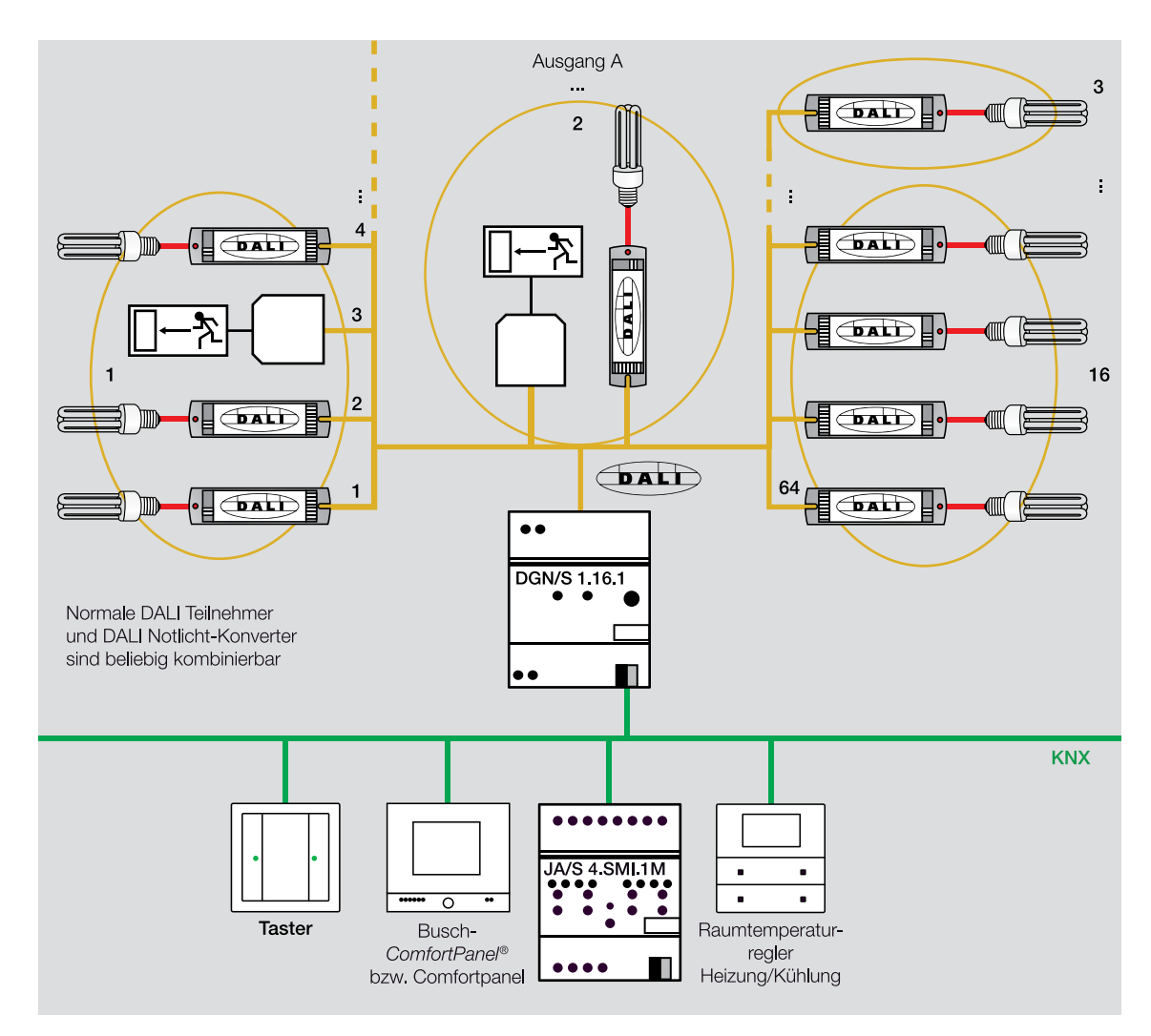

Abb. 118: Bild: DGN/S 1.16.1 im Kontext (normale DALI Betriebsgeräte und DALI Notlichtkonverter mit Batterie)

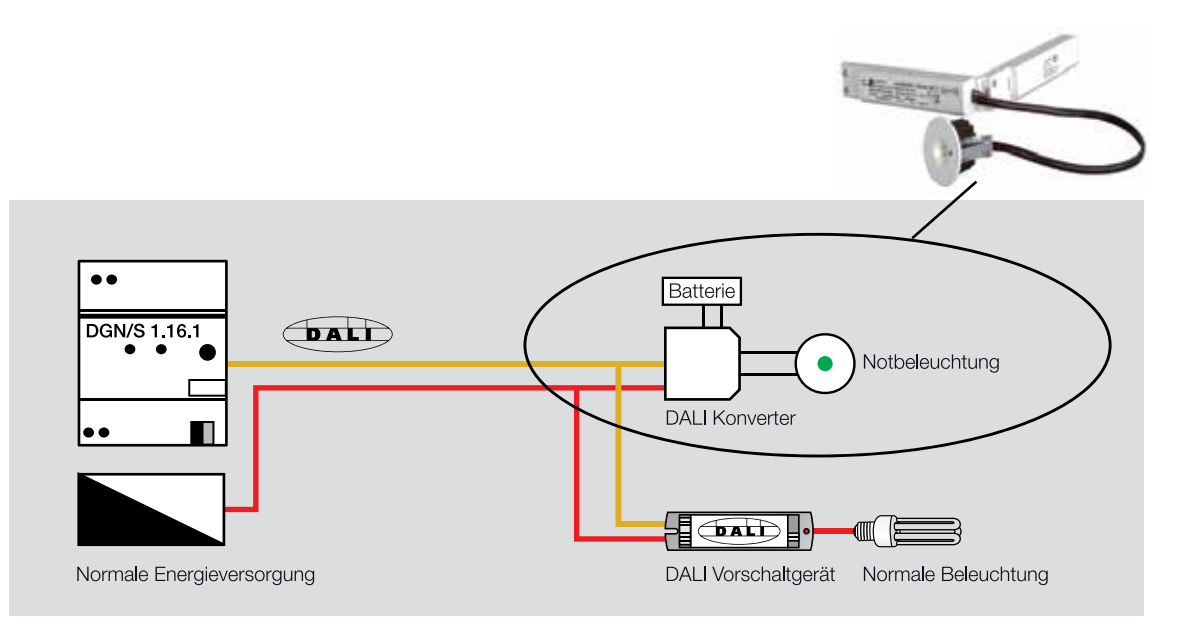

Abb. 119: Bild: Anschluss normales DALI Vorschaltgerät und DALI Notlichtkonverter

Zur Aktivierung der Tests der Notlichtanlage und der Übernahme der Prüfungsergebnisse stehen diverse Kommunikationsobjekte zur Verfügung.

**Beispiel:** Über das Kommunikationsobjekt 31 (2 Byte) wird mit der Information welcher DALI-Teilnehmer und welcher Test die entsprechende Notlichtprüfung gestartet. Das Objekt 33 des DGN/S 1.16.1 schickt im 4 Byte-Format das Testresultat mit der Adresse des geprüften DALI-Teilnehmers auf den KNX zurück.

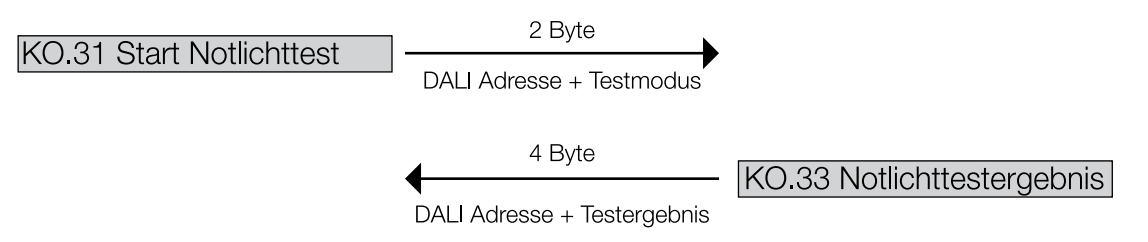

Abb. 120: Bild: Beispiel einer Kommunikation für die Notlichtprüfung

#### **Weitere detaillierte Informationen finden sich im Handbuch des DGN/S 1.16.1**
#### **5.3.9.4. Fehlerrückmeldung**

Die Rückmeldung von Leuchten- und Vorschaltgerätefehlern ist eine Standardfunktion des DALI. Je nach DALI-Gateway erfolgt diese unterschiedlich.

#### **DALI-Gateway DG/S 8.1**

Die Fehlerrückmeldung erfolgt als Sammelmeldung je Kanal, d.h., eine einzelne Meldung je Leuchte im Kanal ist nicht möglich.

#### **DALI-Gateway DG/S 1.1**

Zunächst erfolgt auch beim DALI-Gateway DG/S 1.1 eine Sammelmeldung, wenn eine Leuchte oder ein Vorschaltgerät in einem Kanal defekt ist. Jedoch steht hier durch die vorhandene Einzeladressierung auch eine Einzelfehlermeldung zur Verfügung, sowohl in Kanal A als auch in Kanal B. Wegen der begrenzt verfügbaren Kommunikationsobjekte muss hier ebenfalls kodiert gearbeitet werden.

- Senden der Nummer der Leuchte im Kanal über 1-Byte-Kommunikationsobjekt.
- Das DALI-Gateway DG/S 1.1 sendet über ein 1-Bit-Telegramm auf einem anderen Kommunikationsobjekt (getrennt für Lampen- oder Vorschaltgerätefehler), ob die angewählte Leuchte einen entsprechenden Fehler aufweist.

Aus praktischer Sicht wird die Realisierung der Einzelfehlermeldungen meist über eine Visualisierung oder ein Panel erfolgen. Nach Erhalt der Kanalmeldung werden vom Benutzer manuell nacheinander die Leuchten angesprochen. Bei dem fehlerhaften Gerät wird dann die entsprechende Meldung erscheinen.

Durch eine separate Softwarefunktionalität lässt sich die Darstellung und Auswertung der Einzelfehler automatisieren und für den Nutzer übersichtlich darstellen:

- Nach Senden der Kanalfehlermeldung durch das DALI-Gateway wird eine Logik angesteuert, die nacheinander das 1-Byte-Kommunikationsobjekt mit den Nummern der Leuchten auf den Bus sendet.
- Wird über das Kommunikationsobjekt *Fehler selektiertes Gerät* eine Meldung gesendet, muss diese verknüpft mit der Leuchtennummer abgebildet oder gespeichert werden.

Vorstellbar wäre zusätzlich eine Gruppenbildung, d.h., nur eine Meldung bei Ausfall einer Leuchte in einer Gruppe bzw. einem Raum.

Mit einer leistungsfähigen Visualisierungssoftware z.B. BCON, Eisbär oder Voyager ist dies umsetzbar.

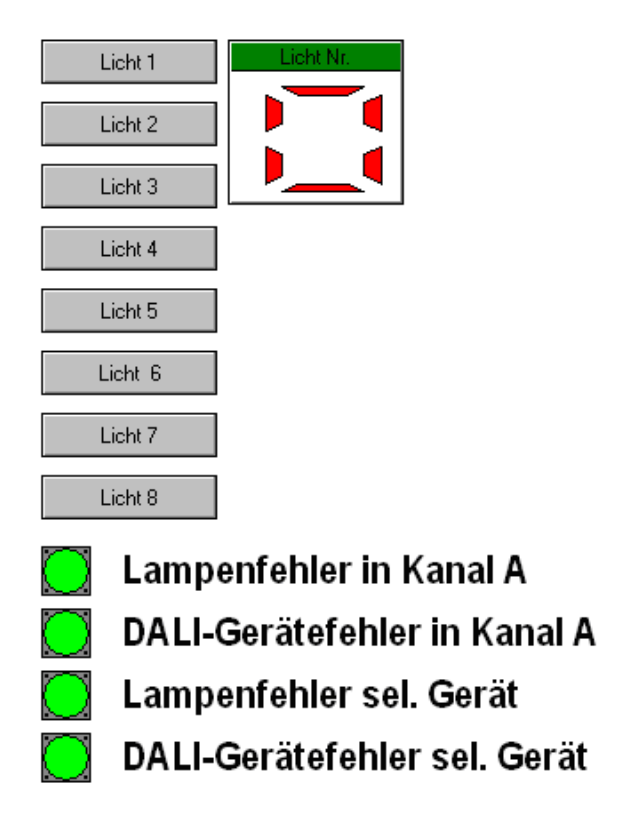

Abb. 121: Beispiel einer einfachen Darstellung mit einer Visualisierung:

| Lampen/Geräte Fehler |                      |       |               |  |  |  |
|----------------------|----------------------|-------|---------------|--|--|--|
| Auswahl Nr.          |                      |       | 5             |  |  |  |
|                      |                      |       |               |  |  |  |
|                      | Lampen Fehler        |       | Nein          |  |  |  |
|                      | Geräte Fehler        |       | Nein          |  |  |  |
|                      |                      |       |               |  |  |  |
| $<$ Text>            | $21^{\circ}$ C<br>ΙN | 13:45 | <text></text> |  |  |  |

Abb. 122: Beispiel einer Darstellung mit Hilfe des Controlpanels

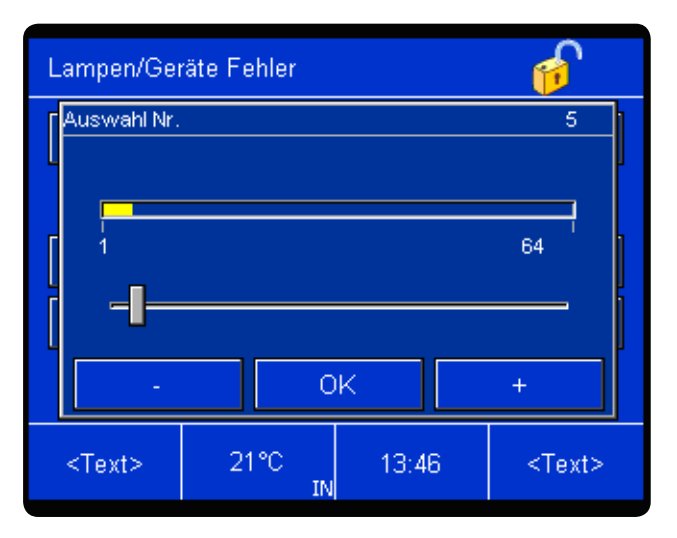

Abb. 123: Beispiel einer Darstellung mit Hilfe des Controlpanels

Die Auswahl erfolgt über einen Schieber (Wert 1 Byte), die Anzeige des Fehlers über eine Taste (Schalter 1 Bit) mit Text ,Ja'.

#### **DALI-Gateways DG/S 1.16.1, DGN/S 1.16.1, DLR/S 1.1M und DLR/A 4.8.1.1**

Pro Leuchtengruppen können diese Geräte den Status der Gruppe auf den KNX senden. Unabhängig hiervon besteht jedoch auch die Möglichkeit den Störungsstatus jedes einzelnen DALI-Teilnehmers individuell über den KNX abzufragen. Hierfür stehen codierte Telegramme zur Verfügung.

Bei einer Störung der Lampe bzw. des DALI Betriebsgerätes kann in den Parametern entschieden werden, ob das zugehörige Telegramm teilnehmer- oder gruppenbasiert gesendet wird.

#### **Es stehen drei 1-Byte-Kommunikationsobjekte zur Verfügung:**

- **Störung Gruppe/Teilnehmer Code:** Über dieses Kommunikationsobjekt kann das DG/S den Status einer Störung jeder Leuchtengruppe bzw. jedes einzelnen DALI-Teilnehmers auf den KNX übertragen.
- **Anzahl Störungen:** Über dieses Kommunikationsobjekt wird die Anzahl der Gruppen bzw. einzelnen DALI-Teilnehmer angezeigt, die mindestens eine Lampen- oder EVG-Störung haben. In Abhängigkeit der Parametrierung *gruppenbasiert* oder *teilnehmerbasiert*, bezieht sich der Wert auf die Leuchtengruppen oder den einzelnen DALI-Teilnehmer.
- **Nummer Gruppe/Teilnehmer Störung:** Über dieses Kommunikationsobjekt wird die erste Leuchtengruppe bzw. der erste DALI-Teilnehmer mit Störung als Zahlenwert angezeigt. In Abhängigkeit der Parametrierung *gruppenbasiert* oder *teilnehmerbasiert*, bezieht sich der Wert direkt auf die Leuchtengruppen oder den einzelnen DALI-Teilnehmer.

Beim DALI Gateway DGN/S 1.16.1 stehen im Zusammenhang mit der Notlichtfunktion noch weitere Statusmeldungen zur Verfügung.

#### **5.3.9.5. Sonderfunktionen der DALI-Gateways**

Die DALI-Gateways von ABB i-bus® KNX bieten zwei wichtige Sonderfunktionen:

- Dynamikfunktion (DG/S 1.1 und DG/S 8.1)
- Zentralfunktion
- $-$  Sequenz (DG/S 1.16.1 und DGN/S 1.16.1)

#### **Dynamikfunktion**

Die Dynamikfunktion erlaubt den Aufruf eines Beleuchtungsablaufs.

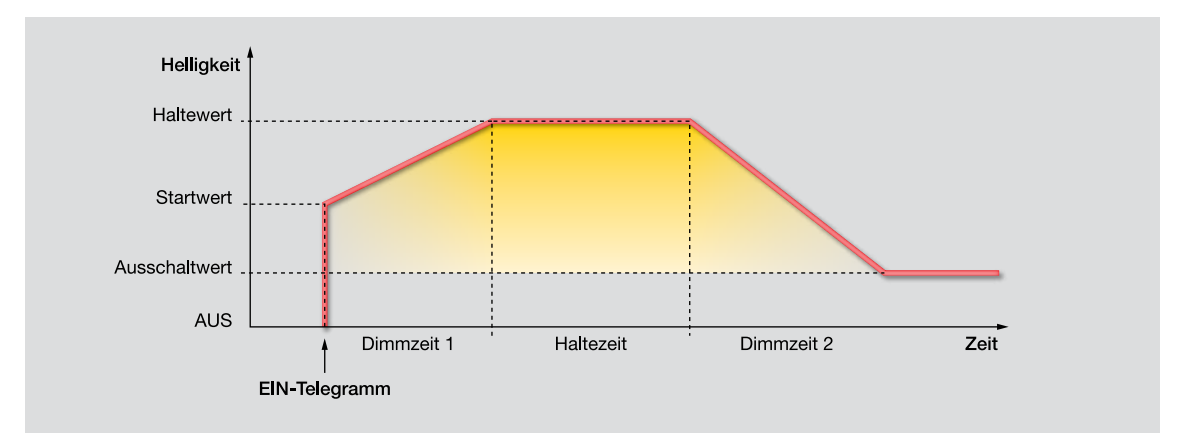

Abb. 124: Beleuchtungsablauf

Alle Werte, Start-, Halte- und Ausschaltwert, sowie die Zeiten sind in den Parametern einstellbar.

1. Dynamikfunktion mit Funktion Treppenlicht: Die Dimmzeit ist kurz, z.B. eine Sekunde, Haltezeit ist die Treppenlichtzeit, z.B. fünf Minuten, nach Ablauf dieser Zeit wird langsam herunter gedimmt auf einen Minimalwert der Beleuchtung. Durch erneutes Betätigen der zugehörigen Taste wird das Treppenlicht wieder gestartet.

**Für weitere Informationen siehe Handbuch DALI-Gateways DG/S 8.1 bzw. DG/S 1.1.**

2. Effektbeleuchtung: In Schaufenstern, Ausstellungsflächen usw. wird durch wiederholtes Starten des Dynamikvorgangs eine Effektbeleuchtung realisiert.

#### **Zentralfunktion**

Als Zentralfunktion steht der Broadcast Mode bei den DALI-Gateways als eigenes Kommunikationsobjekt für EIN/AUS, Dimmen und Helligkeitswert zur Verfügung.

- 1. Zum Einschalten einer Panikbeleuchtung wird die Zentralfunktion verwendet. Die Einschalthelligkeit wird auf 100 % festgelegt (sonst nur 80 %). Die Dimmzeit wird kurz eingestellt, damit die Helligkeit schnell erreicht wird.
- 2. In einem Restaurant soll bei Einbruch der Dämmerung sehr langsam die Beleuchtung hoch gedimmt werden, damit der Übergang von natürlicher zu künstlicher Beleuchtung kaum wahrgenommen wird. Die Dimmzeit bis zum Einschaltwert wird z.B. auf eine Stunde gestellt.

Neben der einfacheren Programmierung, es muss nur eine Gruppenadresse zugeordnet werden, stehen für die Zentralfunktion separate Parameter zur Verfügung, z.B.:

- Dimmgrenzen
- Dimmzeit

∩

– Einschalthelligkeit

#### **Sequenz (DG/S 1.16.1 und DGN/S 1.16.1)**

Bei einer Sequenz können bis zu 10 Szenen nacheinander aufgerufen werden. Bis zu 255 Durchläufe oder eine Endlosschleife können programmiert werden, Übergangs- und Laufzeit der Szenen sind individuell einstellbar.

Hierdurch sind mit dem DG/S 1.16.1 Lauflichter oder Lichteffekte ohne zusätzliche Logik- oder Zeitbausteine auf einfache Weise zu programmieren.

Medizinische Lichttherapie oder Wellnessbereich: Leuchten mit verschiedenen Farben werden abwechselnd hoch- und runter gedimmt und die Farben überblendet.

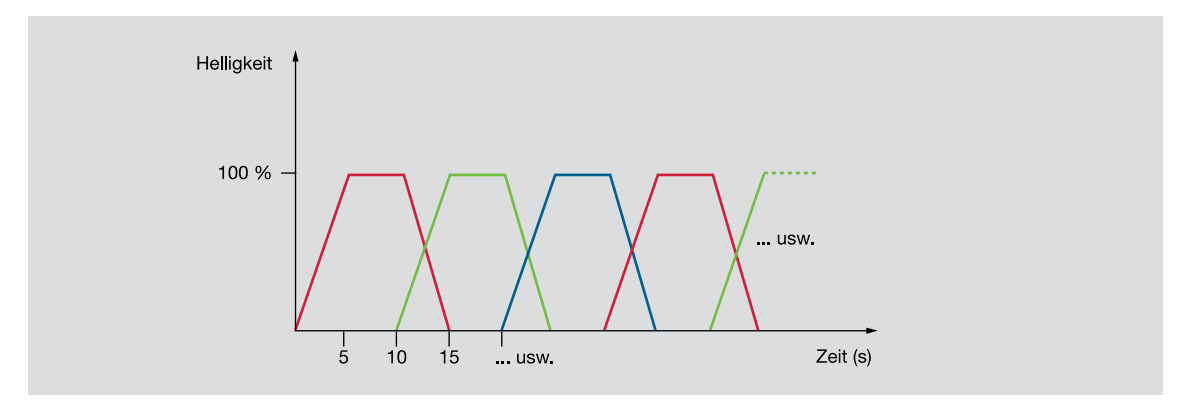

Abb. 125: Farbiges Lauflicht

#### **5.3.9.6. Schnittstellenmodul DALI-USB zur Analyse von DALI-Telegrammen**

Die DALI-Software zur Adressierung und Gruppierung der DALI-Teilnehmer sowie die ETS bieten einige Möglichkeiten der Analyse und Bewertung eines DALI- und KNX-Systems. Dennoch kann es bei bestimmten Situationen notwendig sein die Kommunikation auf der DALI-Seite näher zu betrachten.

Hierzu ist eine Kommunikationsschnittstelle zur DALI-Steuerleitung notwendig, die als DALI-USB Interface verfügbar ist.

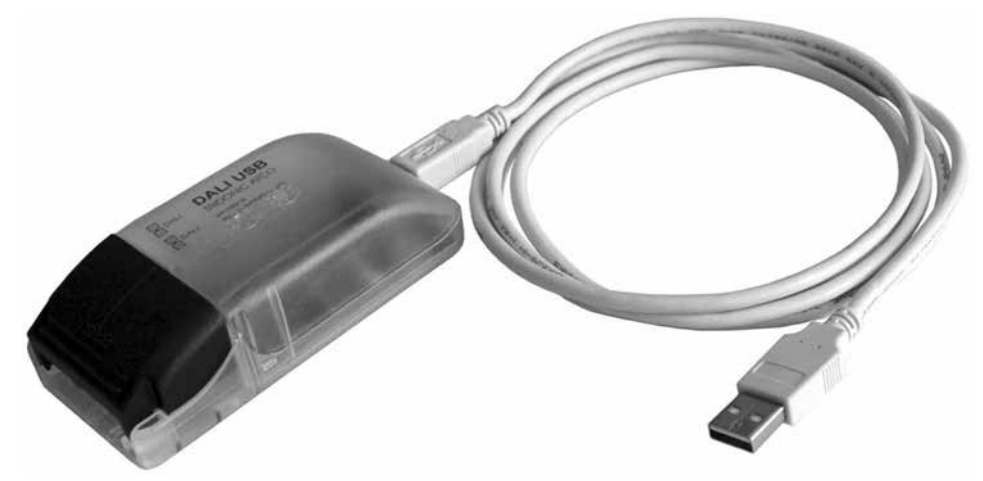

Abb. 126: Bild: DALI-USB Interface

Die kostenlos verfügbare Software DALI Master Configurator steht unter www.abb.de/asj unter der Rubrik 'Lichttechnik' und 'Software' zur Verfügung. Teil der Software ist das Programm DALI Monitor, welches die Aufzeichnung und Analyse von DALI Telegrammen ermöglicht.

Die folgenden Bilder zeigen einen Screenshot einer Aufzeichnung mit verschiedenen Situationen. Alle DALI-Teilnehmer werden nacheinander abgefragt und die entsprechenden Zustände dargestellt.

| DALIMonitor                                                                                                    |                 |                |          |                             |            |          |            |         | $ \Box$ $\times$ |
|----------------------------------------------------------------------------------------------------|-----------------|----------------|----------|-----------------------------|------------|----------|------------|---------|------------------|
| $\begin{array}{c c c c c c} \hline \multicolumn{1}{c }{\bigcirc} & \multicolumn{1}{c }{\bigcirc} & \multicolumn{1}{c}{\textbf{H}} & \multicolumn{1}{c}{\textbf{H}} & \multicolumn{1}{c}{\textbf{H}} & \multicolumn{1}{c}{\textbf{H}} & \multicolumn{1}{c}{\textbf{H}} & \multicolumn{1}{c}{\textbf{H}} & \multicolumn{1}{c}{\textbf{H}} & \multicolumn{1}{c}{\textbf{H}} & \multicolumn{1}{c}{\textbf{H}} & \multicolumn{1}{c}{\textbf{H}} & \multicolumn{1}{c}{\$ |                 | $E_2$ (2)      | find Hex | find Addr.                  | find Crnd. |          |            |         |                  |
| Type                                                                                                    | <b>Hex Data</b> | Address        | Command  |                             |            | Time     | Date       | Comment | ×                |
| Query                                                                                                    | 77A0            | A59            |          | QUERY ACTUAL LEVEL          |            | 14:56:25 | 19.04.2011 |         |                  |
| Query                                                                                                    | 7940            | A60            |          | QUERY ACTUAL LEVEL          |            | 14:56:25 | 19.04.2011 |         |                  |
| Query                                                                                                    | <b>7BA0</b>     | A61            |          | QUERY ACTUAL LEVEL          |            | 14:56:25 | 19.04.2011 |         |                  |
| Query                                                                                                    | <b>7DA0</b>     | A62            |          | QUERY ACTUAL LEVEL          |            | 14:56:25 | 19.04.2011 |         |                  |
| Query                                                                                                    | <b>7FA0</b>     | A63            |          | QUERY ACTUAL LEVEL          |            | 14:56:25 | 19.04.2011 |         |                  |
| Query                                                                                                    | <b>FF98</b>     | Bcast          |          | QUERY MISSING SHORT ADDRESS |            | 14:56:25 | 19.04.2011 |         |                  |
| Query                                                                                                    | 01A0            | A0             |          | QUERY ACTUAL LEVEL          |            | 14:56:25 | 19.04.2011 |         |                  |
| Answer                                                                                                    | <b>DB</b>       |                |          |                             |            | 14:56:25 | 19.04.2011 |         |                  |
| Query                                                                                                    | 0192            | AO             |          | QUERY LAMP FAILURE          |            | 14:56:25 | 19.04.2011 |         |                  |
| Query                                                                                                    | 03A0            | A1             |          | QUERY ACTUAL LEVEL          |            | 14:56:25 | 19.04.2011 |         |                  |
| Answer                                                                                                    | 00              |                |          |                             |            | 14:56:25 | 19.04.2011 |         |                  |
| Query                                                                                                    | 0392            | A1             |          | QUERY LAMP FAILURE          |            | 14:56:26 | 19:04.2011 |         |                  |
| Query                                                                                                    | 05A0            | A2             |          | QUERY ACTUAL LEVEL          |            | 14:56:26 | 19.04.2011 |         |                  |
| Answer                                                                                                    | FE              |                |          |                             |            | 14:56:26 | 19.04.2011 |         |                  |
| Query                                                                                                    | 0592            | A <sub>2</sub> |          | QUERY LAMP FAILURE          |            | 14:56:26 | 19.04.2011 |         |                  |
| Query                                                                                                    | 07A0            | A3             |          | QUERY ACTUAL LEVEL          |            | 14:56:26 | 19.04.2011 |         |                  |
| Query                                                                                                    | 09A0            | A4             |          | QUERY ACTUAL LEVEL          |            | 14:56:26 | 19.04.2011 |         |                  |
| Query                                                                                                    | 0BA0            | A5             |          | QUERY ACTUAL LEVEL          |            | 14:56:26 | 19.04.2011 |         |                  |
| Query                                                                                                    | 0DA0            | A6             |          | QUERY ACTUAL LEVEL          |            | 14:56:26 | 19.04.2011 |         |                  |
| Query                                                                                                    | OF AO           | A7             |          | QUERY ACTUAL LEVEL          |            | 14:56:26 | 19.04.2011 |         |                  |
| Query                                                                                                    | <b>11A0</b>     | A8             |          | QUERY ACTUAL LEVEL          |            | 14:56:26 | 19.04.2011 |         |                  |
| Query                                                                                                    | <b>13A0</b>     | A9             |          | QUERY ACTUAL LEVEL          |            | 14:56:26 | 19.04.2011 |         |                  |
| Query                                                                                                    | <b>15A0</b>     | A10            |          | QUERY ACTUAL LEVEL          |            | 14:56:26 | 19.04.2011 |         |                  |
| Query                                                                                                    | 17A0            | A11            |          | QUERY ACTUAL LEVEL          |            | 14:56:26 | 19.04.2011 |         |                  |
| Query                                                                                                    | 1940            | A12            |          | QUERY ACTUAL LEVEL          |            | 14:56:26 | 19.04.2011 |         |                  |
| Query                                                                                                    | <b>18A0</b>     | A13            |          | QUERY ACTUAL LEVEL          |            | 14:56:26 | 19.04.2011 |         |                  |
| Answer                                                                                                    | FF              |                |          |                             |            | 14:56:26 | 19.04.2011 |         |                  |
| Query                                                                                                    | 1892            | A13            |          | QUERY LAMP FAILURE          |            | 14:56:26 | 19:04.2011 |         |                  |
| Answer                                                                                                    | FF.             |                |          |                             |            | 14:56:26 | 19.04.2011 |         |                  |
| Guerr                                                                                                    | <b>TDA0</b>     | A14            |          | <b>QUERY ACTUAL LEVEL</b>   |            | 14:56:26 | 19:04.2011 |         |                  |
| Query                                                                                                    | 1FA0            | A15            |          | QUERY ACTUAL LEVEL          |            | 14:56:26 | 19.04.2011 |         |                  |
| Query                                                                                                    | 21A0            | A16            |          | QUERY ACTUAL LEVEL          |            | 14:56:26 | 19.04.2011 |         |                  |
| Query                                                                                                    | 23A0            | A17            |          | QUERY ACTUAL LEVEL          |            | 14:56:26 | 19.04.2011 |         |                  |

Abb. 127: Bild: Zyklisches Abfragen der Teilnehmer, Teilnehmer Nr. 14 mit Lampenfehler

| DALIMonitor |                                                                                                    |                 |                                     |          |            |         | $ \Box$ $\times$ |
|-------------|----------------------------------------------------------------------------------------------------|-----------------|-------------------------------------|----------|------------|---------|------------------|
| 固           | $\begin{picture}(180,10) \put(0,0){\line(1,0){10}} \put(10,0){\line(1,0){10}} \put(10,0){\line(1,0){10}} \put(10,0){\line(1,0){10}} \put(10,0){\line(1,0){10}} \put(10,0){\line(1,0){10}} \put(10,0){\line(1,0){10}} \put(10,0){\line(1,0){10}} \put(10,0){\line(1,0){10}} \put(10,0){\line(1,0){10}} \put(10,0){\line(1,0){10}} \put(10,0){\line($ | $\frac{1}{2}$ 0 | find Addr.<br>find Cmd.<br>find Hex |          |            |         |                  |
| Type        | <b>Hex Data</b>                                                                                                    | Address         | Command                             | Time     | Date       | Comment | ×                |
| Answer      | FE                                                                                                    |                 |                                     | 14:57:35 | 19:04.2011 |         |                  |
| DAP         | 8000                                                                                                    | GO              | DIRECT ARC POWER 8 (OFF)            | 14:57:35 | 19.04.2011 |         |                  |
| Query       | 0592                                                                                                    | A2              | QUERY LAMP FAILURE                  | 14:57:35 | 19.04.2011 |         |                  |
| Query       | 07A0                                                                                                    | A3              | QUERY ACTUAL LEVEL                  | 14:57:35 | 19:04.2011 |         |                  |
| Query       | 09A0                                                                                                    | A4              | QUERY ACTUAL LEVEL                  | 14:57:35 | 19.04.2011 |         |                  |
| Query       | <b>0BA0</b>                                                                                                    | A5              | QUERY ACTUAL LEVEL                  | 14:57:35 | 19.04.2011 |         |                  |
| Query       | 0DA0                                                                                                    | A6              | QUERY ACTUAL LEVEL                  | 14:57:35 | 19.04.2011 |         |                  |
| Query       | OF AO                                                                                                    | A7              | QUERY ACTUAL LEVEL                  | 14:57:36 | 19.04.2011 |         |                  |
| Query       | <b>11A0</b>                                                                                                    | A8              | QUERY ACTUAL LEVEL                  | 14:57:36 | 19.04.2011 |         |                  |
| Query       | 13A0                                                                                                    | A9              | QUERY ACTUAL LEVEL                  | 14:57:36 | 19.04.2011 |         |                  |
| Query       | <b>15A0</b>                                                                                                    | A10             | QUERY ACTUAL LEVEL                  | 14:57:36 | 19.04.2011 |         |                  |
| Query       | <b>17A0</b>                                                                                                    | A11             | QUERY ACTUAL LEVEL                  | 14:57:36 | 19.04.2011 |         |                  |
| Query       | <b>1940</b>                                                                                                    | A12             | QUERY ACTUAL LEVEL                  | 14:57:36 | 19.04.2011 |         |                  |
| Query       | <b>18A0</b>                                                                                                    | A13             | QUERY ACTUAL LEVEL                  | 14:57:36 | 19.04.2011 |         |                  |
| Answer      | FE                                                                                                    |                 |                                     | 14:57:36 | 19.04.2011 |         |                  |
| Query       | 1892                                                                                                    | A13             | QUERY LAMP FAILURE                  | 14:57:36 | 19.04.2011 |         |                  |
| Quign       | 1040                                                                                                    | ALA             | OUEDVACTUAL LEVEL                   | 14:57:36 | 19.04.2011 |         |                  |
| DAP         | 82FE                                                                                                    | G1              | DIRECT ARC POWER 254 (100%)         | 14:57:36 | 19.04.2011 |         |                  |
| Query       | 1FA0                                                                                                    | A15             | QUERY ACTUAL LEVEL                  | 14:57:36 | 19.04.2011 |         |                  |
| Query       | 21A0                                                                                                    | A16             | QUERY ACTUAL LEVEL                  | 14:57:36 | 19.04.2011 |         |                  |
| Query       | 23A0                                                                                                    | A17             | QUERY ACTUAL LEVEL                  | 14:57:36 | 19.04.2011 |         |                  |
| Query       | 25A0                                                                                                    | A18             | QUERY ACTUAL LEVEL                  | 14:57:36 | 19.04.2011 |         |                  |
| Query       | 27A0                                                                                                    | A19             | QUERY ACTUAL LEVEL                  | 14:57:36 | 19.04.2011 |         |                  |
| Query       | <b>29A0</b>                                                                                                    | A20             | QUERY ACTUAL LEVEL                  | 14:57:36 | 19.04.2011 |         |                  |
| Query       | <b>2BA0</b>                                                                                                    | A21             | QUERY ACTUAL LEVEL                  | 14:57:36 | 19.04.2011 |         |                  |
| Query       | <b>2DA0</b>                                                                                                    | A22             | QUERY ACTUAL LEVEL                  | 14:57:36 | 19.04.2011 |         |                  |
| Query       | 2FA0                                                                                                    | A23             | QUERY ACTUAL LEVEL                  | 14:57:36 | 19.04.2011 |         |                  |
| Query       | 31A0                                                                                                    | A24             | QUERY ACTUAL LEVEL                  | 14:57:36 | 19:04.2011 |         |                  |
| Query       | 33A0                                                                                                    | A25             | QUERY ACTUAL LEVEL                  | 14:57:36 | 19.04.2011 |         |                  |
| Guery       | 35A0                                                                                                    | A26             | QUERY ACTUAL LEVEL                  | 14:57:36 | 19:04.2011 |         |                  |
| Query       | 37A0                                                                                                    | A27             | QUERY ACTUAL LEVEL                  | 14:57:36 | 19.04.2011 |         |                  |
| Query       | 39A0                                                                                                    | A28             | QUERY ACTUAL LEVEL                  | 14:57:36 | 19.04.2011 |         |                  |
| Query       | 3BA0                                                                                                    | A29             | QUERY ACTUAL LEVEL                  | 14:57:36 | 19.04.2011 |         |                  |

Abb. 128: Bild: Einschalten über KNX-Taster, DALI-Gruppe Nr. 1 geht auf 100 % Helligkeit

#### **5.3.10. DSI (Digital Serial Interface)**

DSI ist ebenfalls eine digitale Schnittstelle in der Beleuchtungstechnik zur Ansteuerung von DSI-Vorschaltgeräten. Dabei handelt es sich jedoch um eine firmenspezifische Lösung, d.h. kein Standard wie bei DALI. Die Funktionalität ist gegenüber DALI eingeschränkt, z.B. gibt es keine Fehlerrückmeldung.

Auf Grund der Bedeutung des DALI wird DSI am Markt an Bedeutung verlieren.

# ABB i-bus® KNX **Checkliste**

### **Beleuchtungssteuerung**

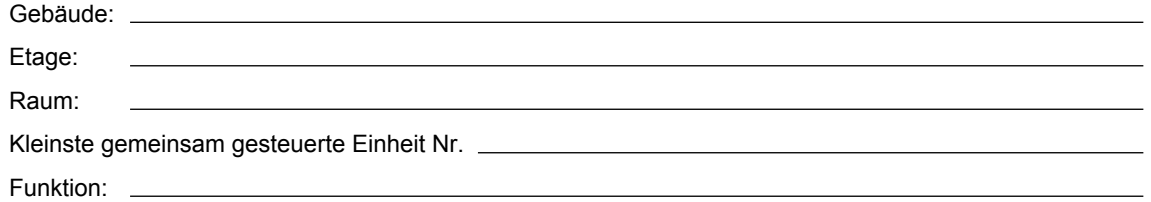

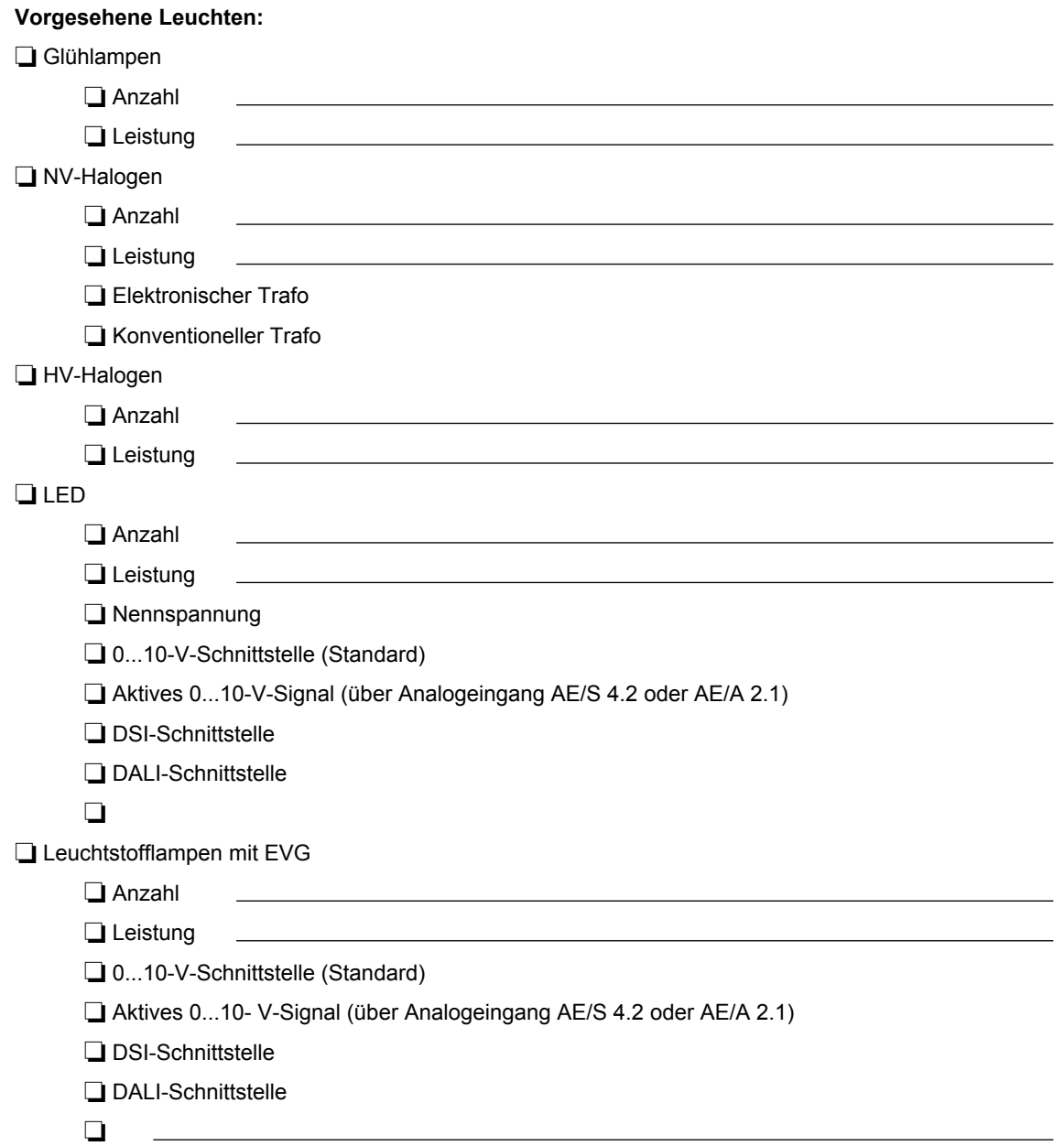

### ABB i-bus® KNX **Checkliste**

#### ❏ Leuchten mit DALI Vorschaltgeräten

❏ Leuchtentyp

❏ Anzahl

❏ Leistung

❏ Anzahl der Gruppen

❏ Rückmeldung Lampenfehler

❏ Rückmeldung Vorschaltgerätefehler

❏ Dynamikfunktion

❏ Sequenzfunktion

❏ Notbeleuchtung

❏ Quecksilberdampflampen

❏ Anzahl

❏ Leistung

❏ Sonstige Leuchten

❏ Anzahl

❏ Leistung

#### **Leuchten werden**

❏ geschaltet

❏ gedimmt

❏ geregelt (Konstantlichtregelung)

#### **Manuelle Bedienung vor Ort**

❏ konventionelle Taster/Schalter mit UP-Schnittstelle

❏ Schalter: EIN/AUS

❏ Taster: UM

❏ Taster: Kurz – UM/lang – HELLER/DUNKLER Dimmen

❏ 2 Taster: Kurz – EIN/lang – HELLER Dimmen

Kurz – AUS/lang – DUNKLER Dimmen

❏ Taster: Kurz UM mit Mehrfachbetätigung für andere Kreise

❏ Taster: Kurz – UM/Lang – andere Kreise Schalten

❏ Taster: Zusatzfunktionen:

❏ Statusrückmeldung über LED

❏ Orientierungslicht

# ABB i-bus® KNX **Checkliste**

#### ❏ Bustaster

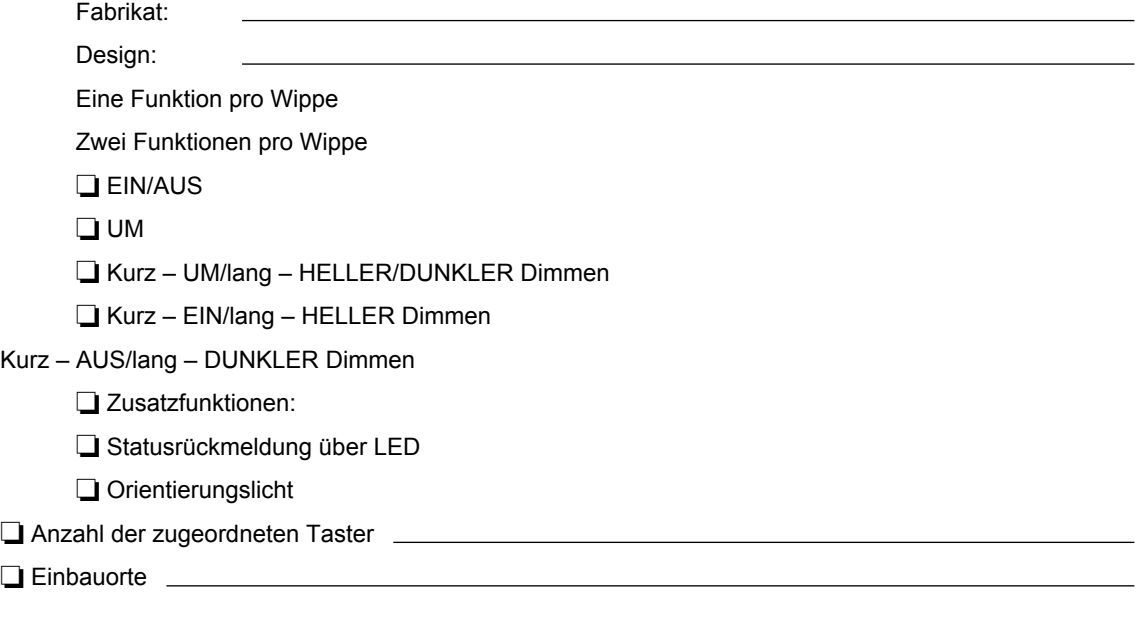

#### **Übergeordnete manuelle Bedienung**

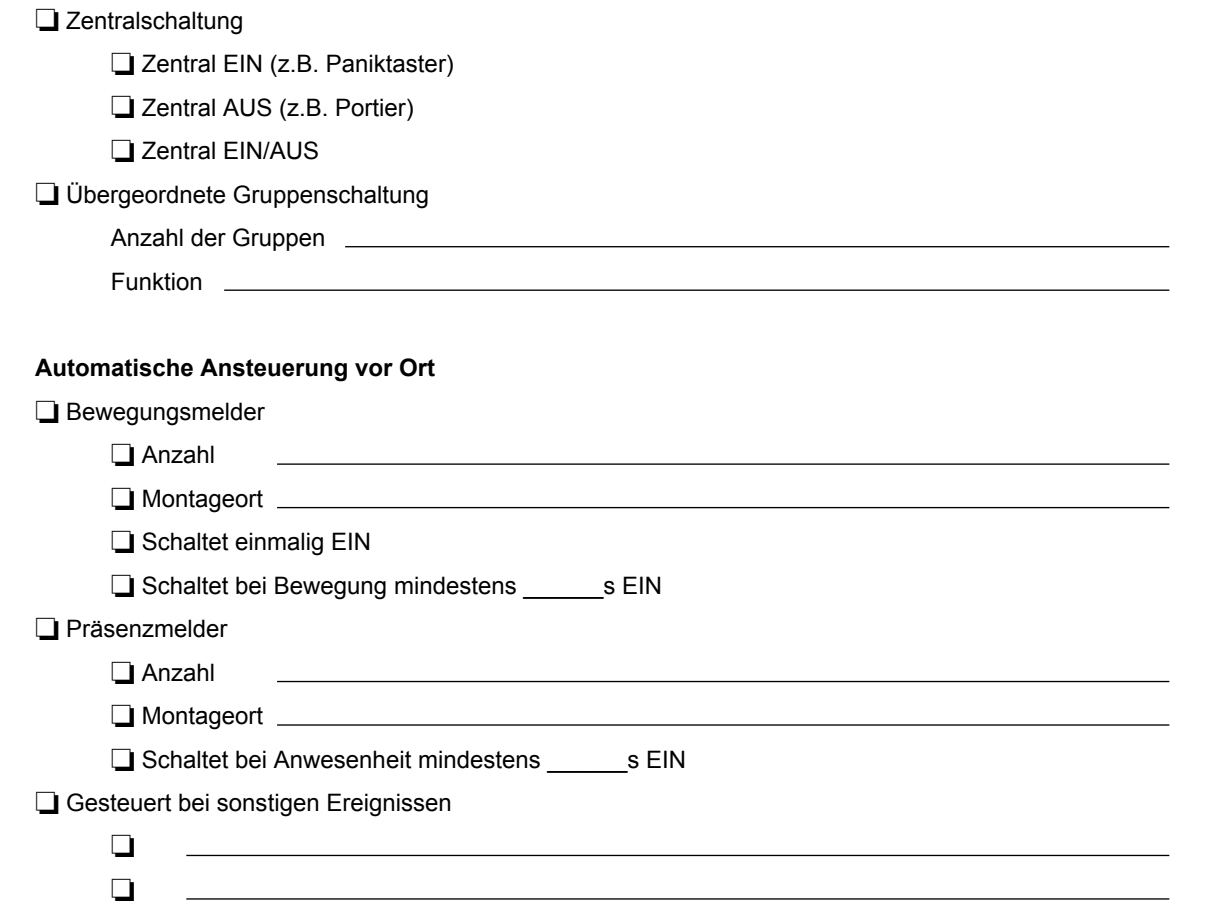

# ABB i-bus® KNX Notizen

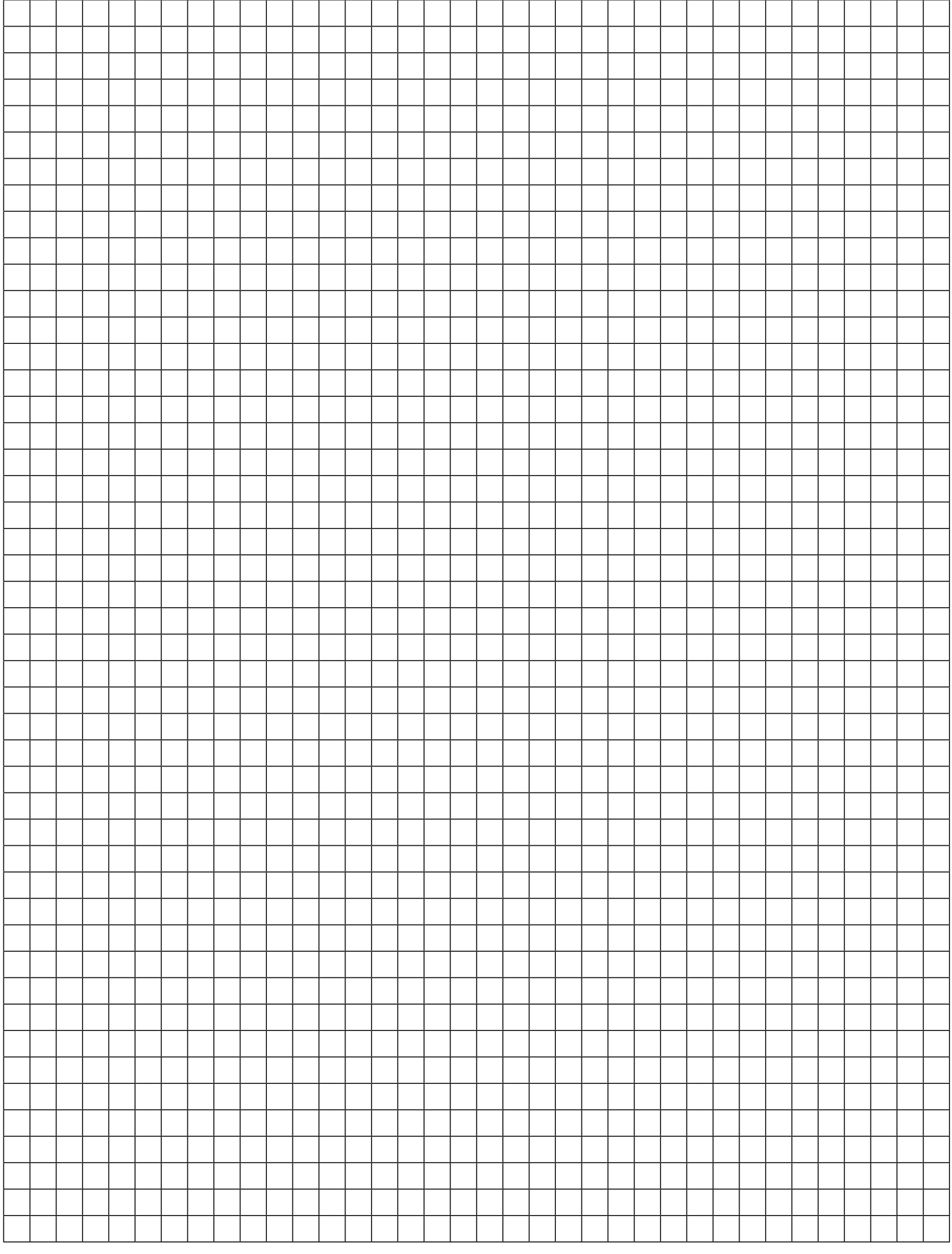

# Kontakt

 $\sqrt{ }$ 

#### ABB STOTZ-KONTAKT GmbH

Eppelheimer Straße 82 69123 Heidelberg, Deutschland Telefon: +49 (0)6221 701 607 (Marketing) +49 (0)6221 701 434 (KNX Helpline) Telefax: +49 (0)6221 701 724 E-Mail: knx.marketing@de.abb.com knx.helpline@de.abb.com

#### Weitere Informationen und regionale Ansprechpartner: www.abb.com/knx

#### Hinweis:

Technische Änderungen der Produkte sowie Änderungen im Inhalt dieses Dokuments behalten wir uns jederzeit ohne Vorankündigung vor. Bei Bestellungen sind die jeweils vereinbarten Beschaffenheiten maßgebend. Die ABB AG übernimmt keinerlei Verantwortung für eventuelle Fehler oder Unvollständigkeiten in diesem Dokument.

Wir behalten uns alle Rechte an diesem Dokument und den darin enthaltenen Gegenständen und Abbildungen vor. Vervielfältigung, Bekanntgabe an Dritte oder Verwertung seines Inhaltes – auch von Teilen – ist ohne vorherige schriftliche Zustimmung durch die ABB AG verboten.

Copyright© 2014 ABB Alle Rechte vorbehalten

 $\Box$ 

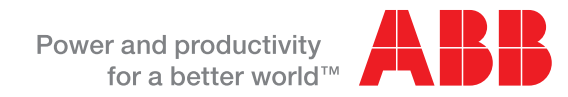